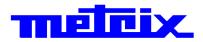

# SCOPIX BUS

# **Oscilloscopes / Bus Analysis**

# 200MHz 2-channel OX 7202 200MHz 4-channel OX 7204

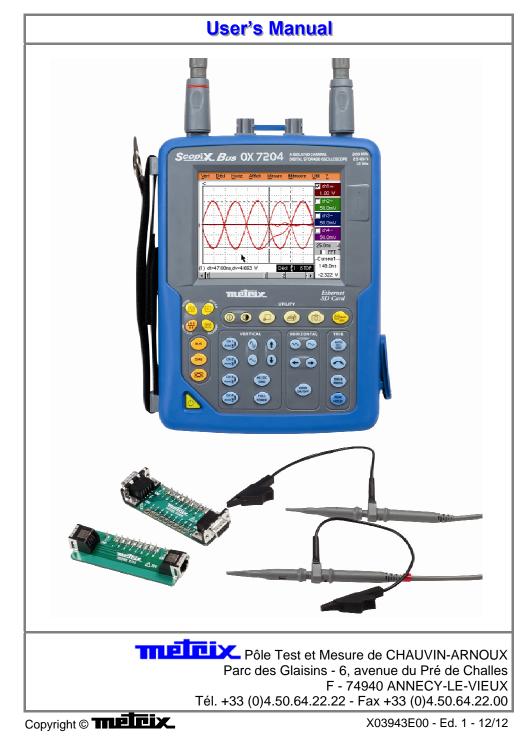

### Contents

| General instructions |                                             | Chapter I |
|----------------------|---------------------------------------------|-----------|
|                      | General                                     | 5         |
|                      | Verifying the proper operation of equipment | 9         |
|                      | Software updating                           |           |
|                      |                                             |           |

### **Description of the instrument**

### Chapter II

| Presentation    | 11 |
|-----------------|----|
| Views           | 12 |
| Terminal Boards | 16 |
| Activation      |    |
| Battery         | 19 |
| Using the menus |    |
| Network         | 21 |
| Micro SD Card   | 26 |

#### **Description of Accessories**

|                         | Chapter III |
|-------------------------|-------------|
| HX0061                  |             |
| HX0063                  |             |
| PROBIX                  |             |
| HX0030                  |             |
| HX0031                  |             |
| HX0032                  | 35          |
| HX0033                  |             |
| HX0034                  |             |
| HX0035                  |             |
| HX0036                  |             |
| HX0072                  | 40          |
| HX0073                  | 41          |
| HX0093                  | 42          |
| HX0094                  | 43          |
| HX0095                  | 44          |
| HX0096                  |             |
| HX0130                  |             |
| Recommendations for use | 48          |

### Oscilloscope Mode

### Chapter IV

| Keys  |                 |    |
|-------|-----------------|----|
| •     |                 |    |
| Menus |                 |    |
|       | "Vortical" monu | 64 |

| "Vertical" menu    |    |
|--------------------|----|
| "Trigger" menu     | 76 |
| "Horizontal" menu  | 87 |
| "Display" menu     | 92 |
| "Measurement" menu | 94 |
| "Memory" menu      |    |
| "Utilities" menu   |    |
| "Help" menu        |    |
|                    |    |

#### « Bus Analysis » Mode

#### **Chapitre V**

| Keys        |                    |     |
|-------------|--------------------|-----|
|             |                    |     |
| Menus       |                    |     |
|             | "Vertical" menu    |     |
|             | "Trigger" menu     |     |
|             | "Horizontal" menu  |     |
|             | "Display" menu     |     |
|             | "Measurement" menu |     |
|             | "Memory" menu      |     |
|             | "Utilities" menu   |     |
|             | "Help" menu        |     |
| Eye diagram |                    | 120 |

#### **Chapter VI**

| Keys          |                   |
|---------------|-------------------|
| Display       |                   |
| Menus         |                   |
| "Vertical"    | " <b>menu</b>     |
| "Trigger'     | " <b>menu</b>     |
| "Horizontal"  | " <b>menu</b>     |
| "Display"     | " <b>menu</b>     |
| "Measurement" | " <b>menu</b>     |
| "Memory'      | " <b>menu</b>     |
| "Utilities"   | " <b>menu</b>     |
| "Help'        | " <b>menu</b> 135 |

#### **Recorder Mode**

**Multimeter Mode** 

#### **Chapter VII**

**Chapter VIII** 

| Keys    | 137 |
|---------|-----|
| Display |     |
| Menus   |     |

| "Vertical"    | menu | 148 |
|---------------|------|-----|
| "Trigger"     | menu | 149 |
| "Horizontal"  | menu | 154 |
| "Display"     | menu | 155 |
| "Measurement" | menu | 157 |
| "Memory"      | menu | 158 |
| " Utilities"  | menu | 161 |
| "Help"        | menu | 163 |
|               |      |     |

#### **HTTP and FTP Server**

# General165ScopeNet166PolicyTool175Access to files of the instrument from a PC176

#### Chanter IX

| Applications                |                                                     | Chapter IX  |
|-----------------------------|-----------------------------------------------------|-------------|
|                             | 1. Display of the calibration signal                |             |
|                             | 2. Automatic measurements                           |             |
|                             | 3. Cursor measurements                              |             |
|                             | 4. Phase offset measurement with cursor             |             |
|                             | 5. Automatic phase measurement                      |             |
|                             | 6. Manual phase measurement                         |             |
|                             | 7. Videosignal display                              |             |
|                             | 8. Examination of a specific TV line                |             |
|                             | 9. "ROLL" Mode display of slow phenomena            |             |
|                             | 10. Min/Max Acquisition                             |             |
|                             | 11. Measurement in "Multimeter" Mode                |             |
|                             | 12. Measurement in "Recorder" Mode                  |             |
|                             | 13. ETHERNET network application examples           |             |
|                             | a) File transfer<br>b) Hard copy on network printer |             |
|                             | c) Installation of a FTP server                     |             |
|                             | d "Virtual Printers"                                |             |
| Technical Characteristics   |                                                     | Chapter X   |
|                             | Specifications                                      |             |
|                             | Specifications                                      |             |
| General & Mechanical Specif | ications                                            | Chapter XI  |
| General & Mechanical Opech  |                                                     | -           |
|                             | Specifications                                      |             |
| Supply                      |                                                     | Chapter XII |
|                             | Supply                                              |             |
| Index                       |                                                     |             |
| Appendix                    |                                                     | Chapter A-1 |
|                             | AS-I bus                                            |             |
|                             | CAN High-Speed bus                                  |             |
|                             | CAN Low-Speed bus                                   |             |
|                             | DALI bus                                            |             |
|                             | Ethernet 100base-T bus                              |             |
|                             | Ethernet 10base-T bus                               |             |
|                             | Ethernet 10base2 bus                                |             |
|                             | FlexRay bus                                         |             |
|                             | LIN bus                                             |             |
|                             | Profibus DP bus                                     |             |
|                             | Profibus PA bus                                     |             |
|                             | RS232 bus                                           | A-24        |

KNX bus

-

### **General Instructions**

#### Introduction

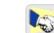

**Congratulations !** You have just purchased a portable digital **oscilloscope**. Thank you for your trust in the quality of our products.

Here is the family of instruments to which it belongs:

| SCOPIX BUS OX 7202 | color | 2-channel | 200 MHz | 2,5 GS/s sample |
|--------------------|-------|-----------|---------|-----------------|
| SCOPIX BUS OX 7204 | color | 4-channel | 200 MHz | 2,5 GS/s sample |

#### Both instruments in this range are equipped with Micro SD card.

This oscilloscope also offers the following modes:

- Bus analysis of different bus
- Multimeter mode
- Recorder mode

It complies with safety standard IEC 61010-1 + NF EN 61010-2-030, double insulation, relative to electronic measuring instruments.

For optimum service, read this manual carefully and comply with the operating precautions.

Non-compliance with the warnings and/or operating instructions might damage the instrument and/or its components and could prove dangerous for the user.

Precautions and safety measures

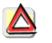

- This instrument has been designed for use:
  - indoors
  - in an environment with pollution level 2,
  - at an altitude of less than 2000 m,
  - at a temperature between 0°C and 40°C
  - with relative humidity of less than 80% up to 31°C.
- The safety of any system integrating the apparatus concerns the responsibility of the assembler of the system.
- It can be used for measurements on circuits 600V CAT III, 1000V CAT II in relation to earth and can be powered by a 98 to 264Vrms mains network, with an external power supply. However, some accessories can lead you to use this instrument on circuits of lower voltage and category. Conform the given values when connecting the accessory.

## General Instructions (cont'd)

| Precautions and<br>safety measures<br>(cont'd) |                                                                                                    |
|------------------------------------------------|----------------------------------------------------------------------------------------------------|
| before use                                     | <ul> <li>Comply with environmental and storage conditions.</li> </ul>                                                                                                    |
|                                                | • Check the integrity of the protections and insulation of the accessories.<br>Any item of which the insulation is deteriorated (even partially) must be<br>taken out of service and scrapped. A change in the colour of the<br>insulation is a sign of deterioration.                                                                                                    |
|                                                | <ul> <li>Power supply : it must be connected to the mains network<br/>(from 90 to 264 VAC, 300 V – CAT II). Make sure that it is in good<br/>working conditions.</li> </ul>                                                                                                    |
|                                                | <ul> <li>Removable line/power cords must not be replaced by cords having<br/>unsuitable rated characteristics.</li> </ul>                                                                                                    |
| during use                                     | • Read carefully all the notes preceded by the symbol $ ightarrow$ .                                                                                                    |
|                                                | <ul> <li>The instrument power supply is equipped with an electronic protection<br/>system which is reset automatically when the fault is eliminated.</li> </ul>                                                                                                    |
|                                                | <ul> <li>Be sure not to obstruct the ventilation holes.</li> </ul>                                                                                                    |
|                                                | <ul> <li>As a safety measure, use only suitable cords and accessories supplied<br/>with the instrument or approved by the manufacturer.</li> </ul>                                                                                                    |
| Definition of<br>measurement<br>categories     | <b>Overvoltage category II</b> is for equipment intended to be supplied from the building wiring. It applies both to plug-connected equipment and to permanently connected equipment.<br><i>E.g.: Measurements on the network circuits of household appliances, portable tools and other similar appliances.</i>                                                                                                    |
|                                                | Overvoltage category III is for equipment intended to form part of a building wiring installation. Such equipment includes socket outlets, fuse panels, and some mains installation control equipment.<br>E.g. Measurements on distribution panels (including secondary meters), circuit breakers, cabling including cables, busbars, junction boxes, disconnecting switches, power outlets in the fixed installation, and industrial appliances and other equipment, such as motors permanently connected to the fixed installation. |
|                                                | Overvoltage category IV is for equipment installed at or near the origin of<br>the electrical supply to a building, between the building entrance and the<br>main distribution board. Such equipment may include electricity tariff<br>meters and primary overcurrent protection devices.<br><i>E.g.: Measurements on systems installed before the main fuse or the</i><br><i>circuit breaker of the building's installation.</i>                                                                                                    |
| Attention !                                    | Using a measuring device, a lead, or an accessory of a lower<br>measurement category or voltage reduces the whole system<br>(device + leads + accessories) to the lowest measurement category<br>and/or service voltage.                                                                                                    |

### **General Instructions (cont'd)**

Symbols used on the instrument

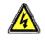

Risk of electric shocks: input connection and disconnection instructions. Always connect the sensors or adapters to the instrument before connecting them to the measuring points. Always disconnect the sensors or cables from the measurement points before disconnecting them from the instrument. These instructions apply before cleaning the instrument and before opening the battery housing cover and the sensor calibration outputs.

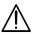

Warning: Risk of danger. The operator undertakes to consult the instructions each time this danger symbol is encountered.

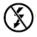

Application or unauthorized removal of uninsulated conductors under dangerous voltage.

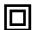

Double insulation

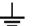

Earth

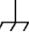

Mass chassis

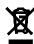

In the European Union, this product is the subject of selective waste sorting for the recycling of electric and electronic equipment in compliance with the Directive WEEE 2002/96/CE: this equipment must not be considered as household waste. The spent batteries and accumulators must not be treated as household waste. Return them to the appropriate collection point for recycling.

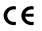

The CE marking indicates compliance with EC Directives "Low Voltage", "EMC", "DEE" and "RoHS".

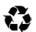

This product or this packaging is recyclable.

### **General Instructions (cont'd)**

#### Warranty

E

This equipment is guaranteed for 3 years against any defect in materials or workmanship, in accordance with the general terms and conditions of sale.

It can only be repaired by the manufacturer. The manufacturer reserves the right to carry out repair or replacement of all or part of the equipment. If the equipment is returned to the manufacturer, initial transport costs shall be borne by the customer.

The warranty does not apply following:

- unsuitable use of the equipment or use with other incompatible equipment
- modification of the equipment without explicit authorization from the manufacturer's technical services
- repair carried out by a person not certified by the manufacturer
- adaptation to a specific application, not provided for in the definition of the equipment or by the operating manual
- an impact, a fall or a flooding.

#### Maintenance and metrological verification

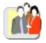

Before the equipment is opened, it must be disconnected from the mains supply and the measurement circuits, and the operator must not become charged with any static electricity. This could cause the destruction of internal parts.

Any adjustment, servicing or repair of the unit *under power* must be undertaken only by qualified personnel, after reading the instructions in this manual.

A **qualified person** is a person who is familiar with the installation, its construction, its use and the hazards that exist. They are authorized to activate and deactivate the installation and equipment, in compliance with the safety instructions.

As for all surveying equipment, yearly metrological checks are necessary. These checks can also be done as part of preventative maintenance.

Information and contact details : contact your nearest distributor.

#### Unpacking -Repacking

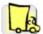

All the equipment was verified mechanically and electrically before shipping.

When you receive it, carry out a quick check to detect any damage that may have occurred during transport. If necessary, contact our sales department immediately and register any legal reservations with the carrier.

In the event of reshipping, it is preferable to use the original package. Indicate the reasons for the return as clearly as possible in a note attached to the equipment.

#### Repair

For all repairs before or after expiry of warranty, please return the device to your distributor.

### **General instructions (cont'd)**

#### Cleaning

- Turn the instrument off.
- Clean it with a damp cloth and soap.
- Never use abrasive products or solvents.
- Allow to dry before any further use.

### Verifying the proper operation of equipment

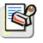

A self-test operation is performed by the instrument when starting. If a problem is detected, an error message with a numeric code is displayed on the screen (see the meaning of these codes).

The result of this self-test is also available in the menu "Util  $\rightarrow$  system."

We recommend an annual check of your instrument by an accredited metrology service (refer to your nearest distributor).

### Update the instrument's internal software

# 0

- Log on to the www.chauvin-arnoux.com website.
- In the "Support" section, select "Download Center".
- Download the "firmware" corresponding to your instrument model.
- Also download the installation instructions for this firmware.
- Refer to these instructions to update your instrument.

### **Description of the instrument**

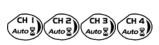

This manual describes the operation of an **OX 7204** oscilloscope.

CH I Auto The Auto The Auto Th

**OX7202** : the adjustment of the 2 channels is accessible by the opposite keys.

**OX 7204** : the adjustment of the 4 channels is accessible by the opposite keys.

Presentation

This instrument is part of our range of portable oscilloscopes. Its special feature is that it groups **4 instruments** into one:

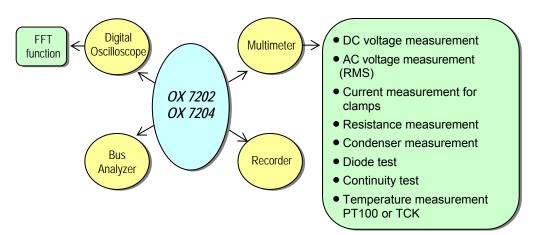

- a digital **oscilloscope** for laboratory use, intended for the analysis of the signals encountered in electronics and electrical engineering
- an 8,000-count multimeter
- an analog signal analyzer of different bus
- a recorder, designed to capture single or slow signals

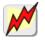

All the channels are insulated from one another for measurements on 600V CAT III, 1000V CAT II installations with appropriated PROBIX accessories while complying with the standard IEC 61010-1 + NF EN 61010-2-030.

The instrument works with a constant acquisition depth of 2500 counts. Memory management is organized using a "Windows®"-type file system.

A large **LCD screen** is used to view the signals applied, along with all the settings.

The main control functions are directly accessible using the keys on the front panel and can be modified using a **touch-sensitive pad** with the **stylus** supplied.

A graphical interface similar to a PC's is used to:

- select the advanced functions by means of drop-down menus and the touch-sensitive pad
- act directly on the objects (curves, cursors, etc.) displayed on the screen.

This means that the settings can be modified.

This instrument is completed by : USB via HX0084 adapter ETHERNET CENTRONICS (option) RS232 via HX0042 cable (option)

### OX 7202

Front Panel

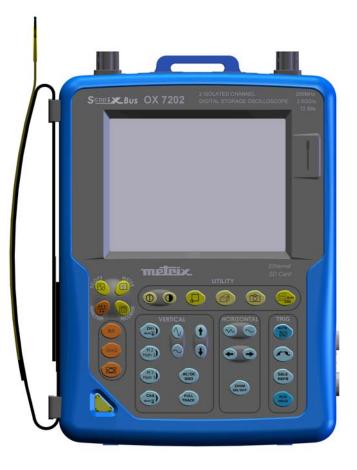

#### **Rear Panel**

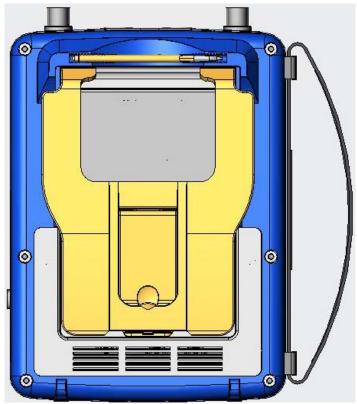

# OX 7204 Front Panel 0 0 6 f 0 • • ~ AC/DC GND 200M ON/DFF ()14 Aug PULL Rear Panel Stylus -Strap Fans -Stand -Cover of the battery pack

*Using the stand* The oscilloscope is equipped with a tilt-stand, allowing easy viewing while placed on a benchtop.

Markings on rear panel

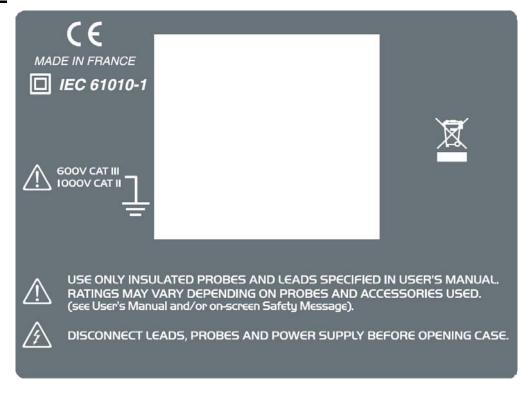

TO AVOID ELECTRICAL SHOCK DISCONNECT LEADS, PROBES AND POWER SUPPLY BEFORE REMOVING COVER

9.6V NIMH CUSTOM PACK

#### Side view

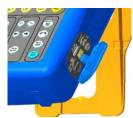

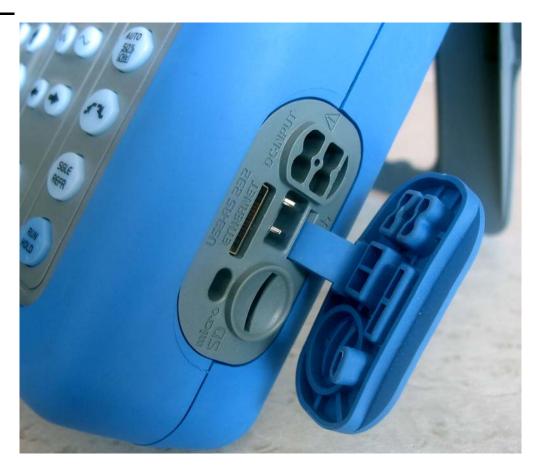

#### Marking

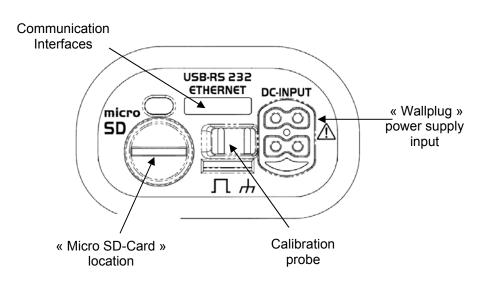

# **Measurement** terminal block OX 7202 0 Marking 4 1 OX 7204 • • . . . Marking 2 1 3 4 0 **₽**

#### Front (description)

The main functions of the instrument are accessible on the front panel and can be modified using the touch-sensitive pad (with its stylus) or the menu bar.

1 On/Standby/Off key

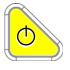

- power on by a short press
- switch the instrument to standby (yellow LED flashing inside the key) by one short press. A second press on the key reactivates the instrument.
  - power off by a long press (> 3 s):
  - the recording time of the files and configuration is < 15 s.
  - In certain cases, the standby of the instrument is effective 45 s. after a long press on this key.

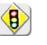

If the instrument is not equipped with a battery, never disconnect the instrument from the mains while the message "System shut down : Please wait before switch off power" is displayed on the screen. Otherwise, the current file and all the files previously saved will be lost.

These can be used for:

1 touch-sensitive pad and stylus

selection of menus,

validation of functions,

movement of symbols appearing on the LCD screen.

• The **menus** at the top of the screen and the submenus selected by the pointer open and are validated with the stylus.

• The **menus** in the curve display area, the command area

the status area

can be opened with the stylus.

- The stylus can move the symbols displayed in:
  - 1. the main display area:
    - trigger position position of cursors reference of the traces displayed
  - 2. the bargraph:
    - trigger position

position of cursors position of zoomed area in the acquisition memory

Place the pointer on the symbol to be moved and keep the stylus pressing down while you move it to the required position.

• It is possible to use the stylus to **zoom** in the display area: drag to create a rectangle.

4 "operating mode" keys

You can select the operating mode of the instrument by pressing one of these 4 keys:

"oscilloscope" "bus analyser" "multimeter" "recorder"

28 keys only active when pressed

Shortcut access to the most common functions: see chapter on "The Keys" for the "Oscilloscope", "Multimeter", "Bus Analyser" and "Recorder" modes.

# Initial operation of the oscilloscope

The portable oscilloscopes in this range are designed to operate on a power source delivering 98 to 264 V (ACrms) or in stand-alone mode with a battery.

The instruments are delivered with a mains adapter, an external power supply (battery charger) and an Ni-MH battery (9.6 V ; 4 A/h).

Fuse

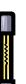

Type: time delay, 2.5 A, 250 V, 5 x 20 mm

The external power supply is equipped with a protection fuse that must only be replaced with an identical model.

*Replacement must only be performed by qualified personnel.* Contact your nearest service centre.

### Starting up

- Connect the 4-point lead of the external power supply to the "DC-Input" socket located on the side of the oscilloscope.
- Do not insert any metal objects into this lead.
- Connect the mains lead from the external power supply to the external power supply.

The **POWER** LED on the adapter lights up, indicating that it is live. The **CHARGE** LED flashes, indicating:

- the absence of the battery or
- slow charging of the battery, if it is present in the oscilloscope.

Press the instrument's ON switch: it lights on and then a clock is displayed on the screen during the start-up sequence.

The message "Instrument start-up" is displayed.

The oscilloscope is then ready for use.

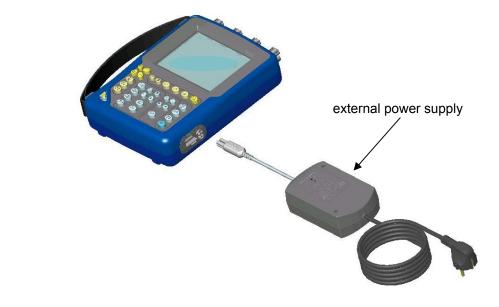

The symbol — in the display area for the current value means that the instrument is connected to the mains supply.

- To prevent any electric shocks, remove the Probix adapters and the external power supply lead before installing or replacing the battery.
- Using a coin or a screwdriver, turn by a quarter turn (anticlockwise) the 2 plastic screws located on the cover of the battery compartment located at the rear of the instrument
- Lift the cover of the battery compartment by inserting the coin under the slot at the top of the cover.
- Then connect the 4-point battery connector to the connector located inside the battery compartment of the oscilloscope, taking care to respect the failsafe systems.
- Position the battery inside the oscilloscope compartment (battery wires at the bottom of the oscilloscope's battery compartment).
- Close the cover of the battery compartment and lock it by turning the 2 plastic screws by one quarter turn (clockwise).

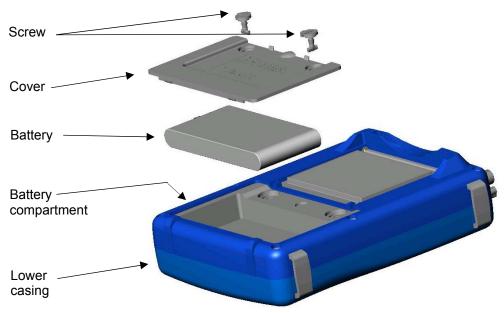

# Changing the batterie

Follow the same procedure and make sure that the replacement battery model is identical to the original one.

The oscilloscope contains a Ni-MH battery. The flat battery must be handed over to a recycling firm or a company specialized in the treatment of dangerous waste materials. *Never dispose of the battery with other solid waste.* 

For further information, contact your nearest service centre.

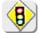

When the oscilloscope is delivered, the battery may be discharged and require a complete recharge. Full charging of the battery will then take about two and a half hours, with the oscilloscope switched off.

| Charging | the |
|----------|-----|
| battery  |     |

Once the battery is located in its compartment, follow the external power supply start-up instructions.

- To speed up recharging of the battery, switch off the power to the oscilloscope by a long press on the ON/OFF button.
- Battery fully discharged: during the first 10 minutes, the **CHARGE** LED of the external power supply flashes, indicating that the battery is slow-charging. The **CHARGE** LED then lights up when it switches to fast-charging.
- During the loading of the battery (after 15 min), the startup of the oscilloscope causes the premature stop of the load. It is possible to restart the loading while disconnecting, then reconnecting the charger.

The LED goes out when the battery is fully charged (approx. 2h30).

Charging the battery while using the oscilloscope When the oscilloscope is connected to the mains via the external power supply, it is possible to perform slow-charging of the battery.

The **CHARGE** LED of the external power supply lights up. Full recharging of a totally discharged battery then takes approx. five hours and a half. The LED goes out when the battery is fully charged.

*Frequently recharging a battery when it is not fully discharged reduces its life span.* 

Powering the instrument with the battery

When the oscilloscope is powered by a battery, an charge status indicator is included in the display area of the current value:

| the battery is 100 % charged |
|------------------------------|
| the battery is 80 % charged  |

the battery is 60 % charged, etc.

this symbol indicates that there are only a few minutes more, so you are advised to recharge it or switch to the mains supply.

The battery is totally flat and the screen is about to be deactivated. You must either recharge the battery or connect the instrument to the external power supply.

If you change battery, a complete battery charge and discharge cycle (until the instrument is automatically deactivated when discharging has finished) is essential to calibrate this indicator.

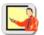

To maintain the battery in good condition, use the oscilloscope at least until the level **•** before recharging.

**Using the menus** The various instrument parameters can be accessed via menus.

The rules for using, selecting and modifying an option are identical to those defined by Microsoft Windows.

To input a numerical value (time base, alignment, etc.), a double click on the numerical field brings up a virtual keyboard:

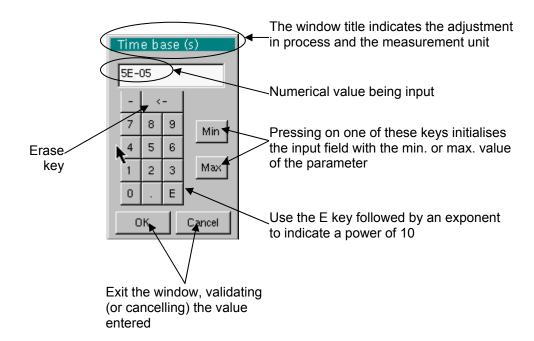

#### Network

Configuration of the "Network" interface (ETHERNET).

This interface uses the same connector (USB/RS232/ETHERNET), located on the right-hand side of the instrument, and requires a specific ETHERNET / RJ 45 cable.

General principles of the ETHERNET network <u>Addressing</u> ETHERNET and TCP/IP (Transmission Protocol/Internet Protocol) are used to communicate on a company's network.

Each piece of equipment under TCP/IP has a physical address (ETHERNET) and an Internet address (IP).

<u>addresses</u> A physical or ETHERNET address, stored in ROM or PAL, identifies each item of equipment on the network. The physical address enables the equipment to determine the source of data "packet" transmission. The physical address is a number coded over 6 bytes represented in hexadecimal form. Hardware manufacturers procure physical addresses and allocate them incrementally when the product is manufactured. The physical addresses cannot be modified.

IP addresses

An IP address is coded over 4 bytes, displayed in decimal format.

( *Example:* 132.147.250.10). Each field may be coded between 0 and 255 and is separated by a decimal point. Unlike the physical address, the IP address can be modified by the user.

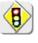

You must ensure that the IP address is unique on your network. If an address is duplicated, network operation becomes random.

The IP address is made up of two parts:

- the network identifier (Network ID) identifying a given physical network
- the host identifier (Host ID) identifying a specific item of equipment on the same network.

There are 5 addressing classes. Only classes A, B and C are used to identify the equipment.

See below:

| Class A    |            |          |          |
|------------|------------|----------|----------|
| 0XXXXXXX   | XXXXXXXX   | XXXXXXXX | XXXXXXXX |
| Network ID |            | Host ID  |          |
| Class B    |            |          |          |
| 10XXXXXX   | XXXXXXXX   | XXXXXXXX | xxxxxxxx |
| Netwo      | ork ID     | Hos      | st ID    |
| Class C    |            |          |          |
| 010XXXXX   | XXXXXXXX   | XXXXXXXX | xxxxxxxx |
|            | Network ID |          | Host ID  |

| SUBNET mask<br>and GATEWAY | If the result of the operation ' ET LOGIQUE' between IP address of the recipient of the message and the value of subnet mask is different from the address of the recipient of the message, this message is sent to the gateway which will be given the responsibility to forward it to destination.       |
|----------------------------|----------------------------------------------------------------------------------------------------|
|                            | The programming of the mask and the address of the gateway is possible on the instrument, in the Advanced mode.                                                                                                    |
| DHCP Protocol              | This protocol is used to automatically assign an IP address to the instrument when it connects up to the network.                                                                                                    |
|                            | A <b>DHCP</b> (Dynamic Host Configuration protocol) server must be accessible on this network (contact your network administrator to make sure that this server is present).                                                                                                    |
| FTP protocol               | A file can be transferred quickly between a PC and the instrument using FTP (File Transfer Protocol).                                                                                                    |
|                            | To use the "FTP Server" function, open your favourite browser on the PC (Firefox, Explorer 7, Chrome,) and type in the URL field:<br>"ftp://192.168.3.1/RAM:" to access the internal file system of instrument                                                                                             |
|                            | IP address 192.168.3.1<br>"ftp://192.168.3.1/CARD:" to access the file system of instrument SDCARD<br>IP address 192.168.3.1                                                                                                    |
|                            | The oscilloscope is can also be used as an <b>FTP client</b> .                                                                                                    |
|                            | See §. Applications p. 168.                                                                                                    |
| HTTP protocol              | The instrument integrating the 'HTTP server' protocol functions like a WEB server and can be accessed from a PC using a standard browser (EXPLORER NETSCAPE, FIREBOX). You can then reach the most current adjustments and visualize traces on your PC.                                                    |
|                            | To use it, open the browser on the PC and, in the <b>URL field,</b> type the IP address of the instrument, preceded by " <b>http:</b> "                                                                                                    |
|                            | 🖎 Example: http://192.168.3.1                                                                                                    |
|                            | See §. Applications p. 168.                                                                                                    |
|                            | To be able to display the traces, you must install on your PC the Java<br>Virtual Machine JVM SUN 1.4.1 (or higher). This JVM can be dowloaded<br>from the site http://java.com                                                                                                    |
| LPD protocol               | This protocol (Line Printer Daemon) is used by most of the printers connected to an ETHERNET network, but also by the printing server units which handle conversion between ETHERNET and CENTRONICS.                                                                                                    |
|                            | ( Example: Jet Admin) and UNIX and LINUX workstations.                                                                                                    |
|                            | An <b>LPD</b> server can also be installed on a PC (available as an option with WINDOWS 2000 or XP).                                                                                                    |
|                            | In all cases, the instrument is an <b>LPD</b> client which has to be configured to indicate to it the IP address of the <b>LPD</b> server (the workstation PC or directly the printer) and the logical name of the printer managed by the server.<br>"Virtual Printers" can also be used for this purpose. |
|                            | See §. Applications p. 194.                                                                                                    |

### **Micro SD Memory Card**

#### Introduction

The internal memory of the oscilloscope (2 MB) may be extended by using an SD Card (128 MB - 2 GB).

The oscilloscope accepts the Micro-SD format (but not Micro-SDHC).

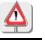

FAT32 format is not compatible with the oscilloscope.

#### Installation

- *Location* The SD Card compartment is located on the right-hand side of the oscilloscope near the communications interface connector.
- *Insertion/Extraction* Insert the SD Card, in the card compartment, printed surface facing up.
  - Push to the click  $\rightarrow$  the card is in position.
  - To remove the card, press slightly on the card and support it while removing.

#### Operation

|   | 🗕 File Manager – Free: 94%, 458 MB 🛛 🖁               |     |                 |   |
|---|------------------------------------------------------|-----|-----------------|---|
| ( | 🗅 Local 💿 SDCARD 🌔                                   | Fil | e in FTP server |   |
|   | 1 91 005_004805-33_C2.TRC                            | •   | Open            | I |
|   | 191005_004805-33_C3.TRC *<br>191005_004805-33_C4.TRC |     | Erase           | 1 |
|   | 191005_004631-00_C1.TRC<br>191005_004631-00_C2.TRC   |     | Erase *.*       |   |
|   | 191005_904631-00_C3.TRC<br>191005_004631-00_C4.TRC   |     | Export to:      |   |
|   | 191005_004633-01.MAC                                 | •   | -               | - |
| F | File Type:                                           |     |                 |   |

#### Recording a file

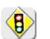

- The filename is limited to a maximum of 20 characters + extension. If this rule is not observed, the message: 'Filename too long' is displayed.
- If the name already exists or is incompatible, an error message 'Impossible! File already exists' will be displayed.
- By moving the pointer **N** onto the names of the files, you will see their characteristics displayed (date and time saved and size).

### Micro SD Memory Card (cont'd)

| Special folder            | A specific folder on the SD Card, called "metrix", is used for recording files by the oscilloscope.                                                                                                    |
|---------------------------|----------------------------------------------------------------------------------------------------|
|                           | <ul> <li>From within the oscilloscope, the user can only act in this folder:</li> <li>File creation,</li> <li>File saving,</li> <li>File deletion.</li> </ul>                                                                                                    |
|                           | If, at the moment of file saving, the "metrix" folder does not exist, it is automatically created.                                                                                                    |
| "Hot Plugging"            | It is possible to insert or remove an SD Card from its compartment, even<br>when the oscilloscope is running. Never remove a card while a file is being<br>written on it. Doing so can cause the file save operation to fail, and even<br>damage the memory card. |
|                           | If a window displaying the memory was open during card insertion/removal,<br>it is recommended to close it, then to open it again to update the display.                                                                                                    |
| Formatting the<br>SD Card | The SD Card is formatted using a PC. It cannot be formatted via the oscilloscope.                                                                                                    |
|                           | Two options:                                                                                                    |
|                           | - either using Windows software directly<br>- or using a specialised software application.                                                                                                    |
|                           | See next page.                                                                                                    |

### Micro SD Memory Card (cont'd)

### Formatting

with Windows (Fren

(French Windows XP example shown)

- 1. Insert the SD Card into the SD Card slot of your PC, or using the special USB adapter.
- 2. Access the workstation window by clicking on:

| 😡 Poste de travail                                                                   |                             |
|--------------------------------------------------------------------------------------|-----------------------------|
| $\checkmark$                                                                         |                             |
| 💈 Poste de travail                                                                   |                             |
| Eichier Edition Affichage Favoris Outils ?                                           |                             |
| 🕞 Précédente 🔹 💮 🔹 🏂 Rechercher 🌔 Dossiers 🕞 🎲 🗙 🍤 💷                                 |                             |
| Agresse 😨 Poste de travail 💽 🕞 OK                                                    |                             |
| 🤹 🧼 🥝                                                                                |                             |
| Disquette 31/2 Disque local (C:) Lecteur Disque amovible<br>(A:) DVD/CD-RW (D:) (E:) |                             |
|                                                                                      | Here, the                   |
|                                                                                      | SD Card is                  |
|                                                                                      | represented<br>by disk "E:" |
|                                                                                      |                             |
|                                                                                      |                             |
|                                                                                      |                             |
|                                                                                      |                             |
|                                                                                      |                             |
| 1 objet(s) sélectionné(s) 🚽 🚽 Poste de travail                                       |                             |

**3.** By a right click on the disk, representing the SD Card, select the option "Format..."

| 💈 Poste de travail                                                                                                    |                                                              |
|----------------------------------------------------------------------------------------------------|--------------------------------------------------------------|
| Fichier Edition Affichage Favoris Outils ?                                                                                                    |                                                              |
| 🕝 Précédente 🔹 🌍 👻 🏂 🔎 Rechercher 🌮 Dossiers 😭                                                                                                    | s 🏂 🗙 🍤 💷-                                                   |
| Adresse 💈 Poste de travail                                                                                                    | 💌 芛 ок                                                       |
| Disquette 31/3 Disque local (C:)<br>Lecteur<br>(A:) Disque local (C:)<br>DVD/CD-RW (D:) Disque<br>Rechercher<br>PartitionMagic 7.<br>Exécution automa<br>Partage et sécuri<br>SAjouter à l'archive<br>Sajouter à l'archive<br>Add to Zip<br>Formater<br>Éjecter<br>Couper<br>Copier<br>Créer un raccour<br>Renommer<br>Propriétés | 0<br>atique<br>e<br>erar"<br>mail<br>"Archive.rar" et e-mail |
| Formate le lecteur sélectionné.                                                                                                    |                                                              |

| The "Forr | nat disk. | " window | appears: |
|-----------|-----------|----------|----------|
|-----------|-----------|----------|----------|

| Formater Disque amovible (E:)           |
|-----------------------------------------|
| ⊆apacité :                              |
| 122 Mo 💌                                |
| <u>Système de fichiers :</u>            |
| FAT 💌                                   |
| FAT32                                   |
| FAT                                     |
| Taille d'allocation par défaut 🛛 👻      |
| Nom de <u>v</u> olume :                 |
|                                         |
| Options de formatage                    |
| Formatage <u>r</u> apide                |
| Activer la compression                  |
| Créer une disquette de démarrage MS-DOS |
|                                         |
|                                         |
|                                         |
| Démarrer Eermer                         |

- In the "File System" block, select option FAT (not FAT32, which is not compatible with the oscilloscope). Click on: "Start".
- A message appears, warning that the formatting will delete all data memorised on the SD Card. If you really wish to continue, click on "OK". Formatting will begin.

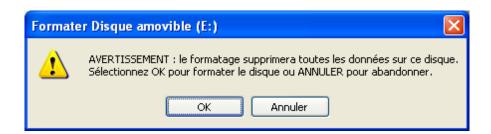

Formatting using specialised software

It is possible to download a free software called "SDFormatter" on this website: <u>www.sdcard.org</u>.

This software is specifically designed to format SD Cards.

Its use is very simple.

FAT16 format, compatible with the oscilloscope, is selected by default.

### **Description of Accessories**

#### HX0061

**Powering from a** This accessory comes as an option and has to be connected to the standard power supply of SCOPIX.

It is used by itinerant technicians to recharge the SCOPIX battery in a vehicle during the journey between two measuring sites.

It is also possible to use (and supply) the SCOPIX in the vehicle.

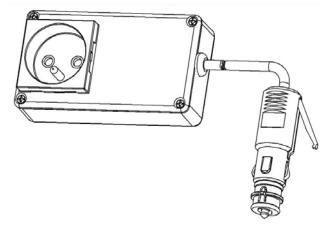

- 1. Connect the SCOPIX to the external power supply.
- 2. Connect the external power supply to the HX0061.
- 3. Connect the HX0061 to the cigarette lighter socket of the vehicle.

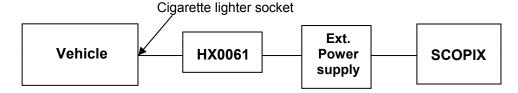

The HX0061 module comes with a 12 VDC / 24 VDC cigar lighter socket of the type normally used in vehicles.

# *The HX0061 can only be used with the instruments explicitly listed in its operating guide.*

#### HX0063

Charging the instrument's battery externally Use this accessory, which comes as an option, to charge the battery when disconnected from the instrument.

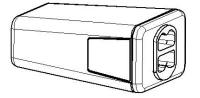

By using two batteries (one in the instrument and the other being charged), long measuring campaigns are then possible.

The HX0063 can be used with the HX0061 (powering from a vehicle battery).

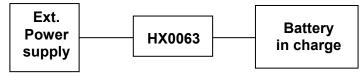

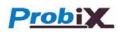

**Concept** The portable oscilloscopes in this range use **Probix intelligent probes and adapters**, offering users active safety.

When connected to an oscilloscope input, a safety message in English concerning the probe or adapter used indicates:

- its maximum input voltage according to the category
- its maximum voltage in relation to the earth, according to the category
- its maximum voltage between channels, according to the category
- its type
- its basic specifications
- the use of suitable safety leads.
- *d* For user and instrument safety, this information must be respected.

Some probes are equipped with buttons whose assignment can be programmed.

The colour of the signal measured with a particular accessory is parameterised in the "Green"  $\rightarrow$  "chX"  $\rightarrow$  "Probix" menu. An interchangeable elastic band or plastic collar can be used to match the probe colour to the curve colour.

The scaling and the units are managed automatically by the *Probix* system, thus allowing fast measurements and without risk of error.

The oscilloscope provides the power supply for the probes and adapters.

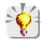

Recommendations for use: see p. 48.

### HX0030 and development

Probix 1/10 probe

The HX0030 accessory is a **Probix** 1/10 probe equipped with a LED and pushbuttons (A and B), the action of which can be programmed via the menu: "Green"  $\rightarrow$  "chX"  $\rightarrow$  "PROBIX".

This adapter is a PLUG and PLAY element. Its internal electronics are powered by the oscilloscope.

The measurement output is totally insulated.

When the HX0030 probe is connected to the **SCOPIX**, the following information is displayed.

This information may be different if other *Probix* probes are connected.

| – chi                                              | 1: PROBIX ever | nt           | )<br>XK          |
|----------------------------------------------------|----------------|--------------|------------------|
| HX30 - 1/10 Probe<br>250MHz Bandwidth, +/- 1%(DCV) |                |              |                  |
|                                                    | Input:         | Floating:    | Between Channel: |
| Ch1                                                | 1000V CAT II   | 600V CAT III | 600V CAT III     |
| HX30                                               | 600V CAT III   |              |                  |
| Ch2                                                | × -            | 600V CAT III | 600V CAT III     |
| -                                                  | <b>N</b> -     |              |                  |
| Ch3                                                | -              | 600V CAT III | 600V CAT III     |
| -                                                  | -              |              |                  |
| Ch4                                                | -              | 600V CAT III | 600V CAT III     |
| -                                                  | -              |              |                  |

The positive input is indicated by a + sign.

| Configuration of Probix 1<br>Button A / Button B<br>Sensitivity +/-<br>Vertical position +/-<br>Timebase +/-<br>Horizontal position +/-<br>Trigger edge / Run-Hold<br>Auto M zas/Ref Meas<br>Autoset NX/Auto 50% | Colour<br>C Green<br>C Red<br>Blue<br>C Magenta |
|----------------------------------------------------------------------------------------------------|-------------------------------------------------|
| ок                                                                                                    | Cancel                                          |

The " *∋*O*€* " button controls the lighting of the area measured.

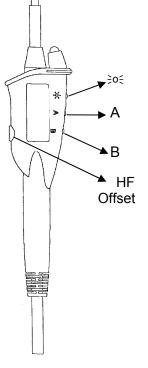

### HX0031

*Probix BNC adapter* The HX0031 accessory is a *Probix* BNC adapter, connected via a BNC lead to a measuring signal.

This adapter is a "PLUG and PLAY" element. Its internal electronics are powered by the oscilloscope.

The measurement output is totally insulated.

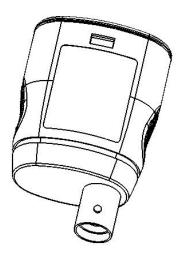

When the HX0031 probe is connected to the **SCOPIX**, the following information is displayed.

This information may be different if other *Probix* probes are connected.

| – ch1    | : PROBIX ever                                                  | nt           | Ж                |  |
|----------|----------------------------------------------------------------|--------------|------------------|--|
| ⚠        | HX31 - BNC Adapter<br>>30V CAT I, Use isolated rated BNC leads |              |                  |  |
|          | Input:                                                         | Floating:    | Between Channel: |  |
| Ch1      | 600V CAT III                                                   | 600V CAT III | 600V CAT III     |  |
| HX31     |                                                                |              |                  |  |
| Ch2      | N [                                                            | 600V CAT III | 600V CAT III     |  |
| Ch3<br>- | -                                                              | 600V CAT III | 600V CAT III     |  |
| Ch4<br>- | -                                                              | 600V CAT III | 600V CAT III     |  |

#### HX0032

**Probix BNC 50** $\Omega$  The HX0032 accessory is a **Probix** adapter with a 50  $\Omega$  load, connected via a BNC lead to a measuring signal.

This adapter is a "PLUG and PLAY" element. Its internal electronics are powered by the oscilloscope.

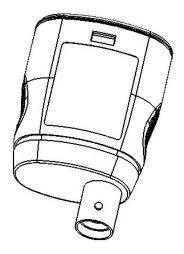

To distinguish between this adapter and the HX0031, the measuring signal unit via an HX0032 adapter is "V $\Omega$ "; this unit can be modified via the menu: "Green"  $\rightarrow$  "chX"  $\rightarrow$  "Vertical scale".

#### *The maximum input voltage to the HX0032 is 10 Vrms.*

When the HX0032 probe is connected to the **SCOPIX**, the following information is displayed.

This information may be different if other *Probix* probes are connected.

| ch 1 | : PROBIX ever                                                      | nt           | <mark>Ж</mark>   |  |  |
|------|--------------------------------------------------------------------|--------------|------------------|--|--|
| ⚠    | HX32 - 50Ω BNC Adapter 2Wmax<br>>30V CAT I, Use safety rated leads |              |                  |  |  |
|      | Input:                                                             | Floating:    | Between Channel: |  |  |
| Ch1  | 10Vrms MAX                                                         | 600V CAT III | 600V CAT III     |  |  |
| HX32 |                                                                    |              |                  |  |  |
| Ch2  | <u> </u>                                                           | 600V CAT III | 600V CAT III     |  |  |
| -    | At -                                                               |              |                  |  |  |
| Ch3  | -                                                                  | 600V CAT III | 600V CAT III     |  |  |
|      | -                                                                  |              |                  |  |  |
| Ch4  | -                                                                  | 600V CAT III | 600V CAT III     |  |  |
| -    | -                                                                  |              |                  |  |  |

### HX0033

Probix banana adapter Ø4mm:

The HX0033 accessory is a *Probix* adapter used to connect leads with banana plugs.

This adapter is a "PLUG and PLAY" element. Its internal electronics are powered by the oscilloscope.

The measurement output is totally insulated.

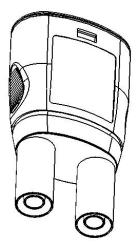

When the HX0033 probe is connected to the **SCOPIX**, the following information is displayed.

This information may be different if other *Probix* probes are connected.

| - ch1       | PROBIX event<br>DERATING -20dB/decade from 100kHz<br>Use safety leads |              |                  |  |
|-------------|-----------------------------------------------------------------------|--------------|------------------|--|
| -           | Input:                                                                | Floating:    | Between Channel: |  |
| Ch1         | 600V CAT III                                                          | 600V CAT III | 600V CAT III     |  |
| HX33<br>Ch2 |                                                                       | 600V CAT III | 600V CAT III     |  |
| -           | h.                                                                    |              |                  |  |
| Ch3         | -                                                                     | 600V CAT III | 600V CAT III     |  |
| Ch4         | -                                                                     | 600V CAT III | 600V CAT III     |  |
| -           | -                                                                     |              |                  |  |

### HX0034

Probix current clamp adapter

O В

The HX0034 accessory is a **Probix** current clamp using a Hall-effect cell to measure DC or AC currents up to 80 A peak, without any intervention on the electrical installation (cutting off the current to be measured).

A voltage output transducer, this clamp is a "PLUG and PLAY" element. Its internal electronics are powered by the oscilloscope.

The action generated by the pushbuttons (A and B) can be programmed via the menu "Green"  $\rightarrow$  "chX"  $\rightarrow$  "Probix". Use the third pushbutton (Offset) to adjust the residual offset (see below).

The measurement output is totally insulated.

### Utilisation

- 1. Connect the clamp to the oscilloscope: it is recognized by the instrument and the measurement unit is displayed in A/div. on screen.
- 2. Adjust the offset by pressing the "Offset" button. The offset can only be adjusted when no current is present. However, the presence of a DC current is permitted. In this case, the offset will be obtained in relation to this initial current.

Offset

- 3. Use the trigger to open the jaws of the clip and then insert the conductor, respecting the current direction.
- 4. Close the clamp. Make sure that it is properly closed and centred on the conductor for optimum measurement accuracy.

When the HX0034 probe is connected to the SCOPIX, the following information is displayed.

| – ch1 | : PROBIX eve                                                      | nt           | Ж                |  |  |  |
|-------|-------------------------------------------------------------------|--------------|------------------|--|--|--|
| ⚠     | HX34 - AC/DC Current Clamp 80Apeak<br>1.5% -3dB@1MHz 8Amax@500kHz |              |                  |  |  |  |
|       | Input:                                                            | Floating:    | Between Channel: |  |  |  |
| Cht   | -                                                                 | 600V CAT II  | 600V CAT II      |  |  |  |
| HX34  |                                                                   |              |                  |  |  |  |
| Ch2   | <b>N</b> -                                                        | 600V CAT III | 600V CAT II      |  |  |  |
| -     | <b>7</b> -                                                        |              |                  |  |  |  |
| Ch3   | -                                                                 | 600V CAT III | 600V CAT II      |  |  |  |
| -     | -                                                                 |              |                  |  |  |  |
| Ch4   | -                                                                 | 600V CAT III | 600V CAT II      |  |  |  |
| -     | -                                                                 |              |                  |  |  |  |

HX0035 and development

> Probix K Thermocouple adapter

The HX0035 accessory is a *Probix* adapter used to linearise temperature measurements from a K-type thermocouple.

This adapter is a "PLUG and PLAY" element. Its internal electronics are powered by the oscilloscope.

Thermocouple and earth are electrically insulated.

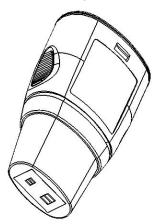

The signal unit measured via an HX0035 is "°C".

When the HX0035 probe is connected to the **SCOPIX**, the following information is displayed.

This information may be different if other *Probix* probes are connected.

| - ch1: | PROBIX ev                                                            | ent          | Ж                |  |  |
|--------|----------------------------------------------------------------------|--------------|------------------|--|--|
|        | HX35B- NO ISOLATION BETWEEN 2 KTC<br>-40°C/+1250°C, 1 % +/-3.5°C typ |              |                  |  |  |
|        | Input:                                                               | Floating:    | Between Channel: |  |  |
| Ch1    | K TC                                                                 | 30V CAT I    | -                |  |  |
| HX35B  |                                                                      | -            |                  |  |  |
| Ch2    | N I                                                                  | 600V CAT III | 300V CAT II      |  |  |
| Ch3    | -                                                                    | 600V CAT III | 300V CAT II      |  |  |
| -      | -                                                                    |              |                  |  |  |
| Ch4    | -                                                                    | 600V CAT III | 300V CAT II      |  |  |
| -      | -                                                                    |              |                  |  |  |

Measurements are available 30 sec. after connection of the HX0035, after a calibration phase.

During this phase, the following message is displayed:

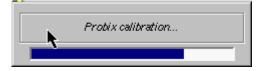

#### HX0036

*Probix PT100* The HX0036 accessory is a *Probix* adapter used to linearise temperature measurements from a PT100.

This adapter is a "PLUG and PLAY" element. Its internal electronics are powered by the oscilloscope.

PT 100 and earth are electrically insulated.

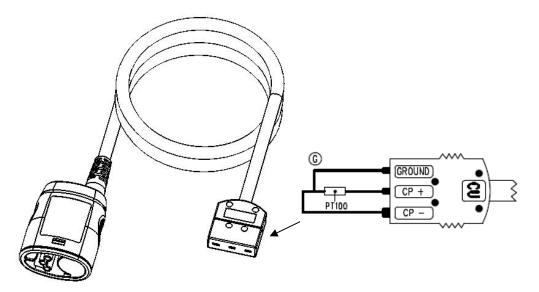

The signal unit measured via an HX0036 is "°C".

When the HX0036 probe is connected to the **SCOPIX**, the following information is displayed.

This information may be different if other *Probix* probes are connected.

| – ch1 | : PROBIX ev                                                         | ent          | Ж                |  |  |
|-------|---------------------------------------------------------------------|--------------|------------------|--|--|
| ⚠     | HX36 -NO ISOLATION BETWEEN 2 PTI 00<br>-100°C/+500°C, 1%+/-1.5°C pp |              |                  |  |  |
|       | Input:                                                              | Floating:    | Between Channel: |  |  |
| Ch1   | P T1 00                                                             | 30V CAT I    | -                |  |  |
| HX36  |                                                                     | -            |                  |  |  |
| Ch2   | -                                                                   | 600V CAT III | 300V CAT II      |  |  |
| -     | -                                                                   |              |                  |  |  |
| Ch3   | -                                                                   | 600V CAT III | 300V CAT II      |  |  |
| -     | -                                                                   |              |                  |  |  |
| Ch4   | -                                                                   | 600V CAT III | 300V CAT II      |  |  |
| -     | -                                                                   |              |                  |  |  |

Measurements are available 30 sec. after connection of the HX0036, after a calibration phase.

During this phase, the following message is displayed:

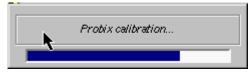

#### HX0072

Probix AmpFLEX probe HX0072 is a **Probix** AmpFLEX probe, to be used to measure AC currents of up to 3000  $A_{RMS}$ .

This adapter is a "PLUG and PLAY" element. Its internal electronics are powered by the oscilloscope.

3000 A~ 1000 V CAT III 600 V CAT IV

When connecting the HX0072 probe to the **SCOPIX**, safety information is displayed.

This information may be different if other *Probix* accessories are connected.

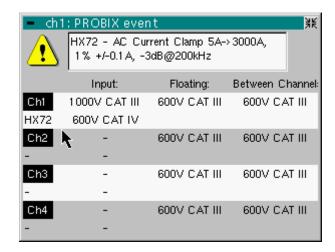

The range of use for weak currents is wider than that indicated in the information window, which corresponds to the specified measuring field.

#### HX0073

Probix MiniAmpFLEX probe HX0073 is a **Probix** AmpFLEX probe, to be used to measure AC currents of up to 300  $A_{\text{RMS}}.$ 

This adapter is a "PLUG and PLAY" element. Its internal electronics are powered by the oscilloscope.

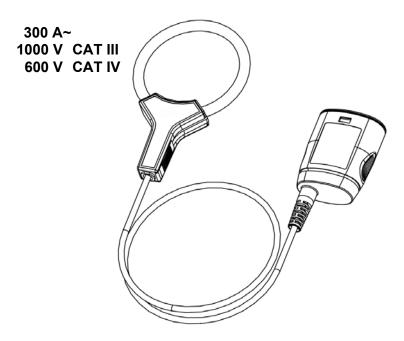

When connecting the HX0073 probe to the **SCOPIX**, safety information is displayed.

This information may be different if other *Probix* accessories are connected.

| - ch     | 1: PROBIX ever                                                | nt           | Ж                |  |  |  |
|----------|---------------------------------------------------------------|--------------|------------------|--|--|--|
| ⚠        | HX73 - AC Current Clamp 1 A-> 300A,<br>1 % +/-20mA, -3dB@3MHz |              |                  |  |  |  |
|          | Input:                                                        | Floating:    | Between Channel: |  |  |  |
| Ch1      | 1000V CAT III                                                 | 600V CAT III | 600V CAT III     |  |  |  |
| HX73     | 600V CAT IV                                                   |              |                  |  |  |  |
| Ch2      | <b>t</b> [                                                    | 600V CAT III | 600V CAT III     |  |  |  |
| Ch3<br>- | -                                                             | 600V CAT III | 600V CAT III     |  |  |  |
| Ch4<br>- | -                                                             | 600V CAT III | 600V CAT III     |  |  |  |

The range of use for weak currents is wider than that indicated in the information window, which corresponds to the specified measuring field.

### HX0093

Probix low-pass filter HX0093 is a *Probix* low-pass filter of third order (cutoff = 300 Hz).

This adapter is a "PLUG and PLAY" element. Its internal electronics are powered by the oscilloscope.

The measurement output is totally insulated.

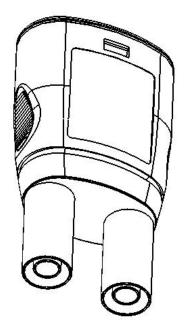

When connecting the HX0093 to the SCOPIX, safety information is displayed.

| – ch1 | : PROBIX ever                                                     | nt           |           | 鮮        |  |
|-------|-------------------------------------------------------------------|--------------|-----------|----------|--|
| ⚠     | HX93 – 300Hz, 3rd order low pass filter<br>Use safety rated leads |              |           |          |  |
|       | Input:                                                            | Floating:    | Between 0 | Channel: |  |
| Ch1   | 600V CAT III                                                      | 1000V CAT II | 1000V 0   | CAT II   |  |
| HX93  |                                                                   |              |           |          |  |
| Ch2   | -                                                                 | 600V CAT III | 1000V 0   | CAT II   |  |
| -     | -                                                                 |              |           |          |  |
| Ch3   | -                                                                 | 600V CAT III | 1000V 0   | CAT II   |  |
|       | -                                                                 |              |           |          |  |
| Ch4   | -                                                                 | 600V CAT III | 1000V 0   | DAT II   |  |
| -     | -                                                                 |              |           |          |  |

#### HX0094

Probix HX0094 is a **Probix** 4-20 mA adapter.

4-20 mA adapter

This adapter is a "PLUG and PLAY" element. Its internal electronics are powered by the oscilloscope.

The measurement output is totally insulated.

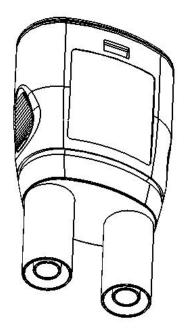

When connecting the HX0094 to the SCOPIX, safety information is displayed.

| - ch1 | : PROBIX ever                                              | nt           |            | ¥K      |  |
|-------|------------------------------------------------------------|--------------|------------|---------|--|
| ⚠     | HX94 - 4-20mA Adapter (1 V/40mA)<br>Use safety rated leads |              |            |         |  |
|       | Input:                                                     | Floating:    | Between Cl | hannel: |  |
| Ch1   | 230Vrms MAX                                                | 1000V CAT II | 1000V C/   | AT II   |  |
| HX94  |                                                            |              |            |         |  |
| Ch2   | -                                                          | 600V CAT III | 1000V C/   | AT II   |  |
| -     | -                                                          |              |            |         |  |
| Ch3   | -                                                          | 600V CAT III | 1000V C/   | AT II   |  |
| -     | -                                                          |              |            |         |  |
| Ch4   | -                                                          | 600V CAT III | 1000V C/   | AT II   |  |
| -     | -                                                          |              |            |         |  |

#### HX0095

Probix 4-20 mA adapter

HX0095 is a **Probix** 4-20 mA adapter.

This adapter is a "PLUG and PLAY" element. Its internal electronics are powered by the oscilloscope.

The measurement output is totally insulated.

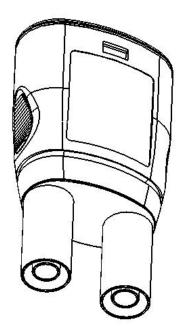

When connecting the HX0095 to the  $\ensuremath{\textbf{SCOPIX}}$  , safety information is displayed.

| ch1  | : PROBIX ever                                               | nt           |           | Ж       |  |
|------|-------------------------------------------------------------|--------------|-----------|---------|--|
| ⚠    | HX95 - 1000V Adapter: 200kHz, 2MΩ<br>Use safety rated leads |              |           |         |  |
|      | Input:                                                      | Floating:    | Between C | hannel: |  |
| Ch1  | 1000V CAT II                                                | 1000V CAT II | 1000V C   | AT II   |  |
| HX95 | 600V CAT III                                                |              |           |         |  |
| Ch2  | -                                                           | 600V CAT III | 1000V C   | AT II   |  |
| -    | -                                                           |              |           |         |  |
| Ch3  | -                                                           | 600V CAT III | 1000V C   | AT II   |  |
| -    | -                                                           |              |           |         |  |
| Ch4  | -                                                           | 600V CAT III | 1000V C   | AT II   |  |
| -    | -                                                           |              |           |         |  |

#### HX0096

Probix 1000V adapter

HX0096 is a *Probix* 100mV adapter.

This adapter is a "PLUG and PLAY" element. Its internal electronics are powered by the oscilloscope.

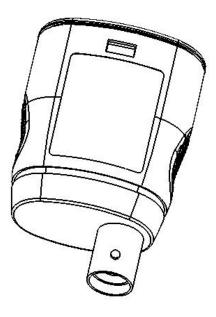

When connecting the HX0096 to the **SCOPIX**, safety information is displayed.

| - ch1 | : PROBIX ever                                                      | nt           | <u> X</u> K      |  |  |
|-------|--------------------------------------------------------------------|--------------|------------------|--|--|
| ⚠     | HX96 - 100mV/A Adapter<br>>30V CAT I, Use isolated rated BNC leads |              |                  |  |  |
|       | Input:                                                             | Floating:    | Between Channel: |  |  |
| Ch1   | 600V CAT III                                                       | 600V CAT III | 600V CAT III     |  |  |
| HX96  |                                                                    |              |                  |  |  |
| Ch2   | -                                                                  | 600V CAT III | 600V CAT III     |  |  |
| -     | -                                                                  |              |                  |  |  |
| Ch3   | -                                                                  | 600V CAT III | 600V CAT III     |  |  |
| -     | -                                                                  |              |                  |  |  |
| Ch4   | -                                                                  | 600V CAT III | 600V CAT III     |  |  |
| -     | -                                                                  |              |                  |  |  |

### HX0130

Probix 1/10 probe

The HX0130 accessory is a 1/10 probe.

This adapter is a PLUG and PLAY element. Its internal electronics are powered by the oscilloscope.

The measurement output is totally insulated.

When the HX0130 probe is connected to the **SCOPIX**, the following information is displayed.

| - ch1                                               | I: PROBIX ever | nt           | ¥K               |  |
|-----------------------------------------------------|----------------|--------------|------------------|--|
| HX130 - 1/10 Probe<br>500MHz Bandwidth, +/- 1%(DCV) |                |              |                  |  |
|                                                     | Input:         | Floating:    | Between Channel: |  |
| Cht                                                 | 300V CAT III   | 300V CAT III | 300V CAT III     |  |
| HX130                                               |                |              |                  |  |
| Ch2                                                 | -              | 600V CAT III | 300V CAT III     |  |
| -                                                   | -              |              |                  |  |
| Ch3                                                 | -              | 600V CAT III | 300V CAT III     |  |
| -                                                   | -              |              |                  |  |
| Ch4                                                 | -              | 600V CAT III | 300V CAT III     |  |
| -                                                   | -              |              |                  |  |

#### Connection Disconnection

A window indicating the safety conditions is displayed when you connect or disconnect a *Probix* to/from one of the instrument channels:

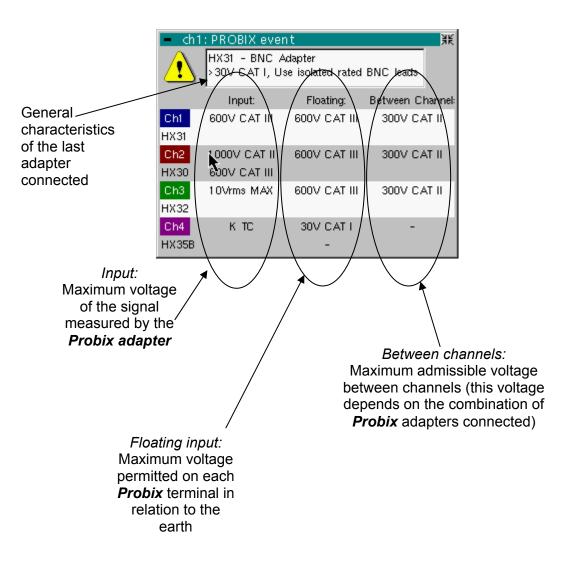

Recommandations for use

Connection of Distribution of stray capacitances: reference conductors for the 1/10 Probix HX0030 probe

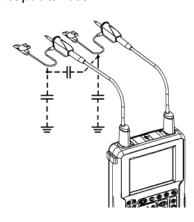

It is essential, given the stray capacitances, to connect properly the reference conductors for each probe. These conductors should preferably be connected to the cold points, to prevent the transmission of noise by the stray capacitance between modes.

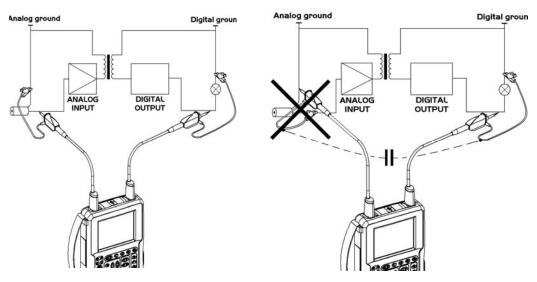

The noise of the digital earth is transmitted to the analogue input by the stray capacitance.

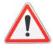

To prevent electric shocks or possible fire, never use the "earthing spring" accessory of the 1/10 probe for voltages > 30 Vrms in relation to earth.

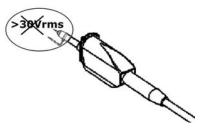

### **Oscilloscope Mode**

### The Keys

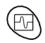

By pressing this key, you can select the **"oscilloscope"** mode.

#### 5 "UTILITY" keys or key pad

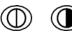

Direct access to LCD light adjustment.

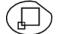

When this key is pressed, the display mode switches from normal to "**full screen**" display (and vice versa).

The screen is organized in such a way as to leave an optimum trace plotting surface area, removal of:

the menu bar,

the parameters of the traces of the time base,

the bargraph.

Only the permanent settings and the measurements will remain.

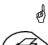

The controls on the front panel remain active.

Triggers a **hardcopy** in accordance with the configuration chosen in the "Util" and "Hardcopy" menus.

A second press before the end of the process will interrupt the current printout.

If printing is impossible, a "Printing error" message will be sent.

The " 🗐 " symbol is displayed in front of the settings display zone when printing is in progress.

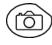

ed)

The first press will **freeze** the traces on the screen. They will be displayed in a lighter colour as a reference to be compared with another acquisition. A second press will **erase** them: they will then be lost.

- Traces will be saved only through the "Memory  $\rightarrow$  Trace  $\rightarrow$  Save" menu.
  - The reference memories will be accompanied by their reference number.

### 1 "AUTOSET" key

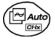

Automatic optimum adjustment by **Autoset** on the channels where the signal is applied.

This affects parameters: coupling, vertical sensitivity, time base, trigger type and slope and trace positionning.

The lowest frequency signal is used as the trigger source.

If no trace is detected on the inputs, the autoset will be aborted.

#### Selective "AUTOSET"

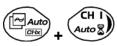

When pressed at the same time as a *CHx* key (CH1 to CH4), this defines the corresponding channel as the trigger source. It initiates an autoset which will take this selection into account. Channel CHx then becomes active for adjustment using the keys:

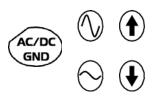

#### 4 "Trigger" keys

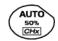

Sets the trigger **level** to the average value of the signal (50%) without modifying the trigger coupling.

When pressed in combination with a *CHx* key, this activates the same the same function, after first selecting the corresponding channel as the trigger source.

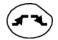

selects the trigger **slope** (up **s** or down **s**) by successive presses. The slope is indicated in the status area.

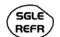

Successive presses can be used select one of the following **acquisition modes**:

Single shot(Mono) = SINGLETriggeredTrigAutomatic(Auto) = REFRESH

#### • "SINGLE" mode:

In Single Shote mode, a single acquisition is armed by pressing the RUN HOLD key. After receiving a trigger, the waveform is displayed and the instruments returns to HOLD mode. For any further acquisition, the acquisition must be rearmed by pressing the RUN HOLD key.

If the time base is less than 100 ms/div → SINGLE mode can be accessed via the "Mono (< 100 ms/div)" option. If not, Single mode can be accessed via the "Roll Mono (> 50ms/div.)" option and ROLL mode is automatically activated.

#### • "TRIGGERED" mode:

The screen's content is only refreshed when there is a trigger event linked to the signals present on the oscilloscope's inputs (CH1, CH2, CH3, CH4).

If there is no trigger event linked to the signals present on the inputs (or if there is no signal on the inputs), the trace is not refreshed.

#### "AUTOMATIC" mode:

The screen's content is refreshed even if the trigger level is not detected on the signals present on the inputs.

When there is a trigger event, screen refreshing is managed as in the "Triggered" mode.

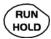

 allows acquisition to be started and stopped in "TRIGGERED" and "AUTOMATIC" modes.

• rearms the trigger circuit in "SINGLE" mode.

Acquisition is initiated according to the conditions defined by the acquisition mode (**SGLE REFR** key).

The acquisition status is indicated in the status area:

RUN= startedSTOP= stoppedPRETRIG= acquisition

#### 3 "HORIZONTAL" keys or key pads

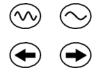

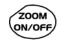

Adjustment of the time base coefficient (T/DIV).

After a Zoom, the "Z-Pos." setting modifies the **position** of the screen in the acquisition memory.

Activates or deactivates the "Zoom" function.

By default, the zoom is performed around the samples located in the middle of the screen.

A zone can be zoomed by tracing a rectangle around the area to be enlarged using the stylus on the touch-sensitive pad. The sensitivity, time base and horizontal and vertical alignment values are recalculated automatically.

#### Definition of terms used

Validated channel: Displayed channel: Selected channel: Display enabled, trace displayed after RUN Channel validated, trace present on the screen The parameters of this channel can be set with the keys:

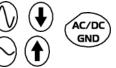

5 "VERTICAL" keys or key pads

OX 7204

| Step 1                                                | Step 2             | Step 3                                                                               |
|-------------------------------------------------------|--------------------|--------------------------------------------------------------------------------------|
| Before pressing one of the following keys :           | Press <sub>P</sub> | After pressing one of the preceding keys:                                            |
| The channel concerned is not displayed.               | CH I<br>Auto       | The channel is displayed and selected.                                               |
|                                                       | CH 2<br>Auto       | The vertical sensitivity and vertical position are assigned to the channel selected. |
| The channel concerned is displayed, but not selected. | CH 3<br>Auto       | The channel is selected.                                                             |
| The channel concerned is displayed and selected.      | CH 4<br>Auto       | The channel is cancelled by double-pressing.                                         |

#### OX 7202

and a

| Step 1                                                 | Step 2                             | Step 3                                                                                                    |
|--------------------------------------------------------|------------------------------------|----------------------------------------------------------------------------------------------------|
| efore pressing one of the<br>llowing keys :            | Press <sub>Ry</sub>                | After pressing one of the preceding keys:                                                                                                    |
| <br>he channel concerned is<br>ot displayed.           | CH I<br>Auto 2<br>Math 2<br>Math 2 | The channel is displayed and<br>selected.<br>On CH1 and CH4, the vertical<br>sensitivity and the vertical<br>position are assigned to the<br>channel selected. |
| <br>he channel concerned is splayed, but not selected. | M 3<br>Math 3                      | The channel is selected.                                                                                                    |
| <br>he channel concerned is splayed and selected.      | CH 4<br>Auto                       | The channel is cancelled by double-pressing.                                                                                                    |

A long press on one of the keys CHx causes a vertical autoset:

• This modifies the sensitivity and vertical positioning of the channel in question.

• It optimizes the display on the screen by activating and selecting the channel.

The channel is displayed and selected.

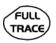

Activates or deactivates horizontal splitting of the display zone.

When activated, the "Full Trace" function is indicated by:

- the presence of a continuous horizontal line in the middle of the display area
- horizontal splitting of the graticule.

After activation of the function:

- traces 1 and 3 are assigned to the upper part of the display,
- traces 2 and 4 are assigned to the lower part in order to prevent overlays.
- The traces can then be moved vertically in the two zones.
- This function can also be used in "full screen" mode.

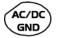

Successive presses allow selection of the **input coupling** (AC, DC or GND) for the last channel selected.

The coupling is indicated in the channel parameters area:

AC : N DC : \_\_\_ GND : 🚽

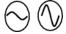

Adjustment of the vertical **sensitivity** of the last channel selected:

 ${\cal I}$  increases the vertical sensitivity, while

y reduces it.

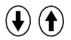

Adjustment of the vertical **position** of the last channel selected:

 $\mathcal D$  moves it downwards, while

U moves it upwards.

#### Display

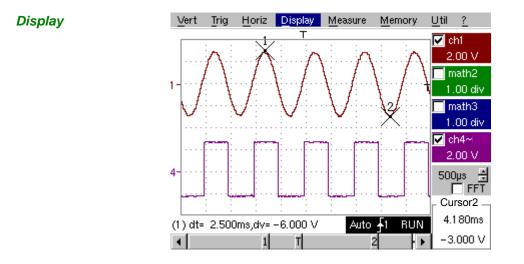

*Composition* The oscilloscope display is divided into 4 functional zones.

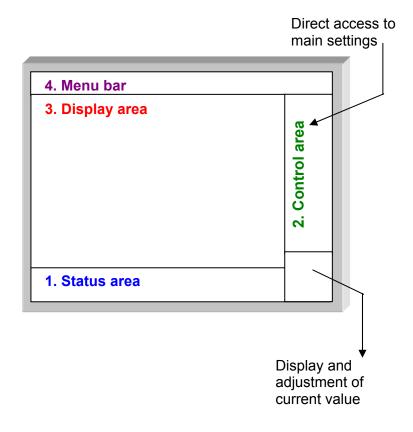

- 1. Status area Three types of general information appear in this area:
  - The **bargraph** representing the screen position, the trigger and the cursors in the acquisition memory.
  - The instrument permanent settings.
  - The measurements, when the cursors are present on the screen.

### <u>Bargraph</u>

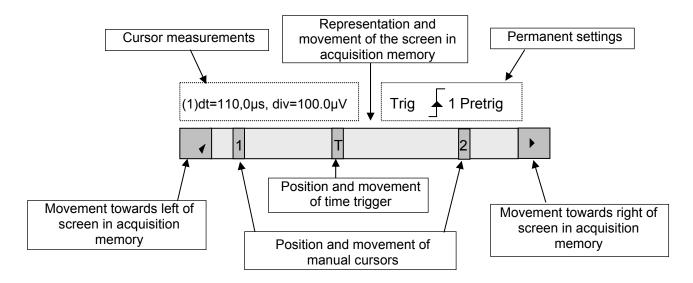

- d Each element in the bargraph can be moved with the stylus.
- Permanent settings This zone refers to the trigger status (mode, edge, source, current status).

🖎 Example: AUTO 🍠 1 STOP

When the stylus is placed on this information, the "Trigger Parameters" menu can be opened by pressing twice.

Cursor measurements This zone refers either to:

 the horizontal (dt) and vertical (dv) differences between 2 cursors in the case of manual measurements

🖎 Example: (1) dt = 110.0 μs, div = 100.0 μV

• phase measurement in the case of manual phase measurement (Ph).

➢ *Example*: (1) Ph = 200.0°

the automatic measurements selected using the "Automatic Measurements" or "Phase measurement" menus
 *Example: (2) F = 1.0000 kHz, Vpp = 7,500 V*

- 2. Control area The parameters displayed in this area are:
  - The parameters of each channel and trace: display, sensitivity, coupling, bandwidth limitation, vertical scale, function, Zoom.
  - The time base value, the presence of a Zoom and a change in the signal representation domain (FFT).
  - Active adjustment of the last selected element: trigger level trigger time position channel offset value X & Y position of cursor
  - Time display, if no measurement has been selected.
  - Display of the battery status
  - A mains socket if the instrument is connected to the Wall Plug.

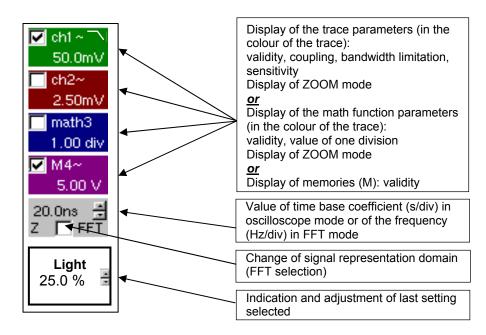

- d The channels and functions can be validated using the stylus or the keys.
  - The "✓" symbol indicates whether a channel or function is selected, or whether FFT mode is selected.
  - The settings of the time base (or the frequency) and the value of the active parameter can be modified using the UP/DOWN button next to the display of the current value.
  - After modification of the time base, the corresponding sampling frequency is indicated in the settings area.
  - A double press on the parameters or a channel or on the value of the time base directly opens the associated menus:
    - Sensitivity/Coupling and Vertical Scale, for the channels
    - Vertical scale for the functions
    - Source, trigger mode and RUN/STOP, for the time base.

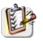

The grouped "Source" and "Trigger Mode" menus can be opened by a double press with the stylus on the time base area.

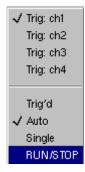

RUN/STOP starts and stops acquisition from this menu. The acquisition status is indicated in the status area on the screen.

- <sup>d</sup> The symbol "✓" indicates the source and trigger mode selected.
- **3. Display area** The graphic elements displayed associated with the traces in this area are:
  - a trigger time position indicator
  - a trigger level indicator
  - a trace number identifier
  - a vertical position indicator for the reference level of each trace
  - cursor position indicators linked to the trace for the automatic automatic measurements
  - position indicators regarding the cursors linked or not to the trace for manual measurements
  - selection of a zoom zone

### Display elements

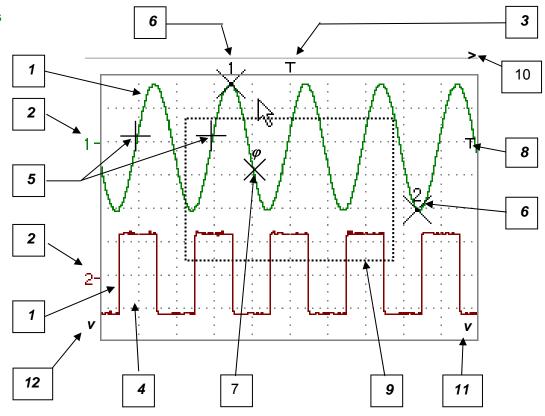

| Definition of display | Refs. | Elements selectable using the touch-sensitive pad                                                                |
|-----------------------|-------|----------------------------------------------------------------------------------------------------|
|                       | 1     | Trace displayed                                                                                                  |
|                       | 2     | Vertical position indicator of the reference level of the trace displayed and identification of the trace number |
|                       | 3     | Indication of Trigger time position                                                                              |
|                       | 4     | Division of graticule                                                                                            |
|                       | 5     | Position indicator of the cursors for the first automatic measurement                                            |
|                       | 6     | Manual measurement cursor position indicator                                                                     |
|                       | 7     | Phase measurement cursor position indicator                                                                      |
|                       | 8     | Trigger level and coupling on the trigger position indicator                                                     |
|                       | 9     | Selection of a zoom zone                                                                                         |
|                       | 10    | Indicator of trigger time position overshoot outside the display window                                          |
|                       | 11    | Indicator of trigger level position overshoot outside the display window.                                        |
|                       | 12    | Indicator of channel level overshoot outside the display window.                                                 |

Menu accessible from display area

| Full Screen                  |
|------------------------------|
| Zoom Out                     |
| * Touch Screen Calibration * |
| 🗸 Meas: Trace 1              |
| Meas: Trace 2                |
| Meas: Trace 3                |
| Meas: Trace 4                |

By double-tapping with the stylus in the display area, the menu concerning the display can be opened directly.

The "Full Screen" and "Zoom Out" options are directly accessible (see §. Display Menu). The same applies to the selection of the automatic and manual measurement reference signal (see §. Measure Menu).

It is possible to use the stylus to **zoom** in the display area by pulling a rectangle.

After zooming in on part of the screen, the sensitivities of the traces and the time base are recalculated.

- The symbol "Z" appears in the signal and time base parameters display.
- The zoomed section is represented in the bargraph.
- The "Zoom Out" menu (see §. Display Menu) or the Zoom key can be used to return to the original display.
- The value of the horizontal zoom is adjusted to assign a calibrated value to the horizontal scale (zoom factor: x 5 max.)
- If the vertical selection of the zoom is greater than 6 divisions, no vertical zoom is performed (zoom factor: x 16 max.).

All the symbols present in the display area:

- trigger indicators,
- trace position indicator,
- manual cursor position indicator,
- etc.

can be moved using the stylus.

# The new modified symbol value is indicated in the current settings display area.

*Calibration of the touch-screen* To optimize selection of the different elements present in the display area using the stylus, calibration of the touch-sensitive screen may prove necessary.

Select the "Touch Screen Calibration" option proposed in the display area menu or in the Util menu.

By double tapping on the curves zone, you can also access touch-screen calibration.

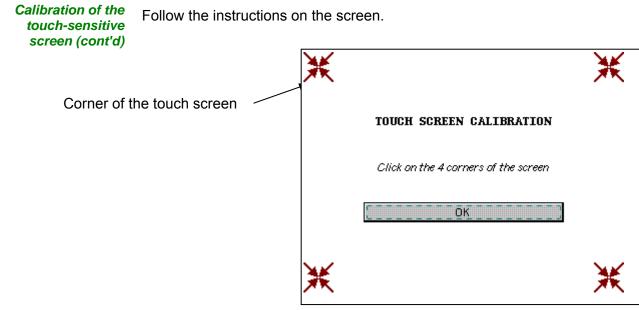

Use the stylus to point at the centre of the 4 patterns displayed on the screen.

Validation of the input is indicated by modification of the pattern.

The pointing order is not important.

Once the 4 inputs have been recorded, validate the calibration with OK.

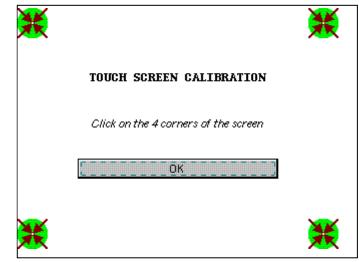

The touch-sensitive screen is calibrated and the display returns to normal mode.

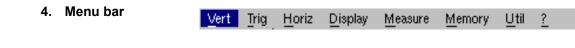

All the oscilloscope functions can be accessed via the main menus.

#### The "Vert" Menu

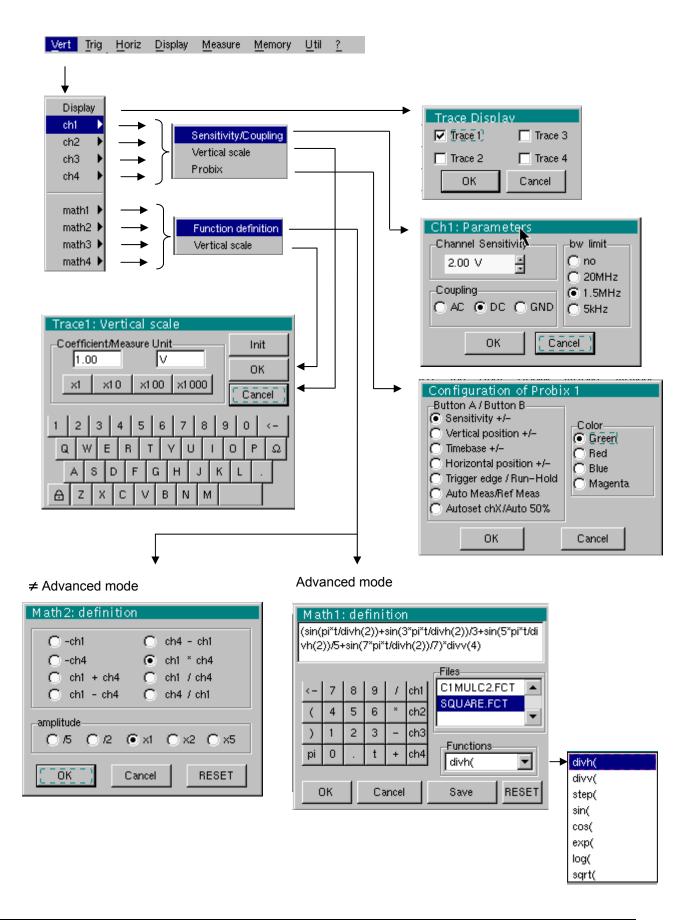

| Display                    | Opens the "Trace display" menu for validating or devalidating the traces.                                                                                                    |                             |                                                                        |  |
|----------------------------|----------------------------------------------------------------------------------------------------|-----------------------------|------------------------------------------------------------------------|--|
|                            | Validation of the selections by " <b>OK</b> ". Exit from the menu without modification by " <b>Cancel</b> ".                                                                                                    |                             |                                                                        |  |
|                            | The " $\checkmark$ " symbol in front of a trace indicates that it has been validated.                                                                                                    |                             |                                                                        |  |
|                            | The traces can be vali stylus.                                                                                                    | dated or devalidated fro    | om the control area by using the                                       |  |
| ch1 ch2 ch3 ch4            | Modify the parameters of channels ch1, ch2, ch3 and ch4 independently, as well as the vertical scale of the trace selected.                                                                                                    |                             |                                                                        |  |
| Sensitivity / Coupling     | Modifies the parameters of the selected channel.                                                                                                    |                             |                                                                        |  |
| <u>Channel Sensitivity</u> | adjustable by sequence: from 2.5 mV to 200 V/div.                                                                                                    |                             |                                                                        |  |
| ø                          |                                                                                                    |                             |                                                                        |  |
| <u>Coupling</u>            | <ul> <li>Modification of AC - DC - GND coupling</li> <li>AC: blocks the DC component of the input signal and attenuates the signals below 10 Hz</li> </ul>                                                                                                    |                             |                                                                        |  |
|                            |                                                                                                    |                             | the input signal<br>ut of the channel selected to a                    |  |
| ø                          | The "⊙" symbol indicates the coupling selected. Coupling is indicated in the modified channel's parameter display area.                                                                                                    |                             |                                                                        |  |
| <u>bw limit</u>            | <ul> <li><u>bw limit</u> Limits the bandwidth of the channel and its trigger circuit to reduce dis noise and false triggering.</li> <li>The bandwidth of each channel can be limited to 5 kHz, 1.5 MHz or 20 MHz. The bandwidth limit of a channel is indicated in the control a following symbols :</li> </ul> |                             |                                                                        |  |
| ୍ଷ                         |                                                                                                    |                             |                                                                        |  |
|                            | ─_ 20 MHz                                                                                                    | 1.5 MHz                     |                                                                        |  |
|                            | This menu can also l<br>required channel par                                                                                                    |                             | pointing with the stylus on the                                        |  |
| Vertical scale             |                                                                                                    |                             | ected on the basis of the current<br>its of the value analyzed and its |  |
| Coefficient                | Assignment of a multi                                                                                                    | iplication coefficient to t | he selected channel's sensitivity                                      |  |
|                            | This can be modified with the stylus, using the table of usable numbers, after selecting the "Coefficient" zone.                                                                                                    |                             |                                                                        |  |
|                            | The 🗲 key deletes th                                                                                                    | e character preceding       | he cursor in this area.                                                |  |
|                            | The predefined values coefficients and can be                                                                                                    |                             | ) correspond to standard probe                                         |  |
| ф                          | The sensitivity value in<br>modified according to                                                                                                    |                             | parameter display will be                                              |  |

Measurement unit Modification of the selected channel's vertical scale unit.

> The modification is performed by means of the stylus, using the table of usable characters after selecting the "measure unit" zone.

The  $\leftarrow$  key deletes the character preceding the cursor in this area.

- æ The vertical scale unit will be indicated in the modified channel's parameter display.
- Reinitializes the multiplication coefficient to 1.00 and returns to the V Init measurement unit.

Validation of the selections by "OK". Exit from the menu without modification by "Cancel".

This menu can also be called up by double-pressing with the stylus on the required channel's parameter display area (CH1, CH2, CH3 or CH4).

**Probix** 

When selected, this opens the "Probe Configuration" menu. When a *Probix* HX0030 (or HX0034) probe is connected to one of the oscilloscope's inputs, this menu becomes active.

can be assigned to different settings (see table below).

*∋*o ∈ button The can be used to switch the LED on or off.

Buttons A and B

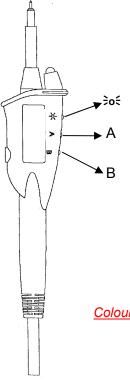

|                               | Button A                     | Button B                    |
|-------------------------------|------------------------------|-----------------------------|
| Sensitivity                   | Higher sensitivity           | Lower sensitivity           |
| Vertical/horizontal alignment | Alignment on higher division | Alignment on lower division |
| Time base                     | Higher time base             | Lower time base             |
| Trig. edge / Run-Hold         | メ                            | RUN HOLD                    |
| Auto Meas. Ref. Meas.         | AUTO MEAS. CHx               | REF MEAS.                   |
| Autoset CHx / Auto 50 %       | Auto CHx                     | AUTO 50 % CHx               |

- See the chapter on "The Keys" for further details on the function provided.
- The modified parameters are updated in the control area.
- The "O" symbol indicates the parameters elected and assigned to the probe.

Colour

The "⊙" symbol indicates the colour selected.

modifies the colour that you want to assign to the trace.

- These parameters will be memorized in the probe, even after disconnection of the oscilloscope.
- When using Probix adapters, the choice of the colour remains possible. (A)

| math1 math2<br>math3 math4 | For each trace, definition of a mathematical function and the vertical scale.                                                                                                    |
|----------------------------|----------------------------------------------------------------------------------------------------|
|                            | If "Advanced" mode is not activated, simple functions (Inversion, Addition, Subtraction, Multiplication and Division of curves) can be selected and linked to the curves 1 or 2. |
| Function definition        | In "Advanced" mode, mathematical functions can be defined literally.<br>The mathematical function can be defined on 2 lines.                                                     |
| ¢                          | • The mathematical function can be defined on 2 lines.                                                                                                    |
|                            | <ul> <li>mathx cannot be used in the definition of a function.</li> </ul>                                                                                                    |
|                            | The $\overleftarrow{\leftarrow}$ key deletes the character preceding the cursor in the window.                                                                                   |

*Functions* 8 predefined mathematical functions can be linked to the traces:

| divh( | ("horizontal division") |
|-------|-------------------------|
| divv( | ("vertical division")   |
| step( | ("step") using "t" (*)  |
| sin(  | ("sine")                |
| cos(  | ("cosine")              |
| exp(  | ("exponential")         |
| log(  | ("logarithmic")         |
| sqrt( | ("square root")         |

(\*) t = abscissa of the sample in the acquisition memory.

| Validation of the selections by " <b>OK</b> ". Exit from the menu without modification by " <b>Cancel</b> ".                                  |                                                                                               |  |  |
|----------------------------------------------------------------------------------------------------|-----------------------------------------------------------------------------------------------|--|--|
| lf                                                                                                    | then                                                                                          |  |  |
| the dynamic calculation of the vertical scale is impossible                                                                                   | a message indicates that the measuring unit on this function will be vertical division (div). |  |  |
| the dynamic calculation of the vertical scale is possible                                                                                     | it takes into account of the sensitivities of the channel sources.                            |  |  |
| Particular cases : Value of the measuring unit                                                                                                |                                                                                               |  |  |
| CHx + CHy Sensitivity and                                                                                                    | Sensitivity and measuring unit used on CHx                                                    |  |  |
| CHx - CHy Sensitivity and                                                                                                    | Sensitivity and measuring unit used on CHx                                                    |  |  |
| In each cases, the measuring unit can be re-defined and a coefficient can be applied to the measurement results (refer to §. Vertical scale). |                                                                                               |  |  |

🖎 Examples

Use of predefined mathematical functions

• Predefined divv() function used on its own: math3 = divv(3).

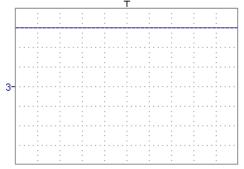

The trace is equal to 3 vertical divisions.

• Predefined step() function associated with a trace:

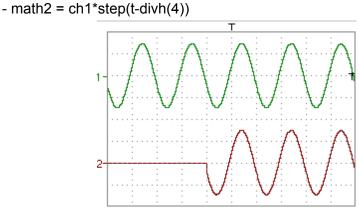

The result of math2 is 0 vertical divisions as long as **t** is less than four horizontal divisions (t-divh(4) < 0).

The result of math2 is equal to ch1 when **t** becomes greater than four horizontal divisions (t-divh(4) > 0).

- math2 = ch1\*step(divh(4)-t)

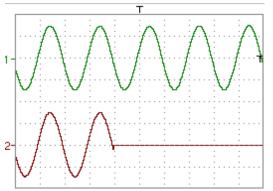

The result of math2 is equal to ch1 as long as **t** is less than four horizontal divisions (t-divh(4) > 0).

the result of math2 is at 0 vertical divisions when **t** becomes greater than four horizontal divisions (t-divh(4) < 0).

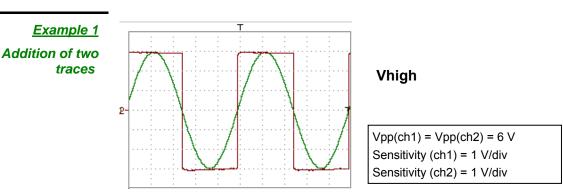

Traces ch1 and ch2 are optimised on 6 vertical divisions.

Vamp ch1 = 6 vertical divisions Vamp ch2 = 6 vertical divisions

- math3 = ch1+ch2

3

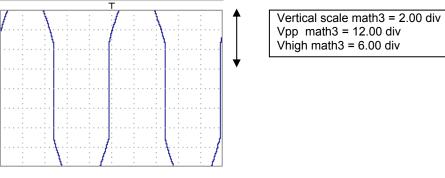

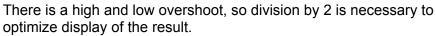

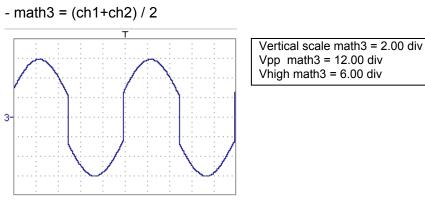

Division by two adjusts the addition to the dynamics of the screen.

Vamp math3 = 6 vertical divisions

The measuring unit and the sensitivity of ch1 are used during the display of measurements.

You can then open the menu "Vertical Scale" of math3 (see §. Opening from math3, math4) to assign a coefficient to the result and to modify the measuring unit.

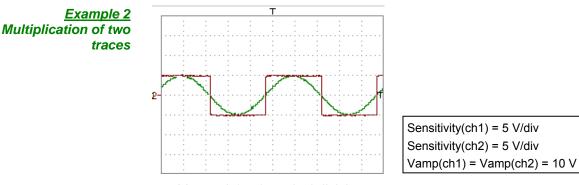

Vamp ch1 = 2 vertical divisions Vamp ch2 = 2 vertical divisions

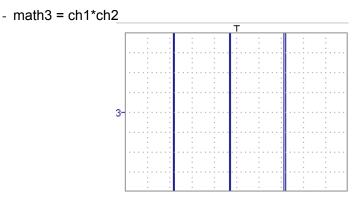

As for the addition of traces, there is a even more significant high and low overshoot.

The overshoot is due to the increased dynamics of the numbers after a multiplication ; to avoid this and standardize the result, use the divv () function.

<u>*Example*</u>: If Amplitude on CH1 = 2 divv and Amplitude on CH2 = 2 divv, the following function is used to get an amplitude of 1 divv :

math3 = (ch1 \* ch2) / divv (1)

(a)

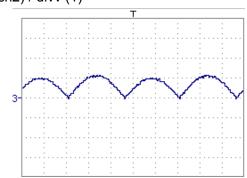

The result of the multiplication is translated into divisions on the screen.

- If Vamp ch1 = 8 div and Vamp ch2 = 8 div, the result must be divided by divv(4) to obtain Vamp math3 = 4 div.
  - When mathematical functions associated with traces are used, the dynamics of the result obtained must be verified.

Correction of the result of the operations by mathematical functions (divv(), divh(),  $/ \dots$ ) is recommended to optimize the screen display.

You can then open the menu "Vertical Scale" of math3 (see §. Opening from math3, math4) to assign a coefficient to the result and to modify the measuring unit.

In our example:

- Then select math3 as the reference for the automatic and manual measurements (see §. "MEASURE" Menu).
- Then display the table of 19 measurements made on the math3 trace math3 (see §. "MEASURE" Menu).

The measurements displayed are the exact result of the multiplication of the two traces ch1 and ch2 in the unit (V).

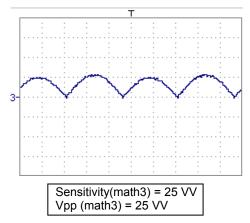

### Example 3

- math3 = divv(3)\*sin (2\*pi\*t/500)

Association of predefined functions

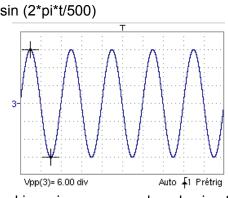

The trace obtained is a sine-curve produced using the predefined function "sin()".

The amplitude is 6 divisions.

The period equal to 500 samples (2 horizontal divisions) depends on the time base.

• Same trace produced with the predefined divh() function:

math3 = divv(3)\*sin(2\*pi\*t/divh(2))

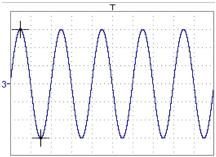

In this example, divh(2) is equivalent to 500 samples.

The period divh(2), equal to 500 samples (2 horizontal divisions), depends on the time base.

• Production of a sine wave by the predefined cos() function:

math3 = divv(3)\*cos(2\*pi\*t/divh(2))

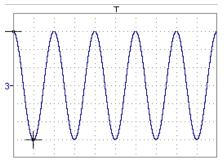

The trace obtained with the predefined cos() function is offset by 90°.

Production of an attenuated sine wave using predefined functions math1 = sin (pi\*t/divh(1))\*exp(-t/divh(6))\*divv(4)

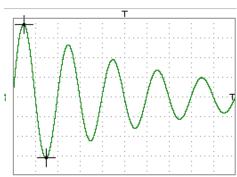

"sin (pi\*t/divh(1))" can be used to modify the number of periods. "exp (-t/divh(6))" can be used to modify the level of attenuation.

#### Function definition (cont'd)

*<u>Files</u>* Contains the list of the functions (.FCT) saved by the user, along with two predefined files.

By selecting the name of the function with the stylus (function name in blue), you can transfer the definition of the function into the 2 lines provided for that purpose.

The scroll bar can be used to scroll through the list of memorized functions.

The function can be modified with the table of usable characters, associating the ch1 and ch2 traces.

This menu also contains two predefined functions.

C1MULC2.FCT and SQUARE.FCT

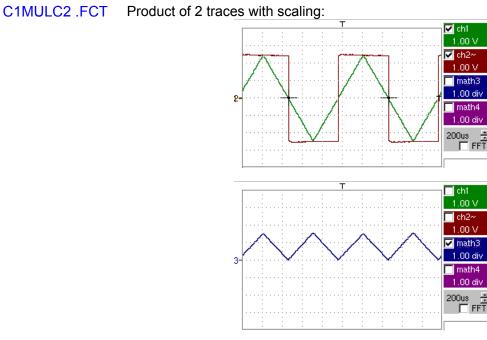

math3 = ch1\*ch2/divv(4) = C1MULC2.FCT

- The factor divv(4) is used to optimize the display as long as the source signals have sufficient dynamics (> 6 divisions) and no overshooting.
- SQUARE .FCT Definition of a square signal using the first 4 harmonics of a Fourier series development.

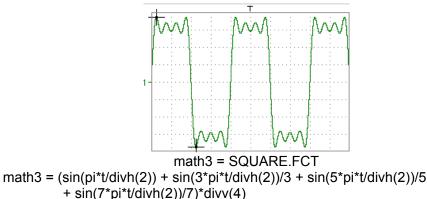

| Save | Saves the definition of the function using the "File Copy " menu (see §.      |
|------|-------------------------------------------------------------------------------|
|      | Memory Menu). The file is assigned the suffix .FCT and appears in the list of |
|      | saved files.                                                                  |
|      | Completely reports the function definition                                    |

*Reset* Completely resets the function definition.

- After assigning a function to the ch1 (math1), ch2 (math2), ch3 (math3) or ch4 (math4) channels, "mathx" appears in the corresponding channel's parameter display area.
- *Vertical scale* Definition of the vertical scale for the selected trace
  - Calling this menu from math1 to math4 is identical to calling ch1 to ch4 as long as the functions have not been defined.

stylus in the parameter display of the required trace (math1 to math4).

|                                                                                  | long as the functions have not been defined.                                                                                                    |
|----------------------------------------------------------------------------------|----------------------------------------------------------------------------------------------------|
| Opening of the menu<br>from:<br>math1 math2<br>math3 math4<br><u>Coefficient</u> | Modifies the value of a division (div) in the colocted trace                                                                                     |
|                                                                                  | Modifies the value of a division (div) in the selected trace.                                                                                    |
|                                                                                  | <ul> <li>This can be modified with the stylus, using the table of usable numbers, after selecting the "Coefficient" zone.</li> <li>The</li></ul> |
| đ                                                                                | The value of a division will be entered into the display of the modified trace parameters.                                                       |
| <u>Measurement unit</u>                                                          | Modification of the unit of the vertical scale (div) for the selected trace.                                                                     |
|                                                                                  | This can be modified with the stylus, using the table of usable numbers, after selecting the measurement unit zone.                              |
|                                                                                  | The  ← key deletes the character preceding the cursor in this area.<br>The "                                                                     |
| ø                                                                                | The vertical scale unit will be entered into the modified trace's parameter display (3 characters max).                                          |
| <u>Init</u>                                                                      | Reinitialization of the multiplication coefficient to 1.000 and return to the V measurement unit.                                                |
|                                                                                  | Validation of the selections by "OK". Exit from the menu without modification by "Cancel".                                                       |
|                                                                                  |                                                                                                    |
| (È)                                                                              | The "Vertical scale" menu can also be called up by double pressing with the                                                                      |

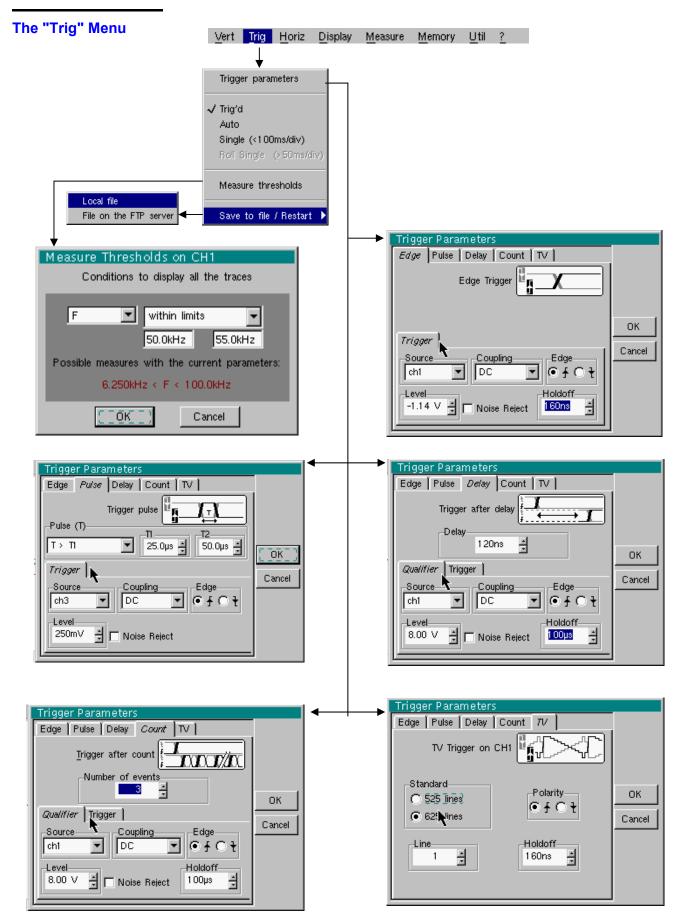

Definition

This range of portable oscilloscopes is equipped with "advanced triggers".

• The "**Delay**" and "**Count**" trigger modes require parameterization of a second "auxiliary" trigger source. The auxiliary source may be the same as the main source.

The trigger choice is validated by exiting from the menu.

| lf                                              | then                        |
|-------------------------------------------------|-----------------------------|
| the user exits from the<br>" <b>Main</b> " tab, | "Main" triggering is used.  |
| the user exits from the <b>"Pulse"</b> tab,     | "Pulse" triggering is used. |
| etc.                                            | etc.                        |

- There is only one Holdoff, although it can be programmed from the "Main", "Delay", "Count" or "TV" tabs. When you use "Delay" or "Count", the Holdoff applies to the auxiliary source, i.e. the source of the count pulses or delay trigger pulses. In the other cases, Holdoff applies to the main trigger source.
  - Each trigger source has its own specific attributes: Coupling, Level, Edge, Noise Reject, Filter.

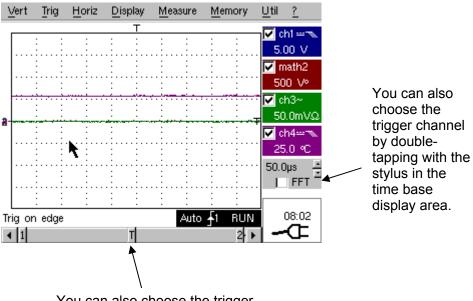

You can also choose the trigger parameters by double-tapping with the stylus in the display area of the trigger parameters.

| Parameters          | Selection of the "Trigger Parameters". |                                                                                                    |  |
|---------------------|----------------------------------------|----------------------------------------------------------------------------------------------------|--|
| Main                | Trigger on edge                        |                                                                                                    |  |
| <u>Source</u>       | selects a char                         | nnel as a trigger source.                                                                                                    |  |
| <u>Coupling</u>     | Selection of the                       | e filter for the main trigger source:                                                                                                    |  |
|                     | AC                                     | AC coupling (10 Hz to 200 MHz):<br>blocks the DC component of the signal                                                                                         |  |
|                     | DC                                     | DC coupling (0 to 200 MHz):<br>allows the entire signal through                                                                                                  |  |
|                     | LF Reject                              | Rejection of source signal frequencies < 10 kHz:<br>facilitates observation of signals with a DC<br>component or an unwanted low frequency                       |  |
|                     | HF Reject                              | Rejection of source signal frequencies > 10 kHz:<br>facilitates observation of signals with high-frequency<br>noise.                                             |  |
|                     | The symbol use<br>coupling:<br>T DC    | ed to indicate the curve trigger level on the curve also indicates the                                                                                           |  |
|                     | → AC                                   |                                                                                                    |  |
|                     | LF Re                                  | ject                                                                                                    |  |
|                     | S → HF Re                              |                                                                                                    |  |
| <u>Edge</u>         | Selection of the                       | e trigger gradient:                                                                                                    |  |
|                     | + ascending                            | trigger edge 🛛 🖍                                                                                                    |  |
|                     | - descending                           | trigger edge 🛛 🔍                                                                                                    |  |
|                     | The selected tr                        | igger edge is indicated the status area.                                                                                                    |  |
| <u>Level</u>        | 2.04V Adjusti                          | ment of the trigger level with the stylus on the scroll bar.                                                                                                    |  |
| ற                   | The trigger lev<br>Fine adjustme       | el is entered into the current value display area after modification.<br>nt is possible.                                                                         |  |
| <u>Noise reject</u> | No: hysteresis                         | $\approx 0.5$ div.                                                                                                    |  |
|                     | Yes: introduce                         | es a hysteresis of $\approx$ 1.5 div.                                                                                                    |  |
| <u>Holdoff</u>      | • stab                                 | bling of the trigger for a predefined period<br>ilization of the trigger on pulse trains.<br>g in this field displays a virtual numeric keypad which can be used |  |
|                     |                                        |                                                                                                    |  |

🖎 Example

*ple* Signal injected on CH1: a train of three 6 VDC pulses at a frequency of 20 kHz with a 500 mVDC component, separated by 500 μs.

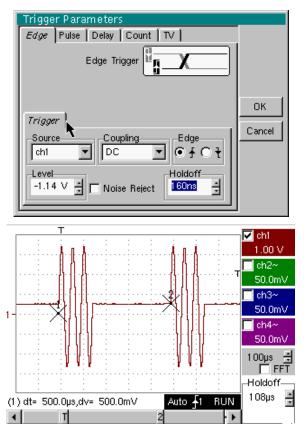

The trigger is regulated with channel 1 as a source, level at 2.04 V, on a rising edge.

The Holdoff stabilizes the signal by inhibiting the trigger during 108  $\mu$ s.

The DC coupling of the trigger lets the whole signal through.

In this example, the signal is not being disturbed and the option of noise reject is not necessary.

The DC coupling of ch1 reveals the continuous component of the signal.

Pulse Trigger selection on pulse width.

In all cases the effective triggering occurs on the end of pulse edge.

| t > T1            | triggers if pulse duration is greater than specified value T1                              |
|-------------------|--------------------------------------------------------------------------------------------|
| t < T2            | triggers if pulse duration is less than specified value <b>T1</b>                          |
| t > T1 and t < T2 | triggers if pulse duration is within interval specified by values <b>T1</b> and <b>T2</b>  |
| t < T1 or t > T2  | triggers if pulse duration is outside interval specified by values <b>T1</b> and <b>T2</b> |

- The choice of the set or set edge in the "Main" tab defines the limits of the analysis:
  - edge **S** defines a pulse between **S** and **S**
  - edge 飞 defines a pulse between 飞 and 🖍
- Signal injected on CH1: 1 pulse of 50 µs (repetitive or not)

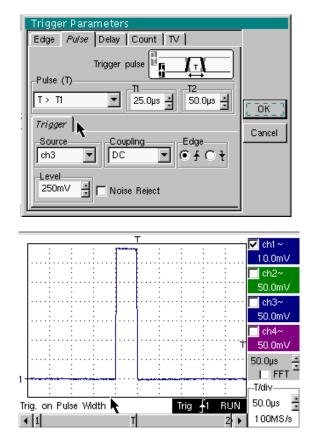

The oscilloscope triggers when it sees a pulse whose duration is greater than specified value (25.0  $\mu$ s + tolerance). The trigger occurs on the trailing edge of the pulse.

The trigger occurs on the ascending edge of the pulse, but is effective on the trailing edge.

| Delay                | Selection of edge trigger with delay<br>The delay is triggered by the auxiliary source.<br>Effective triggering occurs after the end of the delay on the next event from the<br>main source. |                                                                                                    |  |
|----------------------|----------------------------------------------------------------------------------------------------|----------------------------------------------------------------------------------------------------|--|
| <u>Trigger delay</u> |                                                                                                    | justment with the stylus using the setting scroll bar to choose the<br>juired delay value.                                                                                            |  |
|                      | Double-tappi<br>to directly inp                                                                                                    | ng in this field displays a virtual numeric keypad which can be used<br>but the value.                                                                                                |  |
| <u>Holdoff</u>       | dis                                                                                                    | justment with the stylus using the setting scroll bar, allows<br>abling of the trigger for a predefined period and, among other<br>ngs, stabilization of the trigger on pulse trains. |  |
|                      | Double-tapping in this field displays a virtual numeric keypad which can be used to directly input the value.                                                                                |                                                                                                    |  |
| <u>Qualifier</u>     | selects the se                                                                                                    | ettings on the qualifier source                                                                                                    |  |
| <u>Trigger</u>       | selects the settings on the trigger source                                                                                                    |                                                                                                    |  |
| <u>Coupling</u>      | selects the fill                                                                                                    | ter for the auxiliary trigger source:                                                                                                    |  |
|                      | AC                                                                                                    | AC coupling (10 Hz to 200 MHz):<br>blocks the DC component of the signal                                                                                                    |  |
|                      | DC                                                                                                    | DC coupling (0 to 200 MHz): allows the entire signal through                                                                                                    |  |
|                      | LF Reject                                                                                                    | Rejection of source signal frequencies < 10 kHz:<br>facilitates observation of signals with a DC<br>component or an unwanted low frequency                                            |  |
|                      | HF Reject                                                                                                    | Rejection of source signal frequencies > 10 kHz:<br>facilitates observation of signals with high-frequency noise                                                                      |  |
| <u>Level</u>         | 2.04V Adj                                                                                                    | ustment of the trigger level with the stylus on the scroll bar.                                                                                                    |  |
| <u>Edge</u>          | selects the ec                                                                                                    | lge for the auxiliary trigger source:                                                                                                    |  |
|                      | + rising trig                                                                                                    | ger edge 🖍                                                                                                    |  |
|                      | <ul> <li>falling trig</li> </ul>                                                                                                    | ger edge 🔍                                                                                                    |  |
| <u>Noise reject</u>  | No: hysteres                                                                                                    | is ≈ 0.5 div.                                                                                                    |  |
|                      | Yes: introduc                                                                                                    | ces a hysteresis of $\approx$ 1.5 div.                                                                                                    |  |

🖎 Example

Signal injected on CH1: a train of three 6 VDC pulses at a frequency of 20 kHz separated by 500 µs.

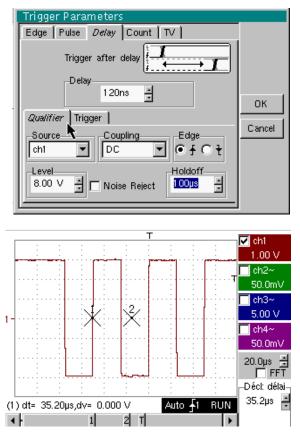

ø The trigger is active after the end of the delay (35.2 µs) on the first ascending edge.

The Holdoff stabilizes the signal by disabling the trigger for 108 µs.

| Count                | Selects the ed                                                                                                    | lge trigger with counting of events.                                                                             |  |
|----------------------|----------------------------------------------------------------------------------------------------|----------------------------------------------------------------------------------------------------|--|
|                      | The count is triggered by the auxiliary source. The main source serves as a clock for the count.                                                                                       |                                                                                                    |  |
|                      | Effective triggering occurs after the end of the count on the next event from the main source.                                                                                         |                                                                                                    |  |
| <u>Trigger delay</u> | 3 Adjustment with the stylus using the setting scroll bar to choose the number of events required.                                                                                     |                                                                                                    |  |
|                      |                                                                                                    | ing in this field displays a virtual numeric keypad which can be<br>atly input the value.                        |  |
| <u>Holdoff</u>       | 232µs Adjustment with the stylus using the setting scroll bar, disabling of the trigger for a predefined period and, among other things, stabilization of the trigger on pulse trains. |                                                                                                    |  |
|                      | Double-tappin<br>to directly inpu                                                                                                    | g in this field displays a virtual numeric keypad which can be used<br>ut the value.                             |  |
| <u>Qualifier</u>     | selects the settings on the qualifier source                                                                                                    |                                                                                                    |  |
| <u>Trigger</u>       | selects the settings on the trigger source                                                                                                    |                                                                                                    |  |
| <u>Coupling</u>      | Selection of th                                                                                                    | ne filter for the auxiliary trigger source:                                                                      |  |
|                      | AC                                                                                                    | AC coupling (10 Hz to 200 MHz):<br>blocks the DC component of the signal                                         |  |
|                      | DC                                                                                                    | DC coupling (0 to 200 MHz):<br>allows the entire signal through                                                  |  |
|                      | LF Reject                                                                                                    | Reject of source signal frequencies < 10 kHz<br>facilitates observation of signals with a DC component           |  |
|                      | HF Reject                                                                                                    | Rejection of source signal frequencies > 10 kHz:<br>facilitates observation of signals with high-frequency noise |  |
| <u>Edge</u>          | Selection of the trigger slope :                                                                                                    |                                                                                                    |  |
|                      | + trigger on                                                                                                    | rising edge 🗾                                                                                                    |  |
|                      | - trigger on                                                                                                    | falling edge 🔍                                                                                                   |  |
|                      | The selected                                                                                                    | trigger slope is indicated the status area.                                                                      |  |
| <u>Level</u>         | 1.09V Adjustment of the trigger level with the stylus on the scroll bar.                                                                                                    |                                                                                                    |  |
| <u>Noise reject</u>  | • No: hyst                                                                                                    | eresis $\approx 0.5$ div.                                                                                        |  |
|                      | • Yes: int                                                                                                    | roduces a hysteresis of $\approx$ 1.5 div.                                                                       |  |

```
🞘 Example
```

Signal injected on CH1: a train of five 6 VDC pulses at a frequency of 20 kHz separated by 500 μs.

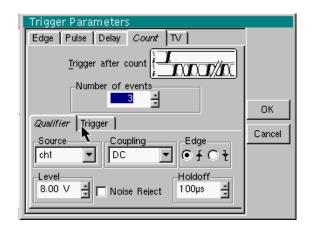

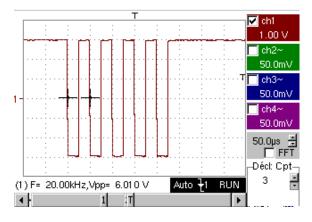

The trigger is set on the descending edge.
 The first edge activates the trigger. It is not included in the count.
 The trigger is triggered on the third descending edge of the pulse train.
 The Holdoff stabilizes the signal by disabling the trigger for 232 μs.

Trigger on a TV signal
 See Chapter VI - Applications: §. Video signal display.
 This menu is only applicable to the CH1 input.

<u>Standard</u> Trigger on a specific line number. The trigger starts on the front edge of the line synchronization signal.

- 625 lines (SECAM) or
- 525 lines (PAL)

#### Polarity + Direct video

- Reverse video
- <u>Holdoff</u> Adjusted by scrolling with the stylus. Triggering impossible for a pre-defined time.

Double-tapping in this field displays a virtual numeric keypad which can be used to directly input the value.

<u>Line</u>

Adjustment of the no. with the stylus using the scroll bar.

Double-tapping in this field displays a virtual numeric keypad which can be used to directly input the value.

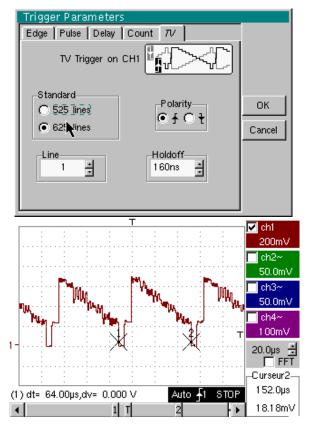

The " $\odot$ " and " $\checkmark$ " symbols indicate the selected parameters.

Validation of the selections by "OK".

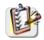

The "Trigger Parameters" menu can also be called up by double-pointing with the stylus in the trigger settings display area.

Acquisitions and refreshment of the screen at each trigger event. Triggered mode Automatic mode Acquisition and automatic refreshing of screen even when there is no trigger event. Visible traces, even when there is no trigger event. Acquisition of signal and refreshing of the screen on the first trigger occurring Single mode and RUN after a trigger reset by pressing the key opposite (or via the time base menu). **Roll mode** HOLD In single-sweep mode, if the time base is over 50 ms/div, new samples are displayed as soon as they are acquired and ROLL mode is activated as soon as the acquisition memory is full (scrolling of the trace from the right to the left of the screen). The ROLL mode is not possible if the trigger on automatic measurement threshold is active. (C) • The "✓" symbol indicates the selected trigger mode. The selected trigger mode is indicated in the status area (Trig'd, Auto, Single). • The acquisition status is indicated in the status area: PRETRIG, RUN, STOP, POSTRIG, READY, ... This selection can also be called up by double-pointing with the stylus on the time base display area. Triggering on thresholds consists of: **Triggering on** thresholds 1. acquisition implemented according to the conditions defined in the various menus. 2. analysing the trigger signal after classic acquisition, 3. searching for a condition on an automatic measurement, 4. if this condition is met, displaying the validated signals. If "measurement on thresholds" is activated, the status zone at the foot of the screen indicates it. Auto 🛧 1 Trig on edge + Measure 2 4 1 When threshold values are input, the instrument displays an error message if the measurement of a threshold value is impossible. Save / Restart If this option is activated, all the traces acquired are saved to .TRC and .MAC files after each acquisition. As a result, you can save several rare events to the file system and analyse them later. The channels are saved in files, the name of which is determined according to the date and time they are saved. They can be saved on an FTP server or in the local file system if the FTP server parameters have been configured (menu: "UTIL"  $\rightarrow$  "Config I/O Ports"  $\rightarrow$ 

"Network")

#### The "Horiz" Menu Vert Trig Horiz Display Measure Memory Util ? (\*) ✓ Repetitive signal 🗸 min/max Acquisition Average rate No averaging (\*) 🗸 Average rate: 2 FFT Average rate: 4 Average rate: 16 Average rate: 64 Rectangular Hamming Hanning (\*) Function accessible only in Blackmann "Advanced" mode. / Flat Top See §. Description, page 108. Linear scale /Log\_scale

#### **Repetitive Signal**

Increase in the time definition of a trace for a periodic signal. If this option is valid, the signal can be averaged (see below).

Example: measurement on a microprocessor bus.

- For time bases of less than 100 µs/div. (without mode zoom active), the signal displayed is reconstituted on the basis of several acquisitions. The time resolution can reach 20 µs.
- If the signal is not repetitive, do not use this option. The time resolution will then be ± 1 ns.

Menu present only in "Advanced" mode (see §. "Util" Menu).

If this option is selected, rebuilding a full coherent signal may take some time.

The following settings will also affect the time significantly:

- time base,
- trigger recurrence frequency
- averaging function activity.

The signal settings (amplitude, frequency, form) must remain stable during running.

- To speed up the rebuilding following a change in signal, stop acquisition and restart: Stop  $\rightarrow$  Run.
- The "✓" symbol indicates that the "Repetitive Signal" option has been selected.

ø

with:

es)

ø

Use this mode to view the extreme values of the signal acquired between 2 acquisition memory samples.

This mode:

- detects wrong representation due to under-sampling
- displays short-term events (Glitch,  $\geq$  2 ns).

Whatever time base is used and the corresponding sampling speed, short-term events (Glitch,  $\ge$  2 ns) are displayed.

The "  $\checkmark$  " symbol indicates that the "Min/Max Acquisition" mode is active.

#### Averaging

Min/Max

Acquisition

No averaging Average rate 2 Average rate 4 Average rate 16 Average rate 64 Selection of a coefficient to calculate an average for the displayed samples: i. e. this is a way of attenuating random noise observed in a signal.

For the averaging coefficient to be taken into account for representation of the signal, the "Repetitive signal" option must be selected.

The calculation is performed using the following formula:Pixel N = Sample\*1/Average rate + Pixel N-1(1-1/Average rate)SampleValue of new sample acquired at abscissa tPixel NOrdinate of pixel with abscissa t on the screen, at moment NPixel N-1Ordinate of pixel with abscissa t on screen, at moment N-1

The " $\checkmark$ " symbol indicates the averaging coefficient selected.

#### FFT

(Fast Fourier Transform) The Fast Fourier Transform (FFT) is used for calculating the discrete representation of a signal in a frequency domain from its discrete representation in the time domain.

FFT can be used in the following applications:

- measurement of the different harmonics and the distortion of a signal,
- analysis of a pulse response,

...

• search for noise source in logic circuits.

The FFT is calculated over 2500 points.

The Fast Fourier Transform is selected by the FFT icon in the control area. When the trace is zoomed, the FFT applies to the zoomed part of the trace (next to the time base adjustment).

**Description** The Fast Fourier Transform is calculated using the equation:

$$X(k) = \frac{1}{N} * \sum_{n=-\frac{N}{2}}^{\frac{N}{2}-1} x(n) * \exp\left(-j\frac{2\pi nk}{N}\right) \text{ for } k \in [0 (N-1)]$$

with: x (n): a sample in the time domain

X (k): a sample in the frequency domain

N: resolution of the FFT

n: time index

k: frequency index

The displayed trace represents the amplitude in V or dB of the various signal frequency components according to the scale selected (linear or log).

The DC component of the signal is removed by software.

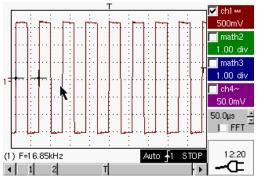

Square signal

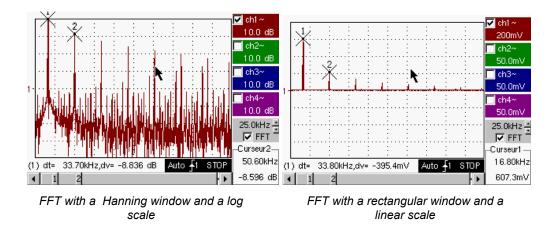

| Horizontal unit | This is indicated instead<br>scanning coefficient:<br>Unit (in Hz/div.) = – | of the time base and is calculated according to the <u>12.5</u> scanning coefficient      |
|-----------------|-----------------------------------------------------------------------------|-------------------------------------------------------------------------------------------|
| Vertical unit   | Two possibilities are offe                                                  | ered by the sub-menus:                                                                    |
|                 | a) <u>Linear scale</u> :                                                    | by selecting the FFT menu and then the linear scale                                       |
|                 | • in V/div. =                                                               | unit of the signal in its time representation (V/div.)                                    |
|                 | b) <u>Logarithmic scale</u> :                                               | by selecting the FFT menu and then log scale (logarithmic)                                |
|                 | • in dB/div. =                                                              | by assigning 0 dB to a signal with an effective amplitude of 1 in the time representation |
|                 | The vertical position inc                                                   | dicator of the representation is at -40 dB.                                               |
|                 |                                                                             |                                                                                           |

Graphic representation The FFT representation indicates symmetry in relation to the frequency origin; only positive frequencies are displayed.

The sub-menus select a type of window.

<u>Rectangular</u> <u>Hamming</u> <u>Hanning</u> <u>Blackman</u> <u>Flat Top</u>

> Before calculating the FFT, the oscilloscope weights the signal to be analyzed by means of a window acting as a band-pass filter. The choice of window type is essential to distinguish between the various lines of a signal and to make accurate measurements.

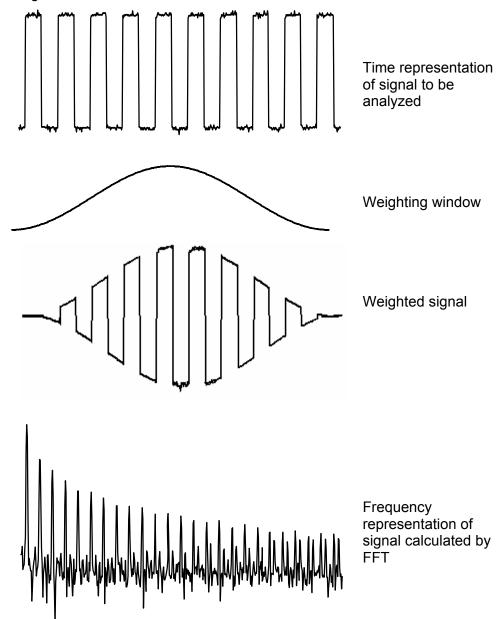

The finite duration of the study interval results in a convolution in the signal frequency domain with a function sinx/x.

This convolution modifies the graphic representation of the FFT because of the lateral lobes characteristic of the sinx/x function (unless the study interval contains an whole number of periods).

Five types of window selections are available: the menus appear directly on selection of the FFT menu.

| Type of window     | Width of main<br>lobe at -3 db<br>(bin) | Max. amplitude of secondary lobe (dB) |
|--------------------|-----------------------------------------|---------------------------------------|
| Rectangular window | 0.88                                    | - 13                                  |
| Hanning window     | 1.30                                    | - 31                                  |
| Hamming window     | 1.44                                    | - 43                                  |
| Blackman window    | 1.64                                    | - 58                                  |
| Flat top           | 3.72                                    | - 93                                  |

Effects of under-sampling on frequency representation:

If the sampling frequency is not correctly adjusted (less than or twice the maximum frequency of the signal to be measured), the high-frequency components will be under-sampled and appear in the graphic representation of the FFT by symmetry (aliasing).

- The "Autoset" function is active. This prevents the phenomenon above and adapts the horizontal scale: the representation is more legible.
- The "Zoom" function is active.

The " $\checkmark$ " symbol in front of one of the options indicates the function selected.

#### The "Display" Menu

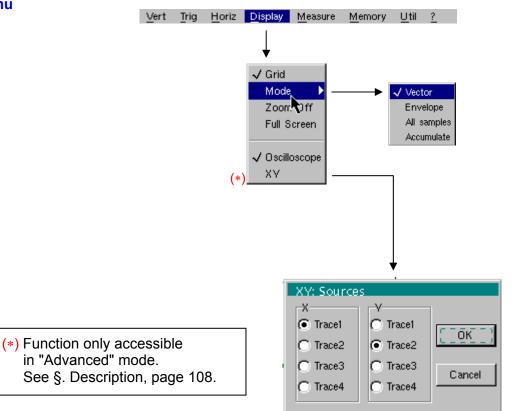

| Grid          | -<br>Display / Removal of graticule                                                                                                    |  |  |
|---------------|----------------------------------------------------------------------------------------------------|--|--|
| Display modes | <ul> <li>There are two display modes available: vector and envelope.</li> </ul>                                                                                                    |  |  |
| Vector        | A vector is plotted between each sample.                                                                                                    |  |  |
| Envelope      | The minimum and maximum observed on each horizontal position of the screen are displayed. This mode is used, for example, to view a time or amplitude variation or a modulation.                                                 |  |  |
| æ             | The " $\checkmark$ " symbol indicates the active display mode.                                                                                                    |  |  |
| All samples   | The entire acquisition (2,500 or 50,000 samples depending on the instrument) is displayed on the screen and a vector traced between each sample.<br>Use this mode to view all acquisition details. This function can be used for |  |  |
|               | a memory or curve already acquired.                                                                                                    |  |  |
| Accumulate    | Accumulation of the different acquisitions on the screen.<br>The most recent acquisition is displayed using a highlighted colour.                                                                                                |  |  |
| Zoom off      | Returns to the original screen size after zooming in on part of the screen.                                                                                                    |  |  |
| ¢             | • This function is inactive unless the screen is in zoom mode.                                                                                                    |  |  |
|               | <ul> <li>If the Zoom mode is active, the letter "Z" is displayed in the trace<br/>and time-base parameter display area.</li> </ul>                                                                                               |  |  |
|               | This menu can also be called up by double-pointing with the stylus inside the trace display area.                                                                                                    |  |  |

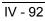

Switches from the normal display mode to the "full screen" display mode and **Full screen** vice versa. The display is organized so as to leave the biggest surface area possible for trace plotting: only the permanent settings and the automatic or manual measurements remain. • This function has the same effect as the kev. eas) • The "
<" symbol indicates that the full screen mode is active. This function can also be called up by double-pointing with the stylus on the trace display area. The settings defined on the front panel remain active. The following sub-menus can be used to switch from oscilloscope to XY mode. (a) The " $\checkmark$ " symbol indicates the active mode. Oscilloscope This is the basic operating mode. XY The "XY source" menu is used for assigning the desired traces to the X axis (horizontal) and Y axis (vertical). Validation of the selections by "OK". Exit from the menu without modification by "Cancel". (CO) • Each axis is graduated into 8 divisions. The selected traces are identified by a figure corresponding to their axis. The "O" symbol indicates the trace selected for each axis. 🖎 Example 🔽 chi n Two sinusoidal 1.00 \ signals assigned to l ch2 200m\ the X and Y axis with math3 an offset of  $\pi/2$  are 1.00 div then represented by 2 math4 a circle. 1.00 div 200us Ph(2/1)= 90.0° Auto ቭ STOP ■ 11 🗸 ch1 🖎 Example of 1.00 1 Accumulate mode math2 1.00 div math3 1.00 div ch4r

Trig on edge

Auto 🖡

RUN

50.0mV 10.0ns Z | FFT

09:03

Œ

#### The "Measure" Menu

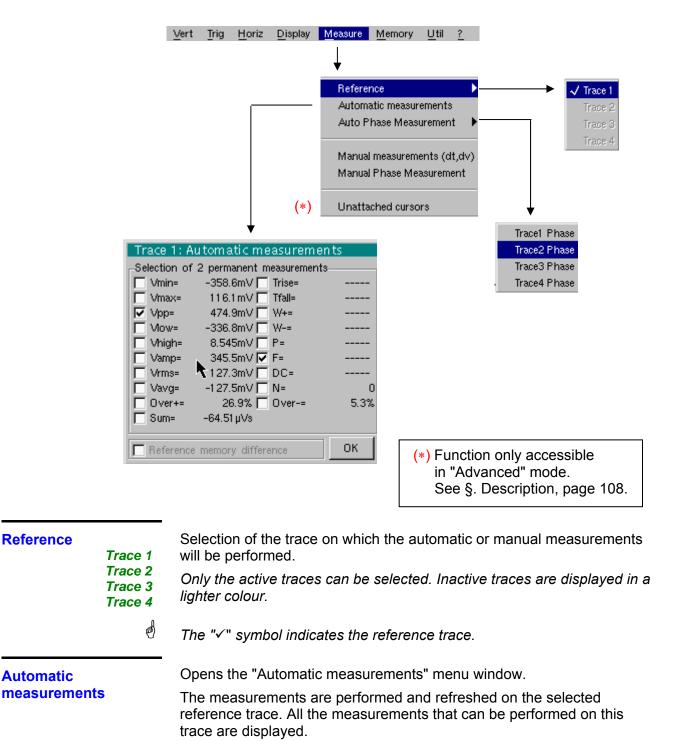

(-.--) is displayed for measurements that cannot be performed.

The window can be validated and closed by pointing to  $\mathbf{OK}$  with the stylus.

The selected measurement(s) will be displayed in the status area.

| in second and                                                                                                    |                                                                                                    |                                                                                                    |            |  |
|----------------------------------------------------------------------------------------------------|----------------------------------------------------------------------------------------------------|----------------------------------------------------------------------------------------------------|------------|--|
| ø                                                                                                    | • It is poss                                                                                                    | sible to select two permanent measurements.                                                                                                    |            |  |
|                                                                                                    | <ul> <li>The "         "             symbol indicates the measurement(s) that will be indicated             in the status area.     </li> </ul> |                                                                                                    |            |  |
|                                                                                                    |                                                                                                    | n of the automatic measurements causes two marke<br>on the curve, if at least one period is visible on the so                                                          |            |  |
|                                                                                                    |                                                                                                    | play order corresponds to the chronological order of a<br>n and the markers are assigned to the first measurer                                                         |            |  |
|                                                                                                    | this menu,                                                                                                    | measurements in the status area can be deleted by by erasing the selected measurements (no "✓" symmeasurements table).                                                 |            |  |
| <b>Reference memory</b><br><b>difference</b><br>Activation of the "Reference memory difference" option is a way<br>calculating the deviations, for all the automatic measurements,<br>the selected trace and the memorized reference trace (see §. Menu). |                                                                                                    | between                                                                                                    |            |  |
| 🞘 Example                                                                                                    | Calculatior measurem                                                                                                    | n performed and displayed on one of the 19 automat ents:                                                                                                    | ic         |  |
|                                                                                                    | Vpp (Ref. ı                                                                                                    | memory difference) = Vpp (Trace 1) – Vpp (Trace 1                                                                                                    | → Ref 1)   |  |
|                                                                                                    | The calcula                                                                                                    | ation is performed in the same way for all the measu                                                                                                    | rements.   |  |
| It must corresp<br>automatic mea                                                                                                    |                                                                                                    | ion is only active if a reference trace is present.<br>correspond to the trace on which you wish to perform<br>ic measurements<br>nple: Trace 1 and Trace 1 → Ref. 1). | 1          |  |
|                                                                                                    |                                                                                                    | n: the reference trace must have the same characte<br>iciated trace (sensitivity and time base)                                                                        | ristics as |  |
| 19 automatic                                                                                                    | Vmin                                                                                                    | minimum peak voltage                                                                                                    | ]          |  |
| measurements                                                                                                    | Vmax                                                                                                    | maximum peak voltage                                                                                                    |            |  |
|                                                                                                    | Vpp                                                                                                    | peak-to-peak voltage                                                                                                    |            |  |
|                                                                                                    | Vlow                                                                                                    | established low voltage                                                                                                    |            |  |
|                                                                                                    | Vhigh                                                                                                    | established high voltage                                                                                                    |            |  |
|                                                                                                    | Vamp                                                                                                    | amplitude                                                                                                    |            |  |
|                                                                                                    | Vrms                                                                                                    | rms voltage                                                                                                    |            |  |
|                                                                                                    | Vavg                                                                                                    | average voltage                                                                                                    |            |  |
|                                                                                                    | Over+                                                                                                    | positive overshoot                                                                                                    |            |  |
|                                                                                                    | Trise                                                                                                    | rise time                                                                                                    |            |  |
|                                                                                                    | Tfall                                                                                                    | fall time                                                                                                    |            |  |
|                                                                                                    | W+                                                                                                    | positive pulse width (at 50 % of Vamp)                                                                                                    | 1          |  |
|                                                                                                    | W-                                                                                                    | negative pulse width (at 50 % of Vamp)                                                                                                    |            |  |
|                                                                                                    | Р                                                                                                    | period                                                                                                    |            |  |
|                                                                                                    | F                                                                                                    | frequency                                                                                                    | 1          |  |

F DC

N Over-

Sum

cyclic ratio

number of pulses

negative overshoot

summon of instantaneous values of the signal

Measurement conditions

- The measurements are performed on the displayed part of the trace.
- Any change to the signal will lead to updating of the measurements. They are refreshed in step with acquisition.
- To perform automatic measurements on specific portions of the signal, frame the required measurement area with the manual cursors so that the markers show the new location of the automatic measurement.
- Measurement precision is optimum if two complete signal periods are displayed.

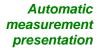

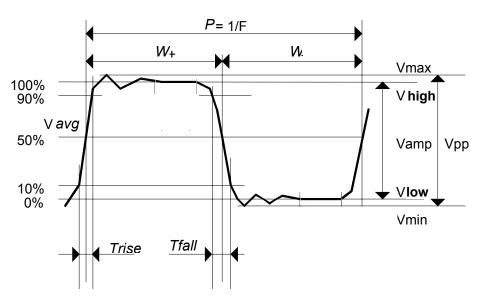

- Positive overshoot = [100 \* (Vmax Vhigh)] / Vamp
- Negative overshoot = [100 \* (Vmin Vlow)] / Vamp
- Vrms =  $\left[\frac{1}{n}\sum_{i=0}^{i=n}(y_i y_{GND})^2\right]^{1/2}$
- Vavg =  $\frac{1}{n} \sum_{i=0}^{i=n} (y_i y_{GND})$
- Vsum =  $\sum_{i=0}^{i=n} (\mathbf{y}_i \times \delta \mathbf{t})$

 $Y_{GND}$  = value of the point representing zero volt

| Phase measurement                            | Automatic measurement of a trace's phase compared with a reference trace (See §. Reference Measurement).                                                                                                    |
|----------------------------------------------|----------------------------------------------------------------------------------------------------|
| Trace1 Phase<br>Trace2 Phase<br>Trace3 Phase | This menu selects the trace on which phase measurements are to be performed.                                                                                                    |
| Trace3 Phase<br>Trace4 Phase                 | To deactivate phase measurement, deselect the selected phase measurement using the same menu.                                                                                                    |
| a)                                           | <ul> <li>The "√" symbol indicates the trace selected for phase measurement.</li> </ul>                                                                                                    |
|                                              | <ul> <li>Activation of the phase measurement, if it is possible, will cause display of 3 markers:</li> <li>2 markers for the reference trace period <ol> <li>marker indicated as φ on the trace for which the phase measurements will be performed.</li> <li>These 3 markers are positioned automatically; they cannot be moved.</li> </ol> </li> <li>The phase measurement (in °) of the trace selected compared with the reference trace is indicated in the measurement display status area</li> </ul>                                                                                                    |
|                                              | ≫ Example: (1)Ph (2) = 180.0°                                                                                                    |
|                                              | <ul> <li>If the measurement cannot be performed, "" is displayed.</li> </ul>                                                                                                    |
| Manual<br>measurements<br>(dt, dv)           | <ul> <li>Cursor measurements on the reference signal</li> <li>The measurement cursors (1 and 2) are displayed as soon as the menu is activated.</li> <li>The two measurements made are: <ul> <li>dt (time difference between the two cursors),</li> <li>dv (voltage difference between the two cursors).</li> </ul> </li> <li>The measurements performed and the displayed cursors are linked to the selected reference trace (see §. Reference Measurement).</li> <li>The "√" symbol indicates that the manual measurements (dt, dv) are active.</li> <li>the measurement cursors can be moved directly with the stylus. They can also be moved with the stylus by selecting the 1 (cursor 1) or 2 (cursor 2) in the bargraph.</li> <li>If the free cursor option is not active (see §. "Unattached Cursors" Measurement), the cursors will remain linked to the reference trace during movements. If the option is active, the cursors can be moved anywhere on the screen.</li> <li>The dt and dv measurements in relation to the selected reference are indicated in the measurement display status area.</li> <li>≅ Example: (1)dt = 500.0 µs, dv = 1.000 V</li> </ul> |
| Manual phase<br>measurement<br>ල්            | <ul> <li>Phase measurements using 3 cursors:</li> <li>Use cursors 1 and 2 to indicate the period of the reference signal.</li> <li>Use the φ cursor to measure the phase.</li> <li>The "√" symbol indicates that manual phase measurement is active.</li> <li>When this menu is active, the 3 cursors are present if at least one signal is active.</li> <li>The cursor marked φ can be moved freely, even if the "Unattached cursors" menu is not active.</li> <li>The phase measurement (in °) between the cursors is indicated in the measurement display status area.</li> <li>A Example: (1)Ph = 120.0 °</li> </ul>                                                                                                    |

#### Unattached manual cursors

Used for linking or not linking the manual measurement cursors (1 and 2) to the reference trace.

When the "Unattached cursors" menu is selected, cursors 1 and 2 can be moved freely over the whole screen.

- The "✓" symbol indicates that the "Unattached cursors" menu is active.
  - To deactivate this menu, deselect it by pointing with the stylus.

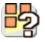

eas)

In the case of "Automatic measurements" and manual measurement activation:

| lf                                                                                                    | then                                                                                                    |
|----------------------------------------------------------------------------------------------------|----------------------------------------------------------------------------------------------------|
| the <b>manual</b> cursors and the <b>automatic</b> markers are displayed together,                                                          | the <b>automatic</b> measurements<br>are performed on the portion of the<br>trace defined between the <b>manual</b><br>cursors. |
| the portion defined between<br>the <b>manual</b> cursors is too<br>small [in this case, the fixed<br>markers (+) will not be<br>displayed], | the <b>automatic</b> measurements<br>selected are impossible, so "" is<br>indicated in the measurement<br>display area.         |

Deselect the automatic measurements to validate the manual measurements (dt, dv).

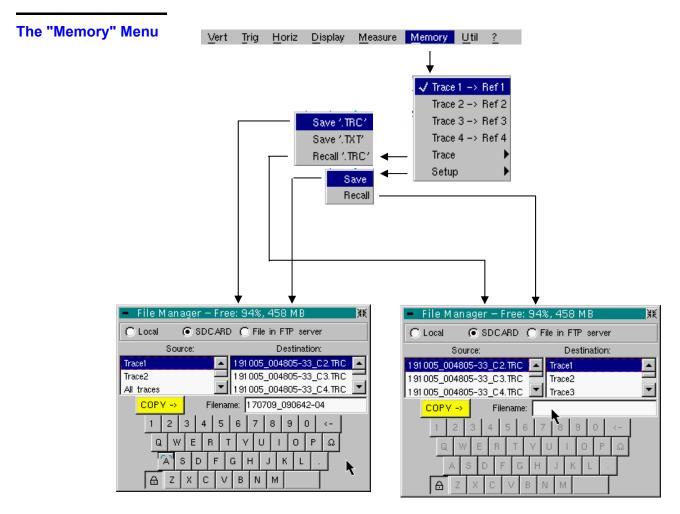

Trace 1 → Ref. 1 Trace 2 → Ref. 2 Trace 3 → Ref. 3 Trace 4 → Ref. 4

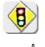

ea)

Storage of the selected trace in its reference memory

( > *E.g.:* Trace 1 in Ref. 1).

The 4 traces have their reference memory.

# A reference memory is volatile, which means that it is lost when the instrument is switched off.

- For optimum use, the reference trace must have the same characteristics as the associated trace (sensitivity and time base).
  - A trace can only be saved in its reference memory if it is present on the screen
  - The memorized traces are displayed in a light colour, accompanied by their reference number.
  - The "
    "
    " symbol in the menu means that the corresponding trace has been saved in the reference memory and that it is present on the screen.
  - A reference trace cannot be moved.
  - A reference memory can be deactivated by deselecting it in the menu.

| Trace |          | Saving (to the non-volatile memory) or recall of a trace or a reference memory. The back-up can be saved in two formats: ".TRC" or ".TXT".                                                                                                    |  |  |
|-------|----------|----------------------------------------------------------------------------------------------------|--|--|
|       |          | The "File copy" menu is adapted to the type of format selected.                                                                                                    |  |  |
| S     | ave .TRC | Saving of the files for subsequent recall on the oscilloscope screen<br>The back-up files will take the suffix .TRC; they can be recalled in the<br>"Trace $\rightarrow$ Recall" menu.                                                                                                    |  |  |
| :     | Save.TXT | Saving of files for export to another application<br>The saved files have the suffix .TXT; they cannot be recalled by the "Trace<br>$\rightarrow$ Recall" menu for screen display. However, they can be exported in a<br>standard format for use in other software (spreadsheet - e.g. Microsoft<br>EXCEL) using the menu "Util $\rightarrow$ Files $\rightarrow$ Export". |  |  |
|       |          | The selection made opens a "File Copy" menu.                                                                                                    |  |  |
|       |          | <ul> <li>Then in the "Source" drop-down menu, select the trace or the<br/>reference memory to be recorded.</li> </ul>                                                                                                    |  |  |
|       |          | <ul> <li>All the channels can be saved in one operation:</li> <li>A .TRC file is created for each channel displayed</li> </ul>                                                                                                    |  |  |
|       |          | A .MAC file is created: this file contains the commands needed to restore all the channels saved.                                                                                                    |  |  |
| ଜ     |          | The trace or reference memory to be saved will appear in grey. The stylus is used for selection.                                                                                                    |  |  |
|       | ¢        | <ul> <li>Only traces and reference memories present on the screen are<br/>indicated in the "Source" list (selectable).</li> </ul>                                                                                                    |  |  |
|       |          | • Use the scrollbar on the right of the list to view all the elements.                                                                                                    |  |  |
| -     |          | <ul> <li>A default backup file name is proposed above the keyboard. A file is generated from the date and current time. It can be modified using the virtual keyboard with the stylus.</li> <li>The  ← key deletes the character preceding the cursor in this area.</li> </ul>                                                                                             |  |  |
|       |          | * Once the name has been written, the → key records it by entering it into the destination menu and closes the menu. The backup file takes the extension .TRC (internal format) or .TXT (text format), depending on the previous selection.                                                                                                    |  |  |
|       | COPV ->  | Saving of the file is triggered with this key.                                                                                                    |  |  |
| ෂ්    |          | You can exit from this menu without saving by tapping with the stylus on the icon in the top right-hand corner of the window.                                                                                                    |  |  |
|       |          | <ul> <li>By moving the pointer onto the names of the files, you will see their characteristics displayed (date and time saved and size).</li> </ul>                                                                                                    |  |  |
|       |          | <ul> <li>If the name already exists or is incompatible, an error message<br/>'Impossible! File already exists' will be displayed.</li> </ul>                                                                                                    |  |  |
|       |          | • The filename is limited to a maximum of 20 characters + extension.<br>If this rule is not observed, the message: 'Filename too long' is displayed.                                                                                                    |  |  |
|       |          |                                                                                                    |  |  |

| Recall .TRC                                                                                                    | When selected, this opens a "File Copy" menu.                                                                                                    |
|----------------------------------------------------------------------------------------------------|----------------------------------------------------------------------------------------------------|
|                                                                                                    | In the "Source" list, the .TRC files previously saved (via the menu "Trace $\rightarrow$ Save                                                                                                   |
|                                                                                                    | .TRC") are displayed.                                                                                                    |
|                                                                                                    | Select the file to be called up from the list displayed.                                                                                                    |
|                                                                                                    | * Choose the destination from the "Destination" list.                                                                                                    |
|                                                                                                    | * The destination trace selected is called up in the input zone.                                                                                                    |
| COPV ->                                                                                                    | * This key triggers call-up of the trace.                                                                                                    |
|                                                                                                    | The menu can be exited without recalling by tapping the icon in the top right-<br>hand corner with the stylus.                                                                                  |
| a a                                                                                                    | <ul> <li>If you wish to recall in one action all the traces memorized jointly, open<br/>corresponding ".MAC" file via menu "UTIL" → "Fichier" (File).</li> </ul>                                |
|                                                                                                    | <ul> <li>If the destination trace selected is already present on the screen, it will be<br/>overwritten by the trace called up.</li> </ul>                                                      |
|                                                                                                    | • When a trace is recalled, Mx appears in the destination trace parameters.                                                                                                    |
|                                                                                                    | <ul> <li>The virtual keyboard cannot be used in this menu.</li> </ul>                                                                                                    |
| Configuration                                                                                                    | Saving or recall of an instrument configuration.                                                                                                    |
| Save                                                                                                    | When selected, this opens the "File copy" menu.                                                                                                    |
|                                                                                                    | * The "Configuration" object is automatically selected in the "Source" list.                                                                                                    |
|                                                                                                    | * A back-up file name is proposed above the Qwerty keyboard.                                                                                                    |
|                                                                                                    | The $\overleftarrow{\leftarrow}$ key deletes the character preceding the cursor in this area.                                                                                                   |
|                                                                                                    | <ul> <li>A default save filename is proposed above the keyboard, generated from the<br/>date and current time. It can be modified via the virtual keyboard using the<br/>attraction.</li> </ul> |
| COPV ->                                                                                                    | stylus.<br>The $\leftarrow$ key deletes the character preceding the cursor in this area.                                                                                                    |
|                                                                                                    | You can exit from this menu without saving by tapping with the stylus on the icon in the top right-hand corner of the window.                                                                   |
| ¢                                                                                                    | <ul> <li>The filename is limited to a maximum of 20 characters + extension. If this rule<br/>is not observed, the message: 'Filename too long' is displayed.</li> </ul>                         |
|                                                                                                    | • If the name already exists or is incompatible, an error message will appear                                                                                                    |
|                                                                                                    | • By moving the pointer 📐 onto the names of the files, you will see their                                                                                                    |
|                                                                                                    | characteristics displayed (date and time saved and size).                                                                                                    |
| Recall                                                                                                    | When selected, this opens the "File Copy" menu.                                                                                                    |
|                                                                                                    | In the "Source" list, the .CFG files saved (via the menu "Configuration $\rightarrow$ Save") are displayed.                                                                                     |
|                                                                                                    | A particular file that is always present called "Default Config" contains the instrument's default configuration.                                                                               |
| COPV ->                                                                                                    | Select the file to be called up from the "Source" list.                                                                                                    |
| ed and the second second secon | This key triggers callup of the configuration.                                                                                                    |
|                                                                                                    | The virtual keyboard cannot be used in this menu.                                                                                                    |

#### The "Util" Menu

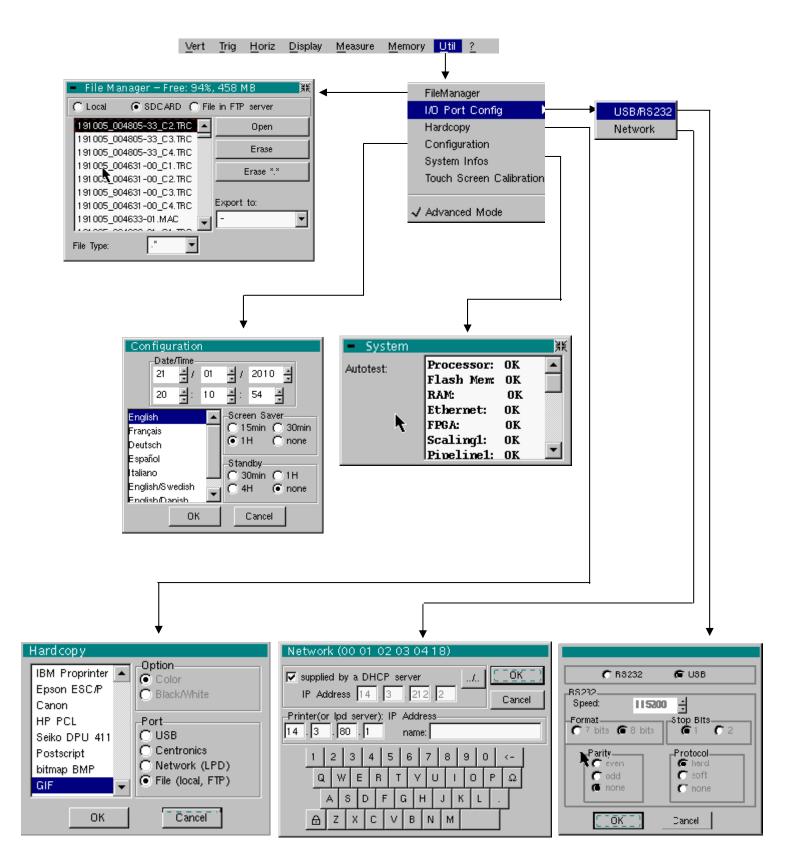

#### Files

Selection of the "File Management" menu. It contains the files which have been:

- saved in previous sessions
- created since the last instrument startup.
- The storage capacity of the file system is 2 Mbytes.

These files will be saved in the FLASH memory when the instrument is switched off with the button opposite: they will then be available for the next session.

By moving the pointer  $\square$  onto the names of the files, you will see their characteristics displayed (date and time saved and size). The selected file appears in grey.

Use the scrollbar to the right of the list to scroll through the entire file system.

The erasing or copying can be long if the number of files concerned is important.

*File type* File name extension:

- .CFG: Configuration
- .TRC: Trace in OSCILLOSCOPE mode,
- .MAC: SCPI commands (e.g.: to restore several traces),
- .REC: Traces in RECORDER mode,
- .TXT: Text format file,
- .FCT: Function in OSCILLOSCOPE and RECORDER mode,
- .PRN, .PCL, .EPS, .BMP, GIF: Print file
- .\*: All files

Internal file on the FTP server

Choose the file system to be viewed.

The internal file system is used by default when the window is opened. File system selection can be accessed on the FTP server if the FTP server parameters have been configured in the menu:

"UTIL" → "CONFIG PORT D'E/S" → "Network" in 'advanced' mode.

<u>Open</u> Opens the selected file, the resulting action depends on the file extension:

- .CFG: Configuration restoration
- .TRC: Restoration of a trace in OSCILLOSCOPE mode
- .MAC: Execution of the SCPI commands contained in the file
- .REC: Restoration of traces in RECORDER mode
- .FCT: Restoration of a function

The other types cannot be opened on the instrument.

- *Erase* deletes the selected file.
- *Erase* \*.\* deletes all the files, the extension of which is selected in the 'File type'.

*Export* Writing of the file selected from the list to an interface.

RS232, Centronics Network (FTP), Network (LPD), Internal file, SD CARD

You can exit from this menu by pointing with the stylus on the icon in the top right-hand corner of the window.

#### I/O port config

USB In the "USB / RS232" window, check the USB Cable button.

| RS232 / USB |     |
|-------------|-----|
| C RS232     | USB |

This interface uses the (USB / RS232 / ETHERNET) connector on the right side of the equipment. The **HX0084** cable must be used.

The **HX0084** cable converts the RS232 format output from the instrument to the USB protocol. After installation of the driver supplied on the CD on the host PC, communications with the instrument can be made using a "Virtual Com Port" (VCP).

Take care to configure the Virtual Com Port on the host PC as follows:

| Bits per second | 460800   |
|-----------------|----------|
| Data Bits       | 8 bits   |
| Parity          | None     |
| Stop Bits       | 1        |
| Flow control    | Hardware |

**RS232** In the "USB / RS232" window, do not check the **USB Cable** button.

This interface uses the (USB / RS232 / ETHERNET) connector on the right side of the equipment. The USB / RS 232 adapter (**HX0084**) or **HX0042** RS232 / SUBD9 cable must be used.

- Speed Transmission speed: 300 to 115,200 Bauds.
- *Format* Word length: 7 or 8 bits.

*Parity* Parity: even, odd or no parity (none).

Stop bits Number of stop bits: 1 or 2 stop bits

- *Protocol* Serial link management mode:
  - <u>Hard</u> Hardware: the protocol is provided by the RTS and CTS lines of the RS232 link.
  - <u>Soft</u> Software: use of the XON and XOFF characters to synchronize transmission and reception of the messages (reduced "3-wire" link)

No protocol checking

- The « ⊙ » symbol indicates the selected option.
  - The option can be modified using the stylus.

| Network                                    | Configuration of the ETHERNET parameters                                                                                                    |
|--------------------------------------------|----------------------------------------------------------------------------------------------------|
| <u>provided by a</u><br><u>DHCP server</u> | If this box is checked, the instrument makes a request to the network<br>DHCP server to automatically obtain:                                                                                                    |
| đ                                          | When powering up, if you activated this protocol during a previous<br>session, a confirmation is requested before sending the DHCP<br>request via ETHERNET.<br>If the instrument is no longer connected to the network, answer "no"<br>to the question, otherwise it will wait several minutes for an answer<br>from the DHCP server, before becoming functional. |
| Physical address                           | Oscilloscope address on the ETHERNET network.                                                                                                    |
|                                            | This address cannot be modified (it is specific to the instrument)                                                                                                    |
|                                            | 🖎 Example: 00-01-02-03-04-63                                                                                                    |
| IP address                                 | Oscilloscope IP address on the ETHERNET network.                                                                                                    |
|                                            | This address can be input automatically or manually with the keyboard, after selecting the zone to be modified.                                                                                                    |
|                                            | The $\leftarrow$ key can be used to delete the value preceding the cursor in the zone to be modified.                                                                                                    |
|                                            | An IP address can be assigned automatically by a DHCP server, if the server is accessible, by ticking the box "provided by a DHCP server".                                                                                                    |
|                                            | Example: 132.147.200.74                                                                                                    |
|                                            | After modification, the IP address is displayed for 30' at the bottom right of the screen.                                                                                                    |
| Printer (or Ipd server):<br>IP address     | IP address of the printer or a PC where the printer is connected. In this case, use the "Virtual Printers" software (refer to p. 199).                                                                                                    |
|                                            | This address must be input manually with the keyboard, after selecting the zone to be modified.                                                                                                    |
|                                            | The $\leftarrow$ key can be used to delete the value preceding the cursor in the zone to be modified.                                                                                                    |
|                                            | A Example: 132.147.240.1                                                                                                    |

<u>Name</u>

Name of the printer as it appears in the printing server (or PC). If the printer is connected directly to the network, do not enter anything here.

This key can only be accessed in Advanced mode.

Use this function to manually configure:

- The subnet mask (SUBNET MASK)
- The IP address of a gateway (GATEWAY)

If you press this key twice you will access:

- The IP address of an FTP server
- The user name and password to access the FTP server.

Validation of the selections by "OK". Exit from the menu without modification by "Cancel".

| Hardcopy             | The print format, the type of printer and the communication port are chos this menu.                                                                                                    |                                                                                                    |  |  |  |
|----------------------|----------------------------------------------------------------------------------------------------|----------------------------------------------------------------------------------------------------|--|--|--|
|                      | The print format should be selected from the list using the stylus. Use the scrollbar to the right of the list to view all the printer languages available.                                                                                                    |                                                                                                    |  |  |  |
| Option               | Choice of colour or black/white printing.                                                                                                    |                                                                                                    |  |  |  |
| Port                 | Selection of the interface us<br>USB or RS232 :<br>Centronics :<br>Network (LPD) :<br>File (internal, FTP) :                                                                                                    | USB/RS232 window)Centronics :parallel interface via HX0041optionNetwork (LPD) :network printer or an LPD client |  |  |  |
| ф                    | <ul> <li>If the RS232C interface is selected, the parameters (speed, format, parity,<br/>stop bit, protocol) must be configured in the "Config I/O Ports" menu. Check<br/>that the configuration matches the configuration of the peripheral device<br/>connected to the instrument.</li> </ul>                                                                                                    |                                                                                                    |  |  |  |
|                      | <ul> <li>If the "Network" option is selected, the parameters must be configured in the<br/>"Config I/O Ports → Network" menu).</li> </ul>                                                                                                    |                                                                                                    |  |  |  |
|                      | <ul> <li>The "File" option is a way of recording the hardcopy in a file.         <ul> <li>".bmp" and ".gif" image formats can be used directly in the Windows             Windows applications (word processing, presentations, etc.) As soon as the             print request is launched, the "File copy" menu is opened and you should             input the name of the file generated (see "Trace" menu → "Save").</li> </ul> </li> </ul> |                                                                                                    |  |  |  |
| Í                    | A hard copy of the screen can be printed by pressing this key. The copy is printed using the parameters defined in the "Hardcopy" menu.                                                                                                    |                                                                                                    |  |  |  |
| Configuration        |                                                                                                    |                                                                                                    |  |  |  |
| Date/time<br>ල්      | Updating of the date (day, month, year) and the time (hour, minute, second).<br>You can select the required parameter by using the stylus and the scrollbars<br>located on either side of the parameters to be adjusted.<br><i>The clock starts when the menu is closed.</i>                                                                                                    |                                                                                                    |  |  |  |
| Langue<br>(Language) | Selection of the language in which the menus are written.<br>Options available: French, English, German, Italian, Spanish, etc.                                                                                                    |                                                                                                    |  |  |  |
| Screen saver<br>ල්   | Sets the screen to standby after a defined period of time to minimize the consumption of the equipment and screen ageing.<br>4 options are available: <b>15mins, 30mins, 1hr, no standby mode.</b><br><i>The screen can be reactivated by pressing any key on the front panel.</i>                                                                                                    |                                                                                                    |  |  |  |
| Standby              | <ul> <li>Shutdown of the instrument after a predefined period, in order to limit its ene consumption.</li> <li>In this case, the equipment configuration is saved before the shutdown.</li> <li>4 options are available: 30mins, 1hr, 4hrs, none.</li> </ul>                                                                                                    |                                                                                                    |  |  |  |
| Ð                    | The equipment is reactivated using the key shown <i>opposite</i> or using a key on the front panel, which will not be taken into account.                                                                                                    |                                                                                                    |  |  |  |
| ಅ                    | <ul> <li>The "⊙" symbol indicates</li> <li>The option can be modified</li> </ul>                                                                                                    | -                                                                                                    |  |  |  |
|                      | <ul> <li>The option can be modified using the stylus.</li> </ul>                                                                                                    |                                                                                                    |  |  |  |

| System info                                                 | Display of data concerning the operation of the instrument since it was first used.                                                                                                    |                           |                                                                       |                                                                             |
|-------------------------------------------------------------|----------------------------------------------------------------------------------------------------|---------------------------|-----------------------------------------------------------------------|-----------------------------------------------------------------------------|
| Autotest                                                    | This list displays the result of the self-test activated when the instrument is switched on.                                                                                                    |                           |                                                                       |                                                                             |
| ø                                                           | For verification of the instrument, see §. Maintenance p. 8.                                                                                                    |                           |                                                                       |                                                                             |
| Touch screen<br>calibration                                 | The touch screen needs to be calibrated if the position of the mouse pointer is offset from the stylus impact point on the touch screen or if access to x different objects on the screen is difficult.<br>This calibration process is described on p. 62, 63. |                           |                                                                       |                                                                             |
| "Advanced" mode                                             | The "Advanced" mode gives access to certain additional functions. By default the "Advanced" mode is not activated in order to simplify the use of the equipment.                                                                                               |                           |                                                                       |                                                                             |
| Functions available in<br>"Advanced" mode only              | Function                                                                                                    | Accessed from<br>the menu | Selection in<br>advanced<br>mode                                      | State in non<br>advanced<br>mode<br>(default<br>configuration)              |
|                                                             | math1, math2,<br>math3, math4                                                                                                    | "Vert"                    | Complex<br>mathematical<br>functions<br>applicable to the<br>4 traces | Simple<br>mathematical<br>functions<br>applicable only<br>to traces 2 and 3 |
|                                                             | Repetitive signal                                                                                                    | "Horiz"                   | Choice between<br>repetitive and<br>non repetitive<br>mode            | Non repetitive<br>mode                                                      |
|                                                             | Average                                                                                                    | "Horiz"                   | No averaging.,<br>x2, x4, x16, x64                                    | No averaging                                                                |
|                                                             | XY                                                                                                    | "Display"                 | Choice between<br>Oscilloscope<br>(YT) and XY                         | Oscilloscope<br>(YT)                                                        |
|                                                             | Free manual cursors                                                                                                    | "Measure"                 | Manual cursors<br>whether related<br>or not to the<br>reference trace | Cursors 1 and 2 related to the reference trace                              |
|                                                             | Access to FTP<br>server                                                                                                    | "Memory"                  | Option that<br>can be selected                                        | Option that<br>cannot be<br>selected<br>(grayed)                            |
| • The "√" symbol indicates that "Advanced" mode is enabled. |                                                                                                    |                           |                                                                       | abled.                                                                      |

- The stylus can be used to modify this.
- By default, "Advanced" mode is not enabled.
- In "Advanced" mode, the instrument starts in the configuration where it stopped; otherwise it starts in its default configuration (always the same one).

# Oscilloscope Mode (cont'd)

#### The « ? » Menu

|                                                                                                    | ⊻ert     | Trig | Horiz | <u>D</u> isplay | <u>M</u> easure | Memory       | Util ?                           |
|----------------------------------------------------------------------------------------------------|----------|------|-------|-----------------|-----------------|--------------|----------------------------------|
|                                                                                                    |          |      |       |                 |                 |              | Ļ                                |
| - Help - RUN HOLD                                                                                                    |          | Ì    | ¥     |                 |                 |              | Heli                             |
| Acquisition control                                                                                                    |          |      |       |                 |                 |              | Options                          |
| n 'Oscilloscope' mode, starts (RUN) or stops (H<br>acquisition.<br>In <run> mode, acquisition is activated according<br/>selected (see <sgle refr=""> key)<br/>In 'Multimeter' mode, activates (RUN) or locks (H<br/>measurement display. The measurements continue<br/>recorded normally.</sgle></run> | g to the |      |       | •               |                 | tp://www.cl  | 04, 1.00/CC<br>hauvin-arnoux.com |
| In 'Harmonic Analyser' mode, inactive.                                                                                                    |          |      |       |                 | E-M             | ail: support | t@chauvin-arnoux.fr              |
| <>                                                                                                    |          |      |       |                 |                 |              |                                  |

| Help  | <ul> <li>When selected with the stylus, this opens the "Help" menu.</li> <li>The online help concerns the instrument's keyboard.</li> <li>Use the  → and  → keys to scroll through the description of the keys on the front panel.</li> <li>Whenever a keyboard key is pressed, online help will be displayed regarding the key pressed.</li> <li>The functions associated with the keys will not be activated.</li> <li>The key name is indicated above the explanation.</li> <li>You can exit from this menu by pointing with the stylus in the top right-hand corner of the window.</li> </ul> |
|-------|----------------------------------------------------------------------------------------------------|
| About | <ul> <li>This submenu provides information:</li> <li>On the name of the instrument, the software version and the version of the hardware</li> <li>the WEB site to visit to find new products in the range for METRIX instruments.</li> <li>the email address of the customer service that can answer your questions on the instrument.</li> <li>You can exit from this menu by choosing <b>OK</b>.</li> </ul>                                                                                                    |

### "Bus Analysis" Mode

#### The keys

Pressing this key selects "Bus analysis" mode.

5 keys or "UTILITY" keypad "UTILITY"

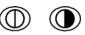

Direct access to the LCD brightness setting.

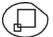

No action

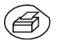

launches a **screen copy** according to the configuration carried out using the "Tool" and "Screen Copy" menus.

Pressing again before the end of the cycle cancels the current printout. If printing is not possible, a "Print Error" message is sent.

The " symbol is displayed in the settings zone while printing.

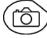

No action

"AUTOSET" key

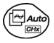

No action

4 "TRIGGER" keys

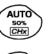

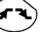

No action

•

SGLÈ

Launch or halt acquisitions The status of the acquisition is shown in the status zone:

| RUN     | = acquisition launched          |
|---------|---------------------------------|
| STOP    | = acquisition stopped           |
| PRETRIG | = acquisition before triggering |
| POSTRIG | = acquisition after triggering  |

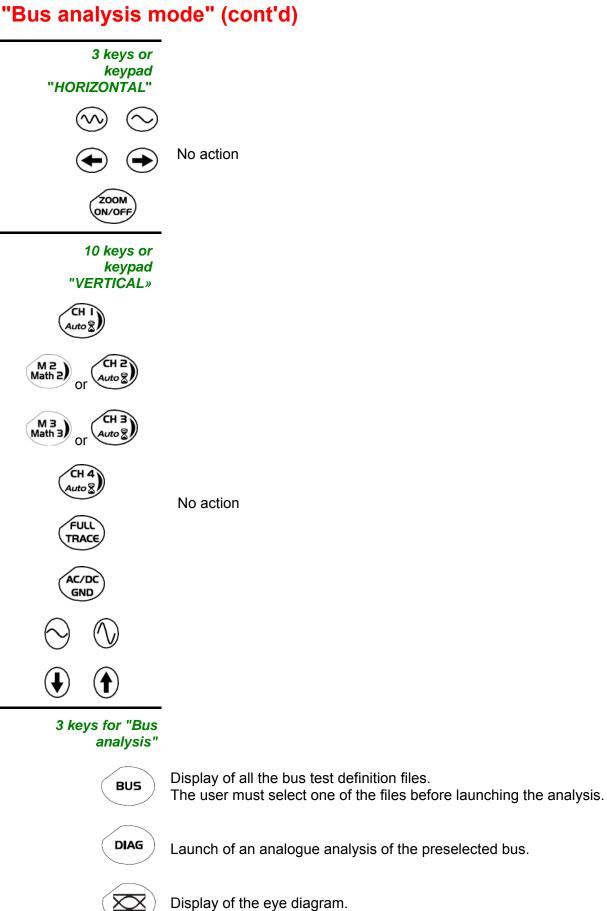

V - 112

Visualisation

### "Bus analysis mode" (cont'd)

#### **Display**

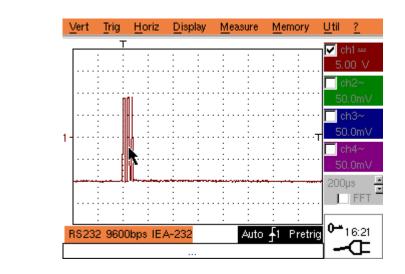

*Composition* The oscilloscope display is split into 4 functional areas

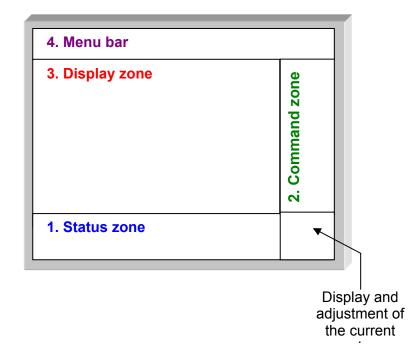

- **1. Status zone** A progress bar is displayed in this area. The bar moves as the bus analysis progresses.
- 2. Command zone The parameters displayed in this zone are:
  - The parameters for each channel and trace: display, sensitivity, coupling, bandwidth limitation, vertical scale, function, Zoom
  - The time base value, the presence of a Zoom and the change in the signal display domain (FFT)

 The active adjustment of the last selected element: the triggering level the time location of the trigger the channel offset value the X & Y cursor position ...

- The display of the time if no settings have been changed
- The display of the battery state
- A mains socket if the appliance is connected to a wall plug

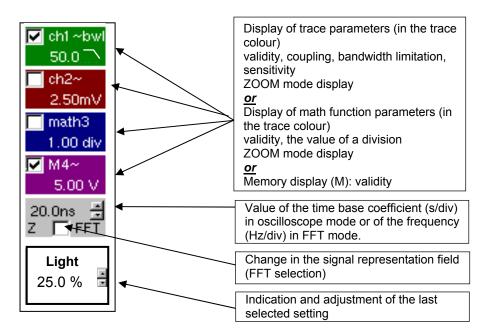

- **3. Display zone** The displayed graphic elements associated with the traces in this zone are:
  - a time position indicator for the trigger
  - a trigger level indicator
  - a trace number identifier
  - a vertical position indicator for the reference level on each trace
  - cursor position indicators related to the curve for automatic measurements
  - cursor position indicators related or not to the curve for manual measurements
  - selection of a zoom zone

*Calibration* To optimise the stylus pointing accuracy, the touch screen may need to be calibrated.

Select the "Calibrate Touch Screen" option from the context menu in the curve zone or from the "Tool" menu.

Next follow the instructions on the screen.

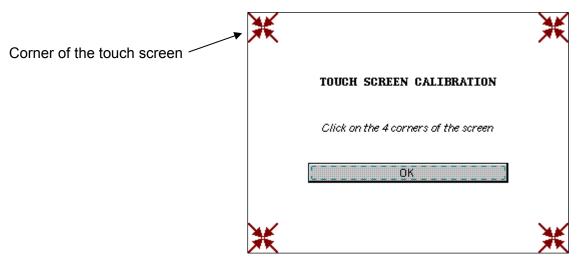

Using the stylus, point to the centre of the 4 patterns displayed on the screen.

The validation of an entry is shown by the change in the pattern.

d The order of pointing is irrelevant.

Once the 4 entries have been recorded, validate calibration using "OK".

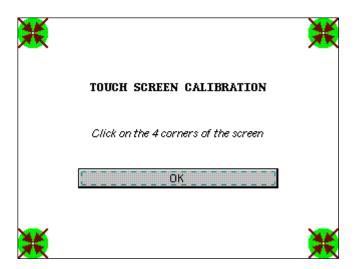

The touch screen is calibrated, the display returns to normal mode.

4. Menu bar

Vert Trig Horiz Display Measure Memory Util ?

All the oscilloscope functions can be accessed from the main menus.

| "Bus analysis m    | ode" | (co          | nt'd)         |                 |                 |             |      |   |
|--------------------|------|--------------|---------------|-----------------|-----------------|-------------|------|---|
| The "Vert" Menu    |      |              |               |                 |                 |             |      |   |
|                    | Vert | Trig         | <u>H</u> oriz | <u>D</u> isplay | Measure         | Memory      | Util | 2 |
|                    | -    | This m       | ienu is n     | ot availab      | le in "Bus a    | analysis" m | ode  |   |
| The "Trig" Menu    |      |              |               |                 |                 |             |      |   |
|                    | Vert | <u>T</u> rig | Horiz         | Display         | Measure         | Memory      | Util | 2 |
| The "Horiz" Menu   |      | This m       | ienu is n     | ot availab      | le in "Bus a    | analysis" m | iode |   |
|                    | Vert | Trig         | <u>H</u> oriz | Display         | Measure         | Memory      | Util | 2 |
| The "Display" Menu |      | This m       | ienu is n     | ot availab      | le in "Bus a    | analysis" m | iode |   |
|                    | Vert | Trig         | <u>H</u> oriz | <u>D</u> isplay | <u>M</u> easure | Memory      | Util | 2 |

This menu is not available in "Bus analysis" mode

#### The "Measure" menu

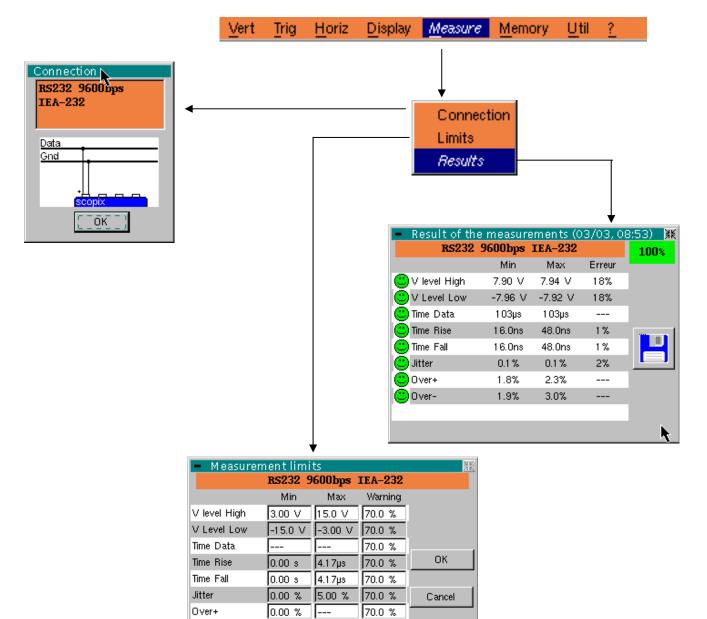

#### Connection

Reminder of various data about the selected bus.

70.0 %

0.00 %

Over-

Display of a connection diagram to connect the SCOPIX probes to the bus.

Þ

Limits

Display of the tolerances assigned to each measurement required to analyse the current bus.

The user can change these tolerances:

- The min value indicates the value below which a measurement error is detected;
- The max value indicates the value above which a measurement error is detected;
- The third value triggers a warning if the measurement deviates X % from the interval defined for the min and max values.

If the user exits this dialogue box using the OK key, and if a value was modified, a file name will be requested to save this new configuration. The file must be stored in internal memory to be used. The files provided by METRIX with the instrument cannot be modified.

After exiting this dialogue box using the OK key, the new configuration is taken into account immediately.

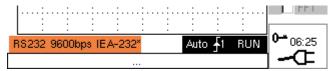

The "\*" character is added to the text at the bottom left of the screen to show that a change has been made.

**Results** 

Display of the last analysis results.

These results can be saved in a ".HTM" file in internal memory, on the SDCard, or on an FTP server.

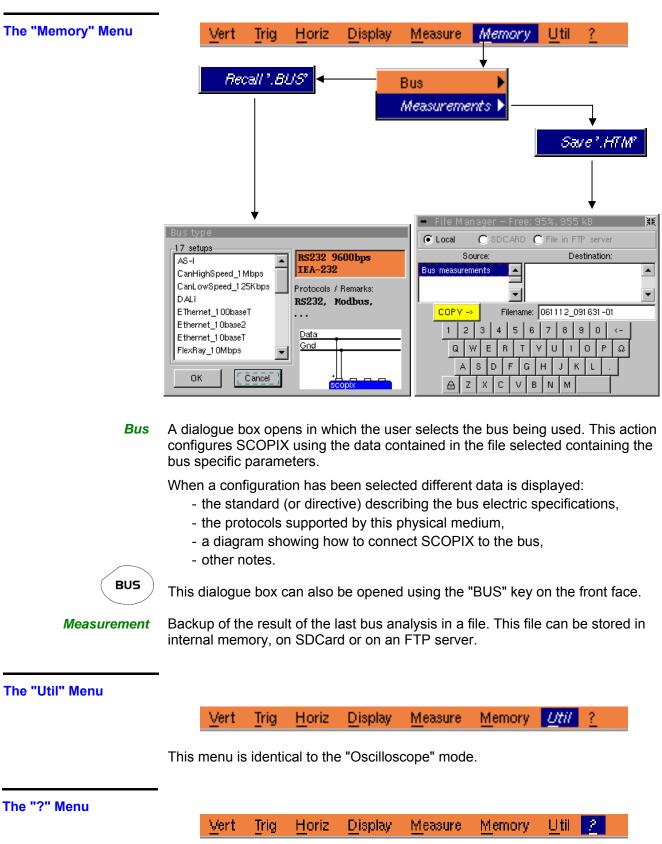

This menu is identical to the "Oscilloscope" mode.

#### Eye diagram

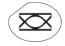

The eye diagram of a signal can be accessed by pressing this key on the face of the appliance.

In this mode, the signal triggers on positive and negative fronts without taking into account the polarity defined in the trigger menu.

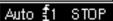

€1 STOP

display zone at the bottom of the screen.

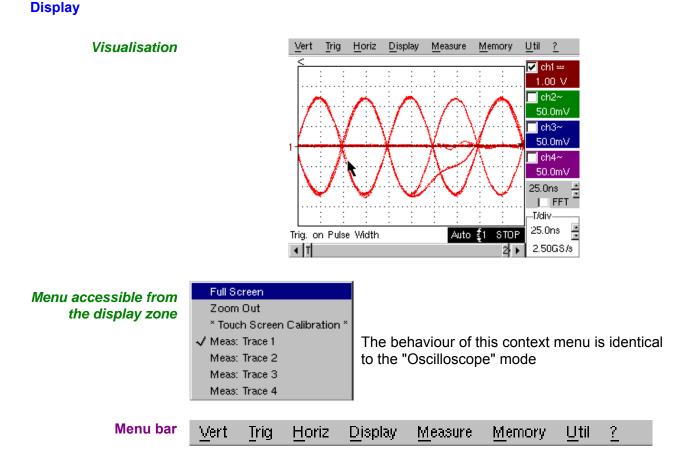

Most of the oscilloscope functions can be accessed from the main menus. The manual measurement cursors work in a specific way.

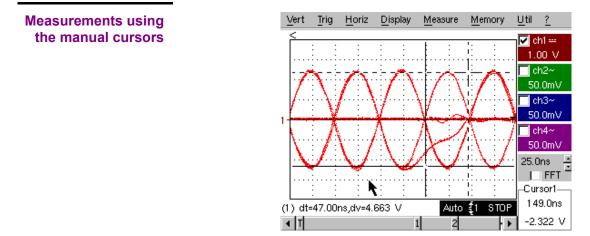

Amplitude and time measurements can be made using 2 cursors.

Each cursor is shown by 2 crossing lines:

- one cursor is traced using 2 full lines,
- the other cursor is traced using 2 dotted lines.

To position a cursor using the stylus, point and accurately position the crossing point between the 2 crossing lines.

The horizontal and vertical difference between the cursors is displayed on the bottom left of the screen.

The absolute position of the last moving cursor is displayed at the bottom right of the screen for about 30 seconds.

### **Multimeter Mode**

#### The Keys

Press the key opposite to select the "Multimeter" mode.

4 "UTILITY"keys or key pads

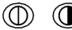

Direct access to LCD light adjustment.

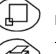

No action.

Triggers a **hardcopy** in accordance with the configuration chosen in the "Util" and "Hardcopy" menus.

A second press before the end of the process will interrupt the current printout. If printing is impossible, a "Printing error" message will be sent.

The " I symbol is displayed in front of the settings display zone when printing is in progress.

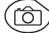

No action.

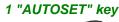

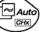

No action.

Selective "AUTOSET" (CH I Auto (CH I) (Auto (CH I)) No a

No action.

#### 4 "TRIGGER" keys

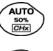

No action.

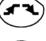

No action.

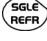

No action.

RUN HOLD To lo

To lock / unlock the display of the measurements. Plotting of the traces never stops.

#### 3 "HORIZONTAL" keys or key pads

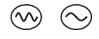

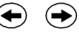

Duration of the recording in the display window: > 5', 15', 30', 1h, 6h, 12h, 24h, week, month.

No action.

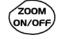

This key will not have any effect.

5 "VERTICAL" keys or key pads The instrument contains as many independent multimeters as there are channels in "Oscilloscope" mode (2 or 4).

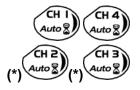

Same function as in "Oscilloscope" mode.

A long press enables or disables the autorange on the channel concerned.

The channel is displayed and selected. (\*) only OX 7204

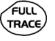

No action.

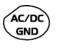

If a channel is activated and selected, this key can be used to change the input coupling of the channel. By successive presses, the coupling can be changed from AC to DC to AC+DC.

The coupling is indicated in the multimeter window of the channel concerned.

When selected for ohmmeter, continuity or capacimeter measurements, component testing or temperature measurements on channel 1, the key has no effect, as the input coupling in these functions cannot be adjusted.

If the autorange mode is activated, the manual adjustment has no effect: the autorange will automatically reset the instrument to the measurement range

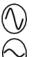

Manual modification of the measurement range

best suited to the input signal.

No action.

#### **Display**

Display

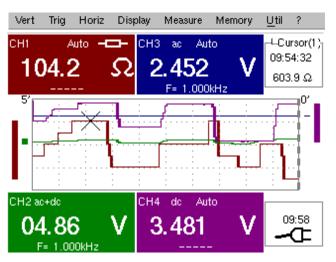

#### Composition

The multimeter display is divided into 6 functional areas:

| 1. Menu bar                                         |              |                     |                       |  |  |
|-----------------------------------------------------|--------------|---------------------|-----------------------|--|--|
| 2. Ch. 1 Multimeter 2. Ch. 3 Multimeter 3. Cu<br>va |              |                     |                       |  |  |
| 4. BarGraph<br>1 & 2                                |              |                     |                       |  |  |
| 2. Ch.                                              | 2 Multimeter | 2. Ch. 4 Multimeter | 6. Current<br>setting |  |  |

#### 1. Menu bar

Vert Trig Horiz Display Measure Memory Util ?

The tool bar gives access to the different menus of the "Multimeter" function.

|                               | There is a display and a second for each of the instrument scheme is to each                                                                                                    |  |  |  |  |  |  |  |  |
|-------------------------------|----------------------------------------------------------------------------------------------------|--|--|--|--|--|--|--|--|
| 2. Channel (x)<br>multimeter) | There is a display area reserved for each of the instrument's channels. In each of these, the following information is indicated:                                                                                                    |  |  |  |  |  |  |  |  |
|                               | Ch. Coupling Auto-<br>ranging Symbol Channel Symbol                                                                                                    |  |  |  |  |  |  |  |  |
|                               | Principal measurement Unit Principal measurement Unit                                                                                                    |  |  |  |  |  |  |  |  |
|                               | Secondary measurement Secondary measurement                                                                                                    |  |  |  |  |  |  |  |  |
| Channel                       | CH1, CH2, CH3 or CH4                                                                                                    |  |  |  |  |  |  |  |  |
| Coupling                      | The input coupling selected (see §. Vert. Menu) is indicated in this field. For the Ohmmeter, Capacimeter, Continuity, Component Test, Wattmeter, the coupling is not shown.                                                           |  |  |  |  |  |  |  |  |
| Autorange                     | Indicates whether range changing is automatic.                                                                                                    |  |  |  |  |  |  |  |  |
| Symbols                       | A symbol is displayed corresponding to the type of selected measurement :         →       Ohmmeter,         ↓       Capacimeter,         ✓       Continuity         →       Component test         PT100       Temperature measurement |  |  |  |  |  |  |  |  |
| Main<br>measurement           | If the channel is activated, the measurement result is displayed. Otherwise, the message '– X –' fills the unused space.                                                                                                    |  |  |  |  |  |  |  |  |
| Unit                          | Contains the measurement unit associated with the current measurement range.                                                                                                    |  |  |  |  |  |  |  |  |
| Secondary                     | Selected through the "Display" menu.                                                                                                    |  |  |  |  |  |  |  |  |
| measurement                   | If no display is selected or if the display is not possible (e.g. frequency<br>measurement for a continuous signal, etc.), the character string<br>'' is displayed.                                                                    |  |  |  |  |  |  |  |  |
|                               | If the channel is not selected, '– X –' is displayed.                                                                                                    |  |  |  |  |  |  |  |  |
| 3. Cursor value               | Cursor (Ref)<br>Hour; minute; second                                                                                                    |  |  |  |  |  |  |  |  |

Level

Display of the absolute position of the cursor on the measurement reference channel.

Time position: hour, minute, second

Level position: depending on the type of measurement.

**4. Bargraph** These graphs show the min. and max. values measured on the channels in the range during the observation period.

The bargraph is shown with the colour of the channel.

The zero level of the bargraph and the scale are adapted to suit the type of measurement and the range.

- If the range is changed, the bargraph is reinitialized and the curve showing the evolution of the measurement is erased.
- 5. Graphic window

This window shows the evolution of the measurements as a function of time. The most recent measurement points are those on the right-hand side of the screen.

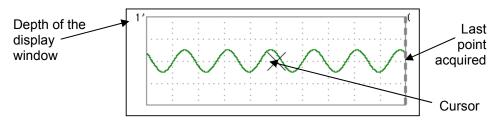

 $\odot$ 

The depth of the window, which represents the observation period, can be programmed using the keys *opposite*.

Adjustments possible: 5', 15', 30', 1hr, 6hrs, 12hrs, 24hrs, 1 week, 1 month.

If ROLL mode is activated (see §. "HORIZ" menu), the curves are constantly updated; if the acquisition memory is full, the oldest measurements disappear and are replaced by recent measurements.

6. Current settings

Identical to OSCILLOSCOPE mode: indication and adjustment of the value of the latest parameter modified.

#### The Menus

Presentation

• Screen display when measurements are possible on all the channels:

🖎 Example:

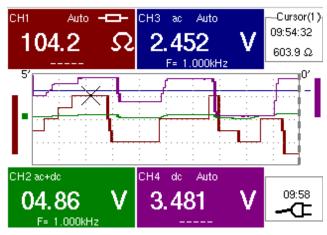

Resistance measurement on CH1 channel and amplitude measurement on other channels

- Screen display when measurements are possible on CH1 only:
- Example: CH1 is configured for a Component Test
  - The display is identical when CH1 is configured for capacitance or continuity measurement.

Measurements on channels 2, 3 and 4 are impossible.

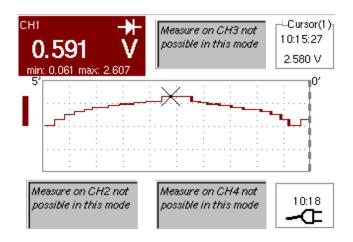

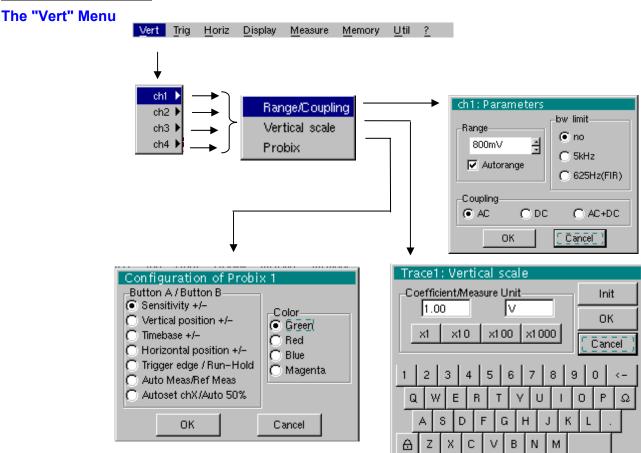

| ch1 | ch2 | Modification of:                                                                                                    |
|-----|-----|----------------------------------------------------------------------------------------------------|
| ch3 | ch4 | <ul> <li>the parameters of channels ch1, ch2, ch3 and ch4, independently</li> <li>the vertical scale of the selected trace</li> <li>the parameters of the <i>Probix</i> probe connected.</li> </ul> |

Sensitivity/Coupling Modifies the parameters of the selected channel. Each measurement display zone on the main screen indicates the coupling and bandwidth limitation parameters used on each channel.

**<u>Range</u>** Choice of the measurement range. The unit displayed depends on:

- the type of measurement selected: amplitude (available on all channels), ohmmeter, continuity, capacimeter, PT100 temperature probe (available only on channel 1, see §. Measure Menu),
- the Probix probe connected to the input,
- the parameters of the "Vertical Scale" menu (if they have been modified since connection of the *Probix* probe).
- For the ranges available for each type of measurement, refer to the technical specifications of the "Multimeter" function.

The Range / Coupling menu is displayed in light grey when the range is not modifiable (single range).

<u>Autorange</u>

When this option is selected, the measurement range changes automatically.

 $\checkmark$  The " $\checkmark$ " symbol shows that it is active.

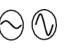

If the option is disabled, the range can be modified manually, using the keys *opposite* or the "Range" menu, depending on the type of measurement being performed.

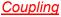

Modification of the AC, DC or AC+DC coupling for amplitude measurement.

AC: AC voltage measurement

DC: DC voltage measurement

**AC + DC**: Measurement of AC voltage with a DC component

For AC and AC+DC measurements, the menu "Display → Frequency" can be used to display the frequency of the signal in the secondary display field. The "⊙" symbol indicates the type of coupling selected.

The coupling is updated in the modified channel parameter display zone.

<u>Bandwidth limit</u> If the channel measures an AC or AC+DC voltage (see <u>Coupling</u>), it is possible to filter the signal with a low-pass analogical filter whose cut-off frequency is 5 kHz.

The other proposed filter is a digital filter to 625Hz, if this filter is selected, the analog filter at 5kHz is also activated.

The digital filter characteristics are:

Low-pass filter

| Cutoff frequency     | . 625 Hz  |
|----------------------|-----------|
| • Order              | . 94      |
| Passband ripple      | . 0.5 dB  |
| Transition band      | . 0.02    |
| Stopband attenuation | . 50.0 dB |

#### The "Trig" Menu

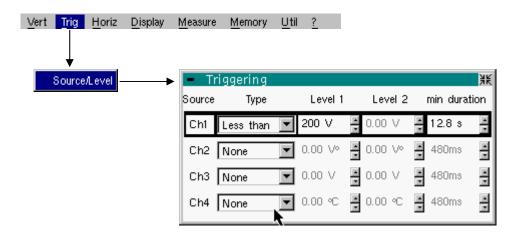

#### Selection of trigger type and level on each channel. Triggering takes place if a Source/Level condition described by a line of the "Trigger" table is verified. The trigger level should be defined in the channel measurement dynamic. Trigger leads to the logging of the instant and trigger characteristics. The events logged can be accessed from the "Disp." $\rightarrow$ "Defaults" menu. Source The channel number. Туре The type of trigger for each channel. There are several possible types: None (no triggering) Lower than Higher than Lower/Higher Exterior In "Multimeter" mode, several conditions are monitored simultaneously. Level 1 Adjustment of the main trigger level using the stylus.

- *Level 2* Adjustment of the auxiliary trigger level using the stylus. This tab is enabled only if the "External" trigger type is selected.
- *min duration* > The fault will be evidenced if the fault condition defined by the type and levels is present for a parameterisable period from 480 ms to 670 ks according to the selected recording duration.

| The "Horiz" Menu | ⊻ert | Trig | Horiz  | <u>D</u> isplay | <u>M</u> easure | Memory | Util | 2 |
|------------------|------|------|--------|-----------------|-----------------|--------|------|---|
|                  |      | 1    | ¥      |                 |                 |        |      |   |
|                  |      |      | √ Roll |                 |                 |        |      |   |

- Roll
   If this mode is activated (presence of "✓" symbol), the measurement history curve is constructed continuously. The oldest points disappear on the left-hand side of the screen, while the most recent ones appear on the right.
  - If this mode is deactivated, the point display stops as soon as the first point acquired reaches the left-hand edge of the window. However, the measurements continue and are still refreshed in the area 'Multimeter Channel'x'.

| The "Disp" Menu | ⊻ert | Trig | <u>H</u> oriz | z <u>D</u> isplay | <u>M</u> easure   | Memory     | <u>U</u> til <u>?</u> |   |
|-----------------|------|------|---------------|-------------------|-------------------|------------|-----------------------|---|
|                 |      |      |               | Ļ                 |                   |            |                       |   |
|                 |      |      |               | Zoom              |                   |            |                       |   |
|                 |      |      |               | Frequen           |                   |            |                       |   |
|                 |      |      |               | ✓ Statistic       |                   |            |                       |   |
|                 |      |      |               | Relative          |                   |            |                       |   |
|                 |      |      |               | Esulto            | _                 |            |                       |   |
|                 |      |      |               | Faults            |                   |            |                       |   |
|                 |      | -    | 3 fa          | aults             |                   |            |                       | K |
|                 |      | N    |               | Acq. Date/Time    | e Sour            | ce Me      | asure                 | Ĺ |
|                 |      |      | 1             | 1 7/1 0,1 5:53:2  | 24 <b>₹</b> 1     | 01         | .00 V                 |   |
|                 |      |      | 2             | 1 7/1 0,1 5:52:5  | is <del>1</del> 1 | 03         | .06 V                 |   |
|                 |      |      | 3             | 1 7/1 0,1 5:52:4  | 7 <b>†</b> 1      | 04         | .06 V                 |   |
|                 |      |      | -             | /,::              |                   | -          |                       |   |
|                 |      |      | -             | /,::              |                   |            |                       |   |
|                 |      |      |               | Erase Al          |                   | Save '.TXT | r                     | • |

| Frequency     | In the event of alternative amplitude, display of the frequency of the signal measured (if possible and coherent) as a secondary measurement on each channel.                                   |
|---------------|----------------------------------------------------------------------------------------------------|
| Statistics    | Display of the Min and Max values of the measurements taken as secondary measurements on each channel.                                                                                          |
| Relative mode | Display of variance as secondary measurement on each channel.                                                                                                    |
|               | The variance displayed is the difference between the value measured and the value displayed when this option was selected.                                                                      |
| ¢             | The "✓" symbol indicates the secondary function selected.                                                                                                    |
| Faults        | <ul> <li>Display of the characteristics of all faults (maximum of 100) acquired:</li> <li>Fault detection instant,</li> <li>Fault type,</li> <li>Measurement that triggered a fault.</li> </ul> |
|               | Faults are defined in the "Trigger" menu.                                                                                                    |
|               | Use the "Erase" button to reinitialise this list.                                                                                                    |
|               | Use the "Save '.TXT'" button to save all the faults on this table to a .TXT format file. A dialogue window is displayed to request the name of the file to be generated.                        |

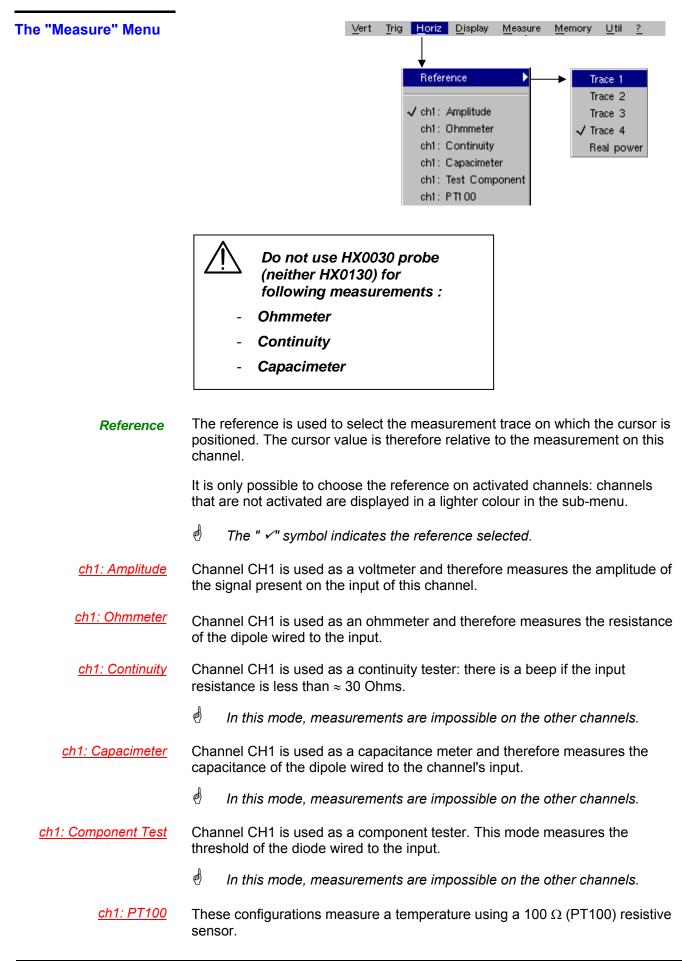

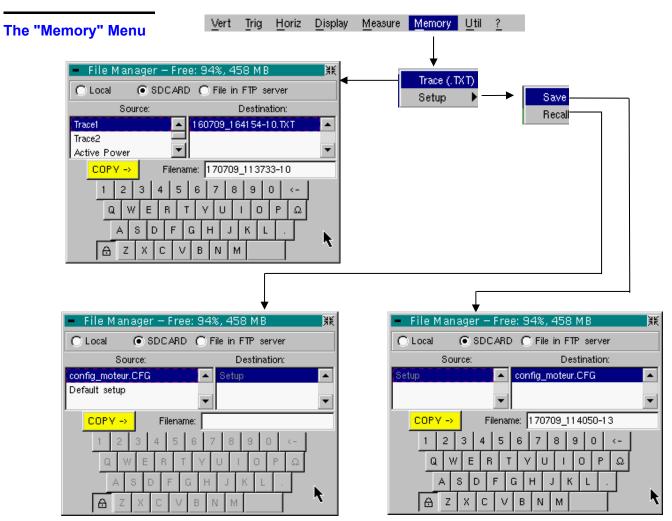

| Trace (.TXT)                     | In "Multimeter" mode, it is only possible to save a trace in non-volatile memory in .TXT format.<br>Files saved with the suffix .TXT can be exported onto a PC (see §. Util Menu $\rightarrow$ Files) for processing with other software (spreadsheet, etc.). |
|----------------------------------|----------------------------------------------------------------------------------------------------|
| Configuration                    | This function is identical to the one in "Oscilloscope" mode.                                                                                                    |
| The "Util" Menu<br>Configuration | This menu is identical to the one in "Oscilloscope" mode, except :                                                                                                    |
| <u>Screen saver</u>              | <ul> <li>If the recording time is equal or over 15 minutes, the screen saver will never be<br/>activated.</li> </ul>                                                                                                    |
|                                  | <ul> <li>If the recording time is minimal (5 min. 24 sec.), the screen saver and settings<br/>operate as in "Oscilloscope" mode.</li> </ul>                                                                                                    |
| <u>Standby</u>                   | <ul> <li>If the recording time is equal or over 15 minutes, standby will never be<br/>activated.</li> </ul>                                                                                                    |
|                                  | <ul> <li>If the recording time is minimal (5 min. 24 sec.), standby and settings operate<br/>as in "Oscilloscope" mode.</li> </ul>                                                                                                    |
| The "?" Menu                     | This function is identical to the one in "Oscilloscope" mode.                                                                                                    |

### **Recorder Mode**

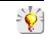

It is best if the oscilloscope is plugged into the mains to operate in this mode (battery life).

The Keys

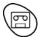

This key selects "Recorder" mode.

5 "UTILITY" keys (or keypad)

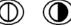

LCD light setting (see "Oscilloscope" mode).

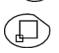

Full screen display (see "Oscilloscope" mode).

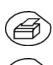

Take a screen shot (see "Oscilloscope" mode).

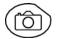

No action. (Pressing this key displays the message: "Impossible in this mode!".

1 "AUTOSET" key

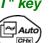

No action. (Pressing the key displays the message: "Impossible in this mode!").

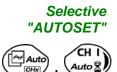

No action. (Pressing the key displays the message: "Impossible in this mode!").

#### 4 "TRIGGER" keys

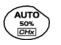

No action. (Pressing the key displays the message: "Impossible in this mode!").

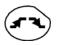

Successively pressing the key toggles though the different types of trigger of the last channel selected (see § Trigger Menu).

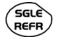

No action. (Pressing the key displays the message: "Impossible in this mode!").

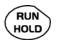

This key has two functions:

**RUN** = launches an acquisition

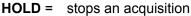

If the recorder is in memory display (see §. Memory Menu  $\rightarrow$  Recall ".REC"), the message "Impossible in this mode!" appears when this key is pressed.

#### 3 "HORIZONTAL" keys (or keypads)

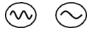

Setting of **recordering** time and **sampling** interval. These two values are correlated.

- $\bullet$   $\bullet$
- Fault capture is **not selected**:
  - After zooming in, the "Z-Pos." setting modifies the position of the screen in the acquisition memory.
- Fault capture is **selected**:
  - If the horizontal zoom is activated, the "Z-Pos." setting allows the user to move through the faults one at a time. The main cursor is positioned on the displayed fault while the auxiliary cursor is on the right of the screen.

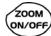

- Action identical to that in "Oscilloscope" mode, when fault capture and is **not selected**.
- Fault capture is selected:
  - Ist press: "Zoom on" → displays the first acquired fault. The main cursor is positioned over the trigger, on the magnified fault while the auxiliary cursor is on the right of the screen.
  - $\stackrel{\text{l}}{\Rightarrow} 2^{\text{nd}}$  press: "Zoom off"  $\rightarrow$  10 consecutive faults are displayed on the screen. The cursors are no longer displayed.

Definition of terms used (id. "Oscilloscope" mode) Validated channel:Display eDisplayed channel:ChannelSelected channel:Channel

Display enabled, trace displayed after RUNChannel validated, trace present on the screen

The parameters of this channel can be set using the following keys:

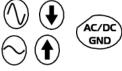

#### 5 "VERTICAL" keys (or keypads)

OX 7xx4

| Stage 1                                                | Stage 2                          | Stage 3                                                                                                    |  |  |
|--------------------------------------------------------|----------------------------------|----------------------------------------------------------------------------------------------------|--|--|
| <b>Before</b> pressing one of the keys shown opposite: | Press <sub>₹&gt;</sub>           | After pressing one of these keys:                                                                                                    |  |  |
| The signal concerned is not displayed.                 | CH I<br>Auto 2<br>CH 2<br>Auto 2 | The signal is displayed and<br>selected.<br>The vertical sensitivity and<br>vertical position are allocated<br>to the selected channel. |  |  |
| The signal concerned is displayed but not selected.    | CH 3<br>Auto                     | The signal is erased by                                                                                                    |  |  |
| The signal concerned is displayed and selected.        | CH 4<br>Auto                     | double pressing.                                                                                                    |  |  |

#### OX 7xx2

| Stage 1                                                | Stage 2            | Stage 3                                                                                      |
|--------------------------------------------------------|--------------------|----------------------------------------------------------------------------------------------|
| <b>Before</b> pressing one of the keys shown opposite: | Press <sub>P</sub> | After pressing one of these keys:                                                            |
| The signal concerned is not displayed.                 | CH I               | The signal is displayed and is selected.                                                     |
|                                                        | M 2<br>Math 2      | On CH1 and CH4, the vertical sensitivity and vertical position are allocated to the selected |
|                                                        | MB                 | channel.                                                                                     |
| The signal concerned is displayed, but not selected.   | Math 3             | The signal is erased by                                                                      |
| The signal concerned is displayed and selected.        | Auto 2             | double pressing.                                                                             |

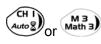

Deselecting the signal: 2 short taps on the key concerned (see opposite).

A long press does not trigger a vertical autoset. After a long press the message: "Impossible in this mode!" appears.

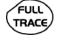

This key enables or disables the **horizontal dividing into 2 parts** of the display area (see "Oscilloscope" mode).

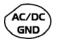

No action.

(Pressing the key displays the message: "Impossible in this mode!").

In "Recorder" mode, the DC input coupling is constant. The DC symbol \_\_\_\_\_ is permanently displayed.

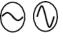

To set the vertical **sensitivity** of the last channel selected (see "Oscilloscope" mode).

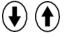

To set the vertical **position** of the last channel selected (see "Oscilloscope" mode).

#### Display

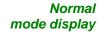

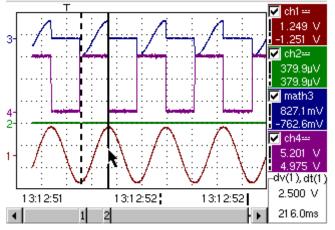

The user views 500 points on the screen (in "MIN/MAX" mode) to eliminate the risk of information loss involving the 50,000 points in the memory.

Display in fault capture mode

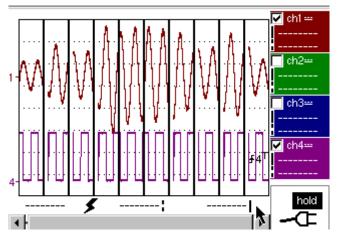

The memory is segmented to enable the acquisition of several defaults

*Composition* The composition of the "Recorder" mode display is identical to that in "Oscilloscope" mode.

<u>Reminder</u>: The display is divided into 4 functional zones.

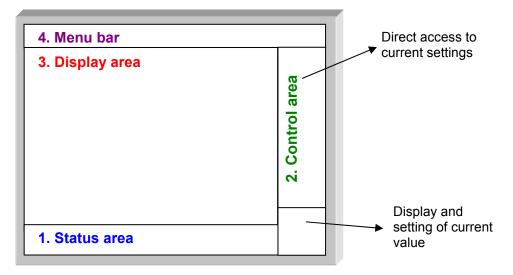

- **1. Status area** Three pieces of general information appear in this area:
  - The **bargraph**, representing the screen position and the cursors in the acquisition memory;
  - Instrument settings (fault capture mode, zoom, etc.);
  - Acquisition times:
    - of the first sample that can be viewed, of the sample under the main cursor,
    - of the sample under the auxiliary cursor.

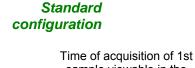

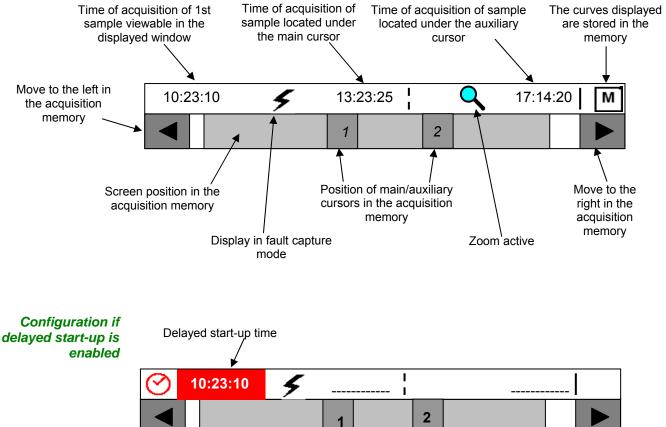

When the acquisition starts, the display returns to its standard configuration.

| Bargraph          | In fault capture mode, the ba<br>cursors in the acquisition me<br>The main cursor is positioned<br>the right of the screen.                                                                                                    | mory.                                                 |                                                                                               | •                                      |                                                 |            |                   |
|-------------------|----------------------------------------------------------------------------------------------------|-------------------------------------------------------|-----------------------------------------------------------------------------------------------|----------------------------------------|-------------------------------------------------|------------|-------------------|
|                   |                                                                                                    | 1                                                     |                                                                                               | 2                                      |                                                 |            |                   |
|                   | Movement towards the fault<br>immediately left of the<br>magnified screen                                                                                                    |                                                       |                                                                                               |                                        | ovement towar<br>mmediately rig<br>magnified s  | ght of the |                   |
| Settings          | Signification of symbols appe                                                                                                    | earing                                                | on the bargra                                                                                 | ph:                                    |                                                 |            |                   |
| 5                 | The recorder is in fault capti                                                                                                    | u <b>re</b> m                                         | ode.                                                                                          |                                        |                                                 |            |                   |
|                   | The horizontal zoom is active                                                                                                    | <b>)</b> .                                            |                                                                                               |                                        |                                                 |            |                   |
| м                 | The curves displayed are sto                                                                                                    | red ir                                                | the memory.                                                                                   |                                        |                                                 |            |                   |
| $\odot$           | Delayed start-up is activated                                                                                                    |                                                       |                                                                                               |                                        |                                                 |            |                   |
| 10:23:10          | This symbol is displayed only<br>It indicates the time at which<br>Start-up date: see §. Trigger                                                                                                    | recor                                                 | ding will comm                                                                                | nence                                  | Э.                                              |            |                   |
| Acquisition times | These represent the times of                                                                                                    | - the                                                 | e first sample v<br>e sample locate<br>e sample locate                                        | ed un                                  | der the main                                    |            |                   |
| 2. Control area   | <ul> <li>Parameters of each chanr</li> <li>display</li> <li>coupling</li> <li>bandwidth limit,</li> <li>zoom function,</li> <li>vertical measurements or</li> </ul>                                                                                                    |                                                       |                                                                                               | mai                                    | n and auxilia                                   | ary curs   | sor.              |
|                   | <ul> <li>Active adjustment of the la<br/>- trigger level (main and an<br/>- horizontal gap between the<br/>the main cursor,</li> <li>vertical gap between the<br/>cursor on the reference for<br/>- number of faults acquired<br/>- duration of recording and</li> </ul> | ast se<br>uxiliai<br>he tir<br>meas<br>trace<br>d and | lected elemen<br>y),<br>ne position of t<br>surement of the<br>(see §. Menu-<br>number of fau | t:<br>he au<br>e au><br>> Me<br>lt vie | uxiliary curso<br>kiliary cursor<br>asurement-2 | or and th  | that of<br>e main |
| ø                 | The time position of the trig<br>memory). The horizontal so                                                                                                    |                                                       |                                                                                               |                                        | s it is fixed                                   | (20 % (    | of the            |
|                   | <ul><li>The device indicates if the</li><li>The other displays (battery</li></ul>                                                                                                    | •                                                     |                                                                                               |                                        |                                                 |            |                   |

2. Control area (cont.)

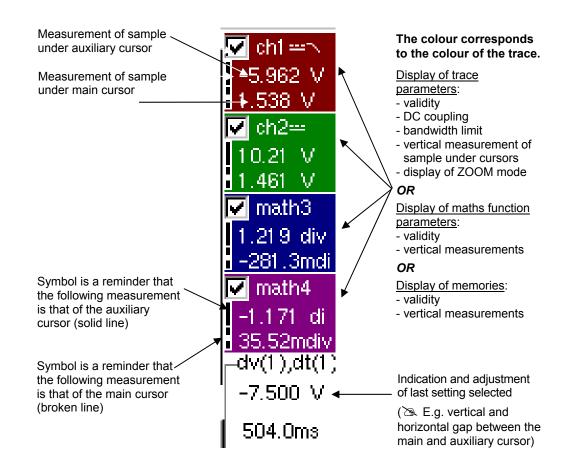

- The use of controls,
- the validation of channels with the stylus,
- the menus relating to the channels and functions are identical in "Recorder" and "Oscilloscope" mode.
- It is not possible to mix memorised curves (Mx) and acquired curves in real-time Chx on the display (see § Memory Menu → Trace → Recall ".REC").

- **3. Display area** Graphic elements displayed associated with the traces in this area:
  - Vertical position indicator for the reference level of each trace
  - ZOOM area selection.
  - Main cursor (permanent, moved using stylus) located at the left of the screen by default.
  - Auxiliary cursor (permanent, moved using stylus) located at the right of the screen by default.
  - Trigger time position indicator (fixed and located 20% across from the left of the screen).
     Its graphical representation is as follows :

| ₹1 <sup>T</sup>                 | - "Lower trigger" option (of the last channel selected).                    |  |
|---------------------------------|-----------------------------------------------------------------------------|--|
| _ <b>f</b> 1 <sup>T</sup>       | - " <b>Upper</b> trigger" option (of the last channel selected).            |  |
| <b>‡</b> 1 <sup>⊤</sup>         | - " <b>Upper/lower</b> trigger" option (of the last channel selected).      |  |
| ₹1 <sup>T</sup> £1 <sup>T</sup> | - " <b>External</b> window trigger" option (of the last channel selected).  |  |
|                                 | - No symbol is displayed: <b>no trigger</b> (on the last channel selected). |  |

Level indicators representing 5 different triggers:

*d* The level indicator figure represents the channel concerned by this indicator:

| Example |
|---------|
|---------|

In fault capture mode, the grid is divided into ten sections; i.e. one section for each fault.

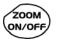

The cursors are no longer displayed: they reappear when a single fault is displayed on the screen (horizontal zoom enabled: see help for key shown here).

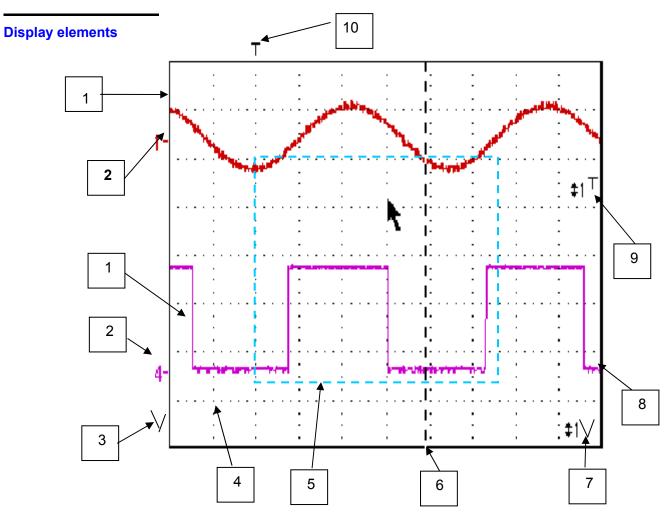

| Definition of display | Items | Display elements                                                                                             |  |  |  |  |  |
|-----------------------|-------|----------------------------------------------------------------------------------------------------|--|--|--|--|--|
|                       | 1     | Trace displayed                                                                                              |  |  |  |  |  |
|                       | 2     | Indication of vertical position of reference level of the displayed trace and identification of trace number |  |  |  |  |  |
|                       | 3     | Indicator of trace outside display window                                                                    |  |  |  |  |  |
|                       | 4     | Graticule division                                                                                           |  |  |  |  |  |
|                       | 5     | Zoom area selection                                                                                          |  |  |  |  |  |
|                       | 6     | Main measuring cursor                                                                                        |  |  |  |  |  |
|                       | 7     | Trigger level position outside window indicator                                                              |  |  |  |  |  |
|                       | 8     | Auxiliary measuring cursor                                                                                   |  |  |  |  |  |
|                       | 9     | Trigger level position indicator (here, for example: upper/lower trigger)                                    |  |  |  |  |  |
|                       | 10    | Trigger time position indicator $\rightarrow$ fixed at 20%                                                   |  |  |  |  |  |

Menu accessible from display area

Like in "Oscilloscope" mode, the menu concerning the display can be opened directly by double-tapping with the stylus in the display area.

This menu, as well as the functions of the proposed options, are identical to those in "Oscilloscope" mode.

| Zo   | om   | Out    |     |             |   |
|------|------|--------|-----|-------------|---|
| Ful  | l Sc | reen   |     |             |   |
| ×T   | oucl | n Scre | een | Calibration | × |
| 🗸 Me | as:  | Trace  | 1   |             |   |
| Me   | 3.8: | Trace  | 2   |             |   |
| Me   | 3.8: | Trace  | 3   |             |   |
| Me   | as:  | Trace  | 4   |             |   |

### Zoom creation in Fault Capture mode

*Case 1* The horizontal zoom is disabled, the screen displays 10 faults:

Draw a rectangle around the part you wish to zoom in on. The screen displays, with a vertical zoom, the fault on which you began the rectangle.

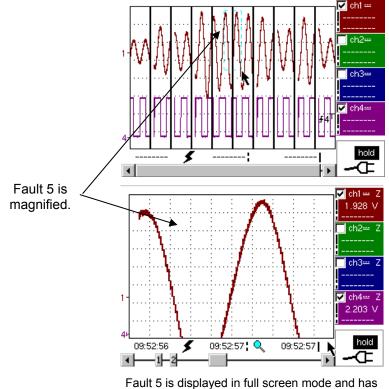

been vertically magnified

To return to a normal display (10 faults displayed on the screen), select "Disable zoom" in the menu,

Disabling the horizontal zoom with the zoom ON/OFF key allows the user to return to a screen with the ten faults displayed, while not disabling the vertical zoom.

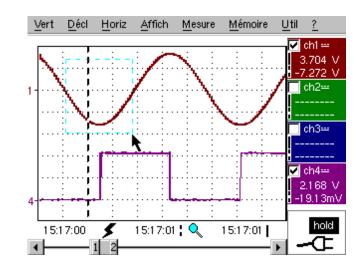

Case 2 The horizontal zoom is enabled, the screen displays one of the captured faults:

Fault capture mode: the horizontal zoom is enabled. A single fault is displayed on the screen. A zoom frame is drawn.

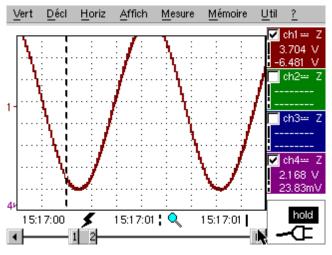

A vertical zoom is applied to the area containing the fault.

As in the first case, select "disable zoom" in the menu above to disable the zoom. The screen returns to the initial "10 faults on the screen" display.

Disabling the horizontal zoom with the zoom ON/OFF key allows the user to return to a screen displaying the ten faults, while the vertical zoom remains enabled.

**The "Vert" Menu** This menu is identical to that described in "Oscilloscope" mode.

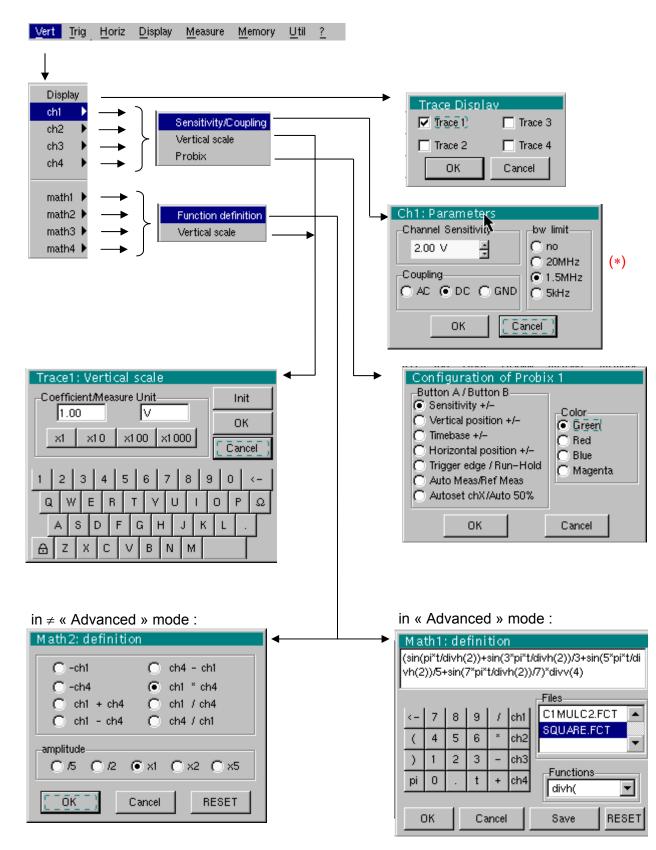

(\*) The DC coupling is the only option in "Recorder" mode.

| he "Trig" Menu                  |                                                                                                    |                               |  |  |  |  |  |
|---------------------------------|----------------------------------------------------------------------------------------------------|-------------------------------|--|--|--|--|--|
| -                               | Vert Trig Horiz Display Measure Memory Util                                                                                                    |                               |  |  |  |  |  |
| Source/Level                    | Triggering                                                                                                    | Ж                             |  |  |  |  |  |
| Deferred sta                    | rt Source Type Level 1                                                                                                    | Level 2 min duration          |  |  |  |  |  |
| Fault detection<br>Save to file | Uni ∎ Greater thai ▼III.23 V                                                                                                    | 0.00 V 🔺 10.0 s 🔺             |  |  |  |  |  |
| Save to the                     | Ch2 None 🔽 0.00 V                                                                                                    | 0.00 V 🔹 48.0ms 🔹             |  |  |  |  |  |
| Local file                      | Ch3 None  0.00 V                                                                                                    | 0.00 V 🔺 48.0ms 🔺             |  |  |  |  |  |
| File on the                     |                                                                                                    | -4.27 V 🖣 100 s 📮             |  |  |  |  |  |
|                                 |                                                                                                    |                               |  |  |  |  |  |
|                                 | → Start deferred 🕅                                                                                                    |                               |  |  |  |  |  |
|                                 | Authorized on:                                                                                                    |                               |  |  |  |  |  |
|                                 | Date/Time                                                                                                    |                               |  |  |  |  |  |
|                                 | 26 🚔 / 01 🚔 / 2005 🚔                                                                                                    |                               |  |  |  |  |  |
|                                 | 17 🚔 : 44 🚔 : 55 🚔                                                                                                    |                               |  |  |  |  |  |
|                                 |                                                                                                    |                               |  |  |  |  |  |
| Triggoring                      | Selection of trigger type and level on each channel.                                                                                                    | Friggering takes place if a   |  |  |  |  |  |
| Triggering                      | condition described by a line of the "Trigger" table is                                                                                                    | verified.                     |  |  |  |  |  |
| _                               | The trigger level should be defined in the channel me                                                                                                    | easurement dynamic.           |  |  |  |  |  |
| Source                          |                                                                                                    | Indicates the channel number. |  |  |  |  |  |
| Туре                            | The type of trigger for each channel.                                                                                                    |                               |  |  |  |  |  |
|                                 | There are several possible types:<br>➤ None                                                                                                    |                               |  |  |  |  |  |
|                                 | <ul> <li>Lower than</li> </ul>                                                                                                    |                               |  |  |  |  |  |
|                                 | <ul> <li>&gt; Higher than</li> </ul>                                                                                                    |                               |  |  |  |  |  |
|                                 | > Lower/Higher                                                                                                    |                               |  |  |  |  |  |
|                                 | > Exterior                                                                                                    |                               |  |  |  |  |  |
|                                 | In "Recorder" mode, several conditions are monitor                                                                                                    | ed simultaneously.            |  |  |  |  |  |
| Level 1                         | The main trigger threshold level can be set using the stylus.                                                                                                    |                               |  |  |  |  |  |
| Level 2                         | The auxiliary trigger threshold level can be set using the stylus. This tab is enabled only if external trigger type is selected.                                                    |                               |  |  |  |  |  |
| min duration                    | The fault will be evidenced if the fault condition defined by the type and thresholds is present for a parameterisable period from 3,2 ms to 670 ks according to the used time base. |                               |  |  |  |  |  |
| <sup>60</sup>                   | Trigger levels are entered into the current value dis<br>Fine adjustment is possible.                                                                                                | play area after modificati    |  |  |  |  |  |
|                                 | In « Save to file / Restart » :                                                                                                    |                               |  |  |  |  |  |
|                                 | <ul> <li>If no trigger source is enabled, the memory is save<br/>memory is full, then another acquisition is initiated.</li> </ul>                                                   | ed as soon as the acquis      |  |  |  |  |  |
|                                 | • Otherwise: Roll on the memory, the old samples a                                                                                                    | are lost, new ones are        |  |  |  |  |  |

• Otherwise: Roll on the memory, the old samples are lost, new ones are registered.

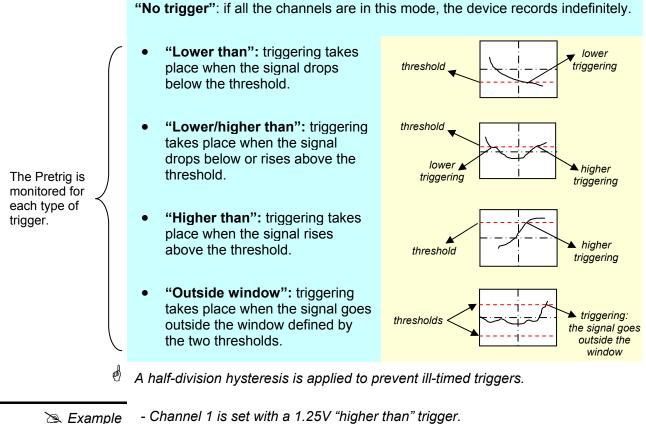

- Channel 1 is set with a 1.25V "higher than" trigger.

- Channels 2 and 3 do not wait for a trigger.

- Channel 4 is set with an "outside" type trigger.

- Channel 1 and 4 lines are highlighted: they wait for a trigger.

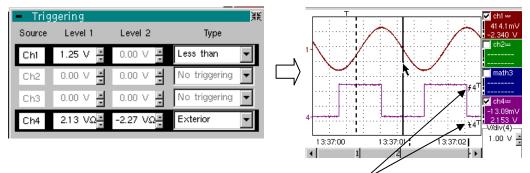

Outside trigger symbol for channel 4

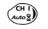

Toggle through the trigger conditions for the different channels using the key shown opposite.

If this option is activated, all the traces acquired are saved to a .REC file as

Save to file/Restart

**Delayed triggering** 

soon as the acquisition memory is full, then acquisition is restarted. Delayed triggering offers the possibility of starting up an acquisition at a date

and time chosen by the user.

This option can be related to the previous trigger conditions.

Authorised on This tab allows the user to validate – or not – delayed triggering.

- If the symbol "
  "
  " is displayed, delayed triggering has been validated.
- If there is no symbol, delayed triggering has not been validated.

Use the stylus to validate or unvalidate the tab.

- When delayed triggering has been validated, the user can no longer make an acquisition in recorder mode. He/she may, however, use the other modes as desired.
  - If the user wishes to make an acquisition in recorder mode, he/she must:
  - either unvalidate delayed start-up,
  - or wait until the delayed start-up acquisition begins.
  - At the time the acquisition is set to start (delayed triggering time), the instrument must be in operation and the user must have enabled recorder mode.
- **Date/Time** Different scroll boxes allow the user to set the date and time he/she wishes the acquisition to commence.

Use the stylus to scroll.

Example Delayed triggering: the acquisition will commence on January 26, 2005 at 17:44. The red clock symbol shows the user that delayed start-up is enabled.

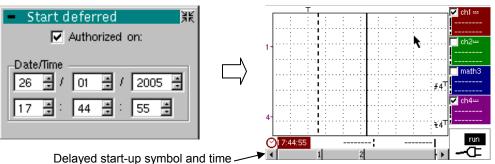

Fault capture

Fault capture mode enables 10 recordings of 250 samples to be made around the trigger point.

These 10 recordings will be displayed on the screen. Each recording is separated by a solid vertical line. They are recorded in volatile memory.

Fault capture<br/>(cont'd)In 'Fault capture' mode, records are saved to the file as soon as 10 faults have<br/>been acquired.<br/>You can therefore save several acquisitions and analyse them later

The channels are saved in files, the name of which is determined according to the date and time they are saved.

They can be saved to an FTP server or in a local file system if the parameters of the FTP server have been configured ("UTIL"  $\rightarrow$  "Config I/O ports"  $\rightarrow$  "Network" menu).

### 🞘 Example

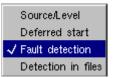

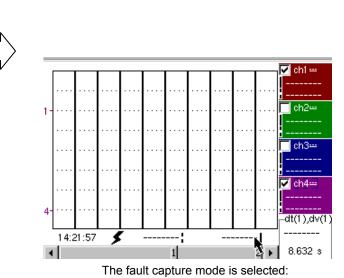

the screen is divided into 10 sections.

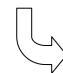

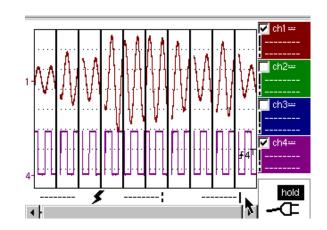

Display after an acquisition in fault capture mode

Display (fault capture, file capture) Two cases arise:

- the horizontal zoom is enabled,
- the horizontal zoom is disabled.

Horizontal zoom disabled Modification of display:

- The cursors are no longer displayed.
- The measurements displayed do not have the same significance.
- All the measurements are related to the current recording.

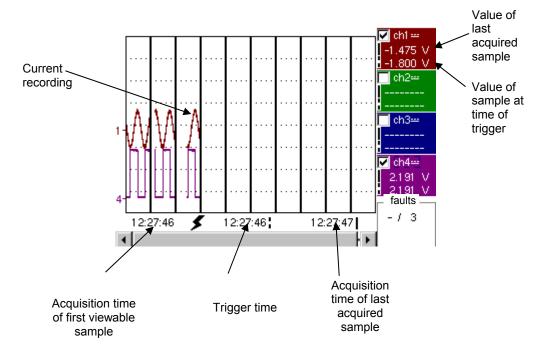

- "Trigger time" and "Sample value at trigger time" measurements are only displayed if the trigger has taken place.
- Maximum and minimum searches cannot be enabled (see §. Display Menu, p. 155).
- The automatic measures cannot be enabled (see §. Measurement Menu, p. 157).

#### Horizontal zoom enabled

The display is identical to normal mode.

- The measurements displayed have the same significance as in normal mode (see §. Display, p. 155).
- Maximum and minimum searches are possible (see §. Display Menu, p. 155).
- Automatic measurements can be enabled (see §. Measurement Menu, p. 157).

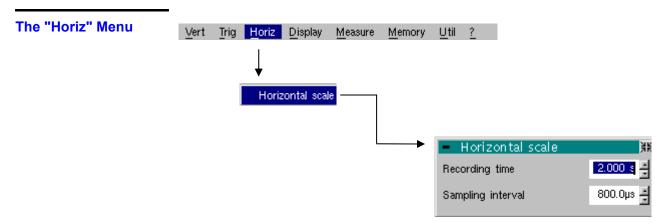

### Horizontal scale

This function allows the user to set:

- the recording time,
- the acquisition interval.

These two values are correlated. When the user modifies one, the other is modified.

Adjust the scroll boxes with the stylus to set these values.

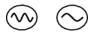

Recording time and sampling interval settings are also accessible via these keys.

Example The recording time is 30 seconds and the acquisition interval is 12 mins.

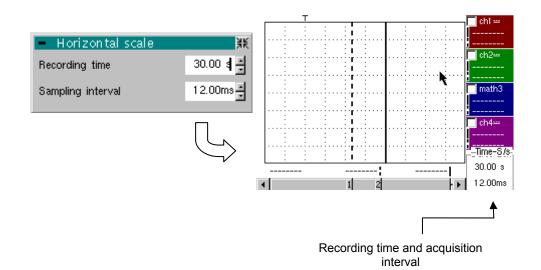

| e "Display" Menu | Vert | Ţrig | <u>H</u> oriz | Display Meas           | ure <u>M</u> emo | ory <u>U</u> til <u>?</u> . |
|------------------|------|------|---------------|------------------------|------------------|-----------------------------|
|                  |      |      |               | <b>↓</b>               |                  |                             |
|                  |      |      |               | Zoom Off               |                  |                             |
|                  |      |      |               | Full Screen            |                  |                             |
|                  |      |      |               |                        |                  |                             |
|                  |      |      |               | Minimum ▶<br>Maximum ▶ |                  | Trace 1<br>Trace 2          |
|                  |      |      |               | Faults                 |                  | Trace 3                     |
|                  |      |      |               |                        |                  | Trace 4                     |
|                  |      |      |               |                        |                  |                             |
|                  |      |      |               | <b>↓</b>               |                  |                             |
|                  |      |      | - 260         | faults                 |                  |                             |
|                  |      |      | No.           | Acq. Date/Time         | Source           | File                        |
|                  |      |      | O 8           | 02/02,13:32:38         | ₹£1              | Memory                      |
|                  |      |      | О 9           | 02/02,13:32:36         | ₹£1              | Memory                      |
|                  |      |      | O 10          | 02/02,13:32:34         | ₹£1              | Memory                      |
|                  |      |      | 0,11          | 02/02,13:07:14         | ₹£1              | 4200D084.REC                |
|                  |      |      |               |                        |                  |                             |
|                  |      |      | 0 12          | 02/02,13:07:12         | ££1              | 4200D084.REC                |

### Zoom off

Returns to the original screen size after zooming in on part of the screen.

- This function is disabled unless the screen is in zoom mode.
- If the Zoom mode is active, the letter "Z" is displayed in the trace and time-base parameter display area.

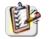

and)

This menu can also be called up by double-tapping with the stylus inside the curve display area.

Maximum/Minimum

The minimum (or maximum) option consists in:

- searching for the min (or max) value of samples on trace X;
- centring, if possible (zoom), the curve on this specific point. The main cursor is now fixed on this sample.

Particular case

Display of 10 faults on the screen when fault capture mode is validated and the horizontal zoom is not enabled: "Minimum/Maximum" functions cannot be used.

They are greyed out in this configuration.

Faults

The search for faults enables successive recorderings in "fault capture" or "file capture" (memory) mode to be explored (.REC).

All files with a ".REC" extension are analysed and each fault is displayed. When one of these faults is selected, it is displayed on the screen. The main cursor is fixed at the fault's trigger point and the auxiliary cursor is placed at the right of the screen: the window is accessible from: Display  $\rightarrow$  Faults.

- Various information is provided in this window:
- Title: total number of faults contained in the memory
- No: fault number
- Acq. date/time: date (day, month) and time of fault acquisition
- Source: symbol for type of trigger used for this fault and source
- File: name of file in which the fault is recorded

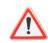

The term "memory" in filenames means that the fault captured is in <u>auxiliary</u> storage. If a file is called anything other than "memory", all the faults in the "memory" file will be lost.

Example Following a file capture, the "Faults" option will allow the different recordings to be analysed:

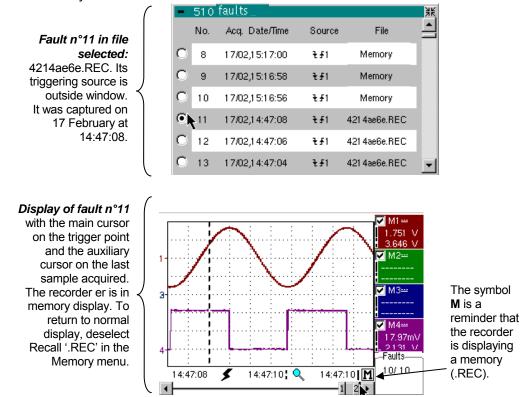

### **Full screen**

Switches from normal display mode to "full screen" display mode and vice versa.

The display is organised so as to leave the biggest surface area possible for curve plotting: only the permanent settings remain, as well as the option to display the automatic measurement window.

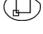

The "full screen" function has the same effect as the key shown opposite.
The "√" symbol indicates that the full screen mode is enabled.

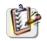

This function can also be accessed by double-tapping the trace display area with the stylus.

### The "Measure" Menu

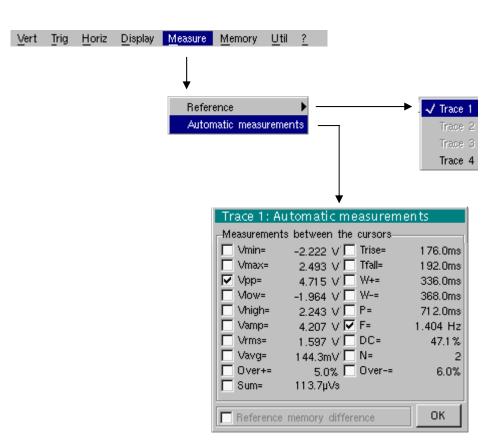

| Reference<br>Trace 1<br>Trace 2<br>Trace 3<br>Trace 4 | Identical to "Oscilloscope" mode.                                                                                                    |
|-------------------------------------------------------|----------------------------------------------------------------------------------------------------|
| Automatic<br>measurements                             | <ul> <li>This window is nearly identical to the one in "Oscilloscope" mode.</li> <li>The automatic measurement calculation area is defined by the two cursors.</li> <li>It is not possible to select measurements in order to display them in the status area.</li> </ul> |
| Particular case                                       | Display of 10 faults on the screen when fault capture mode is validated and the horizontal zoom is not enabled: the "automatic measurements" function cannot be enabled.<br>It is greyed out in this configuration.                                                       |

### The "Memory" Menu

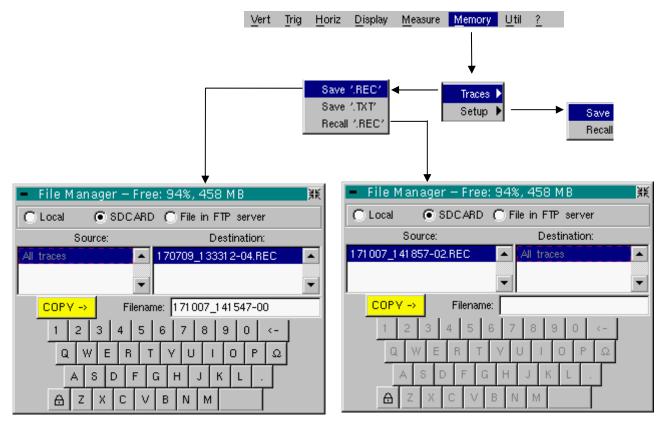

### Trace

### Save .REC

**REC** In this mode, all the traces are saved in one file (extension .REC).

The selection opens a "File Copy" menu.

A default backup filename is proposed above the keyboard. It can be modified using the virtual keyboard and stylus. The  $\leftarrow$  key deletes the character preceding the cursor in this area.

Once the name has been entered, the  $\rightarrow$  key saves the data, puts it into the "destination" list and closes the menu. The backup filename takes the extension .REC (format that can be reread on the instrument). The menu can be exited without backing up by tapping the icon in the top right-hand corner of the window with the stylus.

- The filename is limited to a maximum of 20 characters + extension. If this format is not observed, the message 'Filename too long' is displayed. When the pointer passes over a destination file, its name, date and time of saving and size are displayed.
  - If the name already exists or is not compatible, the error message : "Impossible! File already exists" appear.

*'.TXT' save* Identical to "Oscilloscope" mode (see §. Memory Menu  $\rightarrow$  Trace  $\rightarrow$  Save '.TXT'). In this mode, traces are saved individually.

Recall '.REC' Opens a "File Copy" menu when selected. In the "Source" list, the previously saved .REC files (via the menu "Trace → Save.REC") are displayed.

The file name to recall is highlighted. It is selected using the stylus.

Once it has been selected, the  $\rightarrow$  key opens the file and closes the menu. The menu can be exited without recalling by tapping the icon in the top righthand corner with the stylus.

- It is impossible to launch an acquisition or deselect a channel while the recorder is in memory display mode.
  - It is not possible to switch from a normal acquisition to a fault capture while the recorder is in memory display mode.

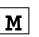

- This symbol which is in the bottom right-hand corner of the screen is a reminder that the recorder is in memory display mode.
- The "✓" symbol in front of Recall '.REC' in the Memory menu is a reminder that the recorder is in memory display mode.
- When a .REC file is recalled, the symbol "Mx" is displayed in the parameters of all the traces.
- The virtual keyboard cannot be used in this menu.
- To exit memory display mode, deselect Recall '.REC' in the Memory menu by tapping it with the stylus.

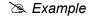

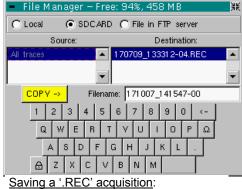

Then click on  $\xrightarrow{\rightarrow}$  to validate the save.

Enter the filename.

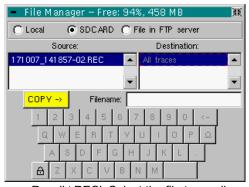

<u>Recall '.REC'</u>: Select the file to recall. Then click on -> to validate your choice.

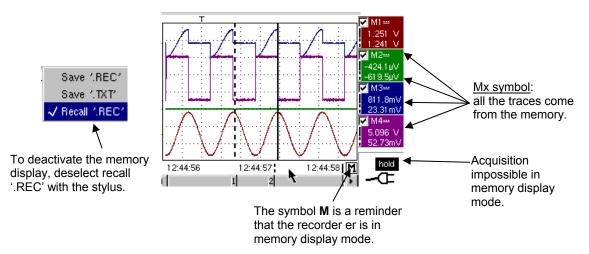

| Configuration | Saving or recalling an instrument configuration.                                                                                                    |
|---------------|----------------------------------------------------------------------------------------------------|
| Sa            | <ul> <li>Opens a "File copy" menu when selected.</li> <li>* There is a file called "Configuration" in the "Source" list.<br/>It contains the configuration settings for the device at the time this menu is opened. A backup filename is proposed above the virtual keyboard. The   </li> <li>Key deletes the character preceding the cursor in this area.</li> </ul> |
|               | <ul> <li>* Once the source filename has been created, the → key saves the configuration by transferring it into the "destination" list and closes the menu (backup file: extension .CFG).</li> </ul>                                                                                                    |
|               | The menu can be exited without saving by tapping the icon in the top right-<br>hand corner of the window.                                                                                                    |
|               | <ul> <li>The filename is limited to 20 characters + extension. For a source file, the<br/>name is accompanied by the date and time of saving and the file size when<br/>the pointer passes over its name.</li> </ul>                                                                                                    |
|               | <ul> <li>If the name already exists or is not compatible, an error message appears.</li> </ul>                                                                                                    |
| Rec           | all This opens a "File Copy" menu when selected.                                                                                                    |
|               | <ul> <li>The previously saved files (.CFG) (saved via the Configuration → Save menu)<br/>are displayed.</li> <li>The filename that has been selected for recall is greyed out.</li> </ul>                                                                                                    |
|               | The right-hand scroll bar is used to move down the list.                                                                                                    |
|               | * Once the source file has been selected, the $\rightarrow$ key carries out the recall.                                                                                                    |
|               | <ul> <li>The menu can be exited without saving by tapping the icon in the top<br/>right-hand corner of the window.</li> </ul>                                                                                                    |
|               | <ul> <li>The virtual keyboard cannot be used in this menu.</li> </ul>                                                                                                    |
|               | • Use the "default config" file to restore the factory configuration.                                                                                                    |

### The"Util" Menu

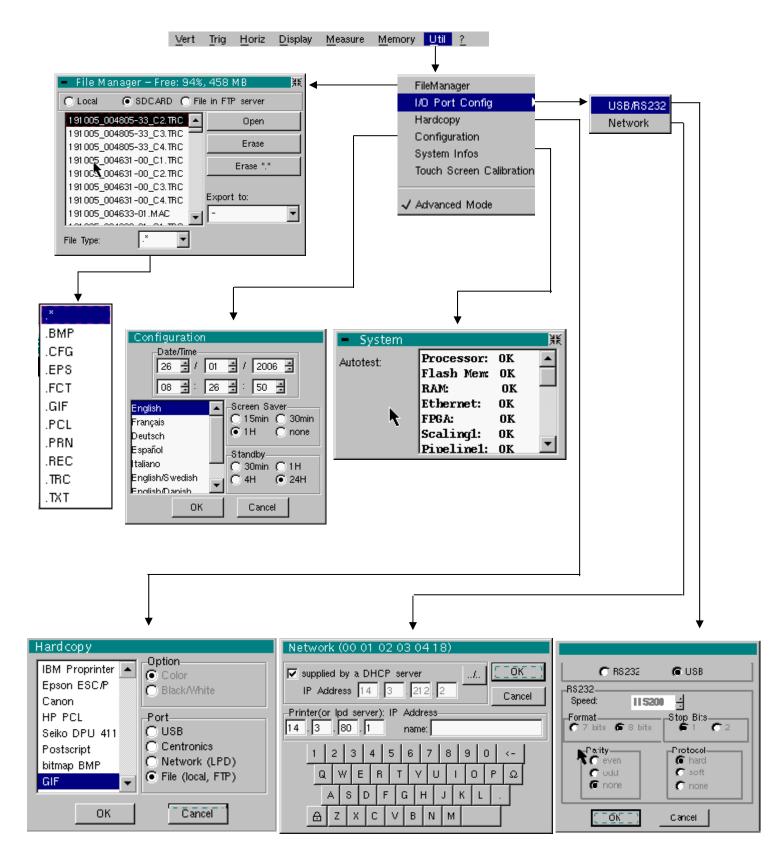

| File manager                                      | This function is identical to that described in "Oscilloscope" mode.                                                                                                    |
|---------------------------------------------------|----------------------------------------------------------------------------------------------------|
| I/O port config                                   | Identical to "Oscilloscope" mode.                                                                                                    |
| Hardcopy                                          | Identical to "Oscilloscope" mode.                                                                                                    |
| Configuration                                     | Identical to "Oscilloscope" mode.                                                                                                    |
| Screen saver                                      | <ul> <li>If the recording time is over 2 seconds, the screen saver will never be<br/>activated.</li> </ul>                                                                                                    |
|                                                   | <ul> <li>If the recording time is equal to 2 seconds, the screen saver and settings<br/>operate as in "Oscilloscope" mode.</li> </ul>                                                                                                    |
| Standby                                           | <ul> <li>If the recording time is over 2 seconds, standby will never be activated.</li> </ul>                                                                                                    |
|                                                   | • If the recording time is equal to 2 seconds, standby and settings operate as in "Oscilloscope" mode.                                                                                                    |
| System infos                                      | Identical to "Oscilloscope" mode.                                                                                                    |
| "Advanced" mode                                   | When "Advanced" mode is not enabled, certain instrument functions no longer appear in the menus.                                                                                                    |
| Functions available in<br>"Advanced" mode<br>only | <b>math1, math4</b> $\rightarrow$ accessible via the "Vert" menu.                                                                                                    |
| ම                                                 | • The "✓" symbol indicates that "Advanced" mode is enabled.                                                                                                    |
| Ø                                                 | <ul> <li>The stylus can be used to modify this.</li> <li>By default, "Advanced" mode is not enabled.</li> <li>In "non-advanced" mode, the instrument's configuration is not saved when it is shut down using the key opposite and the default factory configuration is loaded at start-up.</li> </ul> |

### The "<u>?</u>" Menu

|                                                                                                    | <u>V</u> ert <u>T</u> rig | <u>H</u> oriz | <u>D</u> isplay | <u>M</u> easure | <u>M</u> emory | Util ?                                              |
|----------------------------------------------------------------------------------------------------|---------------------------|---------------|-----------------|-----------------|----------------|-----------------------------------------------------|
|                                                                                                    |                           |               |                 |                 |                | $\downarrow$                                        |
| <ul> <li>Help – RUN HOLD</li> <li>Acquisition control</li> </ul>                                                                                                    |                           | ¥K ◀          |                 |                 |                | He <mark>l</mark><br>About<br>Options               |
| n 'Oscilloscope' mode, starts (RUN) or stops (HO<br>acquisition.<br>In <run> mode, acquisition is activated according<br/>selected (see <sgle refr=""> key)<br/>In 'Multimeter' mode, activates (RUN) or locks (HC</sgle></run> | to the mod                |               | About           |                 | Ļ              |                                                     |
| m multimeter mode, activates (now) of locks (no<br>measurement display. The measurements continue t<br>recorded normally.<br>In 'Harmonic Analyser' mode, inactive.                                                             |                           |               | •               | •               | ://www.cha     | 4, 1.00/CC<br>wvin-arnoux.com<br>Øchawvin-arnoux.fr |
| <>                                                                                                    |                           |               |                 |                 | <u> </u> 0K])  |                                                     |

Ν

Menu identical to "Oscilloscope" mode.

About

Help

Menu identical to "Oscilloscope" mode.

# **HTTP and FTP Server**

## 1 - General

Minimum PC configuration: Pentium

Pentium 4, 1GHz, RAM: 1 Go. Screen resolution: > 1152 x 864 pixels Install JVM SUN J2RE 1.6.0 (or a more recent version) from the //java.sun.com site

Recommended browsers:

*Microsoft Explorer 7* (or a more recent version),

*Mozilla Firefox 3 (or a more recent version) with the optional FireFTP module* 

Application (applet) is accessible using an Ethernet connection between a client (PC or other) and one or more instruments:

• ScopeNet to control all the functions of an instrument.

Before starting up for the first time we recommend that you de-activate the anti-virus and the firewall if they are installed on your PC. You will be able to reactivate them later optimally.

#### Vocabulary **HTTP Server** a machine (in our case SCOPIX) connected to the network and accessible from a client using an HTTP communications protocol. **HTTP Client** a machine (in our case a PC) connected to the network accessing a server using an optimal HTTP communications protocol. **FTP Server** a machine (in our case SCOPIX and eventually the PC) that gives access to the content of a directory on the hard drive to an FTP client. **FTP Client** a machine (in our case a PC) that has access to a shared directory on an FTP server. a programme downloaded from the server to the client and Applet executed on the client machine. The access to all machine settings is made using a JAVA applet on the WEB client.

# Specific characteristic

Specific IP port is used to exchange information between the applet and Scopix:

• ScopeNet uses the SCOPIX UDP 50010 port.

Screen copies obtained from a PC running WINDOWS XP and Firefox will be used to describe the use of **ScopeNet**.

To access certain functions (access to an FTP server ...) you must use the "Policy Tool" contained in the JAVA package (see p. 175).

## 2 - ScopeNet

### **Presentation**

The screens described below are in English but the language actually used in your environment depends on the configuration of your PC (Windows XP, see the Control Panel, Regional and Language Options).

All the instrument settings are accessible from the client PC.

For a detailed explanation of the different settings consult the index and refer to the corresponding chapters.

To access **ScopeNet** using the browser installed on your PC type the following in the address bar: **http://'Instrument IP address**'. The ScopeNet applet is then downloaded to the PC and runs in the browser.

The instrument IP address is defined in the following menu:

"UTIL"  $\rightarrow$  « Config I/O Ports"  $\rightarrow$  "Network". See p. 105.

### ScopeNet does not support the Bus Analysis mode.

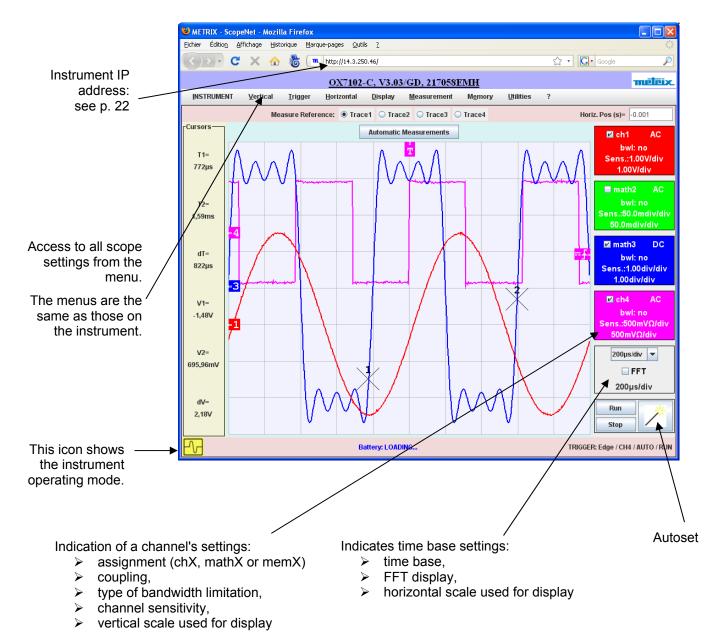

If you get the following error message when connecting :

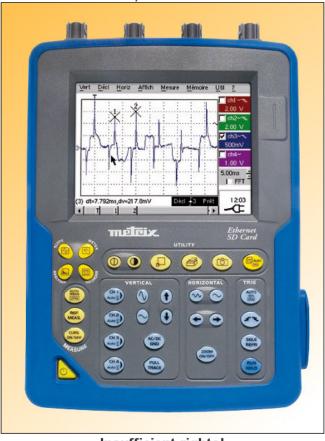

ScopeNet V2.04

### Insufficient rights!

Use "Oracle policytool.exe" to configure your computer (see user's manual).

Your PC does not allow the execution of the applet.

In this case, you must use the "policytools" located in the installation directory of Java (see p. 175).

With this tool, you will configure your PC to authorize the execution of the applet.

### **Client configuration**

The ScopeNet operating mode is almost identical to the instrument operating mode. The few ScopeNet specificities are described in this chapter.

### Trace colours

In order to avoid incoherency between a PROBIX and trace colours it is not possible to access channel colour settings using the WEB client.

### Access to an external FTP server

The use of an external FTP server is optional.

The external FTP server can be a PC on which the Filezilla Server software (see p. 168), or equivalent, has been installed; the same PC can be used as an FTP server and a ScopeNet client.

Access to this FTP server is configured from the ScopeNet menu.

If the access to the FTP server has not been configured or if the connection to the FTP server is rejected, the following message is displayed:

| Error! | $\mathbf{X}$                                     |
|--------|--------------------------------------------------|
| ×      | Insufficient rights to access extern FTP server. |
|        | ок                                               |

This message only notifies that the access to the external FTP server is not possible, the other ScopeNet functions remain accessible.

### Screen Copy

The screen copy initiated from the HTTP client (PC) is a screen copy of the HTTP client, not of the instrument.

It is made on a printer managed by the HTTP client.

### Context Menus

A shortcut menu appears by clicking the right mouse key in the different areas of the screen.

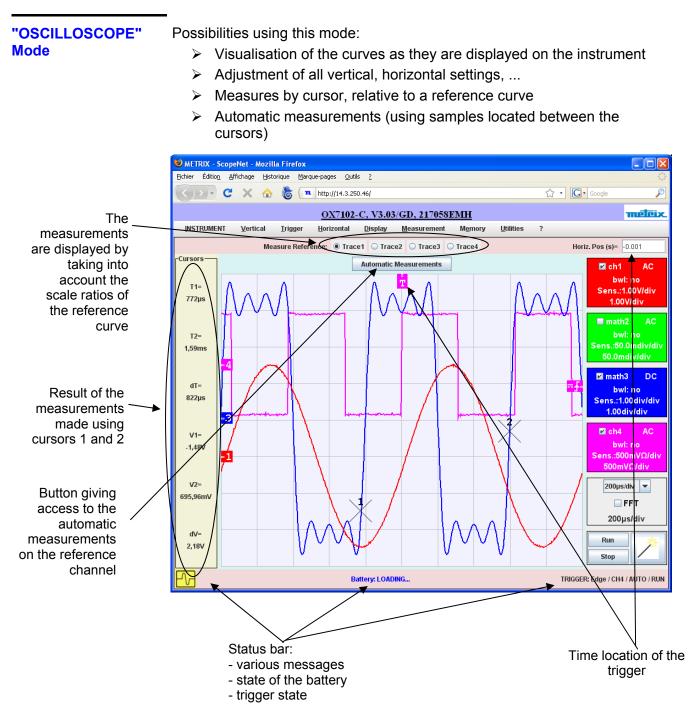

The indicators located on the left, on the top and at the right of the screen can be relocated by selecting them with the mouse:

- Use the left hand indicators to remove channel bounds.
- Use the right hand indicators to set the trigger levels.
- Use the top indicator to set the trigger time setting.

Zoom on a part of the screen: use the mouse to select the zone to zoom on, it appears surrounded by a dotted line on the screen.

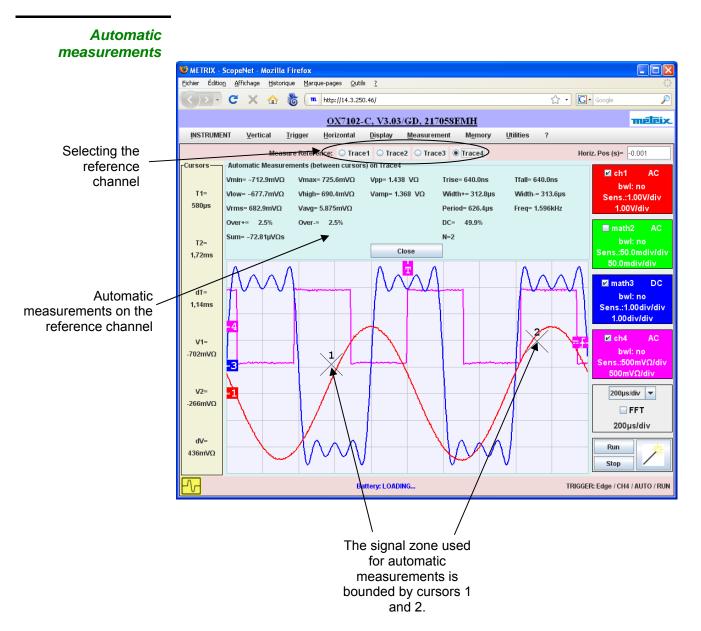

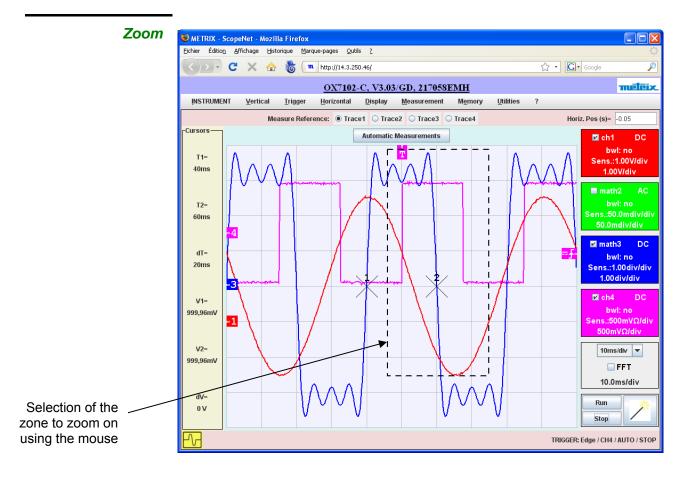

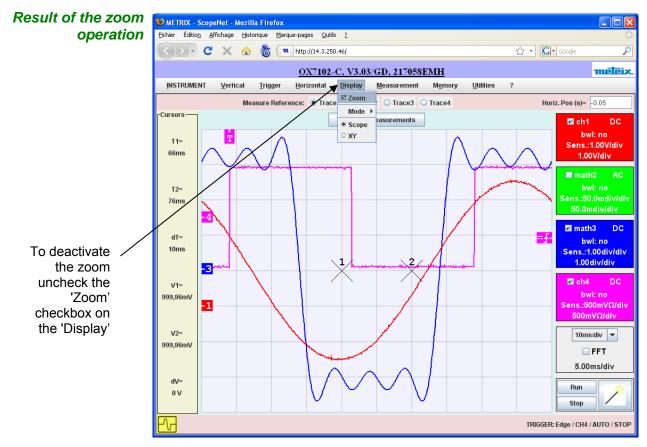

### "FFT" Mode

Possibilities using this mode:

- > Visualisation of the curves as they are displayed on the instrument
- Setting of various parameters
- > Measures by cursor, relative to a reference curve

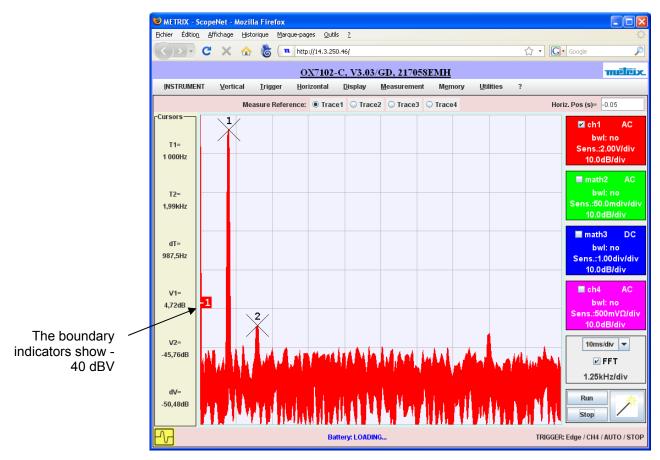

# "MULTIMETER"Possibilities using this mode:Mode> Visualisation of the curves as they are displayed on the instrument

- > Adjustment of all acquisition settings, ...
- > Measurements by cursor, relative to a reference curve

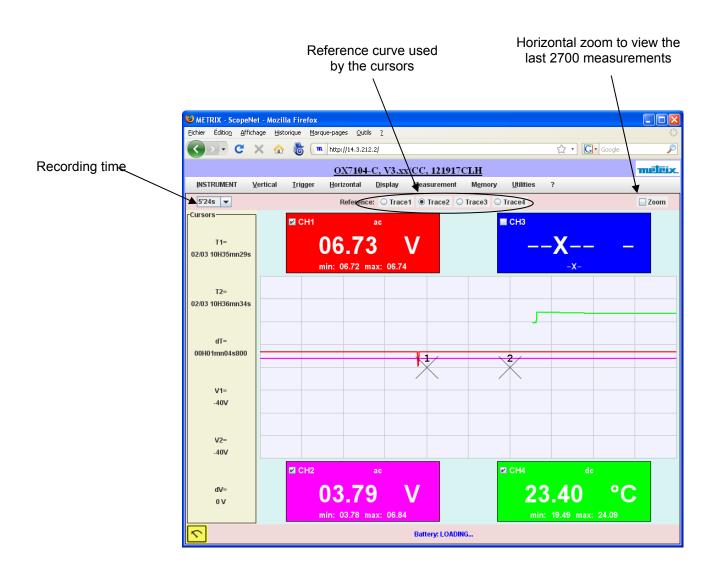

### "RECORDER" Mode

Mode Possibilities using this mode:

- > Visualisation of the curves as they are displayed on the instrument
- Adjustment of all the instrument settings
- > Measurements by cursor, relative to a reference curve
- Automatic measurements (using samples located between the cursors)

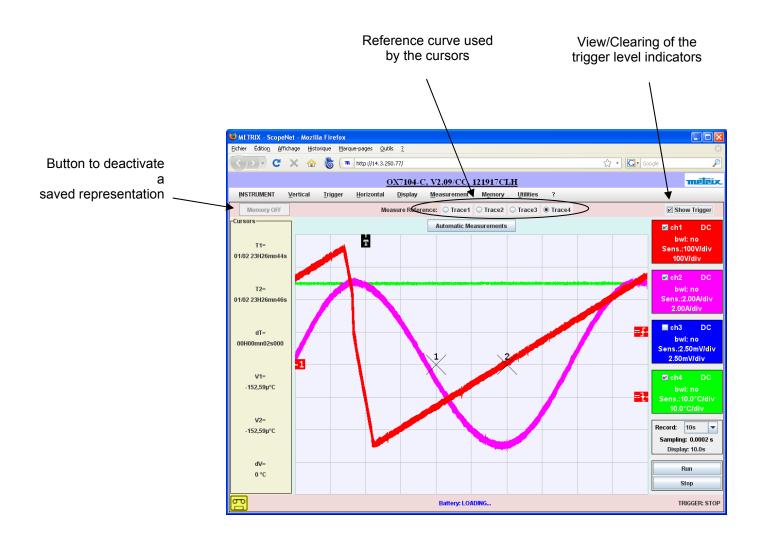

## **3 - Policy Tool**

Configuration of the client machine (PC)

- ScopeNET uses the SCOPIX UDP 50010 port.
- On your PC you can change the applet operation authorisation file in order to allow ScopeNet to run:

Run the **policytool** utility from the JAVA installation directory (e.g.: C:\Program Files\Java\jre1.6.0\_07\bin).

If an authorisation file already exists the utility will open it, otherwise you will have to create it.

Under Windows XP this file must be located in C:\Documents and Settings\your\_name and be called .java.policy

The **policytool** documentation is available at the following address <u>http://java.sun.com/j2se/1.5.0/docs/tooldocs/windows/policytool.html</u>

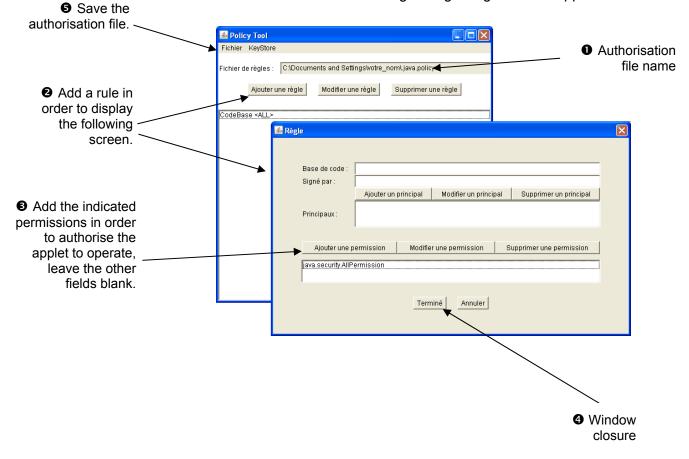

You must create a rule granting all rights to the applet.

## 4 - Access to files of the instrument from a PC

The files in the instrument's memory or SDCARD in the instrument are accessible in several ways from a PC:

- By connecting to the FTP server embedded in the instrument.
- By connecting to HTTP server embedded in the instrument.
- Through the remote control with SCPI query (see programming manual).

To access the internal files of the instrument, enter the following URL into the address bar of your browser:

ftp://<instrument IP address>/RAM:/

or

http://<instrument IP address>/files.html

To access the files in the SD Card of the instrument, enter the following URL into the address bar of your browser:

ftp://<instrument IP address>/CARD:/metrix/

or

http://<instrument IP address>/sdcard.html

## **Applications**

### 1. Display of the calibration signal

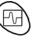

• Using the key shown *opposite*, select the "Oscilloscope" mode.

- Connect the *Probix* adapter of a 1/10-ratio HX0030 probe to input CH1.
- A message indicating the characteristics of the probe is displayed briefly, confirming that it has been detected.

The **Probix** menu (Vert  $\rightarrow$  CH1  $\rightarrow$  **Probix**) can be used to configure buttons **A** and **B** of the probe.

- Use this menu to assign button A to increasing the sensitivity and button B to reducing it by selecting: Sensitivity +/-.
- d See the description in the chapter on **Probix** p. 29.
- The same menu can be used to modify the colour of CH1 trace → Red
- Via the probe (with its earth) connect the calibrator output to input CH1 (Probe Adjust: ≈ 3 V, ≈ 1 kHz) located on the side of the instrument.
- Connect the cold point of the 1/10 probe to the cold point of the calibration output of the probes.
- Check that the coefficient of the 1/10 probe has been taken into account: Vert Menu → CH1 → Vertical Scale → Coefficient: 10.
- *d* The sensitivity and the measurements take the probe's coefficient into account.

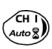

- Validate the signal:
  - Vert Menu  $\rightarrow$  Display  $\rightarrow$  Trace 1 or by pressing the CH1 key

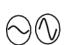

Adjust the CH1 sensitivity:

Adjust the CH1 coupling:

Vert Menu → CH1 → Sensitivity/coupling: 500 mV/div. (1/10 probe) or by using buttons **A** and **B** of the *HX0030* probe or the keys *opposite*.

or on the display of the CH1 trace parameters.

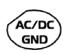

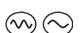

 Adjust the scan speed: using the scrollbar in the time base window: 500 µs/div or the keys opposite.

Vert Menu  $\rightarrow$  CH1  $\rightarrow$  Sensitivity/coupling  $\rightarrow$  AC

 Select the trigger parameters: Trig. Menu → Parameter → Main → Source: CH1 Coupling: AC

Front: + (or using the key opposite).

or by pressing the AC/DC GND key.

SGLE

RUN

- Adjust the trigger mode: Trig. Menu → Automatic mode or using the SGLE REFR key.
- Use the RUN HOLD key to start acquisition ("RUN" mode)

## Applications (cont'd)

If necessary:

- Modify the trigger level using the stylus:
  - by moving the symbol T (Trigger) on the screen. The value of the trigger level is indicated in the bottom right-hand corner of the screen.
  - or through the trigger parameters menu:

Trig. Menu  $\rightarrow$  Parameter  $\rightarrow$  Main  $\rightarrow$  Level

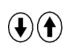

• Modify the vertical positioning of the curve:

- by using the stylus to move symbol 1, on the left of the screen.
- or by using the keys opposite.

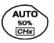

æ

The key opposite is used to make these adjustments automatically.

HX0030 probe compensation

Adjust the low-frequency compensation of the probe so that the signal plateau is horizontal (see figure below).

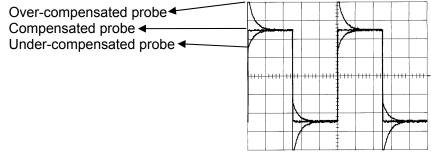

Adjust the screw on the **Probix HX0030** probe to adjust the compensation.

## **Applications (cont'd)**

# 2. Automatic measurement

- Connect the calibrator output (3 V, 1 kHz) in the connection zone to input CH1, using a 1/10 measurement probe.
- For probe adjustments, see the §. Calibration signal display.
- Opt for: 500 mV/div. vertical calibre, time base coefficient 500 µs/div. vertical scale coefficient 10 DC coupling of CH1

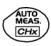

Display the table of the automatic signal measurements on channel 1 by: Measure Menu  $\rightarrow$  Automatic Measurements (see §. Measure Menu) or using the key *opposite*.

The table of all the measurements made on the trace is displayed:

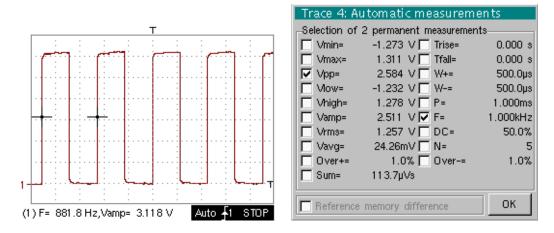

The " $\checkmark$ " symbol indicates the 2 measurements that will be displayed on the trace once the table has been closed.

The automatic measurements beneath the trace are deleted by deleting the last 2 measurements selected.

- By validating the "Reference memory difference" option, you can calculate, for the same measurements, the difference between a selected trace and a memorized reference trace (see §. Memory Menu).
- **Recall** The measurement precision is optimum if 2 complete signal periods are displayed.

When the automatic measurements are activated, 2 cursors appear on the trace at the beginning and end of a period, if at least one period can be viewed on the screen.

| <ul> <li>Select measurement by cursors using the menu:<br/>Measure → Manual measurements (dt, dv) (see §. Measure Menu).</li> <li>* Two measurement cursors (1 and 2) are displayed as soon as the<br/>menu has been activated.</li> </ul>                                                       |
|----------------------------------------------------------------------------------------------------|
| <ul> <li>The 2 measurements indicated under the trace display are</li> <li>dt (interval between the 2 cursors as a function of the time base) and</li> <li>dv (voltage between the 2 cursors as a function of the vert. sensitivity).</li> </ul>                                                 |
| ➢ Example: (1)dt : 2,150 ms, dv = 250.0 mV                                                                                                    |
| <ul> <li>The two measurement cursors (1 and 2 can be moved directly on the screen by means of the stylus.</li> <li>In the same way, they can also be moved horizontally by means of the stylus, by selecting the 1 (cursor 1) or the 2 (cursor 2) in the bargraph of the status zone.</li> </ul> |
| <ul> <li>If the unattached cursors option is not activated (see §. Measure Menu →<br/>Unattached cursors), the cursors remain linked to the trace<br/>during the moves.</li> </ul>                                                                                                    |
| <ul> <li>If the unattached cursors option is active, the cursors can be moved<br/>anywhere on the screen.</li> </ul>                                                                                                    |
| • Initially, there must be 2 out-of-phase signals on 2 channels (ch1 and ch2).                                                                                                    |
| <ul> <li>Select the reference trace in relation to which you want to perform the phase measurements via the menu:</li> <li>Measure → Reference → Trace 1 to Trace 4 (see §. Reference).</li> <li>Example: Reference Measurement → Trace 1.</li> </ul>                                            |
| <ul> <li>Select automatic phase measurement via the menu:<br/>Measure → Phase measurements (see §. Phase measurement).</li> </ul>                                                                                                    |
| $\ge$ <i>Example</i> : Phase Measurement $\rightarrow$ Phase Trace 2.                                                                                                    |
| <ul> <li>The 2 cursors (+) of the automatic measurements are displayed on<br/>the reference trace. A cursor "φ" is displayed on the trace concerned<br/>by the phase measurements.</li> </ul>                                                                                                    |
| <ul> <li>The phase measurement (in °) is indicated under the display of<br/>the curves.</li> </ul>                                                                                                    |
| ➢ <i>Example</i> : (1)Ph (2) = 180.0°                                                                                                    |
| <ul> <li>The 3 cursors are fixed; they cannot be moved.</li> <li>If it is not possible to perform the measurement. " " appears</li> </ul>                                                                                                    |
|                                                                                                    |

• If it is not possible to perform the measurement , "----" appears.

| 6. Manual measurement<br>of phase | <ul> <li>Select manual phase measurement via the menu:<br/>Measure → Manual phase measurement (see §. Measure Menu).</li> <li>* The 2 cursors (1 and 2) of the manual measurements are displayed on<br/>the reference trace. A "φ" cursor in relation to which the phase<br/>is measured is displayed.</li> </ul> |  |  |
|-----------------------------------|----------------------------------------------------------------------------------------------------|--|--|
|                                   | <ul> <li>The phase measurement (in °) is indicated under the display of the curve(s).</li> <li>Example: (1)Ph = 150.0°</li> </ul>                                                                                                    |  |  |
| Reminder                          | <ul> <li>The 3 measurement cursors are present if at least one trace is present<br/>on the screen.</li> </ul>                                                                                                    |  |  |
|                                   | <ul> <li>The 3 measurement cursors can be moved directly on the screen<br/>by using the stylus. They can also be moved using the stylus by<br/>selecting 1 (cursor 1) or 2 (cursor 2) in the bargraph in the<br/>status zone.</li> </ul>                                                                          |  |  |
|                                   | <ul> <li>If the unattached cursors option is not activated (see §. Unattached<br/>cursors), the cursors (1 and 2) will remain linked to the trace when moved.<br/>If the option is active, these cursors can be moved as required on the<br/>screen.</li> </ul>                                                   |  |  |
|                                   | In all cases, the symbol " $\phi$ " can be moved freely.                                                                                                    |  |  |
| 7. Display of a TV video signal   | This example illustrates the TV synchronization functions.                                                                                                    |  |  |
|                                   | <ul> <li>The parameters in the TV menu (Trigger Parameters menu) for<br/>displaying a TV signal only apply to the CH1 input.</li> </ul>                                                                                                    |  |  |
|                                   | - it is recommended to use a 75 $arOmega$ adapter for observing a video signal.                                                                                                    |  |  |
|                                   | <ul> <li>Use a <i>Probix</i> HX0031 adapter to inject on CH1 a composite TV signal with the following characteristics:         <ul> <li>625 lines</li> <li>positive modulation</li> <li>vertical grey scale stripes</li> </ul> </li> </ul>                                                                        |  |  |
|                                   | <ul> <li>In the Trigger Parameters menu, select the tab:<br/>Trig. Menu → Parameter → TV:</li> </ul>                                                                                                    |  |  |
| ٦                                 | <ul> <li>Set the standard number of lines: 625 lines <ul> <li>polarity: +</li> <li>line: 25 (for a video signal)</li> <li>front: + (or using the key opposite).</li> </ul> </li> </ul>                                                                                                    |  |  |
| AC/DC<br>GND                      | <ul> <li>Adjust the CH1 coupling:<br/>Vert Menu → CH1 → Sensitivity/coupling → DC<br/>or by pressing the AC/DC GND key.</li> </ul>                                                                                                    |  |  |
| $\odot$                           | <ul> <li>Adjust the CH1 sensitivity:<br/>Vert Menu → CH1 → Sensitivity/coupling → 200 Mv/div.<br/>or using the keys opposite.</li> </ul>                                                                                                    |  |  |
| $\odot$                           | <ul> <li>Adjust the scan speed:<br/>using the scrollbar in the time base window: 20 µs/div.<br/>or using the keys opposite.</li> </ul>                                                                                                    |  |  |

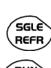

Select the trigger mode:

Trig. Menu → Automatic mode or using the SGLE REFR key.

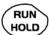

• Use the RUN HOLD key to start acquisition (RUN mode) or use the time base menu.

Reminder

The acquisition status (Ready, RUN, STOP) is indicated on the right, under the display of the trace, in the trigger status display zone.

• Optimize the time base speed to observe several complete TV lines.

🖎 Example of a video signal

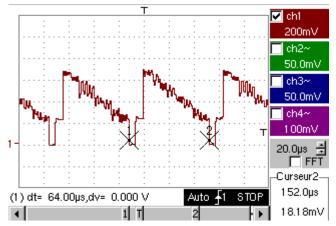

Use the manual cursors to check the duration of a line

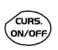

- Display the manual cursors: Menu → Measure → Manual measurements (dt, dv)
  - or using the key opposite.
- To move the cursors freely, select: Measure Menu → Unattached cursors.
- Use the stylus to position cursors 1 and 2 on the start and end of the signal, respectively.

The measurements between the 2 cursors are indicated under the curve display.

 $\ge$  Example: dt = 64.00 µs = duration of a line

8. Examination of a specific TV line

For more detailed examination of a video line signal, the TV trigger menu can be used to select a line number.

- In the Trigger Parameters menu, select the tab: Trig. Menu → Parameter → TV:
- Set the standard number of lines: 625 lines

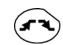

polarity: + line: 1 front: + (or using the key *opposite*).

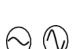

- Adjust the ch1 sensitivity: Vert Menu → CH1 → Sensitivity/coupling → 100 mV/div or using the keys opposite.
- Modify the scan speed:

using the scrollbar in the time base window: 20  $\mu\text{s}/\text{div}$  or using the keys opposite.

Example of video line 1

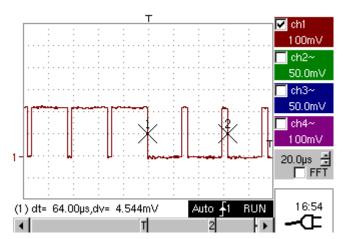

9. Display of slow This example examines the analysis of slow phenomena for time bases ranging phenomena "ROLL" from 200 ms to 200 s. The samples are displayed constantly, without waiting for mode the Trigger (ROLL mode). Examination of slow phenomena over a significant period of time Select "Oscilloscope" mode (key opposite). Inject on the CH1 input a sinusoidal signal at 1 Hz and 1 Vrms. • Adjust the scan speed: using the scrollbar in the time base window: 500 ms/div or using the keys opposite. Validate signal CH 1: Vert Menu  $\rightarrow$  Display  $\rightarrow$  Trace 1 or by pressing the CH1 key or on the display of the CH1 trace parameters. Adjust the CH1 sensitivity: Vert Menu  $\rightarrow$  CH1  $\rightarrow$  Sensitivity/coupling  $\rightarrow$  500 mV/div (1/10 probe) or using the keys opposite. Adjust the CH1 coupling: AC/DC GND Vert Menu  $\rightarrow$  CH1  $\rightarrow$  Sensitivity/coupling  $\rightarrow$  DC or by pressing the AC/DC GND key. • Select the trigger parameters: Trig. Menu  $\rightarrow$  Parameter  $\rightarrow$  Main  $\rightarrow$  Source  $\rightarrow$  CH1 Coupling: AC Front: + or using the key opposite. Adjust the trigger mode: SGLÈ REFR Trig. Menu  $\rightarrow$  Single mode or using the SGLE REFR key. Use the stylus to move the Trigger level symbol up or down in the display area: Trigger level is < the signal level  $\rightarrow$  the oscilloscope stops data acquisition once it has filled the acquisition memory (STOP mode). - Trigger level > Signal level  $\rightarrow$  data acquisition no longer stops and the signal is analyzed constantly. The trigger level may be set precisely, using the trigger parameters menu: and) Trig. Menu  $\rightarrow$  Parameter  $\rightarrow$  Main  $\rightarrow$  Level. RUN Start acquisition using the RUN/HOLD key (RUN mode). HOLD Examination of the 🔽 chi n signal

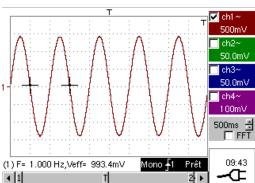

The signal is analyzed constantly (RUN mode). This trace scroll function allows the

form of the signal to be monitored.

d This function is recommended for studying low-frequency signals.

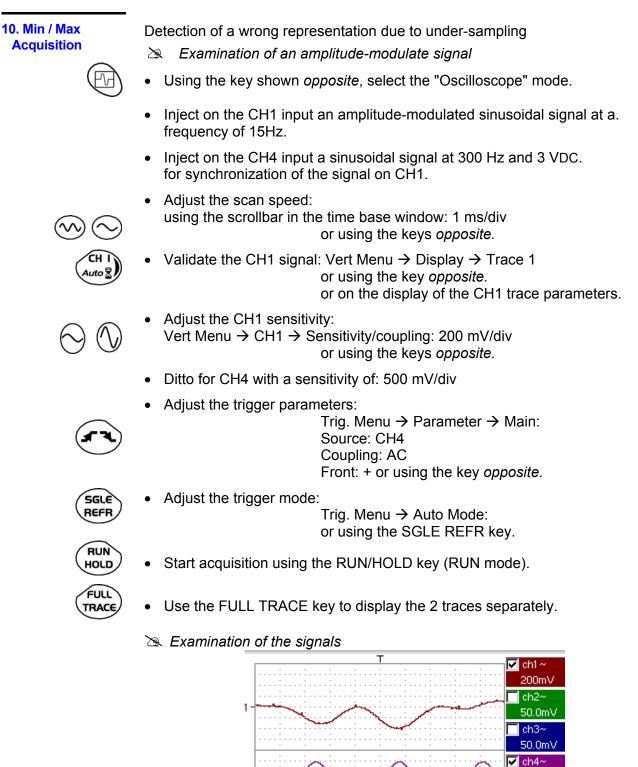

4 1

13:28

Auto 🗛

П

BUN

2 🕨

- The observation of the amplitude-modulated CH1 trace cannot be used (incorrect display).
  - Validate the MIN / MAX mode: Horiz → MIN/MAX Acquisition menu, to view the amplitude modulation of the CH1 signal.
  - >> Examination of the signals

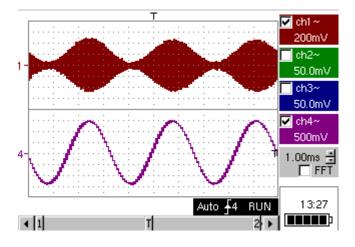

#### 11. Measurement in "Multimeter" mode

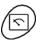

• Press the key *opposite* to activate the "Multimeter" mode.

Measurement in Multimeter Mode

- Connect the *Probix HX0033* adapter on the CH1 input.
- A message indicating the characteristics of the probe is displayed briefly, confirming that it has been detected.

The positive input is indicated by the "+" sign on the adapter for VDC measurements.

- Use the appropriate cables to connect the *Probix* adapter to the test resistor.
- Select input CH1 in Ohmmeter mode: Menu: Measurement → CH1 → Ohmmeter.
- $\overset{d}{\bullet}$  Ohmmeter mode ( $\Omega$ ) is indicated in the display of the parameters for CH1.

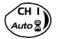

Validate the measurements on CH1 by pressing the key opposite (- X - disappears).

The resistance measured is not known:

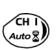

- Select the "Autorange" mode. "Channel 1 Parameters" menu under Vert → CH1 → Range/Coupling or by a long press on the CH1 key.
- The autorange mode (auto) is indicated in the display of the parameters for CH1.

In this case, the instrument constantly seeks the most suitable measurement range.

The resistance measured is known:

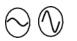

Select the appropriate range: "Channel 1 Parameters" menu under Vert → CH1 → Range/Coupling or using the keys *opposite*.

d See the general characteristics for the ranges available.

- Select the "Statistics" mode.
   Menu: Display → Statistics, to find out the minimum and maximum values when the measurement variations are analyzed.
- The MIN and MAX measurements are indicated in the display of the parameters for CH1.

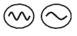

- Use the keys *opposite* to select the duration of the period (5', 15', 30', 1 h, 6 h, 12 h, 24 h, week, month) for analysis of the measurement variations.
- *d* The duration selected is indicated in the top left-hand corner of the graphic window.
- Deactivate "Roll" mode: Menu: Horiz → Roll to stop the measurements at the end of the analysis period.

Example of measurement in Multimeter Mode

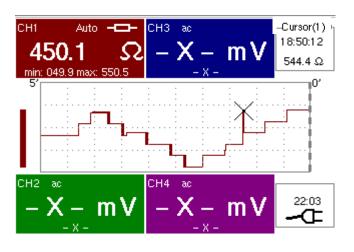

The graphic window records the changes in the measurements during the analysis period (5 minutes).

The bargraph shows the amplitude of the variations.

The minimum value (49.9 ohms) and the maximum value (550.5 Ohms) measured are indicated in the CH1 parameter display.

The cursor linked to the trace indicates the measurement a specific point on the trace, along with the time of the event.

The value measured which is displayed in the CH1 parameter display remains active after the analysis period has ended.

**12. Measurement in Example:** Monitoring of temperature variation of a soldering iron

Analysis of iron heating

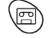

Using the key shown opposite, select the "Recorder" mode.

Connect the *Probix* adapter of an *HX0035* K Thermocouple probe to input CH1.

A message showing the characteristics of the probe is displayed briefly  $\rightarrow$  the probe has been detected:

| – ch1                                                              | I: PROBIX e | vent         | 誕                |  |  |
|--------------------------------------------------------------------|-------------|--------------|------------------|--|--|
| HX35 - NO ISOLATION BETWEEN 2 KTC<br>-40°C/+1250°C, 1% +/-3.5°Ctyp |             |              |                  |  |  |
|                                                                    | Input:      | Floating:    | Between Channel: |  |  |
| Ch1                                                                | K TC        | 30V CAT I    | -                |  |  |
| HX35                                                               |             | -            |                  |  |  |
| Ch2                                                                | -           | 600V CAT III | 300V CAT II      |  |  |
| -                                                                  | -           |              |                  |  |  |
| Ch3                                                                | -           | 600V CAT III | 300V CAT II      |  |  |
| -                                                                  | -           |              |                  |  |  |
| Ch4                                                                | -           | 600V CAT III | 300V CAT II      |  |  |
| -                                                                  | -           |              |                  |  |  |

Ch1 is validated automatically.

Ch1 selects automatically the unit "degree Celsius": verification possible in the Vert menu  $\rightarrow$  Ch1  $\rightarrow$  Vertical scale.

| Trace1: Vertical scale        |
|-------------------------------|
| Coefficient/Measure Unit Init |
| 100.000 <u>℃</u> OK           |
| x1 x10 x100 x1000             |
|                               |
| 1 2 3 4 5 6 7 8 9 0 <-        |
| A Z E R T Y U I O P Ω         |
| Q S D F G H J K L M           |
| A W X C V B N .               |

Adjust the vertical sensitivity to 50°C/div. Three options:

- using the keys opposite,
- selecting channel 1 using the key opposite. Adjust the sensitivity, displayed at the bottom right of the screen, using the scroll bar with the stylus,
- with the Vert Menu  $\rightarrow$  CH1 $\rightarrow$  Sensitivity/Coupling: 50°C

The CH1 coupling was already adjusted in DC automatically by the probe.

The symbol ---- appears in the parameters of the CH1 trace.

Adjust the recording period or the sampling interval (for example: 60 s)

- $\sim$   $\sim$
- using the keys opposite,
- or in the "Horiz" menu → Horizontal scale

Adjust the trigger parameters: threshold type and level.

 $\cong$  *Example*: High triggering on channel 1 represented by the symbol  $f^{-1}$  with a level of 61.3°C. On the other channels: no triggering.

Operation: 2 options

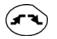

• Press on CH1 and on the key opposite to select the required triggering. Repeat for all channels.

To adjust the level, select the symbol  $f^{\pm}1^{\top}$  using the stylus and adjust it to the required level.

• Go to the "Trigl" menu → Source/Level and adjust the type and level of triggering required on each channel.

Triggering after adjustment window

|                          | ing             | ggering   | – Trig |
|--------------------------|-----------------|-----------|--------|
| Level 2 Type             | evel 1 Level 2  | Level 1   | Source |
| 0.00 °C 📕 Greater than 🔤 | .3 ℃ 📕 0.00 ℃   | 61.3 °C 🛔 | Ch1    |
| 0.00 V 📮 No triggering 🗨 | 0.00 V          | 0.00 V    | Ch2    |
| 0.00 V 📮 No triggering 🗨 | 0.00 V          | 0.00 V    | Ch3    |
| 0.00 ∨ ► No triggering ► | 0.00 V 💌 0.00 V | 0.00 V    | Ch4    |
| 0.00 V                   |                 | 0.00 V    | Ch3    |

Adjust the position of the vertical position indicator of channel CH1 to -149°C, as follows:

• Press key CH1, then on the keys opposite. The position of the indicator is displayed at the bottom right of the screen.

• Apply the end of the temperature probe to the end of the soldering iron.

When the end is in position, launch acquisition using the key opposite.

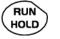

Connect the soldering iron.

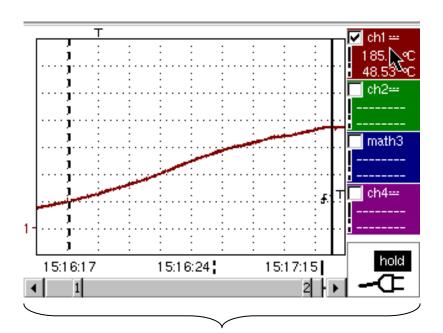

**Resulting Curve** 

This acquisition shows the heating dynamic of the soldering iron.

Analysis of soldering iron cooling The acquisition parameters must be changed.

- Sensitivity: 50°C/division
- Recording period: 10 minutes
- Trigger type: low,
- Trigger level: 140°C,
- Position of ch1 ground indicator: id.

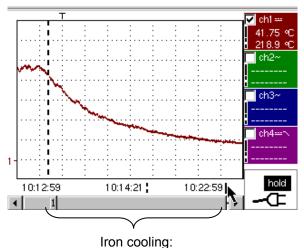

a dynamic study is possible using this acquisition.

#### Overall operation of soldering iron

Last acquisition: the iron heats, operates and cools. Acquisition parameters:

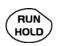

- Vertical scale, acquisition period, coupling, ground indicator: identical
- No triggering on channels: manual shutdown of acquisition using key opposite.

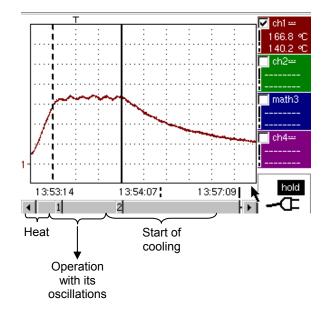

#### 13. ETHERNET network application examples

a) File transfer from a PC via the network

The files in the oscilloscope's "File Management" menu (see §. "Util" Menu) can be downloaded onto a PC (or uploaded from a PC) via an ETHERNET network.

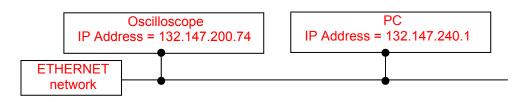

- Use a suitable ETHERNET cable to link the oscilloscope to the network.
- Open the oscilloscope's "Network" menu.
- Enter the IP address manually or automatically using the icon "provided by a DHCP server" (if the server is accessible).
- Then validate the information by choosing **OK**.

🖎 Example: 132.147.200.74

- Use a PC connected to this network.
- In your browser, type in the URL zone: ftp://132.147.200.74 A list of the files is then displayed.
- If an SD Card is present, the entire memory of the SD Card is displayed on the FTP server and not only the specific "metrix" folder.
- You can use your browser to:
  - copy files (PC  $\rightarrow$  Scope or Scope  $\rightarrow$  PC),
  - delete files,
  - rename files.
- The SX-METRO software (option) simplifies file transfer via the ETHERNET network.

b) Hard copy of the screen on a network printer Screen copying can be initiated on a network printer.

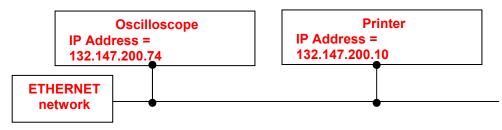

- Use a suitable ETHERNET cable to link the oscilloscope to the network.
- Open the oscilloscope's "Network" menu.
- Enter the IP address manually or automatically using the icon "provided by a DHCP server" (if the server is accessible).

🖎 Example: 132.147.200.74

- Enter the IP address of the network printer using the table of usable numbers after selecting the zone to be modified.
   *Example: 132.147.200.74*
- Specify the name of the required printer (>> Example: LaserJet 4)
  - To find out the IP address of the server or the name of the printer, contact the network administrator responsible for your IT installation.
- Then validate the information by choosing **OK**.
- Open the "Hardcopy" menu (See §. "Util" Menu) of the oscilloscope.
- According to the printer connected to the network, select the print format or type of printer.
  - The use of BMP and GIF graphic formats is reserved for printing through a "Virtual Printers" LDP type server (see p.199).
- Validate the colour or black/white option.
- Validate the Network option of the port menu.
- Configure the oscilloscope so that it displays the screen as you wish to print it.

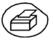

Start the required print operation by pressing the key opposite.

c) Installation of an FTP server on a PC

This application note is designed to make an FTP server function (FileZilla server) in basic mode on your PC. You will find more explanations on the configuration and use of this server on the site <u>"sourceforge.net/projects/filezilla"</u>.

#### Why install an FTP server on your PC?

• This can be used to save the files generated on the device directly on the PC's hard drive without having to switch the memory card between the device and the PC.

#### Equipment required

- A PC connected to the ETHERNET network.
- On the PC, deactivate any firewalls via the control panel.
- Your SCOPIX should also be connected to the ETHERNET.

#### Installing an FTP fileZilla server

On your PC, log onto the Internet site "sourceforge.net/projects/filezilla"

- 1. Download the FileZilla server software.
- 2. Launch the installation of the software by using all the default options.
- 3. Launch the execution of the application named FileZilla Server Interface.
- 4. In the window displayed, tick the box "Always connect to this server":

| Connect to Server            |       |
|------------------------------|-------|
| <u>S</u> erver Address:      | Port: |
| 127.0.0.1                    | 14147 |
| Administration password:     |       |
| Always connect to this serve | er    |
| ОК Са                        | ancel |

| 5. | In the Edit menu, | click on L | Jsers to | display the | following: |
|----|-------------------|------------|----------|-------------|------------|
| ۰. |                   |            |          | alopiay the | ionoming.  |

| Page:                                                  | Account settings                                                                                                    | Users                     |
|--------------------------------------------------------|----------------------------------------------------------------------------------------------------|---------------------------|
| General<br>Shared folders<br>Speed Limits<br>IP Filter | Enable account  Password:  Group membership:   Bypass userlimit of server  Maximum connection count:  Connection limit per IP:  Eorce SSL for user login | Add Remove<br>Rename Copy |
|                                                        | Description                                                                                                    |                           |
| OK<br>Cancel                                           | You can enter some comments about the user                                                                                                    |                           |

6. Click on "Add", and the window "Add user account" will appear:

| Add user account                                                        |
|-------------------------------------------------------------------------|
| Please enter the <u>n</u> ame of the user account that should be added: |
| user                                                                    |
| User should be member of the following group:                           |
| <none></none>                                                           |
| <u>O</u> K <u>C</u> ancel                                               |

- 7. Create a user.
- 8. Click on "OK".

| age:                                                 | Shared folders                                    |                                                                                      | - Files                                                                                                    | Users                      |
|------------------------------------------------------|---------------------------------------------------|--------------------------------------------------------------------------------------|----------------------------------------------------------------------------------------------------|----------------------------|
| General<br>Shared folde<br>Speed Limits<br>IP Filter |                                                   | Aliases                                                                              | Files       Rgad       Write       Delete       Append       Directories       Greate       Delete       List       + Subdirs | user<br>Add <u>R</u> emove |
| OK                                                   | A directory alias will at path. Separate multiple | emo <u>v</u> e Rena <u>m</u> e<br>so appear at the speci<br>e aliases for one direct |                                                                                                    | Rename Copy                |

9. In the "Page" list, click on the option "Shared folders", in the top left:

- 10. Using the "Add" button under the "Shared folders" window, choose a directory on the disk in which the "user" can read and write files from SCOPIX.
- 11. In the Files list, check the options "Read", "Write" and "Delete".
- 12. In the "Directories" list, check the "List" option.

| Page:                                                  | Shared folders                                                                                                    | -                       | Users    |
|--------------------------------------------------------|----------------------------------------------------------------------------------------------------|-------------------------|----------|
| General<br>Shared folders<br>Speed Limits<br>IP Filter | Directories Aliases<br>H C:\TEMP<br>Add Remove Rename<br>A directory alias will also appear at the specific<br>path. Separate multiple aliases for one directory<br>If using aliases, please avoid cyclic directory st | y with the pipe charact | er (   ) |
| ОК                                                     |                                                                                                    |                         |          |
| OK<br>Cancel                                           |                                                                                                    |                         |          |

- 13. Click on OK to validate all options.
- 14. Your FTP server is now configured; you can close the FileZilla Server Interface application.

#### SCOPIX settings

- 15. In SCOPIX, go into advanced mode "Util" → "Advanced Mode"
- 16. Open the menu "Util" → "Config I/O Ports" → "Network"
- 17. Click twice on the button ".../..."
- 18. Configure the FTP server (IP address of the PC on which the fileZilla Server was installed, user name and password if it has been defined).
- 19. Save a trace in the file via the menu "Memory" → "Trace" → "Save.TXT". Tick the box "on the FTP server".

Validate the save by clicking on COPIE →

*d) Virtual Printers* "Virtual Printers" is an application that must be installed on a PC running Windows 2000, XP or Vista.

It manages METRIX oscilloscope printouts via an ETHERNET Connection.

Your PC becomes a LPD server and the oscilloscopes are its clients.

This server manages all printing for the clients on the printers that are connected to it.

"Virtual Printers" is on the CD delivered with your instrument. It can also be downloaded from the site www.chauvin-arnoux.com.

# Advantages • The PC on which "Virtual Printers" is installed centralises print requests from SCOPIX clients and reroutes them to the printer peripherals.

- SCOPIX uses the BMP / GIF printing format whatever the printer selected.
- Full page, A4 format, landscape or portrait printing.
- Configure printers directly using Virtual Printers.

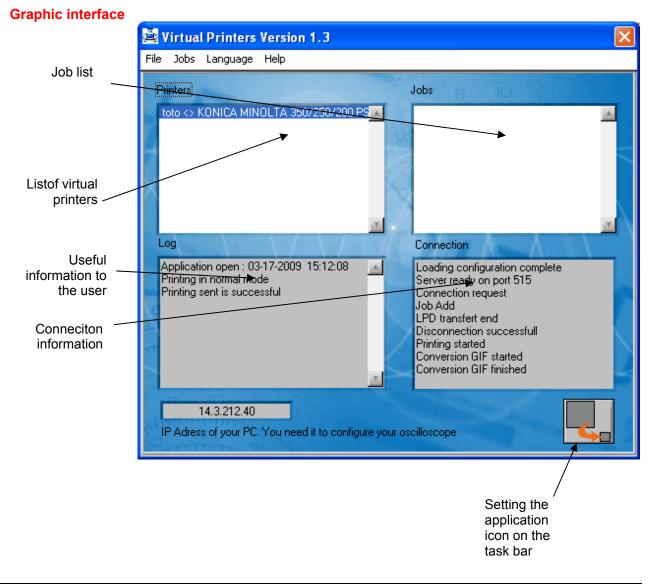

**Spooler** The spooler is a directory used for temporary storage of printing data before it is sent to the printer.

This directory is defined in: File  $\rightarrow$  Spooler

| 🚔 Spool Directory                                | ×                         |
|--------------------------------------------------|---------------------------|
| Spool Directory                                  | Contraction of the second |
| C:\Documents and Settings\BUNAZ.ANNECY74\SpoolDe | Browse                    |
|                                                  |                           |
| ОК                                               | Cancel                    |
|                                                  |                           |

In the example above the temporary data is stored in the following directory: "c:\Spool"

In this directory you will also find a file called "Impression.log" that contains the data displayed in the software's Log window once it is closed.

Add printer Creating a virtual printer

LPD Printer name: Printer name defined by the user

#### **Printing modes**

• classical:

SCOPIX must transmit GIF or BMP format data. The scope image is stored in the spooler. It is then sent to the printer via its print driver.

This mode is compatible with all printers as long as the printer driver is correctly installed on the station on which the software is run.

• transparent:

The data is sent to the printer without being interpreted by Virtual Printers.

SCOPIX must therefore transmit the data in a format understandable by the printer ( $\neq$  GIF and  $\neq$  BMP).

Available printers: List of printers installed on the PC.

**Property:** opens the Windows configuration panel.

<u> 🖎 Example :</u>

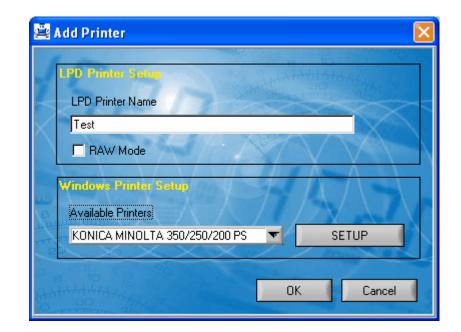

The following window appears :

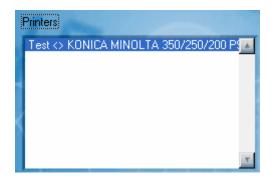

Thus, all the impressions sent by the oscilloscope with the name "Test" will be printed by the printer Konica Minolta.

Print job menu

• Suspends the print queue : The next requests (Jobs) sent by the oscilloscopes are stored while waiting to be unblocked.

- Unblock the queue : processes the requests held in the queue (See **Suspend the queue**).
- Adds a PC file to the print queue :

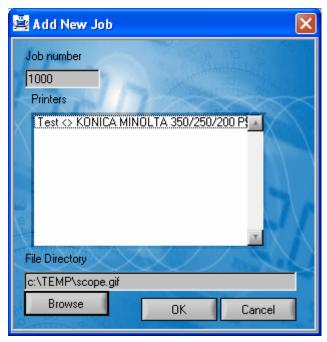

Job Number: contains the identifier generated by Virtual Printers.

Printers: list of virtual printers

File Path: name of the file to be printed

The file format must be compatible with the selected virtual printer configuration.

- Delete Job : deletes a job from the queue.
- The job will not be removed from the display until it has been processed.
- Delete All : deletes all Jobs in the queue

### Oscilloscope

Configuration To co

To configure your oscilloscope correctly you must have the following information available:

• Your PC's IP address, which you can see in the box at the bottom of the software

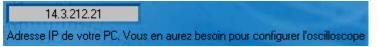

In our example: "14.3.212.21"

• The name of the virtual printer created earlier: "Test"

On SCOPIX, in: Util  $\rightarrow$  I/O Port Config  $\rightarrow$  Network

| Network (00 01 02 03 04 18)                                                                               |
|----------------------------------------------------------------------------------------------------|
| ✓ supplied by a DHCP server                                                                               |
| Printer(or lpd server): IP Address                                                                        |
| 1 2 3 4 5 6 7 8 9 0 <-<br>Q W E R T Y U I Ο P Ω                                                           |
| A     S     D     F     G     H     J     K     L     .       ⊕     Z     X     C     V     B     N     M |

On SCOPIX, in: Util  $\rightarrow$  Hardcopy

- Choose either "bitmap BMP" or "GIF" format.
- Select the "Network (LPD)" port.
- Close the dialogue box using "OK".

| Hardcopy                                                   |                                                                     |
|------------------------------------------------------------|---------------------------------------------------------------------|
| IBM Proprinter                                             | Option<br>Color<br>Black/White                                      |
| HP PCL<br>Seiko DPU 411<br>Postscript<br>bitmap BMP<br>GIF | Port<br>C USB<br>C Centronics<br>Network (LPD)<br>File (local, FTP) |
| ОК                                                         | Cancel                                                              |

Only the values assigned with a tolerance or limits are guaranteed values (after half an hour warming up). Values without a tolerance are for information only.

### **Vertical deviation**

| Characteristics                                                                        | OX 7202                                                                                                    | OX 7204                                                             |  |
|----------------------------------------------------------------------------------------|----------------------------------------------------------------------------------------------------|---------------------------------------------------------------------|--|
| Number of channels                                                                     | 2 channels: CH1 & CH4                                                                                                    | 4 channels : CH1 to CH4                                             |  |
| Vertical <b>ranges</b>                                                                 | 2.5 mV to 200 V/div.<br>Variation in steps (no continuous variable coefficient)                                                                                    |                                                                     |  |
| <b>BP</b> <sup>1</sup> at -3 dB                                                        | 200 MHz $\oint$ Measured on 50 $\Omega$ load with a 6 div. amplitude signal                                                                                        |                                                                     |  |
| Max. input <b>voltage</b> without accessories                                          | 600 VDC, 600 Vrms, 850 Vpk (DC + peak AC at 1 kHz) without 1/10 probe<br>1 kVrms with <b>Probix</b> HX0030 probe<br>derating -20 dB/decade from 100 kHz to 200 MHz |                                                                     |  |
| Input type                                                                             | <b>Probix</b> safety connector: class 2, insulated inputs                                                                                                    |                                                                     |  |
| Vertical offset dynamic                                                                | ± 10 division                                                                                                    | s on all ranges                                                     |  |
| Input coupling AC<br>DC<br>GND                                                         | 0 to 2                                                                                                    | 200 MHz<br>00 MHz<br>rence                                          |  |
| Bandwidth limit                                                                        | at ≈ 15 MHz,                                                                                                    | 1.5 MHz, 5 kHz                                                      |  |
| <b>Rise time</b> on all vertical ranges 2.5 mV to 200 V/div.                           | ≈ 1                                                                                                    | ,9 ns                                                               |  |
| Cross-talk between channels                                                            | 0                                                                                                    | 0 dB<br>vity on all channels                                        |  |
| <b>Response</b> to rectangular signals: 1 kHz and 1 MHz                                | Positive or negative overshoot<br>Overshoot : ≤ 4 %                                                                                                    |                                                                     |  |
| Vertical <b>resolution</b> of the display                                              | ± 0.4 % of full scale (without ZOOM)<br>0.025 % in ZOOM mode (12 bits)                                                                                             |                                                                     |  |
| Peak-to-peak gain accuracy                                                             | ± 2 % with x 4 a                                                                                                    | veraging at 1 kHz                                                   |  |
| Accuracy of vertical DC<br>measurements with offset and<br>averaging of 16             | appli                                                                                                    | % (sensitivity) + 250 μV]<br>es to :<br>ow, Vavg., curs(1), curs(2) |  |
| Accuracy of vertical AC<br>measurements without offset<br>at 1 kHz and averaging of 16 | ± [2 % (reading) + 1% (sensitivity)]<br>applies to :<br>Vamp, Veff, Over+, Over-                                                                                   |                                                                     |  |
| Resolution of measurements                                                             | 12                                                                                                    | bits                                                                |  |
| Accuracy of vertical offset                                                            | ± [0.2 % (reading) + 10                                                                                                    | % (sensitivity) + 250 μV]                                           |  |
| Vertical <b>ZOOM</b> function on saved or acquired trace                               | ZOOM fac                                                                                                    | tor : 16 max.                                                       |  |
| Electrical <b>safety</b><br>without accessories                                        | 600 V, CAT III,                                                                                                    | double insulated                                                    |  |
| Max. <b>voltages</b><br>(not for accessories)                                          | floating : 600 V, CAT III, from 50 to 400 Hz<br>between channels : 600 V, CAT III, from 50 to 400 Hz                                                               |                                                                     |  |
| Input <b>impedance</b>                                                                 | 1 MΩ ± 0,5                                                                                                    | 5 % ca.12 pF                                                        |  |

<sup>&</sup>lt;sup>1</sup> Beyond 1 V/div. BW is guaranteed by the rise time

### Horizontal deflection (time base)

| Characteristics               | OX 7202 - OX 7204                                                                                                    |
|-------------------------------|----------------------------------------------------------------------------------------------------|
| Time base ranges              | 35 ranges, from 1 ns to 200 s/div.                                                                                                    |
| Time base accuracy            | ± [50 ppm + max (500 ps, 1 sample)]                                                                                                    |
| Sampling rate                 | 2.5 GS/sec. in real time<br>50 GS/sec. with repetitive signal                                                                                                    |
| Time measurement accuracy     | ± [(0.02 div.) x (time/div.) + 0,01 x reading + 1 ns]                                                                                                    |
| Horizontal <b>ZOOM</b>        | Zoom factor : from x 1 to x 5                                                                                                    |
|                               | recording memory capacity : 2,500 samples per channel                                                                                                    |
|                               | In ZOOM and normal modes : the same sequence of time base range is used.                                                                                                    |
| Mode XY                       | The bandwidths are identical in X and in Y. (See §. Vertical deflection).<br>As in the standard mode, the sampling frequency depends on the value of the time base.                                                                                                    |
| Phase error                   | < 3°                                                                                                    |
| Representation                | temporal or frequential (FFT)                                                                                                    |
| Fast Fourier <b>Transform</b> | <ul> <li>calculation on the traces present in the screen area</li> <li>dynamic refreshment as a function of the signal observed in RUN mode</li> <li>windowing: rectangle, Hamming, Hanning, Blackman</li> <li>scales: logarithmic or linear</li> <li>automatic adjustment with autoset function</li> </ul> |

### **Trigger circuit**

| Characteristics                                    |           | OX 7202 - OX 7204          |                                 |                                                                                                    |
|----------------------------------------------------|-----------|----------------------------|---------------------------------|----------------------------------------------------------------------------------------------------|
| Trigger sources                                    |           | CH1, CH                    | 14                              | CH1, CH2, CH3, CH4                                                                                    |
| Trigger <b>mode</b>                                |           |                            | Trigg<br>Single                 | matic<br>gered<br>e shot<br>vel 50 %                                                                  |
| Bandwidth on trigger                               | AC        |                            | 10 Hz to                        | 200 MHz                                                                                               |
|                                                    | DC        |                            | 0 Hz to 2                       | 200 MHz                                                                                               |
| without bandwidth<br>limit                         | HF reject |                            | 0 to 1                          | 0 kHz                                                                                                 |
|                                                    | BF reject |                            | 10 kHz to                       | 200 MHz                                                                                               |
|                                                    |           | 🖞 With bandwidtl           | h limitation activ              | ated, the bandwidth is limited too.                                                                   |
| Trigger <b>slope</b>                               |           |                            | Falling or                      | rising edge                                                                                           |
| Trigger <b>sensitivity</b><br>(noise rejection mod | de)       |                            |                                 | k from DC to 50 MHz<br>om 50 MHz to 200 MHz                                                           |
| Noise <b>rejection</b>                             |           |                            | ≈ ± 1.                          | .5 div.                                                                                               |
| Trigger <b>level</b><br>Variation range            |           |                            | ± 10                            | ) div.                                                                                                |
| Trigger <b>type</b>                                |           | <u>on edge</u>             | Trigger source                  | e : CH1 (CH2) (CH3) CH4                                                                               |
|                                                    |           | on pulse width             | < T1 ; >T1 ; ∈                  | T1,T2] ; ∉ T1,T2]                                                                                     |
|                                                    |           |                            | with T1 and T2                  | $2 \in (\text{from 16 ns to 20 s})$                                                                   |
|                                                    |           | <u>Trigger after delay</u> |                                 | 0 s<br>rce : CH1 (CH2) (CH3) CH4<br>e : CH1 (CH2) (CH3) CH4                                           |
|                                                    |           | Trigger after counting     | - counting sou                  | events<br>rce : CH1 (CH2) (CH3) CH4<br>irce : CH1 (CH2) (CH3) CH4<br>e : qualifier or counting source |
|                                                    |           | TV on CH1 only :           | with 525 lines<br>- even or odd | ine number and polarity,<br>(PAL) and 625 lines (SECAM),<br>line field<br>ensitivity : > 1 div.       |
| HOLDOFF                                            |           |                            | adjustable fron                 | n 64 ns to 15 sec.                                                                                    |

### Acquisition chain

| Characteristics              | OX 7202                                                             | OX 7202 - OX 7204                                                |  |
|------------------------------|---------------------------------------------------------------------|------------------------------------------------------------------|--|
| ADC resolution               | 12                                                                  | bits                                                             |  |
| Maximum sampling <b>rate</b> | 100 GS/s in repe                                                    | in real time<br>etitive signal (ETS)<br><sup>-</sup> per channel |  |
| Transient capture            | Minimum width of detectable glitches $\geq$ 2 ns                    |                                                                  |  |
| MIN/MAX Mode                 | 1250 MIN/MAX couples arranged in acquisition memory of 50 000 count |                                                                  |  |
| Acquisition memory depth     | 2500 count per channel                                              | 50 000 count per channel                                         |  |
| PRETRIG                      | 0 - 9,5 div.<br>0 - 47,5 div. (zoom)                                | 0 - 9,5 div.<br>0 - 950 div. (zoom)                              |  |
| POSTRIG                      | 0 - 20 div.<br>0 - 100 div. (zoom)                                  | 0 - 20 div.<br>0 - 2000 div. (zoom)                              |  |

### Format of the various files

| Characteristics                                                      | OX 7202 - OX 7204                                                                                                    |
|----------------------------------------------------------------------|----------------------------------------------------------------------------------------------------|
| Back-up memories                                                     | Managed in a file system for storing various objects :<br>- traces<br>- text<br>- configurations<br>- mathematical functions<br>- print files<br>- image files<br>- etc. |
| Available memory size for the file system                            | <ul> <li>Instrument internal memory : 2 Mb</li> <li>with « Micro SD » memory card : 128 Mb to 2 Go, acc. to card type</li> </ul>                                         |
| Trace files acquired in SCOPE<br>mode<br>Extension: <b>.TRC</b>      | Binary format<br>Size: ≈ 10 kb                                                                                                    |
| Trace files acquired in<br>RECORDER mode<br>Extension: . <b>REC</b>  | Binary format<br>Size: ≈ 40 kb                                                                                                    |
| Configuration files<br>Extension: . <b>CFG</b>                       | Binary format<br>Size: ≈ 1 kb                                                                                                    |
| Print files<br>Extension: .EPS<br>.PRN<br>.PCL                       | The format depends on the print type<br>Size < 200 kb                                                                                                    |
| Image files<br>Extension: .BMP<br>.GIF                               | Binary format<br>Size .BMP:  ≈ 40 kb<br>.GIF:  ≈ 5 kb                                                                                                    |
| Mathematical function files<br>Extension: .FCT                       | Text format<br>Size: < 1 kb                                                                                                    |
| Files containing text<br>Extension: <b>.TXT</b>                      | Text format<br>.TXT extension files may contain measurements made in the instrument's<br>various acquisition modes                                                       |
| <b>.TXT</b> file containing a trace acquired in SCOPE mode           | Size ≈ 25 kb                                                                                                    |
| <b>.TXT</b> file containing<br>measurements<br>in METER mode         | Size ≈ 80 kb                                                                                                    |
| <b>.TXT</b> file containing a trace acquired in RECORDER mode        | Size ≈ 25 kb                                                                                                    |
| <b>.BUS</b> file containing the test desription for the BUS Analysis | Size < 10 kb                                                                                                    |

| ne measurements<br>rise time<br>fall time                                                                 | Level measurements                                                                                                    |
|----------------------------------------------------------------------------------------------------|----------------------------------------------------------------------------------------------------|
| positive pulse<br>negative pulse<br>cyclic ratio<br>period<br>frequency<br>phase.<br>counting<br>integral | DC voltage<br>rms voltage<br>peak-to-peak voltage<br>amplitude<br>max. voltage<br>min voltage<br>high plateau<br>low plateau<br>overshoot |
| v on 4 digits                                                                                             |                                                                                                    |
|                                                                                                    |                                                                                                    |
|                                                                                                    | they can be detached to<br>I (offset, delay, etc.)                                                                                        |
| •                                                                                                    | .) + 0.01 % (reading) + 1 ns<br>e attached to the trace, but<br>surement between channel<br>ne cursors are not attached                   |

### Processing of measurements

### Display

| Characteristics                            | OX 7202 - OX 7204                                                                                                    |
|--------------------------------------------|----------------------------------------------------------------------------------------------------|
| Display <b>screen</b>                      | LCD 5.7" TFT (colour display)                                                                                                    |
|                                            | LED back-lighting                                                                                                    |
| Light                                      | Continuous adjustment                                                                                                    |
| Resolution                                 | 1/4 VGA, i.e. 320 pixels horizontally x 240 pixels vertically                                                                                                    |
| Screen saver                               | Delay can be selected in the Util Menu → Configuration<br>15', 30', 1 hour or none                                                                                               |
| Display modes<br>Vector                    | Acquired samples, interpolated samples, averaging, linear interpolation between 2 acquired samples.                                                                              |
| Envelope                                   | Display of min. and max. on each abscissa, acquired in several bursts                                                                                                    |
| Averaging                                  | Range of factors: none, 2, 4, 16, 64                                                                                                    |
| All acquisition                            | Display of all the samples acquired in a burst with linear interpolation                                                                                                    |
| Graticule                                  | Complete or Edges                                                                                                    |
| Indications on screen<br><i>Triggering</i> | Trigger level position (with coupling and overshoot indicator)<br>Position of the Trigger point on the bargraph and on the top edge of the<br>screen (with overshoot indicators) |
| Traces                                     | Trace identifiers, activation of the traces<br>Position, Sensitivity<br>Ground reference<br>High and low overshoot indicators if traces are off screen                           |

### **Miscellaneous**

| 1/10th probe calibration signal | Form: rectangular                                                                        |
|---------------------------------|------------------------------------------------------------------------------------------|
|                                 | Amplitude: ≈ 0- 3 V                                                                      |
|                                 | Frequency: ≈ 1kHz                                                                        |
|                                 | Dual insulation / channels: 600V CAT III, 1000V CAT II                                   |
|                                 | d Connect the cold point of the probe to the cold point of the probe calibration output. |
| Autoset                         |                                                                                          |
| Search time                     | < 5 s                                                                                    |
| Frequency range                 | > 30 Hz                                                                                  |
| Range of amplitude              | 15 mVpp to 400 Vpp                                                                       |
| Cyclic ratio limits             | from 20 to 80 %                                                                          |

### Technical Specifications (cont'd) Accessories

| Probix                 | These specifications apply to following <b>PROBIX</b> and development. |                                                               |
|------------------------|------------------------------------------------------------------------|---------------------------------------------------------------|
| HX0030 - 1/10 Probe    | 1/10 probe equipped with buttons                                       | a LED and programmable control                                |
|                        | Measurement categories                                                 | 600V CAT III, 1000V CAT II                                    |
|                        | Accuracy                                                               | ± 1% (VDC)                                                    |
| 1000                   | Bandwidth                                                              | DC at 250 MHz                                                 |
| 2                      | Input capacity                                                         | 15 pF                                                         |
|                        | Compensation range                                                     | 12 pF to 25 pF                                                |
|                        | Rise time                                                              | 1.2 ns                                                        |
|                        | Input impedance                                                        | 10 MΩ at 1%                                                   |
| f [MHz]                | DERATING                                                               | see curve opposite                                            |
| HX0031 - BNC           | Probix for <b>BNC</b> cable conn                                       | ection                                                        |
|                        | Measurement category                                                   | 600V CAT III                                                  |
|                        | Accuracy                                                               | ± 1 % (VDC)                                                   |
|                        | Bandwidth                                                              | 250 MHz                                                       |
| HX0032 - BNC 50 Ω      | 50 $\Omega$ Probix for BNC cable connection                            |                                                               |
|                        | Measurement category                                                   | 600V CAT III                                                  |
|                        | Max. output                                                            | 2 W max. (i.e 10 VDC on 50 Ω)                                 |
|                        | Accuracy<br>Bandwidth                                                  | ± 1 % (VDC)<br>250 MHz                                        |
|                        |                                                                        |                                                               |
| HX0033 - Banana        |                                                                        | ••                                                            |
|                        | Measurement category                                                   |                                                               |
|                        | Accuracy<br>DERATING                                                   | ± 1 % (VDC)<br>20 dB/decade for F >100 kHz                    |
|                        |                                                                        |                                                               |
| HX0034 - Current clamp | 20 mV/A Current clamp                                                  | 80 A peak, AC/DC                                              |
|                        | Measurement category                                                   | 600V, CAT II                                                  |
|                        | Accuracy                                                               | ±1.5% ±2 mA from 0 to 45 A peak<br>± 4 % from 45 to 80 A peak |
|                        | Bandwidth                                                              | 500 kHz @ -1dB, 1 MHz @ -3dB<br>8 A max. @ 0.5 MHz (*)        |
|                        | Rise time                                                              | 350 ns from 10% to 90%                                        |
|                        | DERATING                                                               | 40 A max. @ 100 kHz                                           |
|                        | Phase arror                                                            | 4 A max. @ 1 MHz<br>± 1°                                      |
|                        | Phase <b>error</b><br>Output voltage for                               | $\pm$ 1<br>$\leq$ $\pm$ 0.3 mVDC i.e. $\pm$ 15 mADC           |
|                        | (*) lp = 0                                                             |                                                               |
|                        | With the HX0034 current c<br>channels becomes 600V C                   | lamp, the service voltage between<br>CAT II.                  |

### Technical Specifications *(cont'd)* Accessories

| HX0035 - K Thermocouple | Adaptor for K Thermo                                                                                                    | ocouple, 2 mV/°C                                                                                                    |
|-------------------------|----------------------------------------------------------------------------------------------------|----------------------------------------------------------------------------------------------------|
|                         | Measurement catego                                                                                                    | ry 30V CAT I                                                                                                    |
|                         | Measuring range                                                                                                    | -40°C to 1,250°C                                                                                                    |
|                         | Accuracy                                                                                                    | $\pm$ 1 % $\pm$ 3.5°C typical                                                                                                    |
|                         | No electrical insulation                                                                                                    | etween thermocouple and earth.<br>on between 2 thermocouples, the<br>een channels becomes 600V CAT II.                                                                                                    |
| HX0036 - PT100          | Adaptor for PT100                                                                                                    | 2 mV/°C                                                                                                    |
|                         | Measurement catego                                                                                                    | ry 30V CAT I                                                                                                    |
|                         | Measuring range                                                                                                    | - 100°C to + 500°C                                                                                                    |
|                         | Accuracy                                                                                                    | ± 1 % ± 1.5°C typical                                                                                                    |
|                         | No electrical insulation                                                                                                    | etween PT100 captor and earth.<br>on between 2 PT100 captors, the<br>een channels becomes 600V CAT II.                                                                                                    |
| HX0072 - AmpFLEX Probe  | Reference conditions                                                                                                    | Only one conductor inserted in the flexible toro         Conductor position:       centred         Clamping :       Ø 240 mm         Temperature :       from 18°C to 28°                                                                                                    |
|                         |                                                                                                    | Frequency range: 40 Hz to 400 Hz<br>Start-up before measurement: 1min<br>External DC magnetic field: < 40 A/m<br>No external AC magnetic field<br>No external electric field                                                                                                    |
|                         | Use conditions<br>Range for use<br>Specified range<br>Accuracy in the<br>measurement range<br>50 Hz dephasing<br>Residual current                                                                                                | Frequency range:40 Hz to 400 HzStart-up before measurement:1minExternal DC magnetic field: $<$ 40 A/mNo external AC magnetic fieldNo external electric fieldNo external electric fieldSinusoidal signalAltitude < 2000 m, indoorsfrom 1 A to 3500 A <sub>RMS</sub> from 5 A to 3000 A <sub>RMS</sub> 1 % ± 0.5 A1.3° max. (1° typ.)                                                                                                    |
|                         | Range for use<br>Specified range<br>Accuracy in the<br>measurement range                                                                                                    | Frequency range:40 Hz to 400 HzStart-up before measurement:1minExternal DC magnetic field: $<$ 40 A/mNo external AC magnetic fieldNo external electric fieldNo external electric fieldSinusoidal signalAltitude < 2000 m, indoorsfrom 1 A to 3500 A <sub>RMS</sub> from 5 A to 3000 A <sub>RMS</sub> 1 % $\pm$ 0.5 A                                                                                                    |
|                         | Range for use<br>Specified range<br>Accuracy in the<br>measurement range<br>50 Hz dephasing<br>Residual current<br>at I = 0 A (noise)<br>Bandwidth at -3 dB<br>Power-up and to-idle                                              | Frequency range:40 Hz to 400 HzStart-up before measurement:1minExternal DC magnetic field: $<$ 40 A/mNo external AC magnetic fieldNo external electric fieldNo external electric fieldSinusoidal signalAltitude < 2000 m, indoorsfrom 1 A to 3500 A <sub>RMS</sub> from 5 A to 3000 A <sub>RMS</sub> 1 % ± 0.5 A1.3° max. (1° typ.)1.5 A <sub>RMS</sub> max. (0.5 A <sub>RMS</sub> typ.)                                                                                           |
|                         | Range for use<br>Specified range<br>Accuracy in the<br>measurement range<br>50 Hz dephasing<br>Residual current<br>at I = 0 A (noise)<br>Bandwidth at -3 dB                                                                      | Frequency range:40 Hz to 400 HzStart-up before measurement: 1minExternal DC magnetic field:Katernal AC magnetic fieldNo external AC magnetic fieldNo external electric fieldSinusoidal signalAltitude < 2000 m, indoorsfrom 1 A to 3500 $A_{RMS}$ from 5 A to 3000 $A_{RMS}$ 1 % ± 0.5 A1.3° max. (1° typ.)1.5 $A_{RMS}$ max. (0.5 $A_{RMS}$ typ.)10 Hz to 200 Hz                                                                                                    |
|                         | Range for use<br>Specified range<br>Accuracy in the<br>measurement range<br>50 Hz dephasing<br>Residual current<br>at I = 0 A (noise)<br>Bandwidth at -3 dB<br>Power-up and to-idle<br>time<br>Residual DC current<br>Delay time | Frequency range:40 Hz to 400 HzStart-up before measurement: 1minExternal DC magnetic field: $< 40 \text{ A/m}$ No external AC magnetic fieldNo external electric fieldSinusoidal signalAltitude < 2000 m, indoorsfrom 1 A to 3500 A <sub>RMS</sub> from 5 A to 3000 A <sub>RMS</sub> 1 % $\pm$ 0.5 A1.3° max. (1° typ.)1.5 A <sub>RMS</sub> max. (0.5 A <sub>RMS</sub> typ.)10 Hz to 200 Hz1.5 µs20 A max. (invisible with AC coupling)1.2 µs max.3000 A if 10 Hz < Freq. < 10 kHz |

### Technical Specifications (cont'd) Accessories

| HX0073 - MiniAmpFLEX Probe       Reference<br>conditions       Only one conductor inserted in the flexible toroid<br>conductor position:       centred         Clamping :       Ø 35 mm       Temperature :       from 10°C to 28°C         Relative humidity:       from 20 % to 75 %       Frequency range:       40 Hz to 400 Hz         Start-up before measurement:       1min       External DC magnetic field       voltations         No external AC magnetic field       No external AC magnetic field       voltations       No external AC magnetic field         Use conditions       Altitude < 2000 m, indoors       From 1 A to 300 A <sub>RMS</sub> Specified range       from 1.4 to 300 A <sub>RMS</sub> Specified range       for 1 A to 300 A <sub>RMS</sub> Accuracy in the       measurement       1.% ± 70 mA         range       50 Hz dephasing       1.3° max. (1° typ.)       Residual current at       1 = 0 A (noise)       0.2 A <sub>RMS</sub> max. (0.1 A <sub>RMS</sub> typ.)         BW min.at -3 dB       from 10 Hz to 2.5 MHz (from 10 Hz to 3 MHz typ.)       BW min.at -3 dB       from 10 Hz to 2.5 MHz (from 10 Hz to 3 MHz typ.)         Power-up and to-<br>idle time       <110 ns       Residual DC       2 A max. (invisible with AC coupling)         current       Delay time       600 ns max.       Frequency       300 A if 10Hz < Freq. <100 kHz         Delay time       600 ns max.       Frequency |
|----------------------------------------------------------------------------------------------------|
| Clamping:       Ø 35 mm         Temperature :       from 18°C to 28°C         Relative humidity:       from 20 % to 75 %         Frequency range:       40 Hz to 400 Hz         Start-up before measurement: 1min       External DC magnetic field         No external AC magnetic field       < 40 A/m         No external electric field       Sinusoidal signal         Use conditions       Altitude < 2000 m, indoors         Range for use       from 0.2 A to 350 A <sub>RMS</sub> Specified range       from 1 A to 300 A <sub>RMS</sub> Accuracy in the       measurement         measurement       1 % ± 70 mA         range       1.3° max. (1° typ.)         Residual current at       I = 0 A (noise)         I = 0 A (noise)       0.2 A <sub>RMS</sub> max. (0.1 A <sub>RMS</sub> typ.)         BW min.at -3 dB       from 10 Hz to 2.5 MHz (from 10 Hz to 3 MHz typ.)         Power-up and to-       idle time       < 110 ns         Residual DC       2 A max. (invisible with AC coupling)         current       Eelsitual DC       2 A max. (invisible with AC coupling)         current       600 ns max.         Frequency       300 A if 10Hz < Freq. < 100 kHz                                                                                                    |
| Temperature :from 18°C to 28°CRelative humidity:from 20 % to 75 %Frequency range:40 Hz to 400 HzStart-up before measurement: 1minExternal DC magnetic field:<40 A/mNo external AC magnetic fieldNo external AC magnetic fieldSinusoidal signalUse conditionsAltitude < 2000 m, indoorsRange for usefrom 0.2 A to 350 A <sub>RMS</sub> Specified rangefrom 1 A to 300 A <sub>RMS</sub> Accuracy in themeasurementmeasurement1 % ± 70 mArange1.3° max. (1° typ.)So Hz dephasing1.3° max. (0.1 A <sub>RMS</sub> typ.)BW min.at -3 dBfrom 10 Hz to 2.5 MHz (from 10 Hz to 3 MHz typ.)Power-up and to-idle timeidle time<110 nsResidual DC2 A max. (invisible with AC coupling)currentDelay timeBely time600 ns max.Frequency300 A if 10Hz < Freq. < 100 kHz                                                                                                    |
| Relative humidity:from 20 % to 75 %<br>Frequency range:40 Hz to 400 Hz<br>40 Hz to 400 Hz<br>Start-up before measurement:Start-up before measurement:1min<br>External DC magnetic field:< 40 A/m<br>No external AC magnetic field<br>No external electric field<br>Sinusoidal signalUse conditionsAltitude < 2000 m, indoorsRange for usefrom 0.2 A to 350 A <sub>RMS</sub><br>From 1 A to 300 A <sub>RMS</sub> Specified rangefrom 1 A to 300 A <sub>RMS</sub> Accuracy in the<br>measurement1 % ± 70 mA<br>                                                                                                    |
| Frequency range:40 Hz to 400 HzStart-up before measurement:1minExternal DC magnetic field:<40 A/mNo external AC magnetic fieldNo external electric fieldSinusoidal signalNo external electric fieldUse conditionsAltitude < 2000 m, indoorsRange for usefrom 0.2 A to 350 A <sub>RMS</sub> Specified rangefrom 1 A to 300 A <sub>RMS</sub> Accuracy in themeasurementmeasurement1 % ± 70 mArange1.3° max. (1° typ.)Residual current atI = 0 A (noise)0.2 A <sub>RMS</sub> max. (0.1 A <sub>RMS</sub> typ.)BW min.at -3 dBfrom 10 Hz to 2.5 MHz (from 10 Hz to 3 MHz typ.)Power-up and to-idle timeidle time< 110 nsResidual DC2 A max. (invisible with AC coupling)currentDelay timeBelay time600 ns max.Frequency300 A if 10Hz < Freq. < 100 kHz                                                                                                    |
| External DC magnetic field: < 40 A/m<br>No external AC magnetic field<br>No external electric field<br>Sinusoidal signalUse conditionsAltitude < 2000 m, indoors<br>Range for use<br>Specified range<br>from 0.2 A to 350 A <sub>RMS</sub><br>Specified range<br>Accuracy in the<br>measurement<br>1 % ± 70 mA<br>range50 Hz dephasing<br>I = 0 A (noise)1.3° max. (1° typ.)<br>Residual current at<br>I = 0 A (noise)I = 0 A (noise)0.2 A <sub>RMS</sub> max. (0.1 A <sub>RMS</sub> typ.)<br>BW min.at -3 dB<br>residual DC<br>idle timePower-up and to-<br>idle time< 110 ns<br>Residual DC<br>2 A max. (invisible with AC coupling)<br>current<br>Delay timeDelay time<br>Frequency600 ns max.<br>Frequ. < 100 kHz                                                                                                    |
| No external AC magnetic field<br>No external electric field<br>Sinusoidal signalUse conditionsAltitude < 2000 m, indoorsRange for usefrom 0.2 A to 350 ARMSSpecified range<br>Accuracy in the<br>measurementfrom 1 A to 300 ARMSAccuracy in the<br>measurement1 % ± 70 mArange50 Hz dephasing1.3° max. (1° typ.)Stesidual current at<br>I = 0 A (noise)0.2 ARMS max. (0.1 ARMS typ.)BW min.at -3 dB<br>Idle timefrom 10 Hz to 3 MHz typ.)Power-up and to-<br>idle time< 110 nsResidual DC<br>current2 A max. (invisible with AC coupling)<br>currentDelay time600 ns max.<br>FrequencyFrequency300 A if 10Hz < Freq. < 100 kHz                                                                                                    |
| No external electric field<br>Sinusoidal signalUse conditionsAltitude < 2000 m, indoorsRange for usefrom 0.2 A to 350 ARMSSpecified rangefrom 1 A to 300 ARMSAccuracy in the<br>measurement1 % ± 70 mArange50 Hz dephasing1.3° max. (1° typ.)Residual current at<br>I = 0 A (noise)0.2 ARMS max. (0.1 ARMS typ.)BW min.at -3 dB<br>Power-up and to-<br>idle timefrom 10 Hz to 2.5 MHz (from 10 Hz to 3 MHz typ.)Power-up and to-<br>idle time< 110 nsResidual DC<br>current2 A max. (invisible with AC coupling)<br>currentDelay time<br>Frequency600 ns max.Frequency300 A if 10Hz < Freq. < 100 kHz                                                                                                    |
| Sinusoidal signalUse conditionsAltitude < 2000 m, indoorsRange for usefrom 0.2 A to 350 A <sub>RMS</sub> Specified rangefrom 1 A to 300 A <sub>RMS</sub> Accuracy in the<br>measurement1 % ± 70 mArange1.3° max. (1° typ.)Sol Hz dephasing1.3° max. (1° typ.)Residual current at<br>I = 0 A (noise)0.2 A <sub>RMS</sub> max. (0.1 A <sub>RMS</sub> typ.)BW min.at -3 dB<br>row up and to-<br>idle timefrom 10 Hz to 2.5 MHz (from 10 Hz to 3 MHz typ.)Power-up and to-<br>idle time< 110 nsResidual DC<br>current2 A max. (invisible with AC coupling)<br>currentDelay time600 ns max.Frequency300 A if 10Hz < Freq. < 100 kHz                                                                                                    |
| Use conditionsAltitude < 2000 m, indoors                                                                                                    |
| Range for usefrom 0.2 A to 350 A <sub>RMS</sub> Specified rangefrom 1 A to 300 A <sub>RMS</sub> Accuracy in themeasurementmeasurement1 % ± 70 mArange1.3° max. (1° typ.)Residual current atI = 0 A (noise)I = 0 A (noise)0.2 A <sub>RMS</sub> max. (0.1 A <sub>RMS</sub> typ.)BW min.at -3 dBfrom 10 Hz to 2.5 MHz (from 10 Hz to 3 MHz typ.)Power-up and to-idle timeidle time< 110 nsResidual DC2 A max. (invisible with AC coupling)currentDelay time600 ns max.Freq. < 100 kHz                                                                                                    |
| Accuracy in the<br>measurement1 % ± 70 mArange50 Hz dephasing1.3° max. (1° typ.)Residual current at<br>I = 0 A (noise)0.2 A <sub>RMS</sub> max. (0.1 A <sub>RMS</sub> typ.)BW min.at -3 dBfrom 10 Hz to 2.5 MHz (from 10 Hz to 3 MHz typ.)Power-up and to-<br>idle time< 110 nsResidual DC<br>current2 A max. (invisible with AC coupling)<br>currentDelay time600 ns max.Frequency300 A if 10Hz < Freq. < 100 kHz                                                                                                    |
| measurement<br>range1 % ± 70 mA50 Hz dephasing<br>so Hz dephasing1.3° max. (1° typ.)Residual current at<br>I = 0 A (noise)0.2 A <sub>RMS</sub> max. (0.1 A <sub>RMS</sub> typ.)BW min.at -3 dB<br>Power-up and to-<br>idle timefrom 10 Hz to 2.5 MHz (from 10 Hz to 3 MHz typ.)Power-up and to-<br>idle time< 110 nsResidual DC<br>current2 A max. (invisible with AC coupling)<br>currentDelay time600 ns max.Frequency300 A if 10Hz < Freq. < 100 kHz                                                                                                    |
| Residual current at<br>I = 0 A (noise)0.2 A <sub>RMS</sub> max. (0.1 A <sub>RMS</sub> typ.)BW min.at -3 dBfrom 10 Hz to 2.5 MHz (from 10 Hz to 3 MHz typ.)Power-up and to-<br>idle time< 110 nsResidual DC2 A max. (invisible with AC coupling)<br>currentDelay time600 ns max.Frequency300 A if 10Hz < Freq. < 100 kHz                                                                                                    |
| I = 0 A (noise)0.2 A <sub>RMS</sub> max. (0.1 A <sub>RMS</sub> typ.)BW min.at -3 dBfrom 10 Hz to 2.5 MHz (from 10 Hz to 3 MHz typ.)Power-up and to-<br>idle time< 110 nsResidual DC2 A max. (invisible with AC coupling)currentDelay time600 ns max.Frequency300 A if 10Hz < Freq. < 100 kHz                                                                                                    |
| Power-up and to-<br>idle time< 110 ns                                                                                                    |
| Residual DC<br>current2 A max. (invisible with AC coupling)Current600 ns max.Delay time600 ns max.Frequency300 A if 10Hz < Freq. < 100 kHz                                                                                                    |
| current<br>Delay time 600 ns max.<br>Frequency 300 A if 10Hz < Freq. < 100 kHz                                                                                                    |
| Delay time600 ns max.Frequency300 A if 10Hz < Freq. < 100 kHz                                                                                                    |
| Frequency 300 A if 10Hz < Freq. < 100 kHz                                                                                                    |
|                                                                                                    |
|                                                                                                    |
| Electromagnetic                                                                                                    |
| immunity at 10 V/m error < 3 % of measurement extent                                                                                                    |
| Operating -10°C to +55°C<br>temperature                                                                                                    |
| HX0093 - Low-pass filter Low-pass filter, Fc = 300 Hz                                                                                                    |
| Reference conditions                                                                                                    |
| Temperature from 18° C to 28° C                                                                                                    |
| Relative humidity from 20 % to 75 %                                                                                                    |
| Use conditions Altitude < 2000 m, indoors                                                                                                    |
| Bandwidth 3 dB at 300 Hz                                                                                                    |
|                                                                                                    |
| Attenuation 60 dB/decade                                                                                                    |
| from de 300 Hz                                                                                                    |
| Operating temperature -10° C to +55° C                                                                                                    |
| Attenuation coefficient DC 1/1000                                                                                                    |
| Accuracy DC < 0,5 %                                                                                                    |
| 50 Hz < 1 %                                                                                                    |
| 150 Hz < 10 %                                                                                                    |
|                                                                                                    |
| 200 Hz < 15 %                                                                                                    |
| 300 Hz < 28 %                                                                                                    |
|                                                                                                    |

# Technical Specifications *(cont'd)* Accessories

| HX0094 - 4-20 mA-Adapter      | 4-20 mA (1 V/40 mA) adapte                             | r                                      |  |
|-------------------------------|--------------------------------------------------------|----------------------------------------|--|
|                               | Reference conditions<br>Temperature                    | from 18° C to 28° C                    |  |
|                               | Relative humidity                                      | from 20 % to 75 %                      |  |
|                               | Use conditions                                         | Altitude < 2000 m, indoors             |  |
|                               | Operating temperature                                  | -10° C to +55° C                       |  |
|                               | DC measurement coefficient                             |                                        |  |
|                               | Impedance                                              | 250 Ω max.                             |  |
|                               | Max. overload                                          | 230 V / 50 Hz                          |  |
|                               | Accuracy                                               | 0.1 %                                  |  |
| HX0095 - 1000 V-Adapter       | 1000 V, 200 kHz 2 MΩ adap<br>Reference conditions      | ter                                    |  |
|                               | Temperature                                            | from 18° C to 28° C                    |  |
|                               | Relative humidity                                      | from 20 % to 75 %                      |  |
|                               | Use conditions                                         | Altitude < 2000 m, indoors             |  |
|                               | Operating temperature                                  | -10° C to +55° C                       |  |
|                               | Attenuation coefficient                                | 1/2                                    |  |
|                               | Impedance                                              | 2 ΜΩ                                   |  |
|                               | Input capacitance                                      | 15 pF                                  |  |
|                               | Bandwidth at 3 dB                                      | < 200 kHz                              |  |
|                               | DC Accuracy                                            | 0.2 %                                  |  |
| HX0096 - BNC 100 mV/A Adapter | 100 mV/A, 30 V adapter<br>Reference conditions         |                                        |  |
|                               | Temperature                                            | from 18° C to 28° C                    |  |
|                               | Relative humidity                                      | from 20 % to 75 %                      |  |
|                               | Use conditions                                         | Altitude < 2000 m, indoors             |  |
|                               | Operating temperature                                  | -10° C to +55° C                       |  |
|                               | Attenuation coefficient                                | 100 mV/A                               |  |
|                               | Bandwidth at 3 dB                                      | 250 MHz                                |  |
| HX0130 - 1/10 Probe           | 1/10 probe                                             |                                        |  |
|                               | ·                                                      | 00V CAT III                            |  |
|                               | 6                                                      | : 1% (VDC)                             |  |
| 1000                          | , L                                                    |                                        |  |
| 1000                          | -                                                      |                                        |  |
| 1000                          | Bandwidth E                                            | DC at 500 MHz                          |  |
|                               | Bandwidth E<br>Input capacity 1                        | DC at 500 MHz<br>1 pF                  |  |
| - 100                         | Bandwidth E<br>Input capacity 1                        | DC at 500 MHz                          |  |
|                               | BandwidthEInput capacity1Compensation range1           | DC at 500 MHz<br>1 pF                  |  |
| - 100                         | BandwidthEInput capacity1Compensation range1Rise time0 | DC at 500 MHz<br>1 pF<br>0 pF to 22 pF |  |

# Technical Specifications *(cont'd)* Accessories

| HX0061                | Powered from a vehicle battery                                                                                                    |
|-----------------------|----------------------------------------------------------------------------------------------------|
| Max. input voltage    | From 11 VDC to 60 VDC                                                                                                    |
| Output voltage        | From 115 VDC to 155 VDC                                                                                                    |
| Output supplied       | 32 W max.                                                                                                    |
| Power consumed        | < 1.25 * power supplied                                                                                                    |
| Unit potential        | If the battery is correctly connected, same potential as the negative pole of the battery.                                                                                                    |
| Operating temperature | Ambient temperature: 10°C to 55°C<br>Unit temperature ≈ Ambient temperature + 20°C                                                                                                    |
| Fuse protection       | <ul> <li>2 - 5 x 20 0.63 A ceramic 250 VT fuses (AT0080 x 2)<br/>To replace a fuse:</li> <li>Disconnect the HX0061 (oscilloscope and cigar lighter),</li> <li>Unscrew the 4 screws in the top lid</li> <li>Replace the blown fuse(s)</li> </ul> |
| Heat protection       | If temperature > 70°C $\rightarrow$ output current cuts out                                                                                                    |
| Polarity protection   | The HX0061 is protected if the power supply polarity is reversed.                                                                                                    |
| Warning               | The HX0061 should only be used with compatible CHAUVIN ARNOUX and METRIX instruments (such as SCOPIX).                                                                                                    |

# Technical Specifications *(cont'd)* Accessories

# Technical Specifications *(cont'd)* "Bus Analysis" Mode

# **Automatic Measurements**

| Caracteristics                                     | OX 7202 - OX 7204                                                                  |
|----------------------------------------------------|------------------------------------------------------------------------------------|
| Accuracy (in %)<br>of KNX bus                      | ± [ 100 * [5 % (measurement) + 11 % (sensitivity) + 250 μV] /<br>(measurement) ]   |
| specific measurements                              | applies to VLow Active, VMax equalisation et Uend equalisation                     |
| Accuracy (in %)<br>Of noise measurements           | ± [ 100 * [5 % (measurement) + 11 % (sensitivity) + 250 μV] /<br>(measurement) ]   |
| Accuracy (in %)<br>of other amplitude measurements | ± [ 100 * [2,2 % (measurement) + 11 % (sensitivity) + 250 μV] /<br>(measurement) ] |
| Accuracy (in %)<br>of gigue measurements           | ± [ 100 * [(0,08 div.) x (time/div.) + 0,04 x reading + 4 ns] / (measurement) ]    |
| Accuracy (in %)<br>of other time measurements      | ± [ 100 * [(0,02 div.) x (time/div.) + 0,01 x reading + 1 ns] / (measurement) ]    |

# Technical Specifications « Multimeter » Mode

Only the values assigned with a tolerance or limits are guaranteed values (after half an hour warming up). Values without a tolerance are for information only.

| Display                                                   | 8,000 counts in voltmeter                                                                                                    |                                                             |                                                              |           |
|-----------------------------------------------------------|----------------------------------------------------------------------------------------------------|-------------------------------------------------------------|--------------------------------------------------------------|-----------|
| Input impedance                                           | 1 MΩ                                                                                                    |                                                             |                                                              |           |
| Max. input voltage                                        | 600 Vrms sinus and 800 VDC, without probe<br>1000 Vrms et 1400 VDC, with HX0030 probe                                                                                                    |                                                             |                                                              |           |
| Floating max. voltage                                     | 600 Vrms up to 400                                                                                                    | Hz CAT III, 10                                              | 00 V CAT II                                                  |           |
| DC measurement                                            |                                                                                                    |                                                             | HX0030/HX0130 probes                                         |           |
| Ranges                                                    | 0.8 V 8 V 8                                                                                                    | 0 V 800 V                                                   | 8 kV                                                         |           |
| Resolution                                                | 0.1 mV 1 mV 1                                                                                                    | 0 mV 0.1 V                                                  | 1 V                                                          |           |
| Accuracy                                                  | ± (0.3 % + 15 D) in                                                                                                    | DC from 10 % 1                                              | to 100 % of scale                                            |           |
| Common mode rejection                                     | > 70 dB at 50 or 60                                                                                                    | or 400 Hz                                                   |                                                              |           |
| AC, AC+DC measurements                                    |                                                                                                    |                                                             | HX0030/HX0130 probes                                         |           |
| Ranges                                                    |                                                                                                    | 0 V 600 V                                                   | 6 kVrms                                                      |           |
|                                                           |                                                                                                    | 0 V 800 V                                                   | 8 kVDC                                                       |           |
| Resolution                                                | 0.1 mV 1 mV 1                                                                                                    | 0 mV 0.1 V                                                  | 1 V                                                          |           |
| Accuracy with AC+DC<br>coupling<br>625 Hz filter inactive | ± (1 % + 15 D) from<br>± (2 % + 15 D) from<br>± (3 % + 15 D) from                                                                                                    | i 5 to 10 kHz                                               | om 10 to 100 % of scale (to<br>id.<br>id.                    | 580 Vrms) |
| AC<br>625 Hz filter inactive                              | $\begin{array}{ll} \pm (1 \ \% + 15 \ D) \ \text{from 40 Hz to 5 kHz} & \text{id.} \\ \pm (2 \ \% + 15 \ D) \ \text{from 5 to 10 kHz} & \text{id.} \\ \pm (3 \ \% + 15 \ D) \ \text{from 10 to 200 kHz} & \text{id.} \end{array}$ |                                                             |                                                              |           |
| Common mode rejection                                     | > 70 dB at 50 or 60                                                                                                    | or 400 Hz                                                   |                                                              |           |
| Digital filter at 625 Hz                                  | Low-pass filter     Cutoff frequency                                                                                                    |                                                             |                                                              |           |
| Resistance measurement                                    | On Channel 1                                                                                                    |                                                             |                                                              |           |
| Ranges (end of scale)                                     | Ohmmeter                                                                                                    | Resolution                                                  | n Measuring current                                          |           |
|                                                           | 80 Ω<br>800 Ω<br>8 kΩ<br>80 kΩ<br>800 kΩ<br>8 MΩ<br>32 MΩ                                                                                                    | 0.01 Ω<br>0.1 Ω<br>1 Ω<br>10 Ω<br>100 Ω<br>1000 Ω<br>1000 Ω | 0.5 mA<br>0.5 mA<br>5 μA<br>5 μA<br>500 nA<br>50 nA<br>50 nA |           |
| Accuracy<br>Open circuit voltage                          | $\pm$ (0.5 % + 25 D) from 10 % to 100 % of scale $\approx$ 3 V                                                                                                    |                                                             |                                                              |           |
| Continuity measurement                                    | On Channel 1                                                                                                    |                                                             |                                                              |           |
| Beeper<br>Measuring current<br>Beeper response            | < 30 Ω ± 5 Ω<br>≈ 0.5 mA<br>< 10 ms                                                                                                    |                                                             |                                                              |           |
| Diode test                                                | On Channel 1                                                                                                    |                                                             |                                                              |           |
| Voltage<br>Accuracy<br>Measuring current                  | in open circuit : ≈ + 3.3 V<br>± (0.5 % + 5 D)<br>≈ 0.6 mA                                                                                                    |                                                             |                                                              |           |

# Technical Specifications (cont'd) « Multimeter » Mode

| Capacitance measurement                   | On Channel 1                                                                                    |                                                              |                                                                                                    |
|-------------------------------------------|-------------------------------------------------------------------------------------------------|--------------------------------------------------------------|----------------------------------------------------------------------------------------------------|
| Ranges                                    | Capacimeter                                                                                     | Resolution                                                   | Measuring current                                                                                                    |
| _                                         | 5 mF<br>500 µF<br>50 µF<br>5 µF<br>500 nF<br>50 nF<br>5 nF                                      | 1 μF<br>0.1 μF<br>0.01 μF<br>1 nF<br>100 pF<br>10 pF<br>1 pF | 500 μA<br>500 μA<br>5 μA<br>5 μA<br>500 nA                                                                                               |
| Accuracy                                  | - on 5 nF range (m<br>- on other ranges :                                                       | from 500 pl<br>from 1 nF t<br>> 2 nF :                       | h a shielded cord) :<br>F to 1 nF : ± (6 % + 10 D)<br>o 2 nF : ± (4 % + 10 D)<br>± (2 % + 10 D)<br>0 D) from 10 % to 100 % of full scale |
| Cancellation of series and<br>parallel Rs | Parallel R > 10 k<br>Use cables as short as possible.                                           |                                                              |                                                                                                    |
| Frequency measurement                     | 20 Hz to 200 kHz on a square, sinus<br>20 Hz to 20 kHz on a triangle signal<br>Accuracy : 0.2 % |                                                              |                                                                                                    |

| Operating modes                         |                                                                                       |                                                         |
|-----------------------------------------|---------------------------------------------------------------------------------------|---------------------------------------------------------|
| Relative mode                           | Display acc. to basis measurement                                                     |                                                         |
| Monitoring (statistics)                 | MAX and MIN values for all measurements                                               | Relative, Monitoring and Frequency modes are exclusive. |
| Frequency                               | Possible display of frequency in AC mode                                              |                                                         |
| Time interval between<br>2 measurements | adjustable from 1 second to 1 hour                                                    |                                                         |
| Record duration                         | from 5' 24" to one month                                                              |                                                         |
| Measurement log                         | Measurement display = f (time)<br>default window of 4 min (4 measurements per second) |                                                         |
| RUN                                     | Initiation of the measurements                                                        |                                                         |
| HOLD                                    | Freezing of the measurement                                                           |                                                         |

# Technical specifications (cont'd) « Multimeter » Mode

| Display                                       |                                                                                                    |  |
|-----------------------------------------------|----------------------------------------------------------------------------------------------------|--|
| In numeric form                               | Principal measurement → large-size display<br>Secondary measurement → small-size display<br>The touch-sensitive screen allows you to select the secondary<br>measurement via a menu. |  |
| Graphic trace                                 | History of the measurements over time<br>Objective: Presentation of the measurements as an amplitude histogram.                                                                      |  |
| Number of measurements represented on a trace | 2700                                                                                                    |  |
| Zoom                                          | no                                                                                                    |  |

| Trigger                  |                                                                                                    |  |
|--------------------------|----------------------------------------------------------------------------------------------------|--|
| Trigger type             | Triggering search by measurement analysis<br>Recording of the trigger event (default)<br>Triggering if detection of:<br>• Measurement above threshold<br>• Measurement below threshold<br>• Measurement below or above threshold<br>• Measurement outside of two defined limits |  |
| Trigger event period     | Trigger if the condition is verified during a parameterisable period:                                                                                                    |  |
| Min. value of the period | Recording period / 675                                                                                                    |  |
| Max. value of the period | Recording period / 4                                                                                                    |  |

# Technical Specifications (cont'd) « Recorder » Mode

| Recording period              | from 2 seconds to 1 month                                                                                                    |  |
|-------------------------------|----------------------------------------------------------------------------------------------------|--|
| Sampling rate                 | from 800 µs to 17 mins 51 secs                                                                                                    |  |
| Fault capture                 | 10 faults in memory up to<br>500 faults in files                                                                                                    |  |
| Triggering                    | <ul> <li>Triggering search by sample analysis;</li> <li>Trigger if Detection of: <ul> <li>Signal above threshold</li> <li>Signal below threshold</li> <li>Signal below or above threshold</li> <li>Signal below or above threshold</li> <li>Signal outside of two defined limits</li> </ul> </li> </ul> |  |
| Trigger event period          | Trigger if the condition is verified during a parameterisable period:                                                                                                    |  |
| Min. value of the period      | Recording period / 625                                                                                                    |  |
| Max. value of the period      | Recording period / 4                                                                                                    |  |
| Display                       | Search for minimum and maximum<br>Fault search                                                                                                    |  |
| Vertical, horizontal accuracy | Identical specifications to those in "Oscilloscope" mode                                                                                                    |  |

# **Technical Specifications (cont'd)**

# **Communication interfaces**

| <b>USB</b><br>Interface                         | The oscilloscope can communicate with a computer via USB, using the adapter HX0084.                                                                                                    |  |  |
|-------------------------------------------------|----------------------------------------------------------------------------------------------------|--|--|
| <b>RS232C</b><br><i>link configuration</i>      | Selection of speed in Bauds300, 600, 1200, 2400, 4800, 9600, 19200, 38400, 57600, 115200Parity selectionNone, even, oddWord length selection8 bits or 7 bitsStop bit number selection1 or 2 stop bitsProtocol selectionHard (for RTS and CTS lines)Soft (for XON and XOFF characters)None (no protocol) |  |  |
| <b>ETHERNET</b><br>Interface                    | Type10BASE-T (Twisted Pair)LeadInterface scope / RJ45 8 countStandardIEEE 802.3                                                                                                    |  |  |
| <b>RS232</b><br>ETHERNET<br>Interface Connector | Double insulation 600 V CAT III, 1000 V CAT II / inputs<br>with : 1 USB / RS232adapter (HX0084)<br>1 RS232C interface cord (HX0042)<br>1 ETHERNET crossed interface cord (HX0040)                                                                                                    |  |  |
| Remote programming of the instrument by a PC    |                                                                                                    |  |  |
|                                                 | <ul> <li>Programming of the instrument via the RS232C or<br/>ETHERNET interface with SCPI commands</li> </ul>                                                                                                    |  |  |
|                                                 | <ul> <li>IP protocol available on ETHERNET: FTP client, FTP<br/>server, HTTP server, LPD client, DHCP client.</li> </ul>                                                                                                    |  |  |
| Ē                                               | Refer to the remote programming manual for the list of commands.                                                                                                    |  |  |

# **Technical Specifications (cont'd)**

# Warning !

| Autotest : Error n° 1000 : Problem on ETHERNET link |
|-----------------------------------------------------|
|-----------------------------------------------------|

# **General specifications**

| •                         |                                                                                                    |                                                                                                    |  |  |
|---------------------------|----------------------------------------------------------------------------------------------------|----------------------------------------------------------------------------------------------------|--|--|
| Environment               | <ul> <li>Reference temperature</li> <li>Operating temperature</li> <li>Storage temperature</li> <li>Utilization</li> <li>Altitude</li> <li>Relative humidity</li> </ul> | 18°C to 28°C<br>0°C to 40°C<br>-20°C to +60°C<br>indoors<br>< 2000 m<br>< 80 % up to 35°C                                                                                                    |  |  |
| Power supply              | <ul> <li>Battery<br/>Type<br/>Charge time</li> <li>Charge life</li> </ul>                                                                                               | <ul> <li>9.6 V ; 4 A/h</li> <li>Ni-MH</li> <li>≈ 2,30 hours with instrument switched off</li> <li>≈ 5 hours with instrument operating</li> <li>OX 7204 (4-channel): approx. 2h</li> <li>OX 7202 (2-channel): approx. 4h</li> <li>in standby mode: approx. 10h</li> <li>up to 7h30 in following configuration :</li> <li>- Multimeter mode</li> <li>- Voltage measurement on 1 channel</li> <li>- LCD brightness : 30%</li> </ul> |  |  |
|                           | <ul> <li>Screen saver<br/>(automatic standby mode<br/>Auto power-off</li> </ul>                                                                                         | e) adjustable by menu: 15 ', 30', 1h or none adjustable by menu: 30', 1h, 4h, none                                                                                                    |  |  |
|                           | <ul> <li>External power supply (batter<br/>Mains voltage<br/>Frequency<br/>Consumption</li> </ul>                                                                       | ery charger)<br>98 Vrms to 264 Vrms<br>from 50 to 60 Hz<br>< 60 VA for fast battery charging                                                                                                    |  |  |
| CE                        |                                                                                                    |                                                                                                    |  |  |
| Safety                    | <ul> <li>As per IEC 61010-1 + NF EN 6</li> <li>Insulation</li> <li>Pollution level</li> <li>"Measurement" input overvoltage category</li> </ul>                         | 61010-2-030:<br>class 2<br>2<br>600 V CAT III, 1000 V CAT II                                                                                                    |  |  |
| EMC                       | This instrument conforms the I<br>It has been tested according to<br>In other environments and unc<br>difficult to achieve.                                             | EMC NF EN 61326-1 norm.<br>o an industrial environment (class A).<br>der specific conditions, the compatibility might be<br>class A instrument                                                                                                    |  |  |
|                           | <ul><li>Emission</li><li>Immunity</li></ul>                                                                                                    | influence magnitude: 3 div. in the presence of a 10 V/m electromagnetic field.                                                                                                    |  |  |
| Mechanical Specifications |                                                                                                    |                                                                                                    |  |  |
| Casing                    | <ul><li>Dimensions</li><li>Weight</li><li>Ext. power supply weight</li><li>Sealing IP 51</li></ul>                                                                      | <ul> <li>265 mm x 195 mm x 56 mm</li> <li>2.1 kg with battery</li> <li>450 g</li> <li>with <i>Probix</i> probes connected and cap of the side connector closed</li> </ul>                                                                                                    |  |  |

# Packaging

• Dimensions

345 mm x 275 mm x 200 mm

# Supply

| Accessories                      |                                                                                                    |                                                                                                    |
|----------------------------------|----------------------------------------------------------------------------------------------------|----------------------------------------------------------------------------------------------------|
| delivered with the<br>instrument | <ul> <li>Operating manual on CD-ROM</li> <li>Programming manual on CD-ROM</li> <li>External power supply (battery charger)</li> <li>Ni-MH battery: 9.6 V, 4 A/h</li> <li>Magnet stylus</li> <li>Micro SDcard memory + SD-USB adapter</li> <li>2 <i>Probix</i> probes 1/10</li> <li><i>Probix</i> BNC adapter</li> <li><i>Probix</i> banana Ø 4 mm adapter</li> <li>BNC T (1 M, 2 F)</li> <li>Ø 4 mm set of cords</li> <li>ETHERNET crossed cable</li> <li>USB / RS232 adapter</li> <li>SX-METRO/B software</li> <li>SX-BUS software</li> </ul> | HX0130<br>HX0031<br>HX0033<br>701101899<br>693080B00 / 693080B01<br>692974B00 / 692974B01<br>HX0040 |
|                                  | <ul> <li>Equipped carrying case</li> </ul>                                                                                                    |                                                                                                    |
| delivered optionally             |                                                                                                    |                                                                                                    |
| Probix accessories               | ·                                                                                                    | • •                                                                                                 |
|                                  | <ul> <li>Probix BNC adapter</li> </ul>                                                                                                    |                                                                                                    |
|                                  | <ul> <li>Probix 50 Ohms BNC load</li> </ul>                                                                                                    |                                                                                                    |
|                                  | <ul> <li>Probix « Banana » adapter</li> </ul>                                                                                                    |                                                                                                    |
|                                  | <ul> <li>Probix 80 A, 20 mV/A current clamp</li> </ul>                                                                                                    | НХ0034                                                                                              |
|                                  | <ul> <li>Probix thermocouple adapter</li> </ul>                                                                                                    | НХ0035(В                                                                                            |
|                                  | <ul> <li>Probix PT100 adapter</li> </ul>                                                                                                    | НХ0036                                                                                              |
|                                  | <ul> <li>Industrial accessory set for HX0030(A)</li> </ul>                                                                                                    | HX0071                                                                                              |
|                                  | <ul> <li>Probix AmpFLEX probe</li> </ul>                                                                                                    | НХ0072                                                                                              |
|                                  | <ul> <li>Probix MiniAmpFLEX probe</li> </ul>                                                                                                    | НХ0073                                                                                              |
|                                  | <ul> <li>Probix low-pass filter</li> </ul>                                                                                                    | HX0093                                                                                              |
|                                  | <ul> <li>Probix adapter 4-20 mA</li> </ul>                                                                                                    | HX0094                                                                                              |
|                                  | <ul> <li>Probix adapter 1000 V</li> </ul>                                                                                                    | HX0095                                                                                              |
|                                  | <ul> <li>Probix adapter BNC 100 mV/A</li> </ul>                                                                                                    | НХОО96                                                                                              |
|                                  | <ul> <li>Probix electronic probe 1/10 500 MHz</li> </ul>                                                                                                    | НХ0130                                                                                              |
| connection                       | <ul> <li>ETHERNET / RJ45 straight cable</li> </ul>                                                                                                    | НХ0039                                                                                              |
|                                  | <ul> <li>ETHERNET / RJ45 crossed cable</li> </ul>                                                                                                    | НХ0040                                                                                              |
|                                  | - RS232 / CENTRONICS adapter                                                                                                    | НХ0041                                                                                              |
|                                  | <ul> <li>RS232 / SUBD 9-count cable</li> </ul>                                                                                                    | НХ0042                                                                                              |
|                                  | <ul> <li>USB master / RS232 adapter</li> </ul>                                                                                                    | HX0084                                                                                              |
|                                  | – DB9M / DB25F adapter                                                                                                    |                                                                                                    |

# Supply (cont'd)

| miscellaneous _ | Transport kit                           | . HX0038      |
|-----------------|-----------------------------------------|---------------|
| _               | Equipped SCOPIX case                    | . HX0057      |
| _               | SCOPIX moulded mobile stand kit         | . HX0060      |
| _               | Vehicle power supply                    | . HX0061      |
|                 | • Fuse 5 x 20 0,63 A 250 VT ceramic     | <b>AT0080</b> |
| -               | Battery and external charging accessory | . HX0063      |
| _               | Generator circuit for Oscilloscopes     | . HX0074      |
| _               | SD-USB Adapter                          | . HX0080      |
| _               | Micro SDCard memory + SD-USB adapter    | . HX0079      |

| Α                      |                 |
|------------------------|-----------------|
| About                  | 109, 163        |
| AC + DC                |                 |
| Accumulate             | 92              |
| Acquisition (min/max)  |                 |
| Adapter                |                 |
| Adjustements (active)  | 59, 114, 142    |
| Adressing (IP)         | 21, 105         |
| Advanced mode          | 108, 162        |
| Automatic (mode)       |                 |
| Automatic meas. (menu) | 94              |
| Autorange              |                 |
| AUTOSET (key)52        | 2, 11, 123, 137 |
| Averaging              | 87, 88, 108     |
|                        |                 |

## В

| Bandwidth          |                      |
|--------------------|----------------------|
| Bargraph           |                      |
| Battery            | 19, 20, 59, 114, 228 |
| Bus alaysis (mode) |                      |
| Bus connection     |                      |
| Button A, B        |                      |
|                    |                      |

# С

| Calibration (touch-screen)62, 108, 115 |
|----------------------------------------|
| Calibration signal178                  |
| CENTRONICS11, 103, 107                 |
| ch1 ch2 ch3 ch465, 129                 |
| Channels55, 65, 124, 129, 139          |
| Load (LED)                             |
| Coefficient54, 65, 75                  |
| Color                                  |
| Configuration101, 107, 135, 160, 162   |
| Contrast (key)52, 111, 123, 137        |
| Count77, 83                            |
| Coupling124, 126, 129, 130, 139        |
| Cursors (free manual)98, 108, 121      |
|                                        |

## D

| Date            |                        |
|-----------------|------------------------|
| Delay           |                        |
| DHCP (protocol) |                        |
|                 | 57, 113, 120, 125, 140 |
|                 |                        |
|                 |                        |
|                 |                        |
| E               |                        |
| Edae            |                        |
| •               |                        |
|                 |                        |
|                 |                        |
|                 |                        |
|                 | 11, 21, 23, 105, 165   |
|                 |                        |

Events (number of) ......83, 86 Eye diagram......120

| F                      |                                        |
|------------------------|----------------------------------------|
| Faults (research)      | 131, 156                               |
| Fault capture          |                                        |
| Fault duration         |                                        |
| FFT                    |                                        |
| File (menu)            |                                        |
| File (type)            |                                        |
| File                   |                                        |
| File (bus analysis)    |                                        |
| File copy              |                                        |
| Format (RS232C)        |                                        |
| Frequency (multimeter) |                                        |
| FTP (protocol)         |                                        |
| Full screen (key)      |                                        |
|                        |                                        |
| Full screen            |                                        |
| FULL TRACE (key)       |                                        |
| Fuse                   |                                        |
| G                      |                                        |
| Gateway                | 23                                     |
| GND                    | 65                                     |
| Graticule              | 61, 92, 145                            |
| Guarantee              | 8                                      |
| н                      |                                        |
| Hard copy (key)        | ED 444 400 407                         |
|                        |                                        |
| Hard copy              |                                        |
| Help (menu)            |                                        |
| Holdoff                |                                        |
| Horizontal (keys)      |                                        |
| Horizontal (menu)      |                                        |
| horizontal scale       |                                        |
| Hour                   |                                        |
| HTTP (protocole)       |                                        |
| HX0030                 | 30, 214                                |
| HX0031                 | 34, 214                                |
| HX0032                 | 35, 214                                |
| HX0033                 |                                        |
| HX0034                 | 37, 214                                |
| HX0035                 |                                        |
| HX0036                 |                                        |
| HX0061                 |                                        |
| HX0063                 |                                        |
| HX0072                 |                                        |
| HX0073                 |                                        |
| HX0093                 |                                        |
| HX0094                 |                                        |
| HX0095                 |                                        |
| HX0096                 |                                        |
| HX0130                 |                                        |
| 1 1/10 1 00            | ······································ |

## I - L

| 1-6                   |          |
|-----------------------|----------|
| Init                  | 66       |
| Language              | 107      |
| Level 1, level 2      | 131, 149 |
| Limit (bandwidth)     | 65       |
| Limits (bus analysis) | 118      |

| Line (TV)                     | . 184 |
|-------------------------------|-------|
| LPD (protocol, server)23, 105 | , 107 |

## Μ

| 97, 98            |
|-------------------|
|                   |
| 67                |
| 92, 153, 155      |
| 66                |
|                   |
| 94, 117, 134, 157 |
| 150               |
| 67                |
| 99, 119, 135, 158 |
| 92, 153, 155      |
|                   |
|                   |

## Ν

| Network      | 21 |
|--------------|----|
| Noise reject |    |
| 0            |    |

## 

| Р                     |              |
|-----------------------|--------------|
| Parity (RS232)        |              |
| Phase                 | 97           |
| Phase measurement     | 97           |
| Polarity              |              |
| Policy Tool           | 175          |
| Port                  | 107          |
| POWER (LED)           |              |
| Power off , on        |              |
| PRETRIG               | 53, 111      |
| Principal measurement |              |
| Printer               | 52           |
| Probix                |              |
| Probix (specs.)       |              |
| PT100                 | 39, 126, 134 |
| Pulse                 | 80           |
|                       |              |

# Q - R

| Qualifier              | 81, 83           |
|------------------------|------------------|
| Range                  |                  |
| Recorder mode (option) | 137              |
| Recording time 135, 13 | 8, 142, 154, 162 |
| Ref. (memory)          | 66, 99           |
| Reference              | 94, 134, 157     |
| REFRESH                | 53               |
| Reject BF              | 78, 81, 83       |
| Reject HF              | 78, 81, 83       |
| Repetitive signal      |                  |
| ROLL                   |                  |
| RS232                  | 11, 104, 107     |
| RUN HOLD (key)         | 53               |
|                        |                  |

| Safety                          | 5, 6             |
|---------------------------------|------------------|
| Sampling                        |                  |
| Save                            |                  |
| Save/recall                     |                  |
| save.rec                        |                  |
| save.txt                        |                  |
| Scale (linear)                  |                  |
| Scale (logarithmic)             |                  |
| Scale (vertical)                | 65, 75, 129      |
| ScopeNet                        |                  |
| Screen (touch)                  |                  |
| SD Card                         |                  |
| Screen saver                    |                  |
| Secondary measurement           |                  |
| selected channel                |                  |
| Sensitivity (vertical)          |                  |
| Sensitivity (vertical, keys)    |                  |
| Server FTP (install on PC).23   |                  |
| Server LPD (install on PC)      |                  |
| Service                         |                  |
| Settings5                       |                  |
| Single (mode)                   |                  |
| Source (trigger)                |                  |
| Speed                           |                  |
| Stand                           |                  |
| Standard TV                     |                  |
| Statistics                      |                  |
| STOP                            |                  |
| Stopbits                        |                  |
| Stylus                          |                  |
| Supply                          |                  |
| System infos                    |                  |
| •                               |                  |
| T<br>Taraharing harang di tarah | 007              |
| Technical specifications        |                  |
| Temperature126                  |                  |
| Timebase                        |                  |
| Trigger (edge)                  |                  |
| TRIGGER (keys)53                |                  |
| Trigger (level)                 |                  |
| Trigger (menu)76                |                  |
| Trigger (mode)                  |                  |
| Trigger (parameters)            |                  |
| Trigger (source)                |                  |
| Trigger on threshold            |                  |
| TV                              |                  |
| Types of trigger                |                  |
| U                               |                  |
| Unattached cursors              | 98, 108, 121     |
| Under-sampling                  | 91               |
| Unit                            |                  |
| Util (menu)102                  | 2, 119, 135, 161 |
| UTILITY (keys)52                |                  |

## ۷

| validated channel55, 138<br>Vector92 |
|--------------------------------------|
| Vertical (keys)55, 112, 124, 139     |
| Vertical (menu)64, 116, 129, 148     |
| Vertical position56, 138, 139        |
| Virtual printers199                  |
| Visualisation57, 113, 120, 125, 140  |
| W                                    |
| WEB (server)23                       |
| X                                    |
| XY93                                 |
| Z                                    |
| Zoom (recorder)138, 146              |
| Zoom (oscilloscope)54, 92            |

# **SCOPIX BUS**

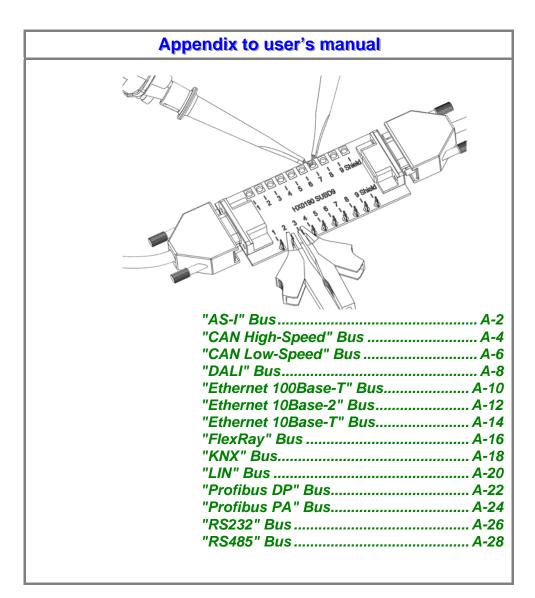

# metrix

Pôle Test et Mesure de CHAUVIN-ARNOUX Parc des Glaisins - 6, avenue du Pré de Challes F - 74940 ANNECY-LE-VIEUX Tél. +33 (0)4.50.64.22.22 - Fax +33 (0)4.50.64.22.99

Copyright ©

X03951A00 - Ed. 1 - 12/12

# "AS-I" Bus

## **Overview**

| AS-I                                  | AS-I<br>EN-50295     |  |
|---------------------------------------|----------------------|--|
| CanHighSpeed_1 Mbps                   | EN-50255             |  |
| CanLowSpeed_125Kbps                   | Protocols / Remarks: |  |
| DALI                                  | AS-I                 |  |
| Ethernet_100baseT                     |                      |  |
| Ethernet_10base2                      |                      |  |
| Ethernet_1 ObaseT                     | ASI+                 |  |
| FlexRay_10Mbps                        | ASI-                 |  |
| · · · · · · · · · · · · · · · · · · · |                      |  |

| AS-I EN-50295 |        |        |         |        |
|---------------|--------|--------|---------|--------|
|               | Min    | Max    | Warning |        |
| VAmp          | 3.00 V | 8.00 V | 70.0 %  |        |
| Time Data     |        |        |         |        |
| VBat          | 21.5 V | 31.6 V | 90.0 %  |        |
|               |        |        |         | OK     |
|               |        |        |         |        |
|               |        |        |         | Cancel |
|               |        |        |         |        |
|               |        |        |         |        |
|               |        |        |         |        |

Configuration

Measurement specification

| <ul> <li>Result of</li> </ul> | the measure | ments (11 | 7/09,15 | 35) 業 |
|-------------------------------|-------------|-----------|---------|-------|
|                               | AS-I EN-502 | 295       |         | 100%  |
|                               | Min         | Max       | Gap     |       |
| 🙂 VAmp                        | 4.27 V      | 4.75 V    | 49%     |       |
| 🙂 Time Data 🛛                 | 5.83µs      | 6.42µs    |         |       |
| 🙂 VBat                        | 26.1 V      | 26.2 V    | 9%      |       |
|                               |             |           |         |       |
|                               |             |           |         |       |
|                               |             |           |         |       |
|                               |             |           |         |       |
|                               |             |           |         |       |
| Analysis results              |             |           |         |       |

## **Getting started**

Equipment

- an HX0130 or HX0030 sensor
  - an HX091 M12 connection board (optional)

## Configuration files

- "AS-I"
- The configuration file parameters are compliant with the EN-50295 standard, on the receiver side.

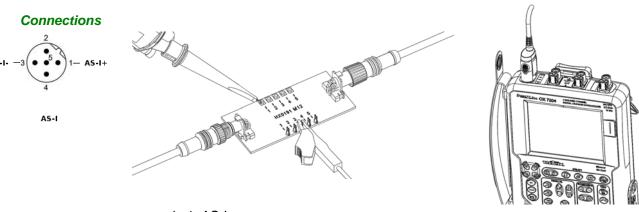

pin 1: AS-I+ pin 3: AS-I-

# "AS-I" Bus (continued)

## **Measurements**

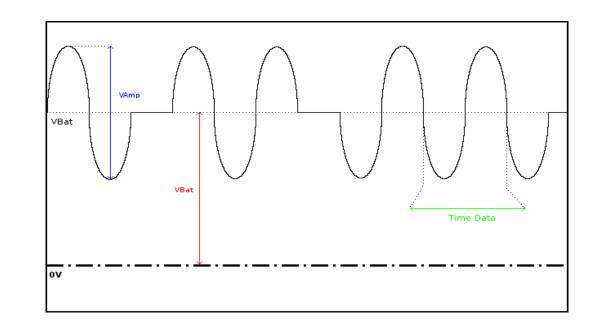

| Measurement | Description                                                                                                    | Diagnosis                                                                                                    |
|-------------|----------------------------------------------------------------------------------------------------|----------------------------------------------------------------------------------------------------|
| VAmp        | Measurement of the<br>amplitude<br>of the signal's AC<br>component                                                                                  | <ul> <li>Termination problem (load too light)</li> <li>Cable length not compliant with standard</li> <li>Faulty junction connection (oxidation, bad contact, etc.)</li> <li>Significant noise (check the cable route, ground braid not connected, faulty chassis-ground, etc.)</li> <li></li> </ul>         |
| Time Data   | Measurement made<br>using the bit time total.<br>The bit time is<br>measured over one<br>period, because the<br>AS-I bus uses<br>Manchester coding. |                                                                                                    |
| VBat        | Measurement of the<br>offset of the DC part of<br>the signal.<br>This corresponds to the<br>AS-I bus power supply.                                  | <ul> <li>Unsuitable or damaged cable (load too light)</li> <li>Cable length not compliant with standard</li> <li>Faulty junction connection (oxidation, bad contact, etc.)</li> <li>Significant noise (check the cable route, ground braid not connected, faulty chassis-ground, etc.)</li> <li></li> </ul> |

# "CAN High Speed" Bus

#### **Overview**

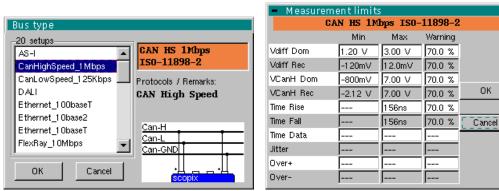

Configuration

Measurement specification

ΟK

| <ul> <li>Result of th</li> </ul> | e measurer | nents (11 | 7/09,15 | 5:35) 💥 |
|----------------------------------|------------|-----------|---------|---------|
| CAN HS                           | 1Mbps IS0  | -11898-2  | 2       | 100%    |
|                                  | Min        | Max       | Gap     |         |
| 🙂 Vdiff Dom                      | 2.04 V     | 2.04 V    | 7%      |         |
| 🙂 Vdiff Rec                      | -77.3mV    | -66.3mV   | 35%     |         |
| 🙂 VCanH Dom                      | 3.06 V     | 3.07 V    | 1%      |         |
| 🙂 VCanH Rec                      | -56.5mV    | -6.53mV   | 55%     |         |
| 🙂 Time Rise                      | 8.60ns     | 9.00ns    | 6%      |         |
| 🙂 Time Fall                      | 8.60ns     | 9.00ns    | 6%      |         |
| 🙂 Time Data                      | 992ns      | 1.01 µs   |         |         |
| 🙂 Jitter                         | 0.4%       | 0.4%      |         |         |
| 🙂 O ver+                         | 1.5%       | 2.1 %     |         |         |
| 😇 Over-                          | 1.8%       | 2.3%      |         | N.      |
|                                  | Analycic   |           |         |         |

#### Analysis results

## **Getting started**

Equipment

- 2 HX0130 or HX0030 sensors .
  - 1 HX0910 SUBD9 connection board (optional)

## Configuration files

•

"CanHighSpeed\_1Mbps" for a High Speed CAN bus speed of 1Mbps

(C) The configuration file parameters are compliant with the ISO 11898-2 standard, on the receiver side.

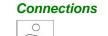

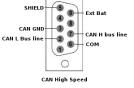

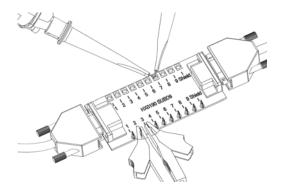

pin 7: CAN H pin 2: CAN H pin 3: GND

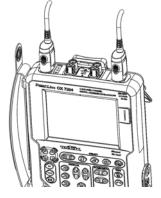

# "CAN High-speed" Bus (continued)

## **Measurements**

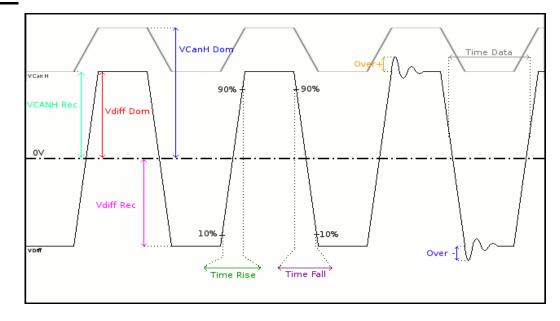

| Measurement | Description                                                                           | Diagnosis                                                                                                    |
|-------------|---------------------------------------------------------------------------------------|----------------------------------------------------------------------------------------------------|
| Vdiff Dom   | Measurement of the Vdiff dominant state                                               | <ul> <li>Termination problem (load too light)</li> <li>Junction connection (oxidation, bad contact, etc.)</li> <li>Cable length not compliant with standard</li> </ul>                                                      |
| Vdiff Rec   | Measurement of the Vdiff recessive state                                              | <ul> <li>Significant noise (check the cable route, ground braid not connected, faulty chassis-ground, etc.)</li> <li></li> </ul>                                                                                            |
| VCanH Dom   | Measurement of the Vcan<br>dominant state                                             | <ul> <li>Chassis-ground disturbance problem</li> <li>Common mode problem</li> <li>Cable length not compliant with standard</li> </ul>                                                                                       |
| VCanH Rec   | Measurement of the Vcan recessive state                                               | <ul> <li>Significant noise (check the cable route, ground braid not connected, faulty chassis-ground, etc.)</li> <li>Junction connection (oxidation, bad contact, etc.)</li> <li></li> </ul>                                |
| Time Rise   | Rise time between 10% and<br>90% of the VDiff signal<br>amplitude                     | <ul> <li>Unsuitable or damaged cable (the rise and fall times increase with the cable impedance)</li> <li>Termination impedance positioned incorrectly</li> </ul>                                                           |
| Time Fall   | Fall time between 90% and<br>10% of the VDiff signal<br>amplitude                     | •                                                                                                    |
| Time Data   | Measurement made using the bit time total                                             | <ul> <li>Unsuitable or damaged cable</li> <li>Termination impedance positioned incorrectly</li> <li>Significant noise (check the cable route, ground braid not connected, faulty chassis-ground, etc.)</li> <li></li> </ul> |
| Jitter      | Measurement made using the bit time total                                             | <ul> <li>Significant noise (check the cable route, ground braid not connected, faulty chassis-ground, etc.)</li> <li></li> </ul>                                                                                            |
| Over+       | Measurement of the<br>positive overshoot<br>compared to the Vdiff signal<br>amplitude | <ul> <li>Unsuitable cable impedance</li> <li>Bus termination problem (termination absent, major overshoot)</li> <li>Significant noise (check the cable route, ground braid</li> </ul>                                       |
| Over-       | Measurement of the<br>negative overshoot<br>compared to the Vdiff signal<br>amplitude | not connected, faulty chassis-ground, etc.)  •                                                                                                    |

# "CAN Low-Speed" Bus

## **Overview**

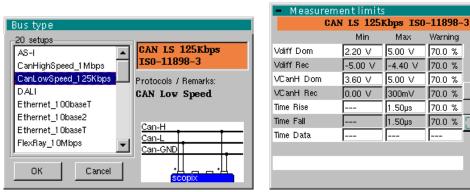

Configuration

Measurement specification

Warning

70.0 %

70.0 %

70.0 %

70.0 %

70.0 %

70.0 %

----

ΟK

Cancel

| Result of the | measurer    | nents (1) | 7/09,15 | :35) 渊 |
|---------------|-------------|-----------|---------|--------|
| CAN LS 12     | 5Kbps IS    | 0-11898-  | -3      | 100%   |
|               | Min         | Max       | Gap     |        |
| 🙂 Vdiff Dom   | 4.01 V      | 4.07 V    | 34%     |        |
| 🙂 Vdiff Rec   | -4.70 V     | -4.67 V   | 10%     |        |
| 🙂 VCanH Dom 👘 | 4.51 V      | 4.57 V    | 39%     |        |
| 🙂 VCanH Rec 👘 | 1.41 mV     | 189mV     | 26%     |        |
| 🙂 Time Rise   | 728ns       | 740ns     | 49%     |        |
| 🙂 Time Fall   | 728ns       | 738ns     | 49%     |        |
| 🙂 Time Data   | 7.89µs      | 8.1 Oµs   |         |        |
|               |             |           |         |        |
|               |             |           |         |        |
|               |             |           |         | ī k    |
|               | Analysis    | roculto   |         |        |
|               | 711/212/212 | results   |         |        |

## **Getting started**

Equipment

- 2 HX0130 or HX0030 sensors ٠
  - 1 HX0910 SUBD9 connection board (optional)

#### Configuration files

- "CanLowSpeed\_125Kbps" for a Low-speed 125kbps CAN bus •
- ø The configuration file parameters are compliant with the ISO 11898-3 standard, on the receiver side.

## **Connections**

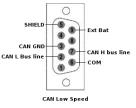

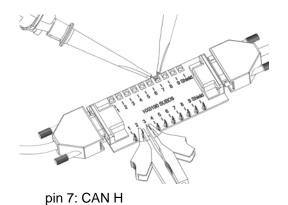

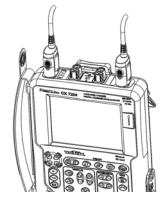

pin 2: CAN H pin 3: GND

# "CAN Low-Speed" Bus (continued)

## **Measurements**

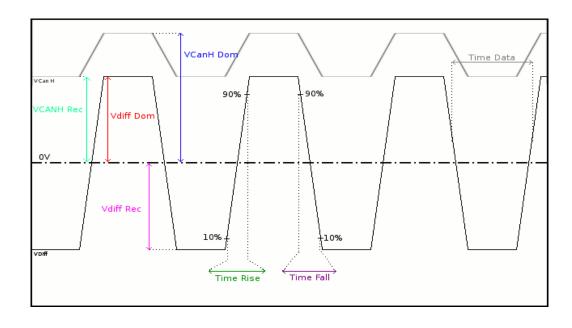

| Measurement            | Description                                                                                    | Diagnosis                                                                                                    |
|------------------------|------------------------------------------------------------------------------------------------|----------------------------------------------------------------------------------------------------|
| Vdiff Dom<br>Vdiff Rec | Measurement of the Vdiff<br>dominant state<br>Measurement of the Vdiff<br>recessive state      | <ul> <li>Termination problem</li> <li>Junction connection (oxidation, bad contact, etc.)</li> <li>Cable length not compliant with standard</li> <li>Significant noise (check the cable route, ground braid not connected, faulty chassis-ground, etc.)</li> </ul>                                                       |
| VCanH Dom<br>VCanH Rec | Measurement of the Vcan<br>dominant state<br>Measurement of the Vcan<br>recessive state        | <ul> <li>Chassis-ground disturbance problem</li> <li>Common mode problem</li> <li>Cable length not compliant with standard</li> <li>Significant noise (check the cable route, ground braid not connected, faulty chassis-ground, etc.)</li> <li>Junction connection (oxidation, bad contact, etc.)</li> <li></li> </ul> |
| Time Rise              | Rise time between 10% and<br>90% of the Vdiff signal<br>amplitude<br>Fall time between 90% and | <ul> <li>Unsuitable or damaged cable (the rise and fall times increase with the cable impedance)</li> <li></li> </ul>                                                                                                    |
| i iiie Faii            | 10% of the Vdiff signal amplitude                                                              |                                                                                                    |
| Time Data              | Measurement made using the bit time total                                                      | <ul> <li>Unsuitable or damaged cable</li> <li>Significant noise (check the cable route, ground braid not connected, faulty chassis-ground, etc.)</li> <li></li> </ul>                                                                                                    |

# "DALI" Bus

#### **Overview**

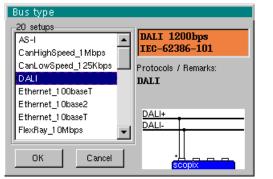

| Measurement limits     DALI 1200bps IEC-62386-101 |         |        |         |        |
|---------------------------------------------------|---------|--------|---------|--------|
|                                                   | Min     | Max    | Warning |        |
| VHigh                                             | 9.50 V  | 22.5 V | 70.0 %  |        |
| VLow                                              | -6.50 V | 6.50 V | 70.0 %  |        |
| TRise                                             |         | 1 00µs | 70.0 %  |        |
| TFall                                             |         | 1 00µs | 70.0 %  | OK     |
| Time Data                                         | 750µs   | 91 7µs | 70.0 %  |        |
|                                                   |         |        |         | Cancel |
|                                                   |         |        |         |        |
|                                                   |         |        |         |        |
|                                                   |         |        |         |        |
|                                                   |         |        |         |        |

Configuration

| Measurement specification |
|---------------------------|
|---------------------------|

| <ul> <li>Result of the</li> </ul> | e measurer | ments (11 | 7/09,15 | 5:35) <mark>渊</mark> 將 |
|-----------------------------------|------------|-----------|---------|------------------------|
| DALI IEC-62386-101                |            |           |         | 100%                   |
|                                   | Min        | Max       | Gap     |                        |
| 🕑 VHigh                           | 12.5 V     | 12.6 V    | 54%     |                        |
| 🗩 VLow                            | 102mV      | 178mV     | 3%      |                        |
| 🙂 TRise                           | 0.00 s     | 80.0ns    | 0%      |                        |
| 🙂 TFall                           | 0.00 s     | 80.0ns    | 0%      |                        |
| 🗩 Time Data                       | 830µs      | 832µs     | 4%      |                        |
|                                   |            |           |         |                        |
|                                   |            |           |         |                        |
|                                   |            |           |         |                        |
|                                   |            |           |         |                        |
|                                   |            |           |         | k                      |
| Analysis results                  |            |           |         |                        |

## **Getting started**

#### Equipment

- an HX0130 or HX0030 sensor
- an HX091 M12 connection board (optional)

Configuration files

- "DALI" for a speed of 1200bps
- The configuration file parameters are compliant with the IEC-62386-101 standard, on the receiver side.

Connections

pin 5: DALI-

# "DALI" Bus (continued)

## **Measurements**

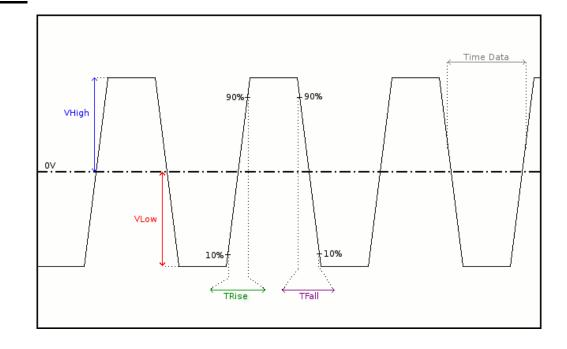

| Measurement | Description                                                 | Diagnosis                                                                                                    |
|-------------|-------------------------------------------------------------|----------------------------------------------------------------------------------------------------|
| VHigh       | Measurement of the<br>signal high level                     | <ul> <li>Termination problem</li> <li>Cable length not compliant with standard</li> </ul>                                                                                                    |
| VLow        | Measurement of the signal low level                         | <ul> <li>Chassis-ground disturbance problem</li> <li>Significant noise (check the cable route, ground braid not connected, faulty chassis-ground, etc.)</li> <li></li> </ul>                                            |
| TRise       | Rise time between 10%<br>and 90% of the signal<br>amplitude | <ul> <li>Cable length not compliant with standard</li> <li>Unsuitable or damaged cable (the rise<br/>and fall times increase with the cable</li> </ul>                                                                  |
| TFall       | Fall time between 90%<br>and 10% of the signal<br>amplitude | <ul> <li>impedance)</li> <li></li> </ul>                                                                                                    |
| Time Data   | Measurement made using the bit time total.                  | <ul> <li>Cable length not compliant with standard</li> <li>Unsuitable or damaged cable</li> <li>Significant noise (check the cable route, ground braid not connected, faulty chassis-ground, etc.)</li> <li></li> </ul> |

# "Ethernet 100Base-T" Bus

### **Overview**

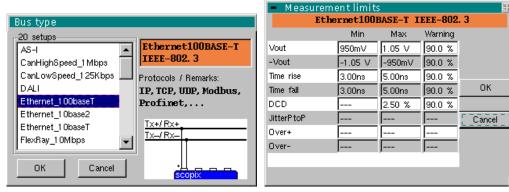

Configuration

Measurement specification

| Result of t | he measurei | ments (1 | 7/09,15 | 5:35) 🎽 |
|-------------|-------------|----------|---------|---------|
| Ethernet    | 100BASE-T   | IEEE-80  | 2. 3    | 100%    |
|             | Min         | Max      | Gap     |         |
| Vout        | 1.00 V      | 1.01 V   | 20%     |         |
| -Vout       | -1.02 V     | -1.00 V  | 40%     |         |
| Time rise   | 3.56ns      | 4.34ns   | 44%     |         |
| Time fall   | 3.78ns      | 4.54ns   | 54%     |         |
| DCD         | 0.4%        | 0.4%     | 16%     |         |
| JitterP toP | 16.8%       | 16.8%    |         |         |
| Over+       | 1.4%        | 11.5%    |         |         |
| Over-       | 1.3%        | 12.6%    |         |         |
|             |             |          |         |         |
|             |             |          |         | k       |
|             | Analysis    | results  |         |         |

## **Getting started**

Equipment

- an HX0130 or HX0030 sensor
- an HX0190 RJ45 connection board (optional)

#### Configuration files

- "Ethernet\_100baseT" at 100Mbps
- The configuration file parameters are compliant with the IEEE-802.3 standard, on the receiver side.

## **Connections**

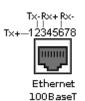

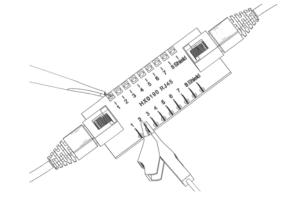

pin 1: Tx+ pin 3: Rx+ pin 2: Txpin 6: Rx-

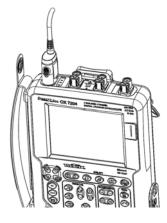

# "Ethernet 100Base-T" Bus (continued)

## **Measurements**

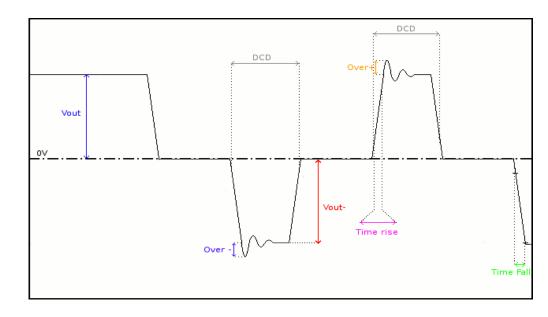

| Measurement | Description                                                                                                    | Diagnosis                                                                                                    |
|-------------|----------------------------------------------------------------------------------------------------|----------------------------------------------------------------------------------------------------|
| Vout        | Positive pulse amplitude measurement                                                                                                    | <ul> <li>Termination problem</li> <li>Junction connection (oxidation, bad contact, etc.)</li> </ul>                                                                                                    |
| -Vout       | Negative pulse amplitude<br>measurement                                                                                                    | <ul> <li>Cable length not compliant with standard</li> <li>Significant noise (check the cable route, ground braid not connected, faulty chassis-ground, etc.)</li> <li></li> </ul>                                                              |
| Time Rise   | Rise time between 10%<br>and 90% of a positive<br>signal amplitude                                                                                        | <ul> <li>Unsuitable or damaged cable (the rise and fall<br/>times increase with the cable impedance)</li> </ul>                                                                                                    |
| Time Fall   | Fall time between 90%<br>and 10% of a negative<br>signal amplitude                                                                                        |                                                                                                    |
| DCD         | Measurement of the duty<br>cycle between positive<br>and negative pulses<br>Measurements taken<br>using a total of the<br>positive and negative<br>pulses | <ul> <li>Unsuitable or damaged cable</li> <li>Significant noise (check the cable route, ground braid not connected, faulty chassis-ground, etc.)</li> <li>Cable length not compliant with standard</li> <li></li> </ul>                         |
| JitterPtoP  | Measurement made using the positive and negative pulses                                                                                                   | <ul> <li>Significant noise (check the cable route, ground<br/>braid not connected, faulty chassis-ground, etc.)</li> <li></li> </ul>                                                                                                    |
| Over+       | Overshoot measurement<br>on positive pulses.<br>The max. pulse overshoot<br>is compared to its<br>amplitude.                                              | <ul> <li>Unsuitable cable impedance</li> <li>Termination problem (if there is no termination,<br/>major overshoot and the opposite if the bus<br/>impedance is too high)</li> <li>Significant point (choole the opple route, ground)</li> </ul> |
| Over-       | Overshoot measurement<br>on negative pulses.<br>The max. pulse overshoot<br>is compared to its<br>amplitude.                                              | <ul> <li>Significant noise (check the cable route, ground braid not connected, faulty chassis-ground, etc.)</li> <li></li> </ul>                                                                                                    |

# "Ethernet 10Base-2" Bus

## **Overview**

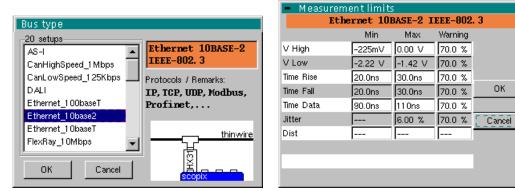

Configuration

Measurement specification

| Result of th     |          |          |     | 5:35) 🕅 |
|------------------|----------|----------|-----|---------|
| Ethernet         | 10BASE-2 | IEEE-802 | . 3 | 83%     |
|                  | Min      | Max      | Gap |         |
| 🕑 V High         | -122mV   | -84.7mV  | 25% |         |
| V Low            | -1.82 V  | -1.81 V  | 4%  |         |
| 🗩 Time Rise      | 24.8ns   | 28.3ns   | 66% |         |
| 🗩 Time Fall      | 25.0ns   | 28.3ns   | 66% |         |
| 🗩 Time Data      | 94.8ns   | 106ns    | 60% |         |
| 🚺 Jitter         | 5.8%     | 5.8%     | 97% |         |
| Dist             | 1.4%     | 2.7%     |     |         |
|                  |          |          |     |         |
|                  |          |          |     |         |
|                  |          |          |     | k       |
| Analysis results |          |          |     |         |

**Getting started** 

## Equipment

- A Probix HX0031 probe
  - A Tee with a male BNC and a female BNC

Configuration files

٠

- "Ethernet\_10base2" at 10Mbps
- The configuration file parameters are compliant with the IEEE-802.3 standard, on the receiver side.

## Connections

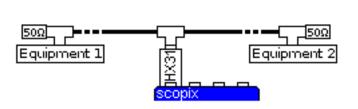

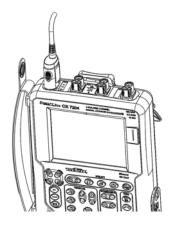

# "Ethernet 10Base-2" Bus (continued)

## **Measurements**

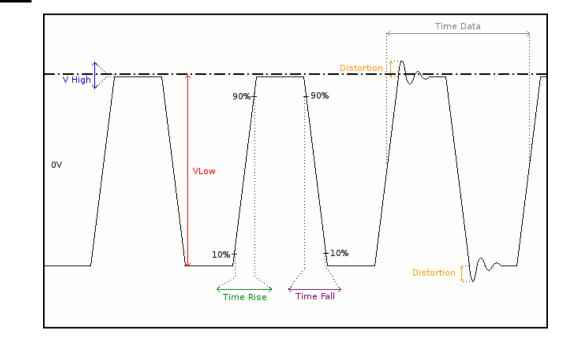

| Measurement | Description                                                                                           | Diagnosis                                                                                                    |
|-------------|----------------------------------------------------------------------------------------------------|----------------------------------------------------------------------------------------------------|
| V High      | Measurement of the high level                                                                         | Termination problem                                                                                                    |
| V Low       | Measurement of the low level                                                                          | <ul> <li>Junction connection (oxidation, bad contact, etc.)</li> </ul>                                                                          |
|             |                                                                                                    | <ul> <li>Cable length not compliant with standard</li> </ul>                                                                                    |
|             |                                                                                                    | <ul> <li>Significant noise (check the cable route,<br/>ground braid not connected, faulty chassis-<br/>ground, etc.)</li> </ul>                 |
|             |                                                                                                    | •                                                                                                    |
| Time Rise   | Rise time between 10% and 90% of the signal amplitude                                                 | <ul> <li>Unsuitable or damaged cable (the rise and fall<br/>times increase with the cable impedance)</li> </ul>                                 |
| Time Fall   | Fall time between 90% and 10% of the signal amplitude                                                 | •                                                                                                    |
| Time Data   | Measurement taken using                                                                               | Unsuitable or damaged cable                                                                                                    |
|             | total bit times<br>Bit time is measured over one<br>period (Manchester coding).                       | <ul> <li>Significant noise (check the cable route,<br/>ground braid not connected, faulty chassis-<br/>ground, etc.)</li> </ul>                 |
|             |                                                                                                    | •                                                                                                    |
| Jitter      | Measurement made using the bit time total                                                             | <ul> <li>Significant noise (check the cable route,<br/>ground braid not connected, faulty chassis-<br/>ground, etc.)</li> </ul>                 |
|             |                                                                                                    | •                                                                                                    |
| Dist        | Measurement of the                                                                                    | Unsuitable cable impedance                                                                                                    |
|             | amplitude distortion.<br>The max overshoot level is<br>compared to the signal peak-<br>to-peak value. | <ul> <li>Termination problem (if there is no<br/>termination, major overshoot and the opposite<br/>if the bus impedance is too high)</li> </ul> |
|             |                                                                                                    | <ul> <li>Significant noise (check the cable route,<br/>ground braid not connected, faulty chassis-<br/>ground, etc.)</li> </ul>                 |
|             |                                                                                                    | •                                                                                                    |

# "Ethernet 10Base-T" Bus

#### **Overview**

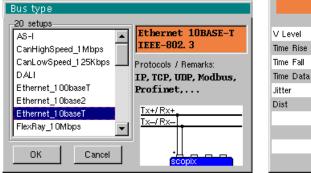

|           | Min    | Max    | Warning |        |
|-----------|--------|--------|---------|--------|
| V Level   | 1.17 V | 6.20 V | 70.0 %  |        |
| Time Rise |        | 20.0ns | 90.0 %  |        |
| Time Fall |        | 20.0ns | 90.0 %  |        |
| Time Data | 73.0ns | 127ns  | 70.0 %  | ОК     |
| Jitter    |        | 13.5 % | 70.0 %  |        |
| Dist      |        |        |         | Cancel |
|           |        |        |         |        |
|           |        |        |         |        |

Configuration

| Measurement | specification |
|-------------|---------------|
| measurement | opcomoution   |

| <ul> <li>Result of th</li> </ul> | ie measure | ements (1 | 7/09,15 | 5:35) 💥 |
|----------------------------------|------------|-----------|---------|---------|
| Ethernet                         | 10BASE-T   | IEEE-802  | 2. 3    | 100%    |
|                                  | Min        | Max       | Gap     |         |
| 🙂 V Level                        | 4.96 V     | 5.00 V    | 52%     |         |
| 🙂 Time Rise                      | 8.40ns     | 8.72ns    | 44%     |         |
| 🙂 Time Fall                      | 8.40ns     | 8.68ns    | 43%     |         |
| 🙂 Time Data                      | 95.2ns     | 113ns     | 48%     |         |
| 🙂 Jitter                         | 8.5%       | 8.5%      | 63%     |         |
| 🙂 Dist                           | 2.1 %      | 3.1 %     |         |         |
|                                  |            |           |         |         |
|                                  |            |           |         |         |
|                                  |            |           |         |         |
|                                  |            |           |         | N.      |
|                                  | Analysi    | s results |         |         |

## **Getting started**

#### Equipment

- an HX0130 or HX0030 sensor
  - an HX0910 RJ45 connection board (optional)

# Configuration files

•

- "Ethernet\_10baseT" at 10Mbps
- The configuration file parameters are compliant with the IEEE-802.3 standard, on the receiver side.

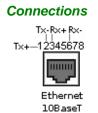

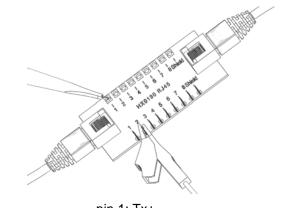

pin 1: Tx+ pin 3: Rx+ pin 2: Txpin 6: Rx-

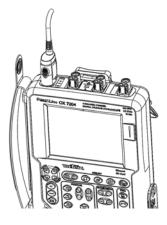

# "Ethernet 10Base-T" Bus (continued)

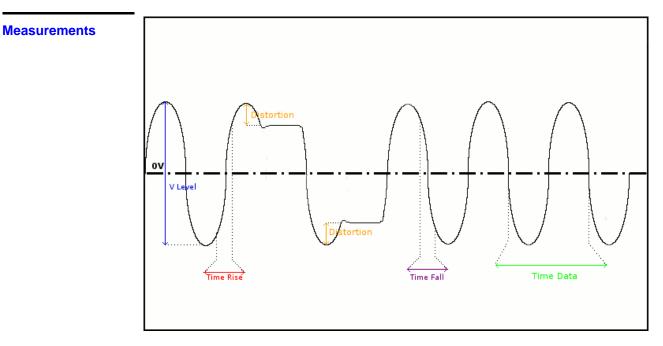

| Measurement | Description                                                                                                    | Diagnosis                                                                                                    |
|-------------|----------------------------------------------------------------------------------------------------|----------------------------------------------------------------------------------------------------|
| V Level     | Measurement of the<br>amplitude on the signal's<br>thin pulses                                                                                                    | <ul> <li>Termination problem</li> <li>Junction connection (oxidation, bad contact, etc.)</li> <li>Cable length not compliant with standard</li> <li>Significant noise (check the cable route, ground braid not connected, faulty chassis-ground, etc.)</li> <li></li> </ul>                       |
| Time Rise   | Rise time between 10%<br>and 90% of the signal<br>amplitude                                                                                                    | <ul> <li>Unsuitable or damaged cable (the rise and fall<br/>times increase with the cable impedance)</li> <li>Termination impedance incorrectly positioned</li> </ul>                                                                                                    |
| Time Fall   | Fall time between 90%<br>and 10% of the signal<br>amplitude                                                                                                    | •                                                                                                    |
| Time Data   | Measurement made using<br>the bit time total. The bit<br>time is measured on one<br>period (Manchester<br>coding).<br>The measurement is only<br>made on thin pulses.          | <ul> <li>Unsuitable or damaged cable</li> <li>Significant noise (check the cable route, ground braid not connected, faulty chassis-ground, etc.)</li> <li></li> </ul>                                                                                                    |
| Jitter      | Measurement made using the bit time total                                                                                                    | <ul> <li>Significant noise (check the cable route, ground braid not connected, faulty chassis-ground, etc.)</li> <li></li> </ul>                                                                                                    |
| Dist        | Measurement of the<br>amplitude distortion.<br>The max overshoot level<br>is compared to the signal<br>peak-to-peak value. The<br>measurement is only<br>made on thick pulses. | <ul> <li>Unsuitable cable impedance</li> <li>Termination problem (if there is no termination, major overshoot and the opposite if the bus impedance is too high)</li> <li>Significant noise (check the cable route, ground braid not connected, faulty chassis-ground, etc.)</li> <li></li> </ul> |

# "FlexRay" Bus

#### **Overview**

|                        |                      | <ul> <li>Measure</li> </ul> | ement limits | 5        |         |       |
|------------------------|----------------------|-----------------------------|--------------|----------|---------|-------|
| Bus type               |                      |                             | FlexRay 10   | OMbps Sp | ec V2.1 |       |
| -20 setups-            |                      |                             | Min          | Max      | Warning |       |
| Ethernet_100baseT      | FlexRay 10Mbps       | UBus High                   | 400m∨        | 2.00 V   | 70.0 %  |       |
| Ethernet_10base2       | Spec V2.1            | UBus Low                    | -2.00 V      | -400mV   | 70.0 %  |       |
| Ethernet_10baseT       | Protocols / Remarks: | Time Data                   | 80.0ns       | 1 20ns   | 70.0 %  |       |
| FlexRay_10Mbps         | Flexray              | TRise                       |              | 22.5ns   | 70.0 %  | ОК    |
| KNX                    | -                    | TFall                       |              | 22.5ns   | 70.0 %  |       |
| LIN_19200bps           | BP                   | UCm                         | -10.0 V      | 15.0 V   | 70.0 %  | Cance |
| ProfibusDP_12Mbps      | PM T                 |                             |              |          |         |       |
| ProfibusDP_inf4V_12Mbr | GND                  |                             |              |          |         |       |
| OK Cancel              |                      |                             |              |          |         |       |
| OK Cancel              | scopix               |                             |              |          |         |       |
|                        |                      |                             |              |          |         |       |

Configuration

Measurement specification

| <ul> <li>Result of the</li> </ul> | measurer | nents (11 | 7/09.15 | :35) 詳 |
|-----------------------------------|----------|-----------|---------|--------|
|                                   | 10Mbps S |           |         | 100%   |
|                                   | Min      | Max       | Gap     |        |
| 🙂 UBus High                       | 1.03 V   | 1.03 V    | 21 %    |        |
| 🙂 UBus Low                        | -1.03 V  | -1.03 V   | 21 %    |        |
| 🙂 Time Data                       | 95.6ns   | 104ns     | 22%     |        |
| 🙂 TRise                           | 5.64ns   | 6.16ns    | 27%     |        |
| 🙂 ान्धा                           | 5.64ns   | 6.20ns    | 28%     |        |
| UCm                               | 5.14 V   | 5.15 V    | 21 %    |        |
|                                   |          |           |         |        |
|                                   |          |           |         |        |
|                                   |          |           |         |        |
|                                   |          |           |         |        |
|                                   |          |           |         |        |

#### Analysis results

# Getting started Equipment

#### • an HX0130 or HX0030 sensor

an HX0190 SUBD9 connection board (optional)

#### Configuration files

- "FlexRay\_10Mbps" for a FlexRay at 10Mbps
- The configuration file parameters are compliant with Spec V2.1.
- To analyse the Flexray bus at other speeds you must create a new ".BUS" configuration file using the PC SxBus software.

## Connections

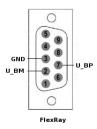

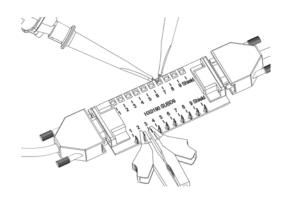

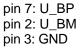

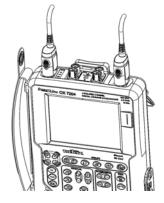

# "FlexRay" Bus (continued)

## **Measurements**

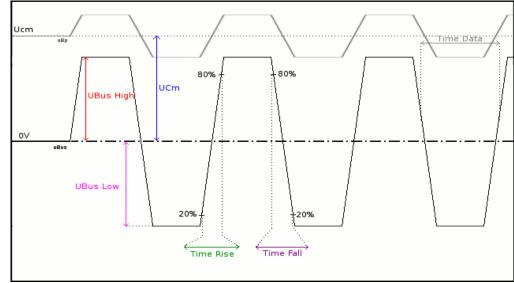

UBus = U\_BP - U\_BM

| Measurement           | Descriptions                                                                                                    | Diagnosis                                                                                                    |
|-----------------------|----------------------------------------------------------------------------------------------------|----------------------------------------------------------------------------------------------------|
| UBus High<br>UBus Low | Measurement of the<br>high level on the Ubus<br>signal<br>Measurement of the<br>low level on the<br>UBus signal | <ul> <li>Termination problem</li> <li>Junction connection (oxidation, bad contact,)</li> <li>Cable length not compliant with standard</li> <li>Significant noise (check the cable route, ground braid not connected, faulty chassis-ground, etc.)</li> <li></li> </ul> |
| Time Data             | Measurement made using the bit time total.                                                                      | <ul> <li>Unsuitable or damaged cable</li> <li>Termination impedance incorrectly positioned</li> <li>Significant noise (check the cable route, ground braid not connected, faulty chassis-ground, etc.)</li> <li></li> </ul>                                            |
| TRise                 | Rise time between<br>20% and 80% of the<br>UBus signal amplitude                                                | <ul> <li>Unsuitable or damaged cable (the rise and fall times increase with the cable impedance)</li> <li>Termination impedance incorrectly positioned</li> </ul>                                                                                                    |
| TFall                 | Fall time between<br>80% and 20% of the<br>UBus signal amplitude                                                | •                                                                                                    |
| UCm                   | Offset measurement<br>on the U_Bp signal                                                                        | <ul> <li>Chassis-ground disturbance problem</li> <li>Common mode problem</li> <li>Cable length not compliant with standard</li> <li></li> </ul>                                                                                                    |

# "KNX" Bus

**Overview** 

#### Bus type 20 setups KNX 9600bps Ethernet\_100baseT ٠ EN-50090-5-2 Ethernet\_10base2 Ethernet\_1ObaseT Protocols / Remarks: FlexRay\_10Mbps KNX KNX LIN\_19200bps KNX+ ProfibusDP\_12Mbps KNX-ProfibusDP\_inf4V\_12Mbp οк Cancel

|                   | Min     | Max    | Warning |        |
|-------------------|---------|--------|---------|--------|
| VPower            | 21.0 V  | 32.0 V | 90.0 %  |        |
| VLow Active       | -10.5 V | -700mV | 70.0 %  |        |
| VMax equalisation | 0.00 V  | 13.0 V | 70.0 %  |        |
| Uend equalisation | -350mV  | 1.80 V | 70.0 %  | OK     |
| TActive           | 25.0µs  | 70.0µs | 70.0 %  |        |
|                   |         |        |         | Cancel |
|                   |         |        |         |        |
|                   |         |        |         |        |

Configuration

Measurement specification

100%

k

Gap

29%

20%

16%

67%

0%

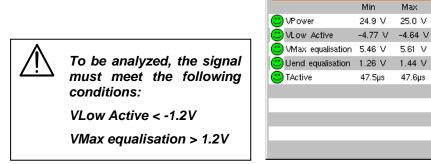

Analysis results

Result of the measurements (17/09, 15:35) 🛛 💥

KNX 9600bds EN-50090-5-2

## Getting started

#### Equipment

- 2 HX0130 or HX0030 sensors
- an HX0191 generic connection board (optional)

# Configuration files

ø

- "KNX" for a speed of 9600bps
- The configuration file parameters are compliant with the EN 50090-5-2 standard, on the receiver side.

#### **Connections**

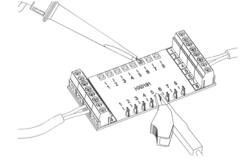

pin 6: KNX+ pin 5: KNX-

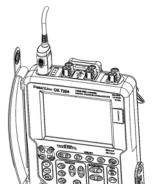

# "KNX" Bus (continued)

## **Measurements**

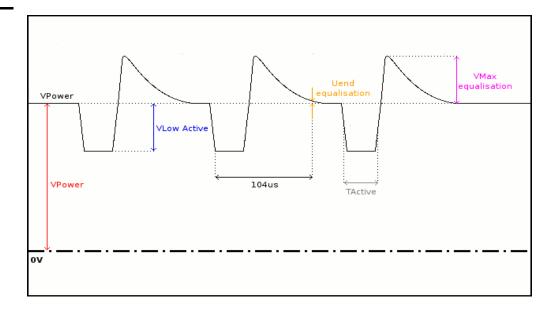

| Measurement          | Description                                                                                                    | Diagnosis                                                                                                    |
|----------------------|----------------------------------------------------------------------------------------------------|----------------------------------------------------------------------------------------------------|
| VPower               | Measurement of the<br>KNX signal offset<br>(power supply)                                                                      | <ul> <li>Too many devices on the bus</li> <li>Cable length not compliant with standard</li> <li>Faulty power supply</li> <li></li> </ul>                                                                                                    |
| VLow Active          | Negative pulse low-<br>level measurement                                                                                       | <ul> <li>Faulty transmitter</li> <li>Cable length not compliant with standard</li> <li>Termination problem</li> <li>Significant noise (check the cable route, ground braid not connected, faulty chassis-ground, etc.)</li> <li>Faulty junction connection (oxidation, bad contact, etc.)</li> <li></li> </ul>           |
| VMax<br>equalisation | Measurement of the signal high level                                                                                           | <ul> <li>Significant noise (check the cable route, ground braid not connected, faulty chassis-ground, etc.)</li> <li>Faulty transmitter</li> </ul>                                                                                                    |
| Uend<br>equalisation | Voltage level<br>compared to<br>VPower after 104µs.<br>The 104µs are<br>measured from the<br>falling edge of the<br>low pulse. | <ul> <li></li> <li>Faulty transmitter</li> <li>Cable length not compliant with standard</li> <li>Termination problem</li> <li>Significant noise (check the cable route, ground braid not connected, faulty chassis-ground, etc.)</li> <li>Faulty junction connection (oxidation, bad contact, etc.)</li> <li></li> </ul> |
| TActive              | Measurement made<br>using the bit time<br>total. Bit time<br>measured only on<br>low pulses.                                   | <ul> <li>Faulty transmitter</li> <li>Cable length not compliant with standard</li> <li>Termination problem</li> <li>Significant noise (check the cable route, ground braid not connected, faulty chassis-ground, etc.)</li> <li>Faulty junction connection (oxidation, bad contact, etc.)</li> </ul>                     |

# "LIN" Bus

## **Overview**

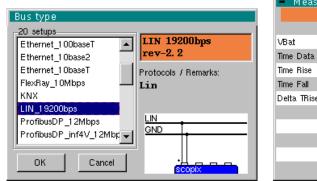

|                   | Min     | Max       | Warning |        |
|-------------------|---------|-----------|---------|--------|
| VBat              | 8.00 V  | 18.0 V    | 70.0 %  |        |
| Time Data         | 51.3µs  | 52.9µs    | 70.0 %  |        |
| Time Rise         | 750kV/s | 3.00M V/s | 90.0 %  |        |
| Time Fall         | 750kV/s | 3.00M V/s | 90.0 %  | OK     |
| Delta TRise TFall | -2.00µs | 2.00µs    | 70.0 %  |        |
|                   |         |           |         | Cancel |
|                   |         |           |         |        |
|                   |         |           |         |        |

Configuration

Measurement specification

| <ul> <li>Result of the</li> </ul> | measurei | ments (11  | 7/09,15 | 5:35) <mark>渊</mark> 約 |
|-----------------------------------|----------|------------|---------|------------------------|
| LIN 192                           | 200bds r | ev-2. 2    |         | 100%                   |
|                                   | Min      | Max        | Gap     |                        |
| 🙂 VBat                            | 13.1 V   | 13.1 V     | 2%      |                        |
| 🙂 Time Data                       | 52.0µs   | 52.2µs     | 15%     |                        |
| 🙂 Time Rise                       | 1.70MV/s | 2.04MV/s   | 16%     |                        |
| 🙂 Time Fall                       | 1.73MV/s | 2.01 M V/s | 13%     |                        |
| 🙂 Delta TRise TFall               | -880ns   | 560ns      | 44%     |                        |
|                                   |          |            |         |                        |
|                                   |          |            |         |                        |
|                                   |          |            |         |                        |
|                                   |          |            |         |                        |
|                                   |          |            |         |                        |
|                                   |          |            |         |                        |

Analysis results

## **Getting started**

Equipment

- an HX0130 or HX0030 sensor •
- an HX0190 SUBD9 connection board (optional)

Configuration files

•

- "LIN\_19200bps" for a LIN bus at 19200bps
- a)
  - The configuration file parameters are compliant with rev-2.2. ø
  - To analyse the LIN bus at other speeds you must create a new ".BUS" configuration file using the PC SxBus software.

## **Connections**

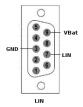

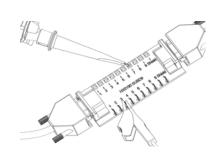

pin 7: LIN pin 5: GND

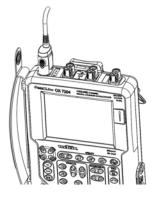

# "LIN" Bus (continued)

## **Measurements**

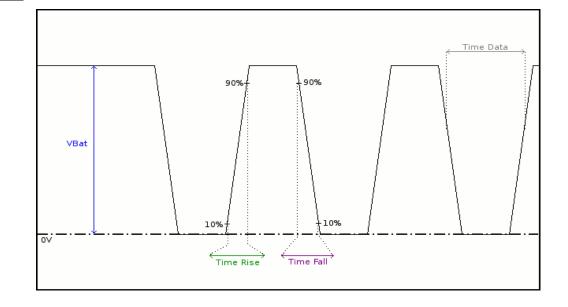

| Measurement       | Description                                                                                | Diagnosis                                                                                                    |
|-------------------|--------------------------------------------------------------------------------------------|----------------------------------------------------------------------------------------------------|
| VBat              | Measurement of the signal high level                                                       | <ul> <li>Too many devices on the bus</li> <li>Cable length not compliant with standard</li> <li>Faulty power supply</li> <li>Faulty chassis-ground</li> <li>Incorrectly connected chassis-ground</li> <li>Termination problem</li> <li>Junction connection (oxidation, bad contact)</li> <li>Significant noise (check the cable route, ground braid not connected, faulty chassis-ground, etc.)</li> <li></li> </ul> |
| Time Data         | Measurement made<br>using the bit time<br>total                                            | <ul> <li>Unsuitable or damaged cable</li> <li>Significant noise (check the cable route, ground braid not connected, faulty chassis-ground, etc.)</li> <li></li> </ul>                                                                                                    |
| Time Rise         | Rise time between<br>10% and 90% of the<br>signal amplitude<br>expressed in<br>Volt/second | <ul> <li>Unsuitable or damaged cable (the rise and fall times increase with the cable impedance)</li> <li></li> </ul>                                                                                                    |
| Time Fall         | Fall time between<br>90% and 10% of the<br>signal amplitude<br>expressed in<br>Volt/second |                                                                                                    |
| Delta TRise TFall | Difference between<br>the rise time at 10%<br>90% and the fall<br>time at 90% 10%          | <ul> <li>Unsuitable or damaged cable (the rise and fall times increase with the cable impedance)</li> <li>Significant noise (check the cable route, ground braid not connected, faulty chassis-ground, etc.)</li> <li></li> </ul>                                                                                                    |

# "Profibus DP" Bus

#### **Overview**

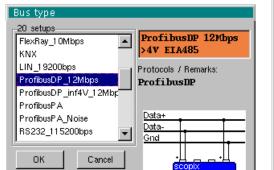

| Pi        | ofibusDP 1 | L2Mbps > | 4V EIA4 | 85     |
|-----------|------------|----------|---------|--------|
|           | Min        | Max      | Warning |        |
| VOffset   | -7.00 V    | 12.0 V   | 70.0 %  |        |
| V Level   | 400mV      | 12.0 V   | 70.0 %  |        |
| Time Data |            |          | 70.0 %  |        |
| Time Rise |            | 25.0ns   | 70.0 %  | OK     |
| Time Fall |            | 25.0ns   | 70.0 %  |        |
| Jitter    |            | 5.00 %   | 70.0 %  | Cancel |
| Over+     |            | 10.0 %   | 70.0 %  |        |
| Over-     |            | 10.0 %   | 70.0 %  |        |

Configuration

Measurement specification

| <ul> <li>Result of the</li> </ul> | measure | ments (11 | 7/09,15 | 5:35) ) |
|-----------------------------------|---------|-----------|---------|---------|
| ProfibusDP                        | 12Mbps  | >4V EIA4  | 185     | 100%    |
|                                   | Min     | Max       | Gap     |         |
| 🙂 VOffset                         | 4.87 V  | 4.90 V    | 25%     |         |
| 🙂 V Level                         | 5.13 V  | 5.19 V    | 18%     |         |
| 🙂 Time Data                       | 79.4ns  | 88.4ns    |         |         |
| 🙂 Time Rise                       | 8.20ns  | 8.82ns    | 35%     |         |
| 🙂 Time Fall                       | 7.66ns  | 8.82ns    | 35%     |         |
| 🙂 Jitter                          | 3.2%    | 3.2%      | 64%     |         |
| 🙂 Over+                           | 2.6%    | 4.8%      | 48%     |         |
| 🙂 Over-                           | 2.0%    | 4.8%      | 48%     |         |
|                                   |         |           |         |         |
|                                   |         |           |         | •       |

Analysis results

### **Getting started**

Equipment

than 700 mV.

• an HX0130 or HX0030 sensor

To be analyzed, the signal amplitude must be greater

 an HX0190 SUBD9 connection board (optional) or an HX0191 M12 connection board (optional)

Configuration

- "ProfibusDP\_12Mbps" for a Profibus DP bus, 12Mbps speed, amplitude > 4 V
- files "ProfibusDP\_inf4V\_12Mbps" for Profibus DP bus, 12Mbps speed, amplitude < 4 V
  - "RS485\_10Mbps" for a RS485 bus, 10Mbps speed, amplitude > 4 V
  - "RS485\_inf4V\_10Mbps" for a RS485 bus, 10Mbps speed, amplitude < 4 V</li>
  - "RS485 19200bps" for a RS485 bus, 19200bps speed, amplitude > 4 V
  - "RS485\_inf4V\_19200bps" for a RS485 bus, 19200bps speed, amplitude < 4 V</li>
  - ${}^{t}$  The configuration file parameters are compliant with the EIA-485 standard.
  - To analyse the Profibus bus at other speeds you must create a new ".BUS" configuration file using the PC SxBus software.

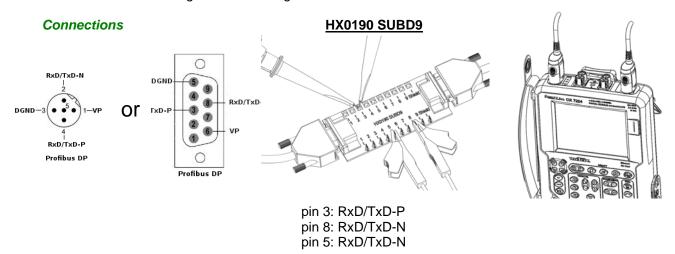

# "Profibus DP" Bus (continued)

## **Measurements**

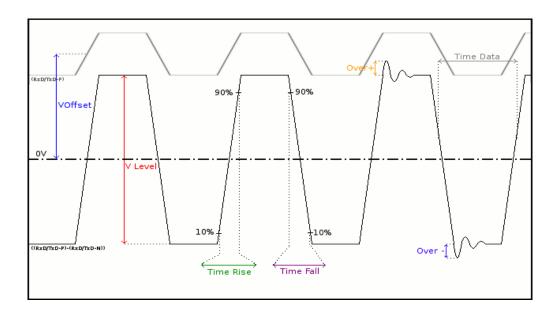

| Measurement | Description                                                                  | Diagnosis                                                                                                    |
|-------------|------------------------------------------------------------------------------|----------------------------------------------------------------------------------------------------|
| VOffset     | Offset measurement on the RxD-P or TxD-P signal                              | <ul> <li>Chassis-ground disturbance problem</li> <li>Common mode problem</li> <li>Cable length not compliant with standard</li> <li></li> </ul>                                                                                                    |
| V Level     | Signal amplitude<br>measurement ((RxD-P/TxD-P)<br>-(RxD-N/TxDN))             | <ul> <li>Termination problem</li> <li>Junction connection (oxidation, bad contact, etc.)</li> <li>Cable length not compliant with standard</li> <li>Significant noise (check the cable route, ground braid not connected, faulty chassis-ground, etc.)</li> <li></li> </ul> |
| Time Data   | Measurement made using the bit time total.                                   | <ul> <li>Unsuitable or damaged cable</li> <li>Termination impedance incorrectly positioned</li> <li>Significant noise (check the cable route, ground braid not connected, faulty chassis-ground, etc.)</li> <li></li> </ul>                                                 |
| Time Rise   | Rise time between 10% and 90% of the signal amplitude                        | <ul> <li>Unsuitable or damaged cable (the rise and fall<br/>times increase with the cable impedance)</li> </ul>                                                                                                    |
| Time Fall   | Fall time between 90% and 10% of the signal amplitude                        | <ul> <li>Termination impedance incorrectly positioned</li> <li></li> </ul>                                                                                                    |
| Jitter      | Measurement made using the bit time total                                    | <ul> <li>Significant noise (check the cable route, ground<br/>braid not connected, faulty chassis-ground, etc.)</li> <li></li> </ul>                                                                                                    |
| Over+       | Measurement of the positive<br>overshoot compared to the<br>signal amplitude | <ul> <li>Unsuitable cable impedance</li> <li>Termination problem (if there is no termination, major overshoot and the opposite if the bus</li> </ul>                                                                                                    |
| Over-       | Measurement of the negative<br>overshoot compared to the<br>signal amplitude | <ul> <li>impedance is too high)</li> <li>Significant noise (check the cable route, ground braid not connected, faulty chassis-ground, etc.)</li> <li></li> </ul>                                                                                                    |

# "Profibus PA" Bus

#### **Overview**

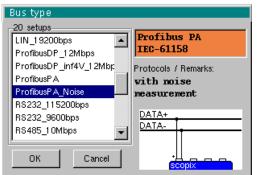

|              | Profibus | S PA IEC | -61158  |        |
|--------------|----------|----------|---------|--------|
|              | Min      | Max      | Warning |        |
| VOffset      | 9.00 V   | 32.0 V   | 70.0 %  |        |
| Vpp          | 150mV    | 1.00 V   | 70.0 %  |        |
| Trise        |          | 8.00µs   | 70.0 %  |        |
| Tfall        |          | 8.00µs   | 70.0 %  | OK     |
| Jitter       |          | 10.0 %   | 70.0 %  |        |
| Time Data    | 31.1 µs  | 32.9µs   | 70.0 %  | Cancel |
| Distortion   |          | 10.0 %   | 70.0 %  |        |
| Noise-Ripple |          | 16.0mV   | 70.0 %  |        |
| Noise-HF     |          | 1.60 V   | 70.0 %  |        |

Configuration

Measurement specification

| Profib       | us PA IEC | -61158 |     | 100% |
|--------------|-----------|--------|-----|------|
|              | Min       | Max    | Gap |      |
| VOffset      | 20.2 V    | 20.2 V | 3%  |      |
| Vpp          | 623mV     | 636mV  | 14% |      |
| ) Trise      | 0.00 s    | 16.0ns | 0%  |      |
| ) Tfall      | 0.00 s    | 16.0ns | 0%  |      |
| Jitter       | 0.2%      | 0.2%   | 2%  |      |
| Time Data    | 31.9µs    | 32.0µs | 11% |      |
| Distortion   | 3.1 %     | 4.5%   | 45% |      |
| Noise-Ripple | 9.25mV    | 10.2mV | 64% |      |
| Noise-HF     | 42.1 mV   | 45.4mV | 3%  |      |

Analysis results

#### **Getting started**

Equipment

• an HX0130 or HX0030 sensor

To be analyzed, the signal amplitude must be greater

than 300 mV.

an HX0191 M12 connection board (optional)

# Configuration files

- "ProfibusPA\_Noise" for a Profibus PA bus at 31.25kbps with a noise measurement
  "ProfibusPA" for a Profibus PA bus at 31.25kbps without a noise measurement
- d The configuration file parameters are compliant with the IEC 61158 standard.
- To analyse the Profibus bus at other speeds you must create a new ".BUS" configuration file using the PC SxBus software.

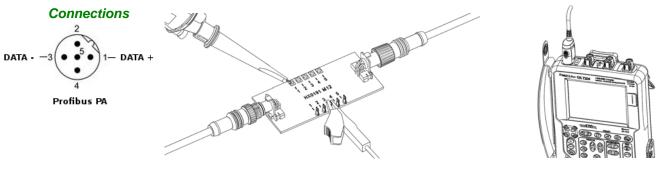

pin 1: DATA+ pin 3: DATA-

# "Profibus PA" Bus (continued)

## **Measurements**

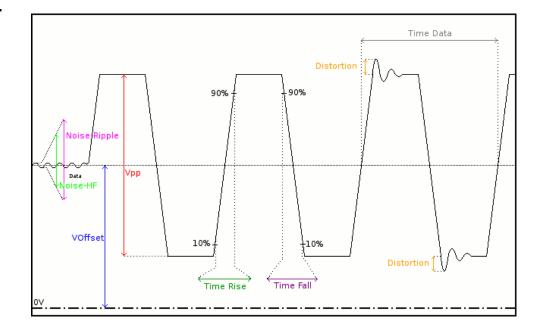

| Measurement      | Description                                                                                                    | Diagnosis                                                                                                    |
|------------------|----------------------------------------------------------------------------------------------------|----------------------------------------------------------------------------------------------------|
| VOffset          | Offset measurement on the<br>Data signal                                                                                                    | <ul> <li>Too many devices on the bus</li> <li>Cable length not compliant with standard</li> <li>Faulty power supply</li> <li></li> </ul>                                                                                                    |
| Vpp              | Peak-to-peak measurement<br>on the Data signal                                                                                                    | <ul> <li>Termination problem</li> <li>Cable length not compliant with standard</li> <li>Faulty junction connection (oxidation, bad contact, etc.)</li> <li>Significant noise (check the cable route, ground braid not connected, faulty chassis-ground, etc.)</li> <li></li> </ul>                |
| TRise            | Rise time between 10% and<br>90% of the Data signal<br>amplitude                                                                                               | <ul> <li>Cable length not compliant with standard</li> <li>Unsuitable or damaged cable (the rise and fall times increase with the cable impedance)</li> </ul>                                                                                                    |
| TFall            | Fall time between 90% and<br>10% of the Data signal<br>amplitude                                                                                               | <ul> <li>Termination impedance incorrectly positioned</li> <li></li> </ul>                                                                                                    |
| Jitter           | Measurement made using the bit time total.                                                                                                    | <ul> <li>Significant noise (check the cable route, ground braid not connected, faulty chassis-ground, etc.)</li> <li></li> </ul>                                                                                                    |
| Time Data        | measurement made using the<br>bit time total. The bit time is<br>measured on one period<br>(Manchester coding).                                                | <ul> <li>Significant noise (check the cable route, ground braid not connected, faulty chassis-ground, etc.)</li> <li>The cable length is not compliant with the standard</li> <li>Unsuitable or damaged cable</li> <li>Termination impedance incorrectly positioned</li> </ul>                    |
| Distortion       | Measurement of amplitude<br>distortion as defined in the<br>IEC-61152 standard. The max<br>overshoot level is compared<br>to the signal peak-to-peak<br>value. | <ul> <li>Unsuitable cable impedance</li> <li>Termination problem (if there is no termination, major overshoot and the opposite if the bus impedance is too high)</li> <li>Significant noise (check the cable route, ground braid not connected, faulty chassis-ground, etc.)</li> <li></li> </ul> |
| Noise-<br>Ripple | Search for the max. peak-to-<br>peak value for signals<br>between 7.8kHz and 39.1kHz<br>on the dead time part of the<br>bus, i.e. its power supply             | <ul> <li>Excessive noise between 7.8kHz and 39.1kHz on the power supply (check whether the power supply is faulty, check the cable route, ground braid nit connected, faulty chassis-ground, etc.)</li> <li></li> </ul>                                                                           |
| Noise-HF         | Search for the max. peak-to-<br>peak value for signals<br>between 3.91MHz and 25MHz<br>on the dead time part of the<br>bus, i.e. its power supply              | <ul> <li>Excessive noise between 3.91MHz and 25MHz on the power supply (check whether the power supply is faulty, check the cable route, ground braid not connected, faulty chassis-ground, etc.)</li> <li></li> </ul>                                                                            |

# "RS232" Bus

#### **Overview**

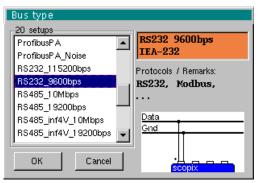

|              | Min     | Max     | Warning |        |
|--------------|---------|---------|---------|--------|
| V level High | 3.00 V  | 15.0 V  | 70.0 %  |        |
| V Level Low  | -15.0 V | -3.00 V | 70.0 %  |        |
| Time Data    |         |         | 70.0 %  |        |
| Time Rise    |         | 4.17µs  | 70.0 %  | OK     |
| Time Fall    |         | 4.17µs  | 70.0 %  |        |
| Jitter       |         | 5.00 %  | 70.0 %  | Cancel |
| O∨er+        |         |         | 70.0 %  |        |
| Over-        |         |         | 70.0 %  |        |

Configuration

Measurement specification

|  |                           | Result of the  |           | · · ·   | 7/09,15 | i:35) 渊 |
|--|---------------------------|----------------|-----------|---------|---------|---------|
|  |                           | RS232          | 9600bps 1 | EA-232  |         | 100%    |
|  |                           |                | Min       | Max     | Gap     |         |
|  |                           | 🙂 V level High | 9.04 V    | 9.09 V  | 2%      |         |
|  |                           | 🙂 V Level Low  | -8.96 V   | -8.92 V | 1%      |         |
|  |                           | 🙂 Time Data    | 1 01 µs   | 1 07µs  |         |         |
|  |                           | 🙂 Time Rise    | 1.84µs    | 1.97µs  | 47%     |         |
|  |                           | 🙂 Time Fall    | 1.87µs    | 1.98µs  | 47%     | н       |
|  |                           | 😇 Jitter       | 3.2%      | 3.2%    | 64%     |         |
|  | To be analyzed the signal | Over+          | 1.8%      | 2.7%    |         |         |
|  | amplitude must be greater | 😇 Over-        | 1.4%      | 2.3%    |         |         |
|  | than 700 mV.              |                |           |         |         | •       |

Analysis results

### Getting started

**Equipment** • an HX0130 or HX0030 sensor

• an HX0190 SUBD9 connection board (optional)

# Configuration files

.

•

- "RS232\_9600bps" to analyse a RS232 bus at 9600bps
- "RS232\_115200bps" to analyse a RS232 bus at 115200bps
- The configuration file parameters are compliant with the EIA-232, standard on the receiver side.
- To analyse the RS232 bus at other speeds you must create a new ".BUS" configuration file using the PC SxBus software.

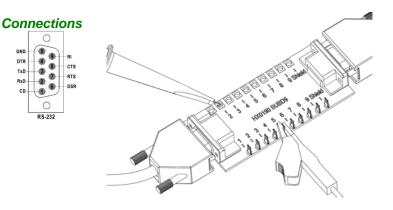

pin 2: Rx Data pin 3: Tx Data pin 5: chassis-ground Measurement between 2 (or 3) and 5

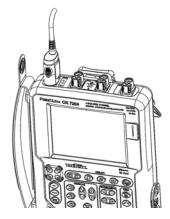

# "RS232" Bus (continued)

## **Measurements**

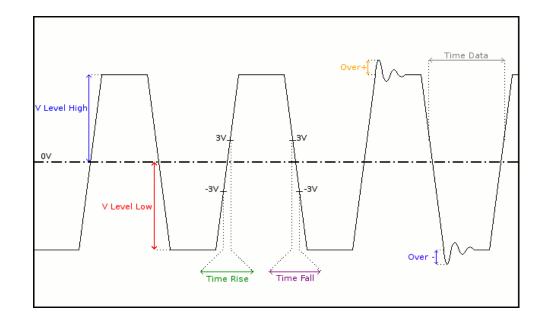

| Measurement                 | Description                                                                       | Diagnosis                                                                                                    |
|-----------------------------|-----------------------------------------------------------------------------------|----------------------------------------------------------------------------------------------------|
| V Level High<br>V Level Low | Measurement of the<br>signal high level<br>Measurement of the<br>signal low level | <ul> <li>Termination problem</li> <li>Cable length not compliant with standard</li> <li>Chassis-ground disturbance problem</li> </ul>                                        |
|                             |                                                                                   | <ul> <li>Significant noise (check the cable route, ground braid<br/>not connected, faulty chassis-ground, etc.)</li> <li></li> </ul>                                         |
| Time Data                   | Measurement made<br>using the bit time<br>total.                                  | <ul> <li>Significant noise (check the cable route, ground braid<br/>not connected, faulty chassis-ground, etc.)</li> <li>Cable length not compliant with standard</li> </ul> |
|                             |                                                                                   | Unsuitable or damaged cable                                                                                                    |
| Time Rise                   | Rise time<br>between -3V and 3V                                                   | Cable length not compliant with standard                                                                                                    |
| Time Fall                   | Fall time<br>between 3V and -3V                                                   | <ul> <li>Unsuitable or damaged cable (the rise and fall times increase with the cable impedance)</li> <li></li> </ul>                                                        |
| Jitter                      | Measurement made<br>using the bit time<br>total.                                  | <ul> <li>Significant noise (check the cable route, ground braid not connected, faulty chassis-ground, etc.)</li> <li></li> </ul>                                             |
| Over+                       | Positive overshoot<br>measurement                                                 | <ul> <li>Unsuitable cable impedance</li> <li>Bus termination problem (termination absent, major</li> </ul>                                                                   |
| Over-                       | Negative overshoot<br>measurement                                                 | <ul> <li>overshoot)</li> <li>Significant noise (check the cable route, ground braid not connected, faulty chassis-ground, etc.)</li> <li></li> </ul>                         |

# "RS485" Bus

#### **Overview**

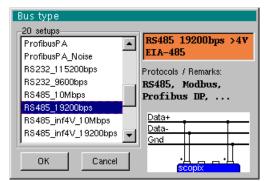

|           | 85485 1920 | uups >4) | EIA-48  | 2      |
|-----------|------------|----------|---------|--------|
|           | Min        | Max      | Warning |        |
| VOffset   | -7.00 V    | 12.0 V   | 70.0 %  |        |
| V Level   | 400mV      | 12.0 V   | 70.0 %  |        |
| Time Data |            |          | 70.0 %  |        |
| Time Rise |            | 1 5.6µs  | 70.0 %  | OK     |
| Time Fall |            | 15.6µs   | 70.0 %  |        |
| Jitter    |            | 5.00 %   | 70.0 %  | Cancel |
| Over+     |            | 10.0 %   | 70.0 %  |        |
| Over-     |            | 10.0 %   | 70.0 %  |        |

Configuration

Measurement specification

| <ul> <li>Result of</li> </ul> | the measur | ements (1 | 7/09,15 | :35) 渕 |
|-------------------------------|------------|-----------|---------|--------|
| RS485                         | 19200bps > | 4V EIA-4  | 85      | 100%   |
|                               | Min        | Max       | Gap     |        |
| VO ffset                      | 9.12 V     | 9.13 V    | 70%     |        |
| V Level                       | 8.00 V     | 8.05 V    | 32%     |        |
| 🕽 Time Data                   | 52.0µs     | 52.2µs    |         |        |
| Time Rise                     | 0.00 s     | 16.0ns    | 0%      |        |
| 🕽 Time Fall                   | 0.00 s     | 16.0ns    | 0%      |        |
| Jitter                        | 0.7%       | 0.7%      | 14%     |        |
| Over+                         | 2.5%       | 3.7%      | 37%     |        |
| Over-                         | 2.4%       | 4.1 %     | 41 %    |        |
|                               |            |           |         |        |
|                               |            |           |         |        |
|                               |            |           |         |        |

Analysis results

#### Getting started

Equipment

2 HX0130 or HX0030 sensors
an HX0190 SUBD9 connection board (optional)

To be analyzed, the signal amplitude must be greater

•

than 700 mV.

#### Configuration files

- "RS485\_10Mbps" for a RS485 bus, 10Mbps speed, amplitude > 4 V
   "RS485 inf4V\_10Mbps" for a RS485 bus\_10Mbps speed\_amplitude
- "RS485\_inf4V\_10Mbps" for a RS485 bus, 10Mbps speed, amplitude < 4 V</li>
   "RS485\_19200bps" for a RS485 bus, 19200bps speed, amplitude > 4 V
- "RS485\_inf4V\_19200bps" for a RS485 bus, 19200bps speed, amplitude < 4 V</li>
- $\sim$  R5485\_Ini4v\_19200bps for a R5485 bus, 19200bps speed, amplitude < 4 v
- The configuration file parameters are compliant with the EIA-485 standard, on the receiver side.
- To analyse the RS485 bus at other speeds you must create a new ".BUS" configuration file using the PC SxBus software.

## Connections

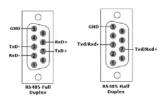

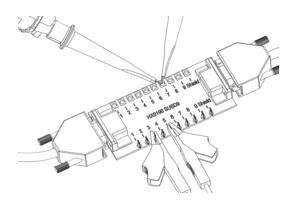

pin 7: Tx+ pin 3: Txpin 5: chassis-ground

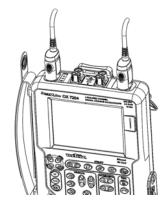

# "RS485" Bus (continued)

## **Measurements**

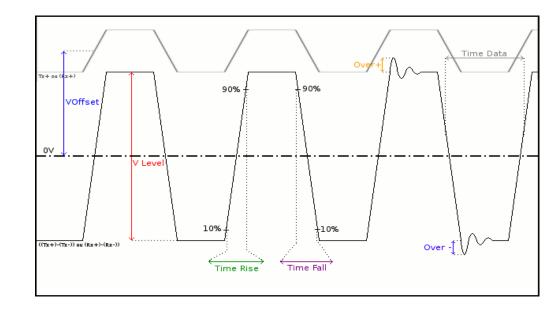

| Measurement | Description                                                                                                 | Diagnosis                                                                                                    |
|-------------|----------------------------------------------------------------------------------------------------|----------------------------------------------------------------------------------------------------|
| VOffset     | Offset measurement on<br>the Tx+ or (Rx+) signal<br>(signal present on<br>channel 4)                        | <ul> <li>Chassis-ground disturbance problem</li> <li>Common mode problem</li> <li>Cable length not compliant with standard</li> <li></li> </ul>                                                                                                    |
| V Level     | Amplitude measurement<br>on the ((Tx+)-Tx-)) or<br>((Rx+)-(Rx-)) signal<br>(signal present on<br>channel 1) | <ul> <li>Termination problem</li> <li>Junction connection (oxidation, bad contact, etc.)</li> <li>Cable length not compliant with standard</li> <li>Significant noise (check the cable route, ground braid not connected, faulty chassis-ground, etc.)</li> <li></li> </ul> |
| Time Data   | Measurement made using the bit time total                                                                   | <ul> <li>Unsuitable or damaged cable</li> <li>Termination impedance incorrectly positioned</li> <li>Significant noise (check the cable route, ground braid not connected, faulty chassis-ground, etc.)</li> <li></li> </ul>                                                 |
| Time Rise   | Rise time between 10%<br>and 90% of the signal<br>amplitude                                                 | <ul> <li>Unsuitable or damaged cable (the rise and fall times increase with the cable impedance)</li> <li>Termination impedance incorrectly positioned</li> </ul>                                                                                                    |
| Time Fall   | Fall time between 90%<br>and 10% of the signal<br>amplitude                                                 |                                                                                                    |
| Jitter      | Measurement made using the bit time total                                                                   | <ul> <li>Significant noise (check the cable route, ground braid not connected, faulty chassis-ground, etc.)</li> <li></li> </ul>                                                                                                    |
| Over+       | Measurement of the<br>negative overshoot of the<br>signal amplitude                                         | <ul> <li>Unsuitable cable impedance</li> <li>Termination problem (if there is no termination, major overshoot and the opposite if the bus</li> </ul>                                                                                                    |
| Over-       | Measurement of the positive overshoot of the signal amplitude                                               | <ul> <li>impedance is too high)</li> <li>Significant noise (check the cable route, ground braid not connected, faulty chassis-ground, etc.)</li> <li></li> </ul>                                                                                                    |